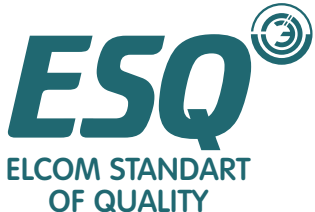

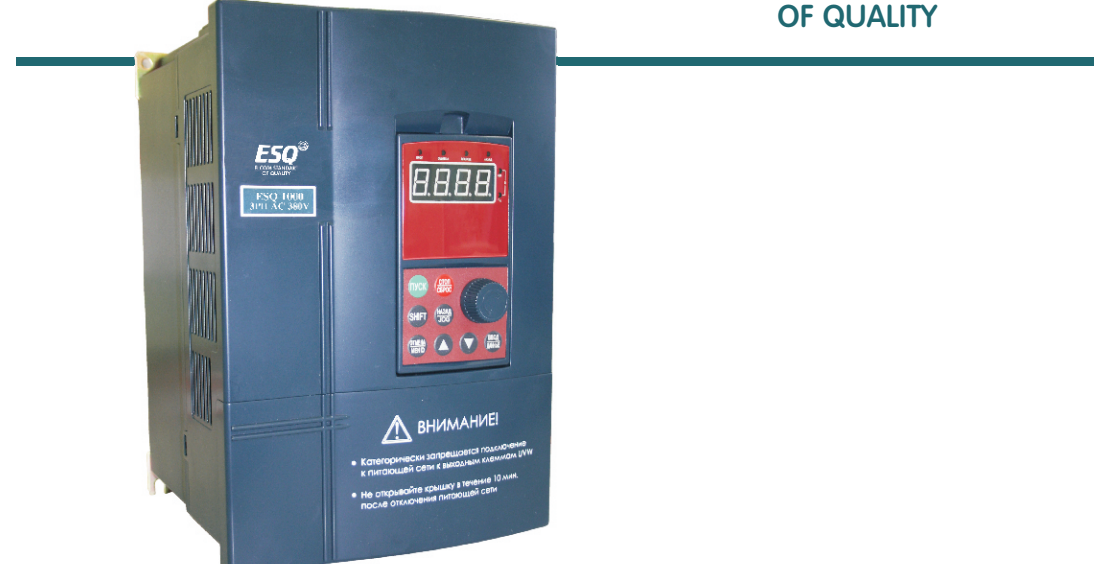

## **Серия ESQ1000** 0,4 - 75 кВт Преобразователь частоты

# **ИНСТРУКЦИЯ ПО ЭКСПЛУАТАЦИИ**

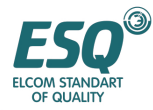

#### **СОДЕРЖАНИЕ**

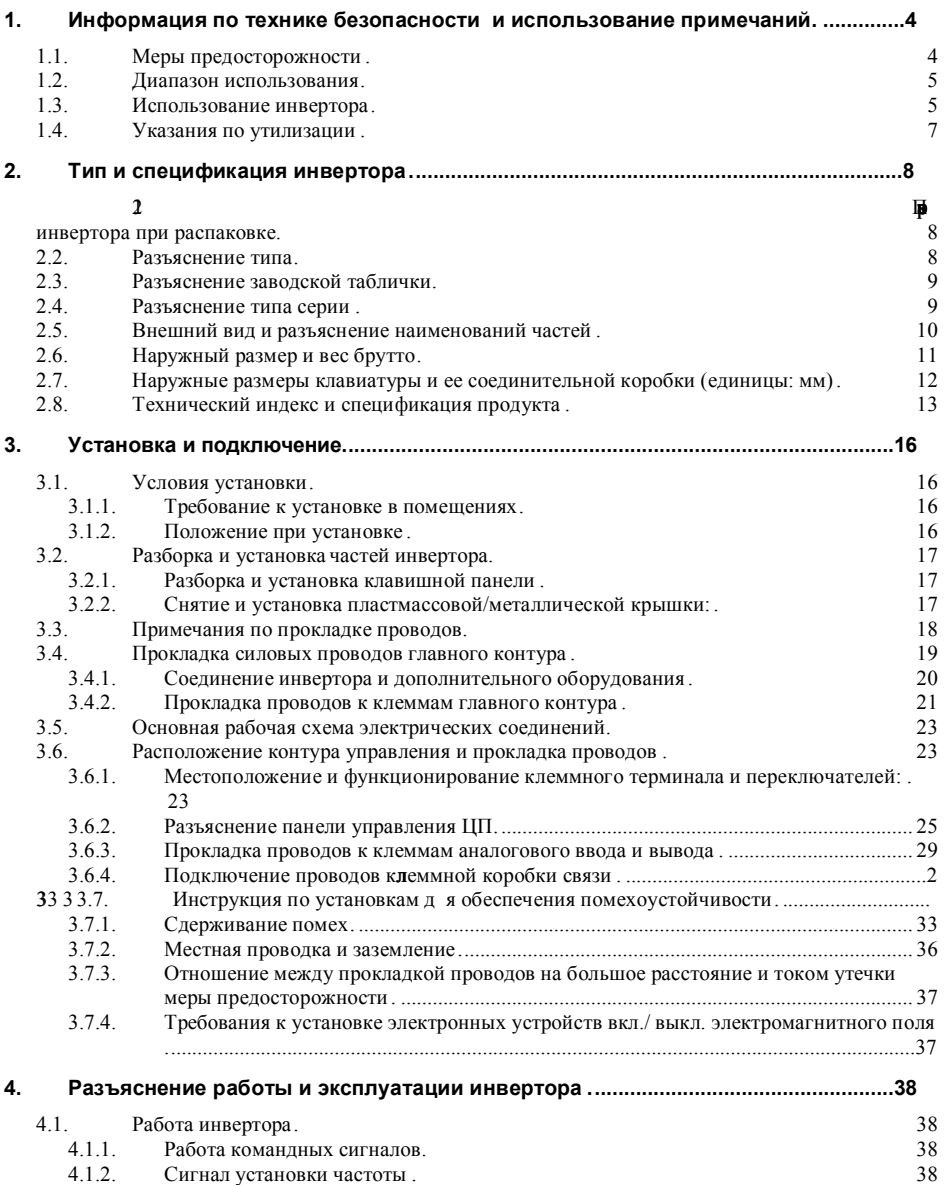

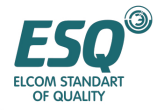

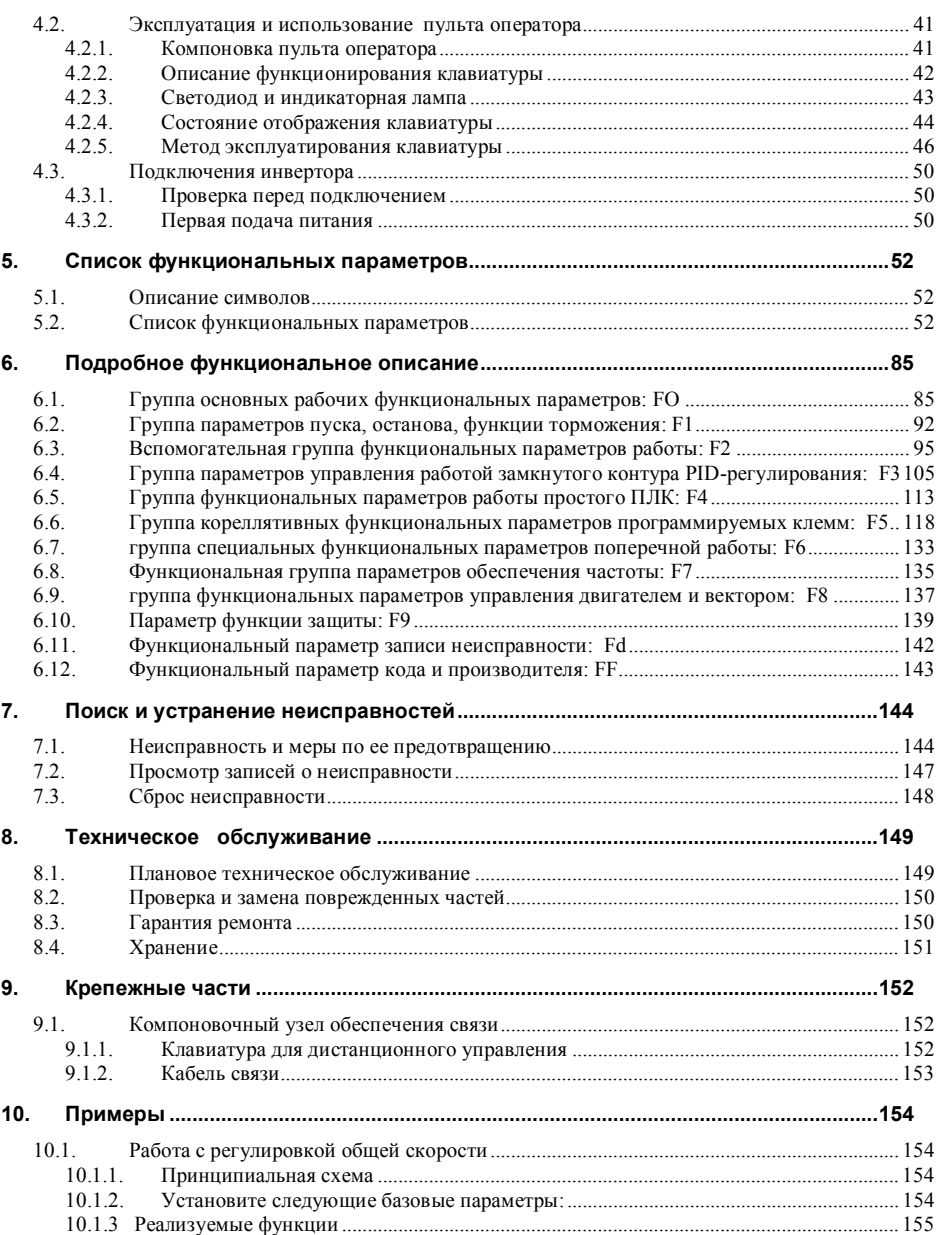

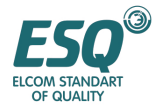

## ИНСТРУКЦИЯ ПО ЭКСПЛУАТАЦИИ ESQ-1000

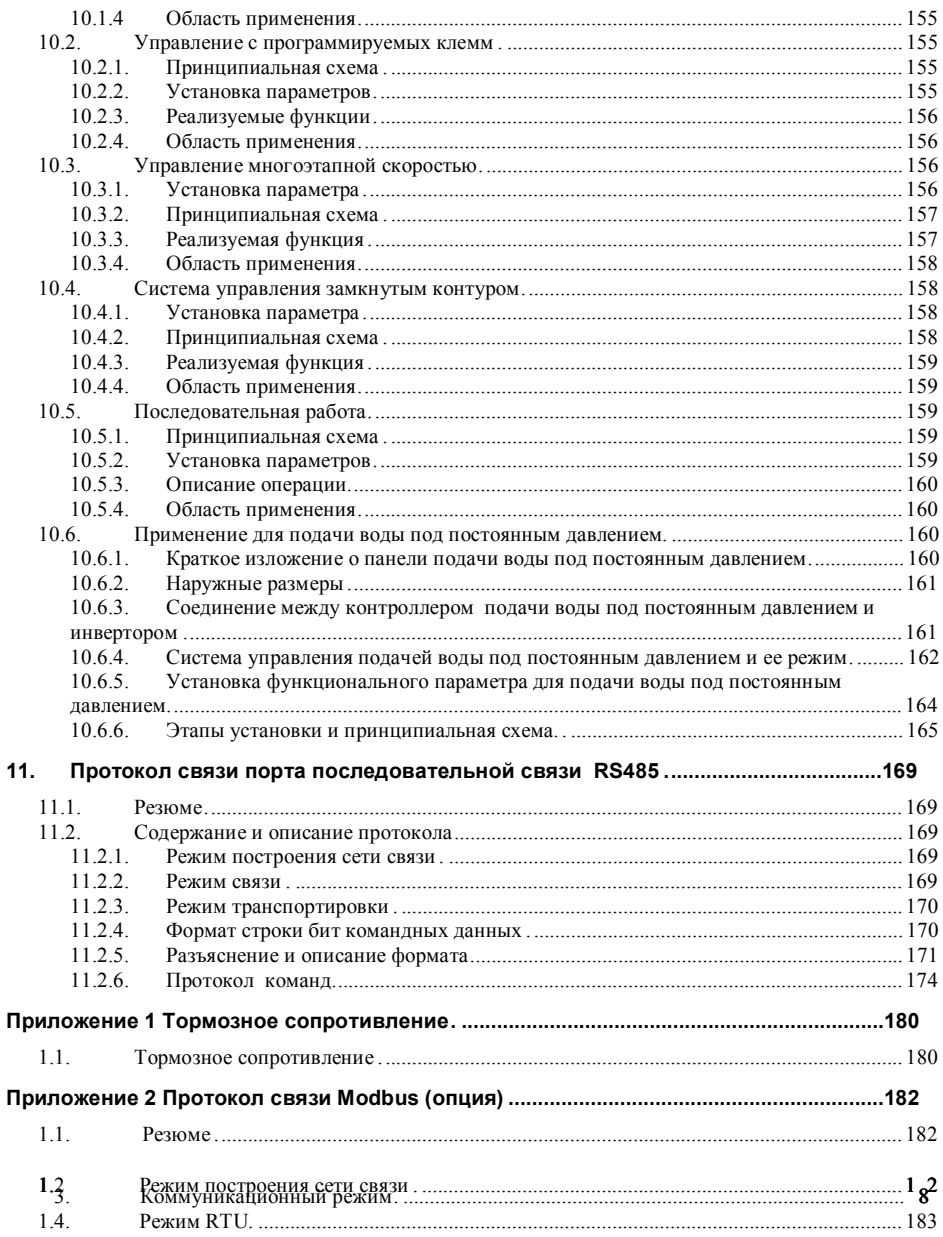

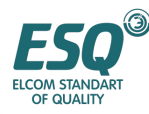

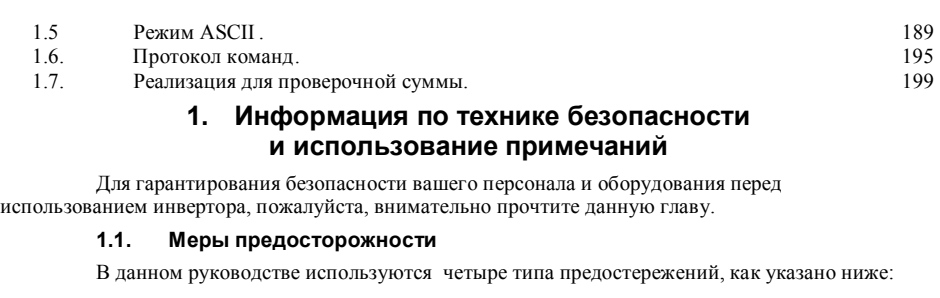

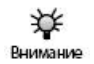

Этот символ предваряет пункты, на которые необходимо обратить внимание, при эксплуатации.

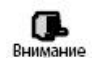

Этот символ указывает на полезную информацию.

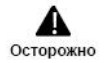

Данный символ указывает на: несоблюдение требования, отмеченного данным символом, может привести к травмам или к повреждению оборудования.

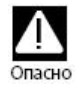

Данный символ указывает на: несоблюдение требования, отмеченного данным символом, может привести к летальному исходу, серьезной травме или к значительной утрате собственности.

- (1) Запрещается подсоединять вывод инвертора U, V, W к источнику питания переменного тока, в противном случае может произойти полный выход инвертора из строя.
- (2) Не закорачивайте Р- и Р+, в противном случае инвертор может быть поврежден.
- (3) Запрещается устанавливать инвертор на огнеопасных материалах, в противном случае существует опасность возгорания.
- (4) Не устанавливайте инвертор в среде с огнеопасным газом,
- в противном случае существует опасность взрыва.
- (5) После подсоединения силового контура необходимо заизолировать обнаженные концы проводов, в противном случае существует опасность поражения током.
- (6) Когда инвертор подсоединен к источнику питания, не обслуживайте его влажными руками, в противном случае имеется опасность электрического удара.
- (7) Клемма заземления инвертора должна быть хорошо заземлена.

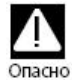

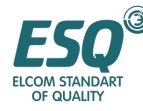

(8) Если инвертор, подсоединен к источнику питания, пожалуйста, не открывайте крышку и не выполняйте прокладку проводов. Проверку или прокладку проводов проводите через 10 минут после отсоединения от источника питания.

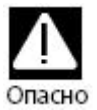

- (9) Только квалифицированный и специально обученный персонал может выполнять прокладку проводов. Запрещается оставлять любые токопроводящие предметы в установке, в противном случае существует опасность электрического удара или повреждения инвертора.
- (10) Инвертор, хранившийся на складе в течение более 2 лет, должен запитываться постепенно с помощью регулятора напряжения, в противном случае существует опасность электрического удара или взрыва
	- (1) Запрещается подавать питание 220В переменного тока к клеммам управления, кроме клемм ТА, ТВ, ТС, в противном случае имеется опасность повреждения собственности.

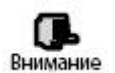

- (2) Если инвертор поврежден или в нем отсутствуют какие-либо части, пожалуйста, не устанавливайте и не эксплуатируйте его. В противном случае существует опасность пожара или нанесения травм персоналу.
- (3) При установке выбирайте место, которое выдержит вес инвертора, в противном случае имеется опасность травмирования персонала или повреждения собственности в случае его падения.

#### **1.2. Диапазон использования**

(1) Данный инвертор пригоден только для использования с трехфазным асинхронным двигателем переменного тока, используемого в обычных производственных отраслях.

(2) При использовании инвертора с оборудованием, которое относится к жизнеобеспечению, дорогостоящей собственности, устройствам защиты, используйте его с осторожностью и проконсультируйтесь с производителем.

(3) Данный инвертор относится к устройствам управления обычных промышленных двигателей, при его использовании с опасным оборудованием, следует предусмотреть меры защиты на случай поломки инвертора.

#### **1.3. Использование инвертора**

(1) Инвертор ESQ1000 представляет собой инвертор вольтного типа, и таким образом, температура, шум и вибрация слегка повышены в сравнении с подключением напрямую к источнику питания, и это является нормальным явлением.

(2) При необходимости длительной работы с постоянным вращающим моментом на низкой скорости, следует подбирать двигатель для работы с преобразователем частоты. При работе на низкой скорости используйте асинхронный двигатель с независимой вентиляцией, контролируйте температуру

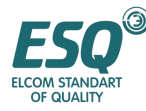

двигателя или обеспечьте принудительный отвод тепла с тем, чтобы не допустить возгорания двигателя.

(3) Механическим устройством требуется смазка, поскольку редуктор, зубчатое колесо и т.д. после работы на низкой скорости в течение длительного времени могут выйти из строя в связи с недостаточностью смазки, пожалуйста, предпринимайте превентивные меры.

(4) Когда двигатель работает с указанной выше частотой, помимо учета вибрации, увеличения шума двигателя, следует также удостовериться в допустимости диапазона скорости подшипника двигателя и механического устройства.

(5) При работе с лебедкой и нагрузками с высокой инерцией и т.д. Инвертор может часто выключается в связи со сбоем из-за чрезмерного тока или чрезмерного напряжения, для гарантирования нормальной работы следует предусмотреть надлежащий тормозной комплект тормозных резисторов.

(6) Следует включать/выключать инвертор через клеммную коробку или по другим обычным каналам. Запрещается вкл/выкл инвертор с помощью электрического переключателя, такого как проводник магнитный контактор, в противном случае возможно повреждение оборудования.

(7) При необходимости установки такого переключателя, как магнитный контактор и т.д. между выводом инвертора и двигателем, запрещается вкл/выкл этими устройствами двигатель, в противном случае возможно повреждение инвертора.

(8) В пределах некоего диапазона выходных частот инвертор может попадать в механический резонанс с нагрузкой, имеется возможность установки частоты перескока резонансной частоты.

(9) Перед использованием убеждайтесь в том, что напряжение питания находится в допустимом диапазоне рабочего напряжения, в противном случае необходимо изменять напряжение источника питания или заказывать специальный инвертор.

(10) На высотах свыше 1000 метров используйте инвертор с пониженной нагрузкой, снизьте выходной ток на 10 % от предписанного значения после каждого очередного увеличения высоты на 100 метров.

(11) Перед использованием двигателя в первый раз или после длительного хранения проверяйте его сопротивление изоляции. Пожалуйста, проверяйте изоляцию с помощью мегомметра, рассчитанного на напряжение 500В в соответствии с методом, представленным на рис. 1-1, и сопротивление изоляции должно быть менее 5 МОм, в противном случае возможно повреждение инвертора.

(12) Запрещается подсоединение емкости для улучшения коэффициента мощности или молниезащитного устройства, в противном случае может произойти аварийное выключение инвертора или повреждение частей, как показано на рисунке 1-2.

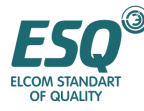

## ИНСТРУКЦИЯ ПО ЭКСПЛУАТАЦИИ ESQ-1000

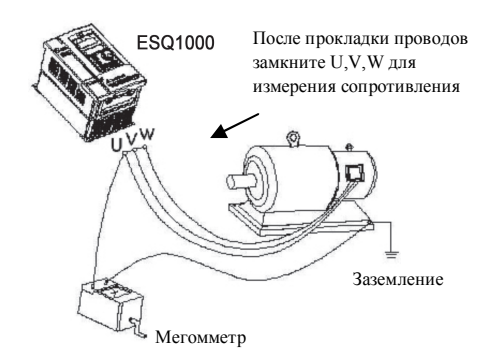

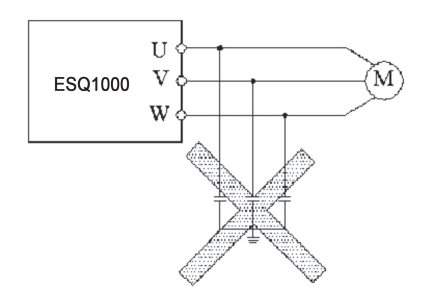

#### **Рис.1-1 Измерение сопротивления двигателя Рис.1-2 Конденсатор на стороне вывода**

## **инвертора запрещен**

#### **1.4. Указания по утилизации**

При утилизации инвертора и его частей, пожалуйста, имейте в виду:

(1) Блок: пожалуйста, утилизируйте как производственные отходы.

(2) Электролитический конденсатор: при горении электролитический конденсатор может взорваться.

(3) Пластмасса: при горении пластмассовых, резиновых частей и т.д. в инверторе, они могут выделять ядовитый газ, пожалуйста, предпримите меры предосторожности.

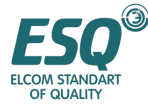

#### **2. Тип и спецификация инвертора**

#### **2.1. Проверка ивертора при распаковке**

(1) Проверьте отсутствие повреждений, полученных во время транспортировки и сам инвертор на предмет отсутствия повреждений и целостность частей.

(2) Проверьте наличие частей с соответствии с упаковочным листом.

(3) Пожалуйста, убедитесь в том, что номинальные характеристики инвертора соответствуют требованиям вашего заказа.

Гарантии на наш продукт обеспечиваются четкой работой системы контроля качества в процессе производства, упаковки, транспортировки и т.д., пожалуйста, свяжитесь с нашей компанией при обнаружении каких-либо недостатков или ошибок, мы устраним все несоответствия максимально быстро.

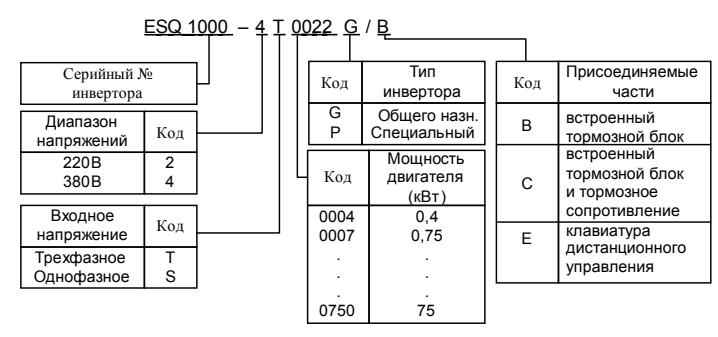

#### **2.2. Разъяснение типа**

#### **Рис. 2-1 Описание типа**

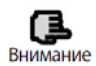

Если инвертор не имеет соответствующего обозначения, код после "/" будет игнорироваться.

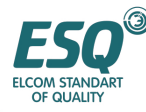

#### **2.3. Разъяснение заводской таблички**

Заводская табличка, представленная на рисунке 2-2, содержит информацию о типе и номинальные данные, и находится в нижней части инвертора с правой стороны.

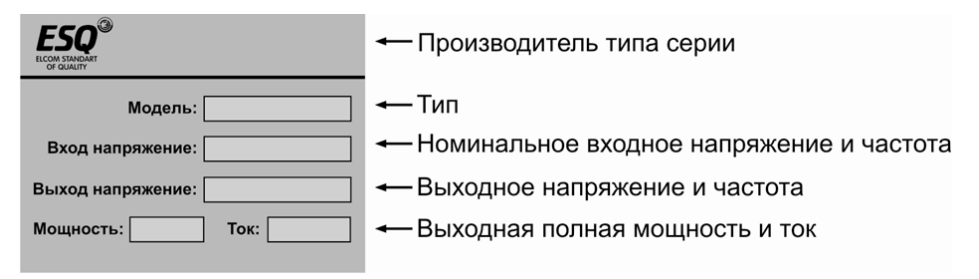

**Рис. 2-2 Заводская табличка**

#### **2.4. Разъяснение типа серии**

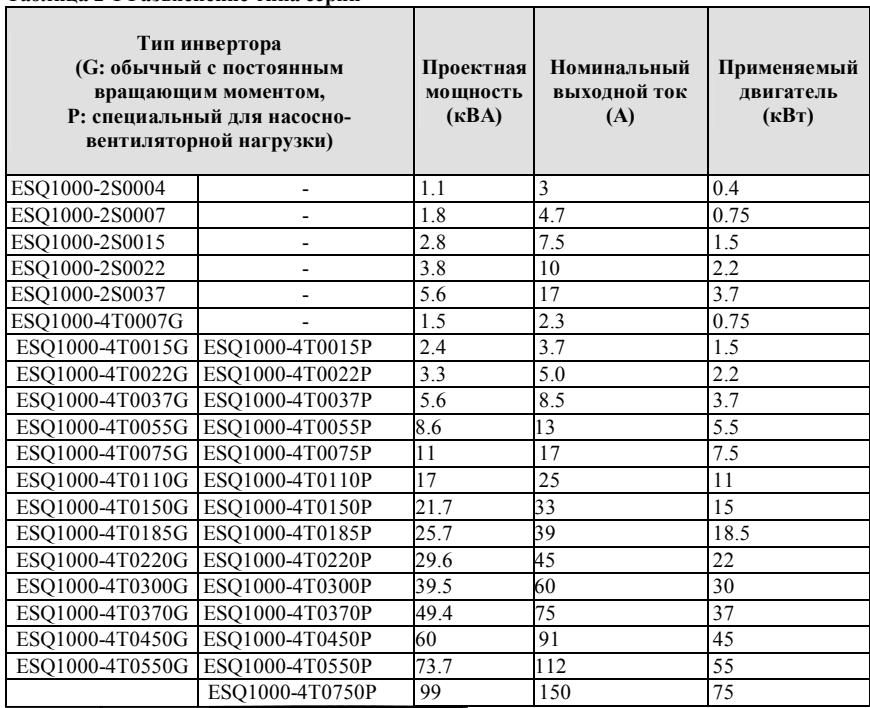

#### **Таблица 2-1 Разъяснение типа серии**

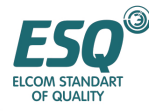

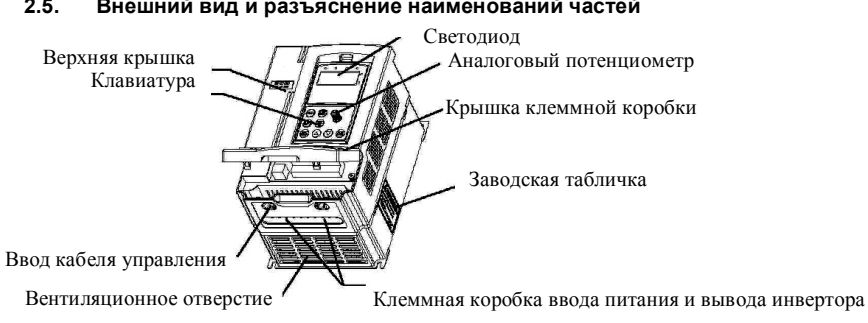

#### **2.5. Внешний вид и разъяснение наименований частей**

**Рис. 2-3-a Рисунок с наименованиями частей инвертора ESQ1000-2S0004~ESQ1000-4T0110P** 

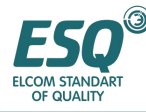

### ИНСТРУКЦИЯ ПО ЭКСПЛУАТАЦИИ ESQ-1000

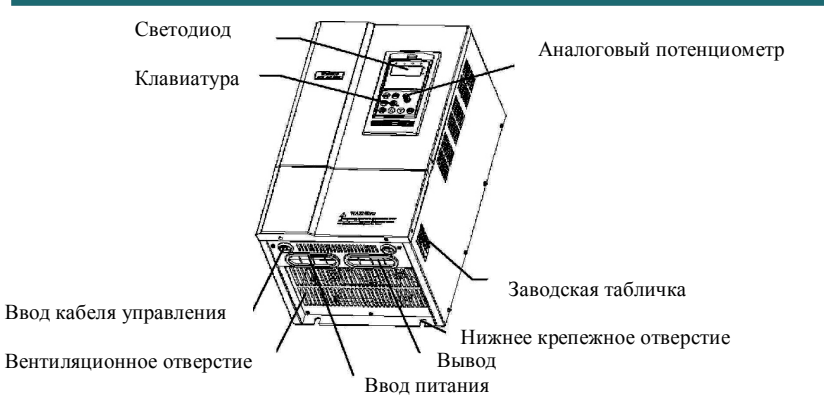

**Рис. 2-3-b Рисунок с наименованиями частей инвертора ESQ1000-4T0110G~ESQ1000-4T0750P Рис. 2-3 Рисунок с наименованием частей**

**2.6. Наружный размер и вес брутто**

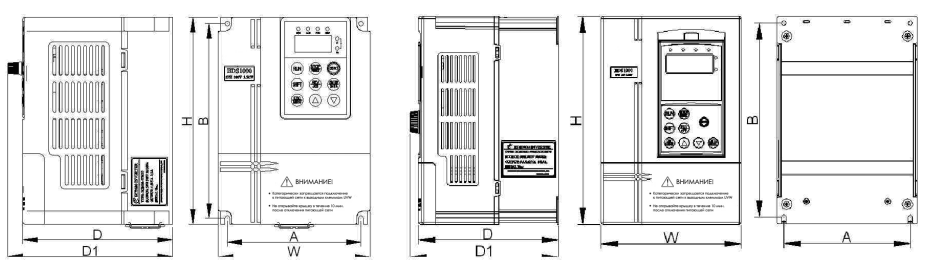

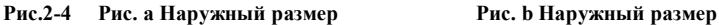

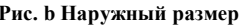

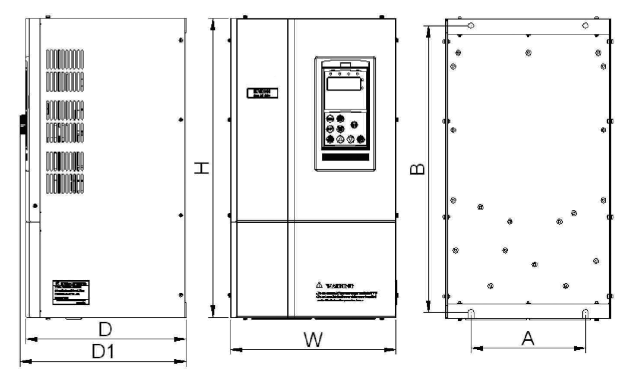

**Рис.2-4 Рис.c Внешний вид**

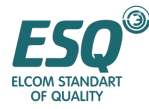

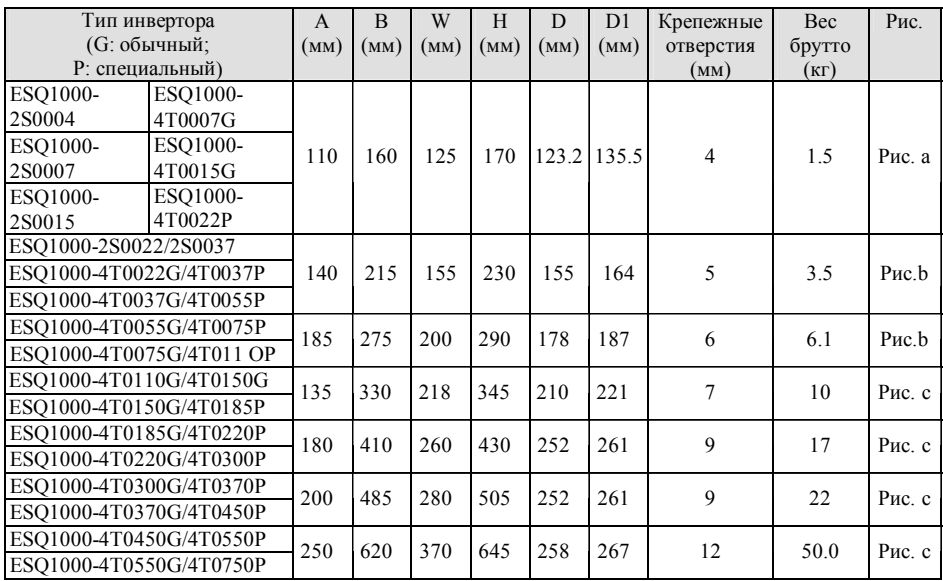

#### **Таблица 2-2 Установочные размеры инвертора ESQ 1000-2S000~ESQ1000-4T0750P**

#### **2.7. Наружные размеры клавиатуры и ее соединительной коробки (единицы: мм)**

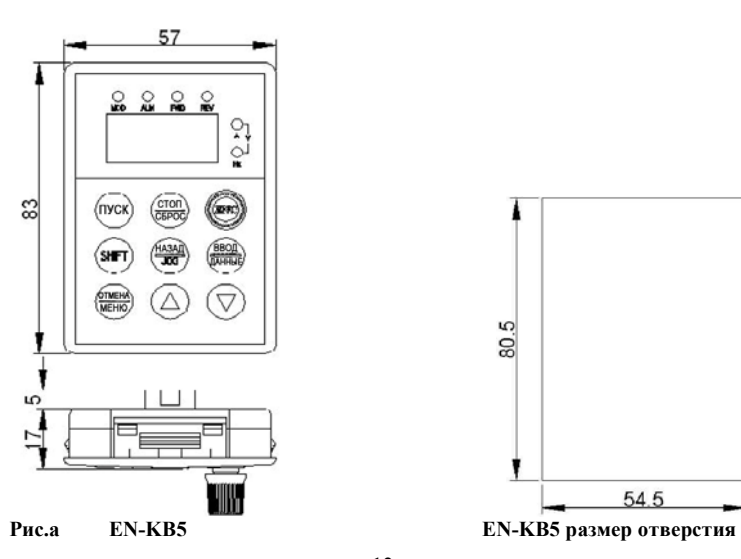

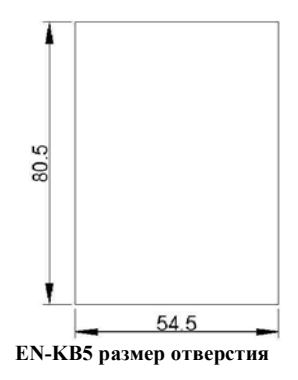

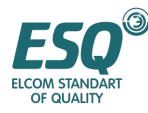

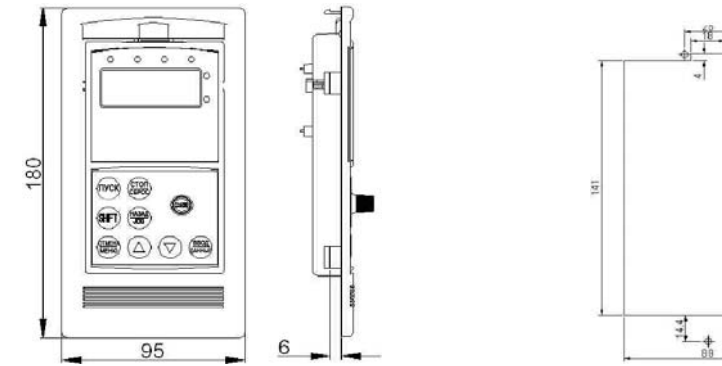

**Рис. b EN-KB6 наружные размеры EN-KB5 размер отверстии**

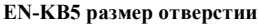

235

#### **2.8. Технический индекс и спецификация продукта**

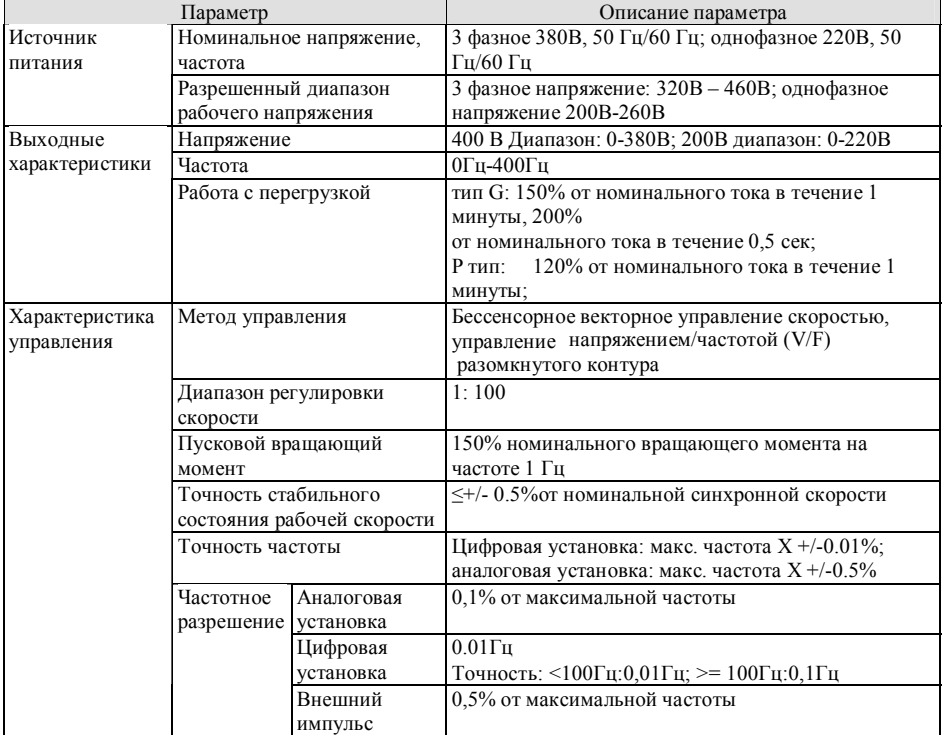

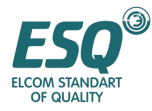

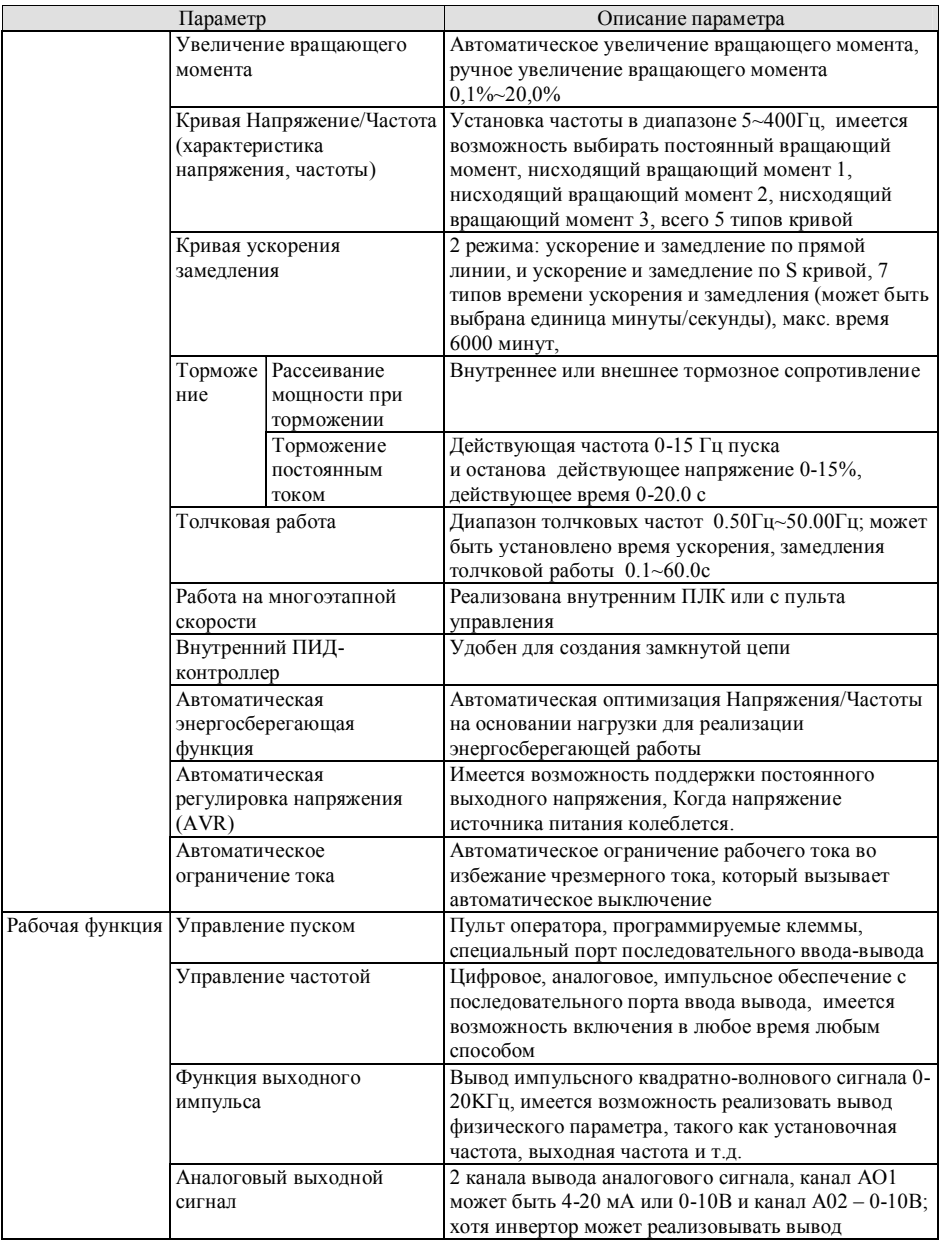

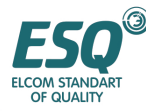

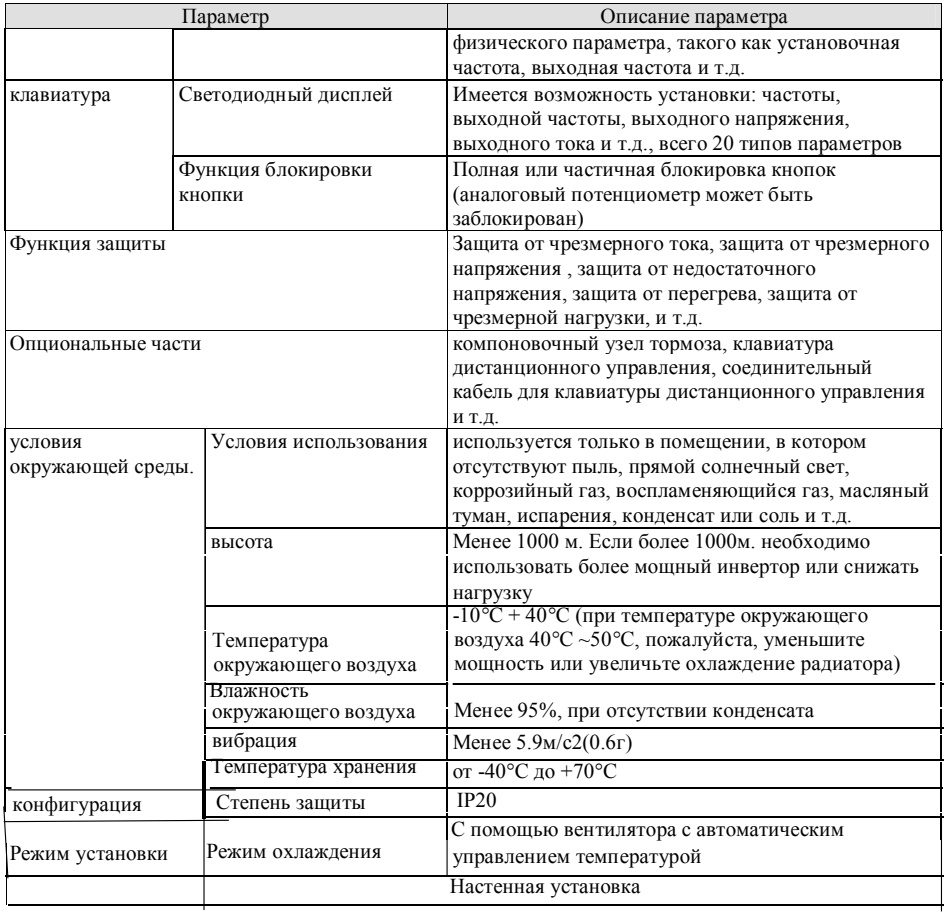

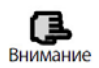

Для обеспечения прекрасного функционирования данного инвертора, пожалуйста, выбирайте надлежащий тип и проверяйте соответствующее описание, представленное в данной главе перед подсоединением для использования.

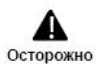

Следует выбирать правильный тип, в противном случае возможно ненормальное функционирование двигателя или повреждение инвертора.

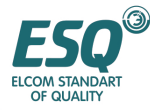

#### **3. Установка и подключение**

#### **3.1. Условия установки**

#### **3.1.1. Требование к установке в помещениях**

(1) Установка в хорошо продуваемом помещении, при температуре окружающего воздуха в пределах от -10 C до ~40°C, если температура превышает 40°C, требуется обязательный дополнительный теплоотвод.

(2) Избегайте выполнять установку в местах, находящихся под воздействием прямого солнечного света, при значительной запыленности, при наличии взвешенных волокон и металлической пудры.

(3) Запрещается установка в месте, где имеется коррозийный или взрывоопасный газ.

(4) Влажность должна быть менее 95%, без содержания конденсата.

(5) Инвертор устанавливается на плоской поверхности с вибрацией менее 5.9м/с2(0.6г).

(6) Устанавливайте инвертор вдали от источника электромагнитного излучения и другой электронной аппаратуры, чувствительной к электромагнитным возмущениям.

#### **3.1.2. Положение при установке**

(1) Инвертор устанавливается вертикально, горизонтальная установка серьезно влияет на отвод тепла, и инвертор должен использоваться с меньшей нагрузкой.

(2) Требования к минимальному пространству для установки и к расстояниям представлены на рис. 3-1.

(3) При установке нескольких инверторов, между ними следует устанавливать ведущий делитель, смотрите рис. 3-2.

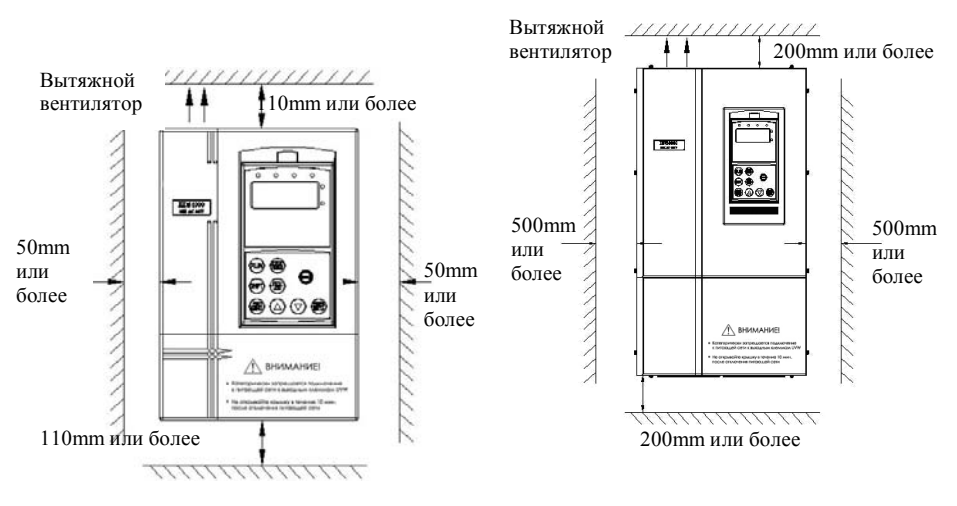

**Рис. 3-1 Пространство при установке**

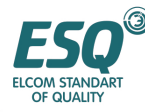

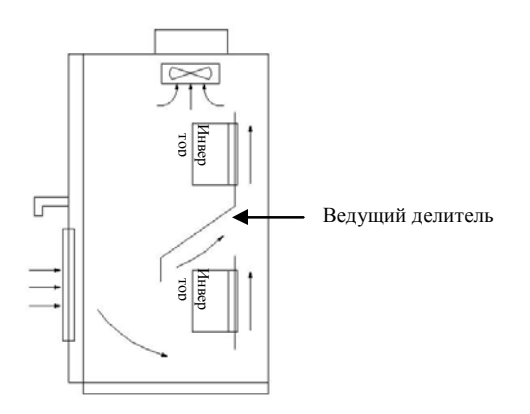

**Рис. 3-2 Установка нескольких инверторов**

#### **3.2. Разборка и установка частей инвертора**

#### **3.2.1. Разборка и установка панели оператора**

(1) Разборка

Нажмите указательным пальцем на углубление в клавиатуре, слегка нажмите на гибкую фиксирующую пластину, вытяните ее наружу, затем снимите клавиатуру.

(2) сборка

Сначала поместите крепежный крюк, расположенный в верхней части клавиатуры, на установочный выступ клавиатуры, нажмите указательным пальцем на гибкую крепежную пластину в верхней части клавиатуры и втолкните ее внутрь, отпустите ее в надлежащем положении (после щелчка), см. Рис. 3-3.

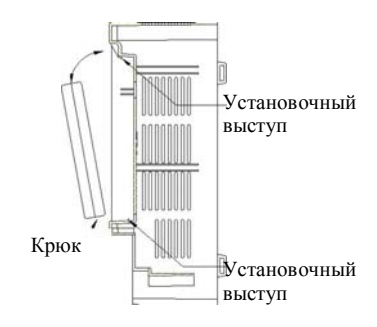

**Рис. 3-3 Установка клавиатуры**

#### **3.2.2. Снятие и установка пластмассовой/металлической крышки:**

(1) разборка

Вставьте палец в отверстие для ручки, расположенное в нижней части крышки, поднимите ее с силой, пока защелка между крышкой и корпусом не отойдет, потяните крышку назад, после этого вы можете снять крышку.

- (2) сборка
- 1> наклоните крышку на 5-10 градусов;

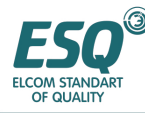

2> вставьте установочный выступ в соответствующее отверстие на корпусе блока, затем нажмите вниз с силой, смотрите Рис. 3-4а.

#### **Снятие и установка металлической крышки**

(1) разборка

Сначала отвинтите 2 винта по бокам крышки и выдвиньте ее слегка по горизонтали, затем наклоните ее на 15 градусов и потяните ее наружу по направлению, показанному на рисунке справа, теперь вы можете снять крышку.

(2) сборка

Сначала поставьте крышку параллельно корпусу блока и зафиксируйте ее с двух сторон инвертора, затем толкните ее вперед и дайте крепежным частям на его верхней части войти в крепежные прорези, наконец, привинтите крышку и завершите установку крышки. Как показано на Рис. 3-4b.

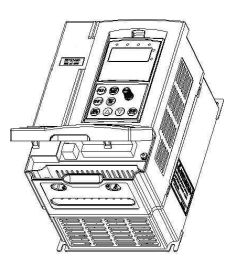

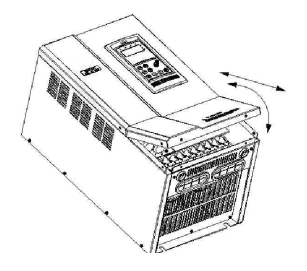

**Рис. 3-5 снятие и установка крышки**

**Рис. 3-4 Снятие и установка пластмассовой крышки**

#### **3.3. Примечания по прокладке проводов**

(1) Перед прокладкой проводов убедитесь в том, что питание выключено в течение 10 минут, в противном случае имеется опасность удара током.

(2) Запрещается подсоединять питающий провод к выводам U, V, W инвертора. (3) В инверторе имеется утечка тока, при этом утечка тока в инверторе средней мощности/высокой мощности более 5мА, в целях безопасности инвертор и двигатель должны быть безопасно заземлены, обычно в качестве провода заземления используется медный провод сечением 3,5мм2 с сопротивлением заземления менее 10 Ом.

(4) Перед транспортировкой проведите проверку прочности на сжатие, с тем, чтобы пользователю не требовалось проводить эту проверку еще раз.

(5) Не следует устанавливать электромагнитный контактор и демпфирующую емкость или другое абсорбирующее устройство, смотрите рис. 3-5.

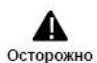

(1) Перед прокладкой проводов убедитесь в том, что питание выключено в течение 10 минут, и все светодиодные индикаторы не горят.

(2) Перед выполнением внутренней прокладки проводов, убедитесь в том, что постоянное напряжение между выводом главного контура Р+ и Р- снижено до значения менее36В пост. тока.

(3) Прокладка проводов может выполняться только подготовленным и квалифицированным специалистом.

(4) Перед подачей питания убедитесь в том, что входное напряжение инвертора соответствует напряжению источника питания, в противном случае возможно нанесение травм персоналу или повреждение устройства.

(5) Для удобства защиты от чрезмерного тока и отключения питания для проведения технического обслуживания инвертор должен подключаться к источнику питания через реле.

6) В качестве соединительного провода для реле входного и выходного контура (Х1~Х8, OC1-OC4, FWD, REV) следует использовать изолированный или экранированный провод сечением свыше  $0,75$ мм<sup>2</sup>, один слой экранирования выведен наружу, а другой подсоединен к выводу заземления РЕ или Е, соединительный провод должен быть короче 20 м.

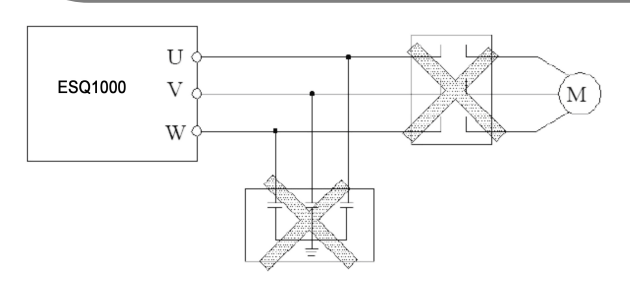

#### **Рис. 3-6 Запрещение установки магнитного контактора и демпфирующей емкости между инвертором и двигателем**

#### **3.4. Прокладка силовых проводов главного контура**

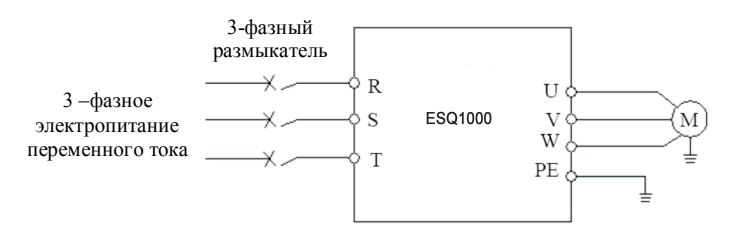

**Рис. 3-7 Простая прокладка силовых проводов главного контура**

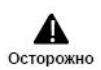

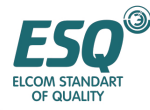

#### **3.4.1. Соединение инвертора и дополнительного оборудования**

 $\mathbb{R}$  $\mathbf{S}$  $\overline{1}$  $\tilde{N}$ 

(1) Между источником питания и инвертором должно размещаться разъединительное устройство, такое как разъединительный выключатель для обеспечения безопасности персонала при выполнении ремонта инвертора и используемое при необходимости обязательного выключения питания

(2) Контур питания должен иметь размыкатель или предохранитель с функцией защиты от чрезмерного тока во избежание возникновения неисправностей вызванных сбоем в устройстве, установленном вслед за инвертором.

(3) Входной реактор переменного тока

Если диапазон перекоса фаз составляет более 3%, нестабильный источник питания (скачки напряжения) или н еобходимо улучшение коэффициента питания стороны входа следует устанавливать входной реактор.

 (4) Магнитный контактор управления применяется только для управления питанием от источника питания. Не применяйте магнитный контактор для управления включением/выключением инвертора.

(5) Фильтр электромагнитной совместимости на стороне ввода используется для подавления помех при проведении высокой частоты и помех излучения в проводе от источника питания к инвертору.

(6) Фильтр электромагнитной совместимости на стороне вывода. Используйте фильтр

электромагнитной совместимости на стороне вывода для подавления помех излучения и устранения тока утечки из стороны вывода.

Рубильник Разъелинительный выключаетль или плавкий предохранитель Входной реактор перем. тока (опция) Входной ЭМИ фильтр (опция)  $R S$  $\mathbf{T}$ ESQ1000 Тормозной резистор (прерыватель) ፗ (опция) Выходной ЭМИ фильтр (опция) Выходной реактор перем. тока (опция)

> **Рис. 3-8 Соединение инвертора и присоединяемых частей**

(7) Выходной реактор переменного тока. Рекомендуется использовать выходной реактор переменого тока во избежание повреждения изоляции двигателя, для защиты от слишком высокого това и для частотной защиты инвертора, когда соединительный провод между инвертором и двигателем превышает 20 м.

 (8) Провод заземления в сборе. Инвертор и двигатель должны быть заземлены, и сопротивление заземления должен быть менее 10 Ом. Провод заземления должен быть достаточно коротким, а диаметр провода достаточно большим (не менее следующей стандартной величины): мощность двигателя не более 7.5 кВт; медный провод сечением свыше 3.5 мм<sup>2</sup> мощность двигателя 11-15 кВт: медный провод сечением свыше 8мм<sup>2</sup>.,18,5-37 кВт > 16мм<sup>2</sup>, 45-75 к $Br > 25$ мм<sup>2</sup>

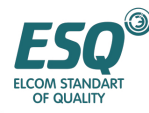

#### **3.4.2. Прокладка проводов к клеммам главного контура**

Данные о входных/выходных клеммах главного контура представлены в таблице 3-1.

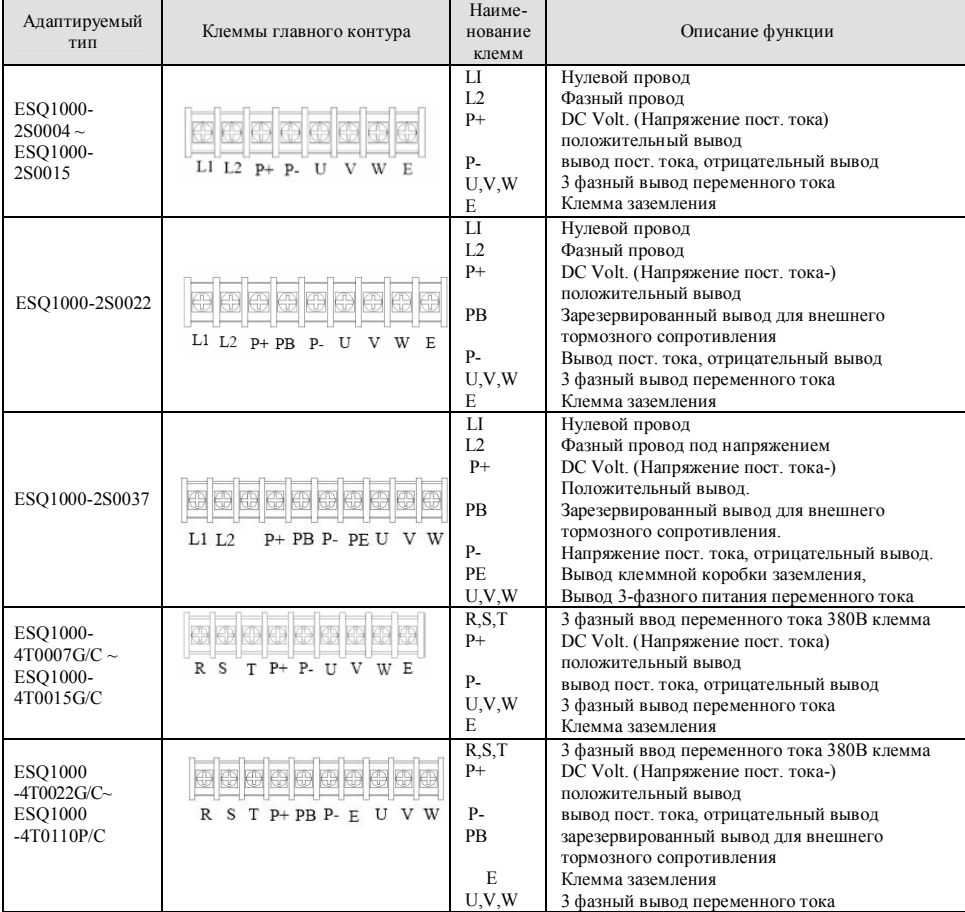

#### **Таблица 3-1 Описание входных/выходных клеммной коробки главного контура**

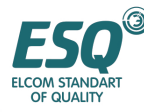

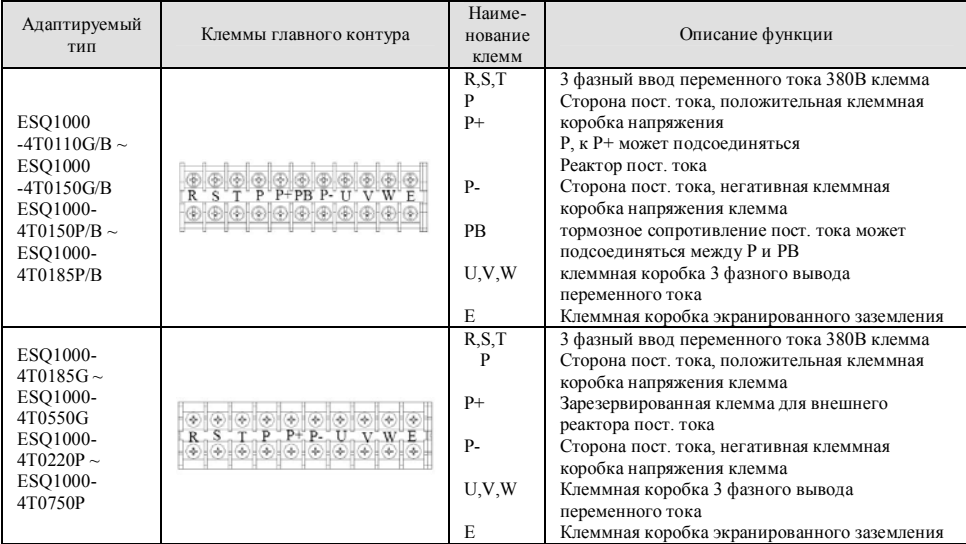

(1) При необходимости, имеется возможность подсоединять тормозной блок между P+ и P- с внешней стороны.

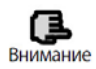

(2) При необходимости имеется возможность подсоединять тормозной резистор пост. тока между PB и P+ с внешней стороны

(3) При необходимости, реактор пост. тока может быть подсоединен между Р и Р+ .

(4) Перед доставкой P и P+ должны быть замкнуты, в противном случае инвертор не работает .

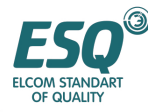

#### **3.5. Основная рабочая схема электрических соединений**

Адаптированный тип ESQ1000-2S0004~2S0037 ESQ1000-4T0007~4T0007~4T0015G ESQ 1000-4T0022G-ESQ1000-4 T0750P

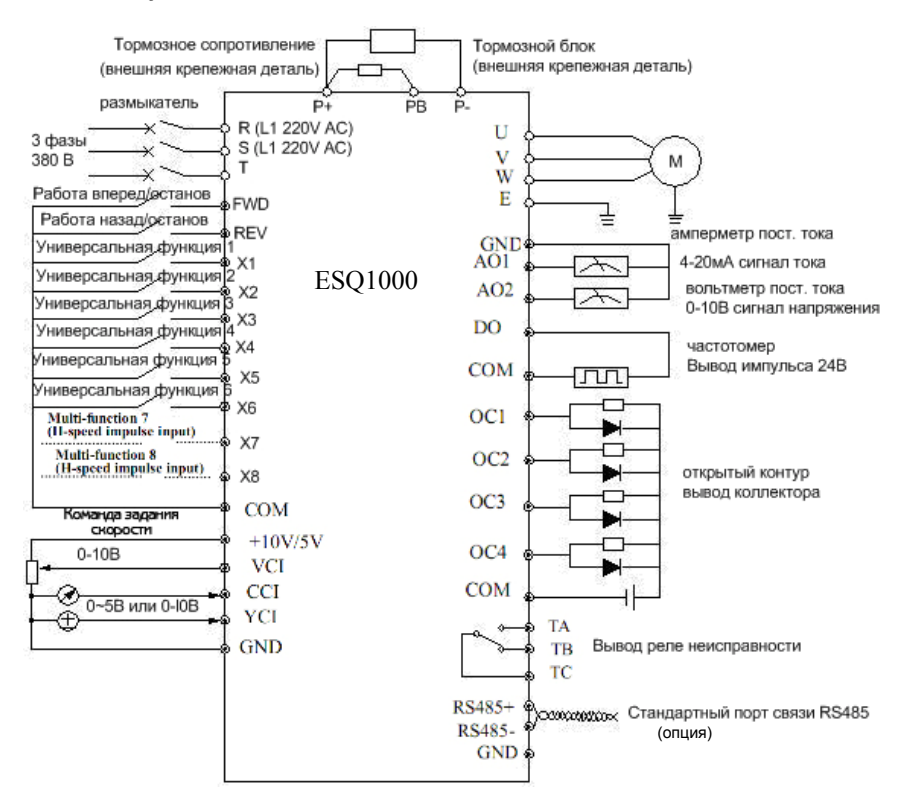

**Рис 3-8 Основная схема соединения**

#### **3.6. Расположение контура управления и прокладка проводов**

#### **3.6.1. Местоположение и функционирование клеммного терминала и переключателей:**

Местоположение клемм и переключателей на панели ЦП представлено на Рис. 3-9

Описание функционирования клемм, поставляемой пользователю, представлено в Таблице 3-2, описание функционирования и установки переключателя представлены в Таблице 3-3, клеммы CN1, CN3 и переключатель предназначены для пользования производителем. Выполняйте прокладку проводов к клеммам надлежащим образом и перед использованием инвертора установите все

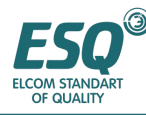

переключатели на панели ЦП в положение Вкл., как минимум, рекомендуется использовать провод сечением 1 мм<sup>2</sup> в качестве соединительного провода для клемм управления.

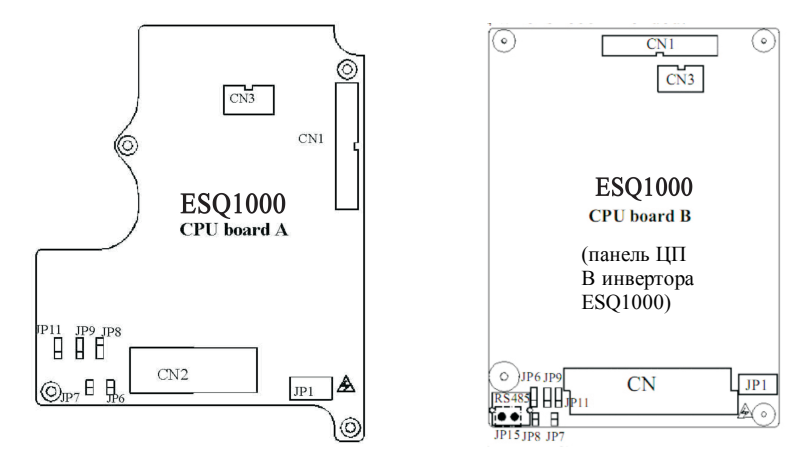

#### **Рис. 3-10 Переключатели на панели ЦП**

#### **Таблица 3-2 Функциональное описание клемм**

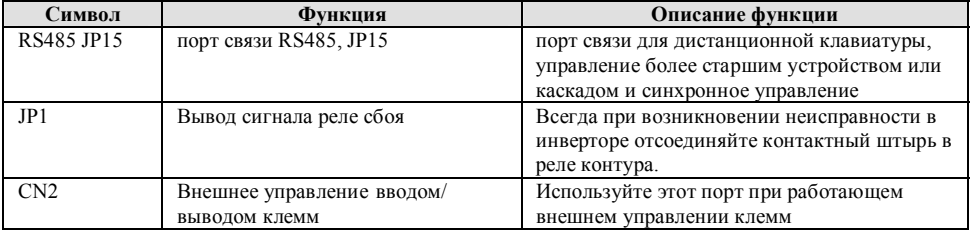

#### **Таблица 3-3 Функциональное описание переключателя**

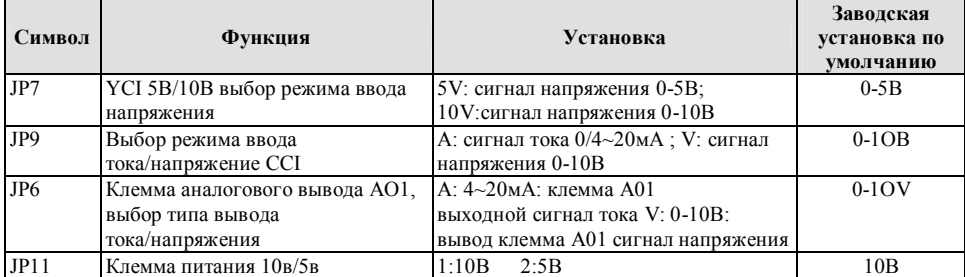

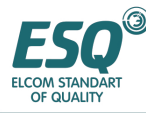

#### **3.6.2. Разъяснение панели управления ЦП**

(1) Клеммы контура управления для инвертора мощностью менее 1,5 кВт организованы следующим образом:

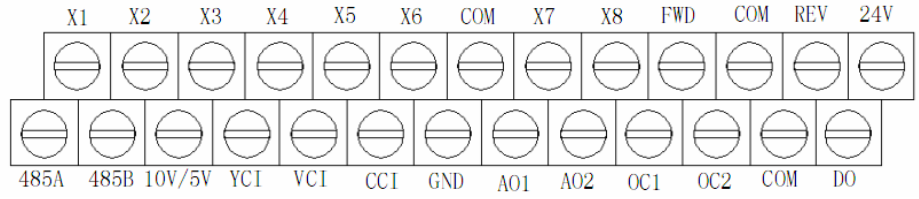

(2) Клеммы контура управления для инвертора мощностью свыше 2,2 кВт организованы следующим образом:

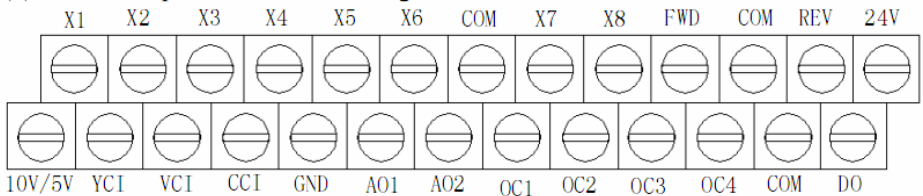

(3) Функционирование клеммы CN2 представлено в Таблице 3-4.

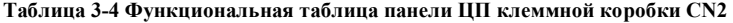

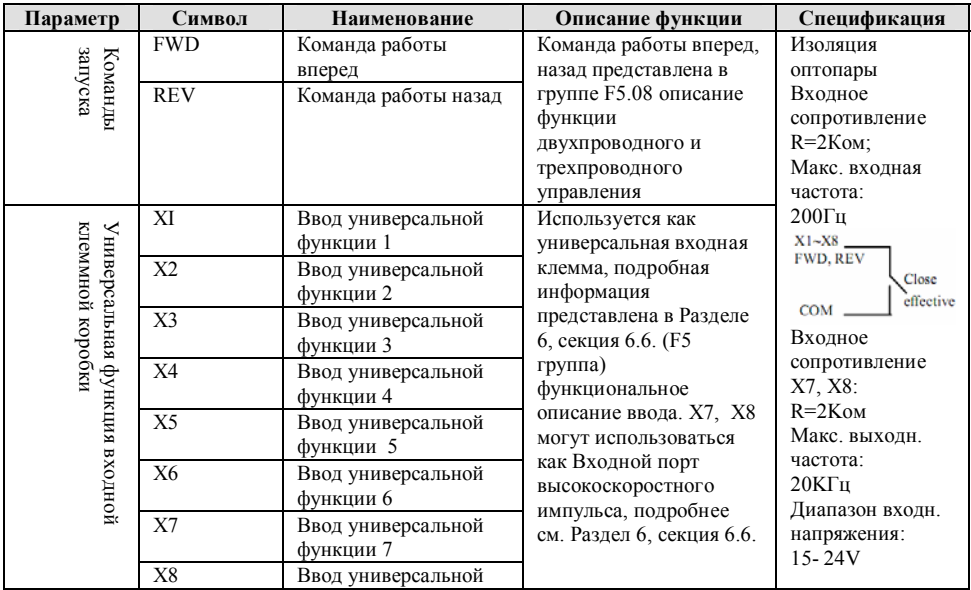

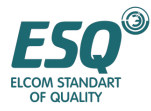

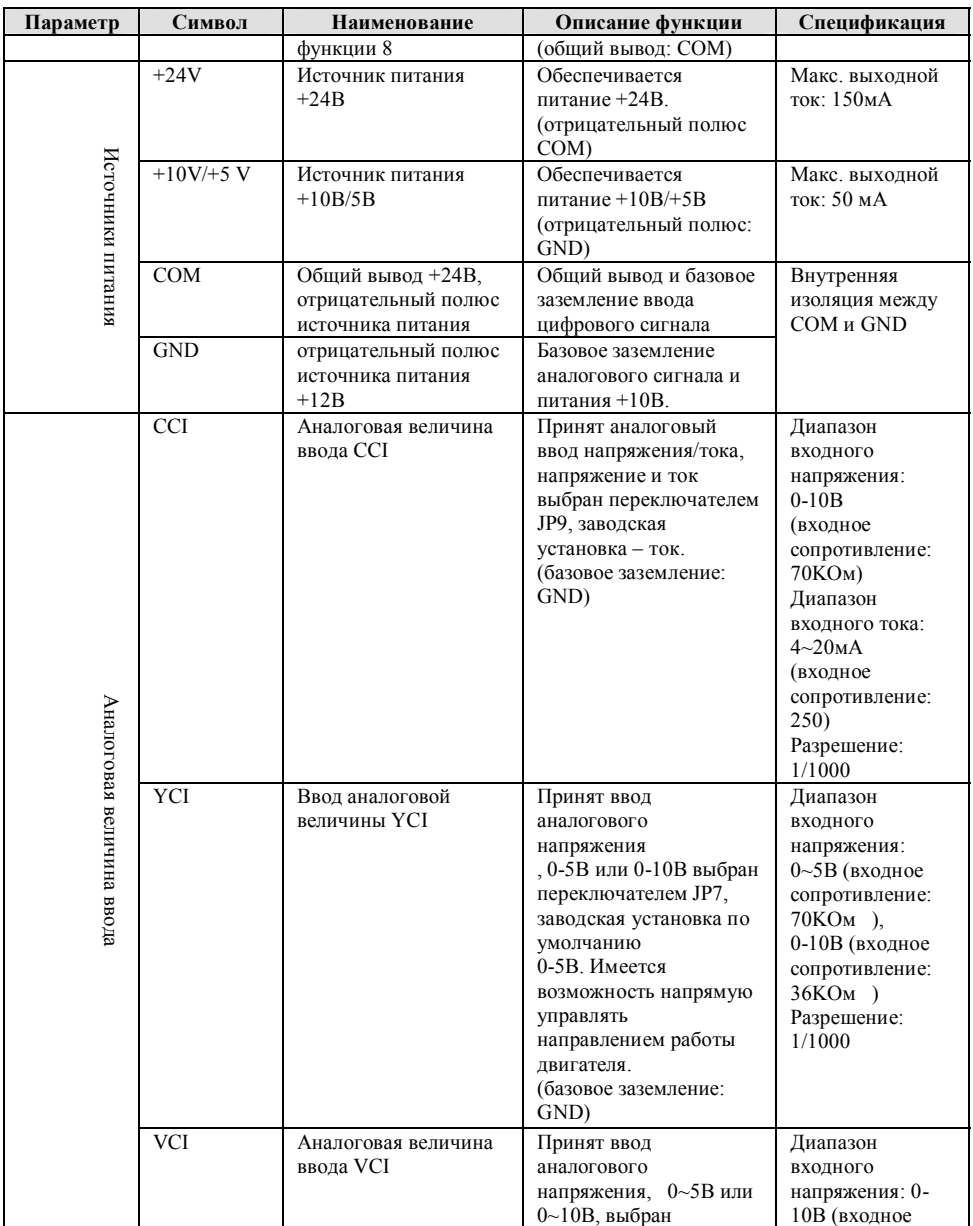

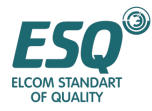

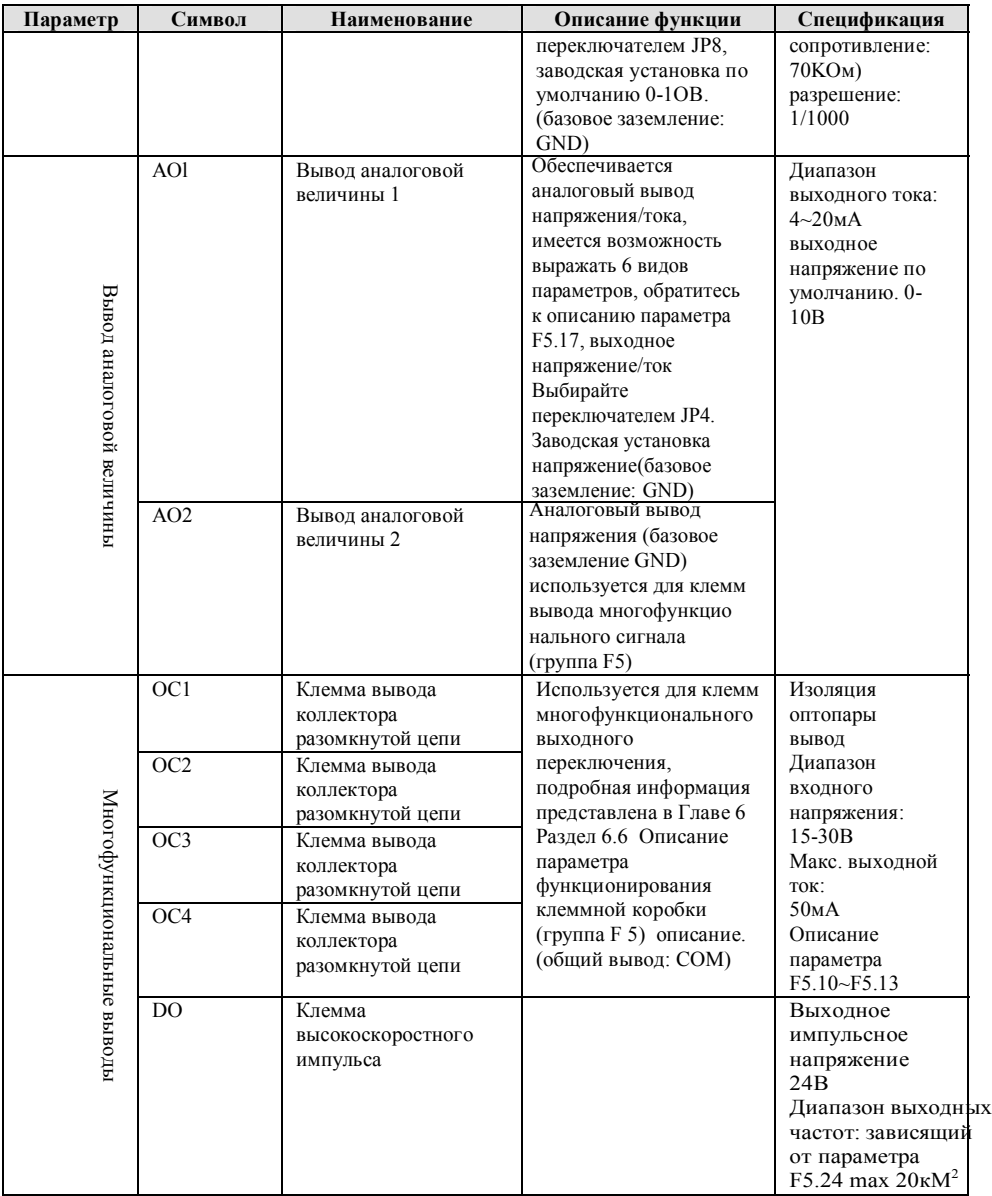

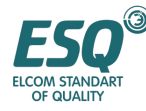

(4) Клеммы RS485 организована следующим образом (вид сверху на клеммный терминал RS485):

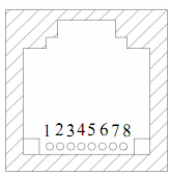

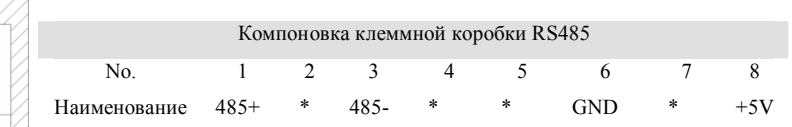

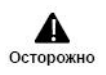

"\*" клеммы предназначены только для производителя, пользователь не может их использовать.

(5) Функциональное описание клемм RS485 и функционирование JP15 представлены в Таблице

3-5.

#### **Таблица 3-5 Функциональная таблица панели ЦП клемм RS485**

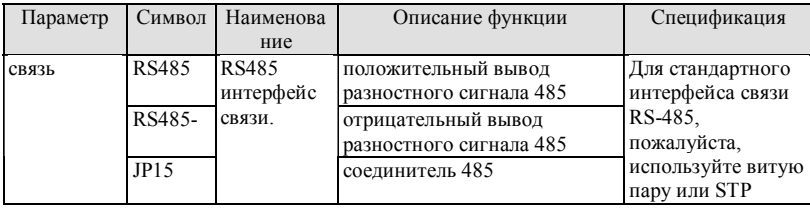

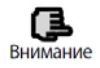

Вы можете выбрать кварцевый разъем или соединитель для кабеля связи.

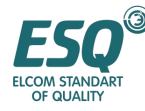

(6) Клеммы контура управления JP1, организованы следующим образом:

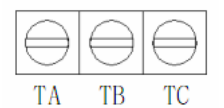

(7) Функции клемм JP1 представлены в Таблице 3-6.

#### **Таблица 3-6 Функции клеммной коробки JP1панели ЦП**

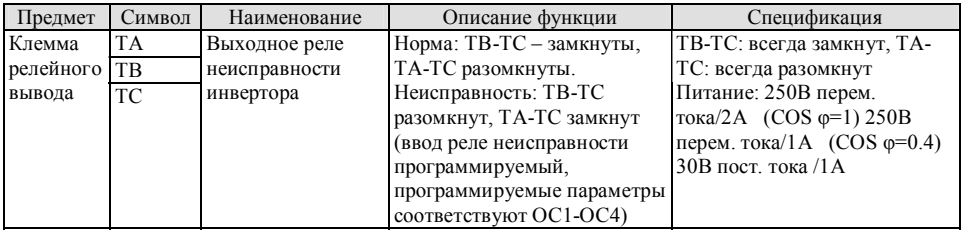

#### **3.6.3. Прокладка проводов к клеммам аналогового ввода и вывода**

(1) Клемма VCI принимает входной сигнал аналогового напряжения, прокладка проводов выполняется следующим образом:

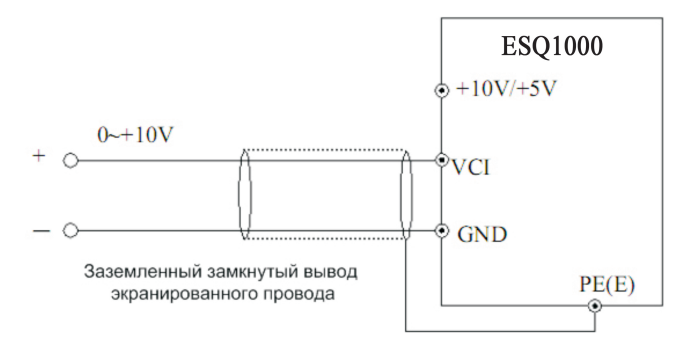

**Рис. 3-11 Схема подключения проводов к VCI** 

(2) Клемма CCI принимает ввод аналогового сигнала, переключатель выбирает напряжение (0~10В) или входной ток (4~20мА), подключение проводов следующее:

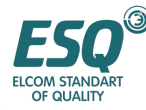

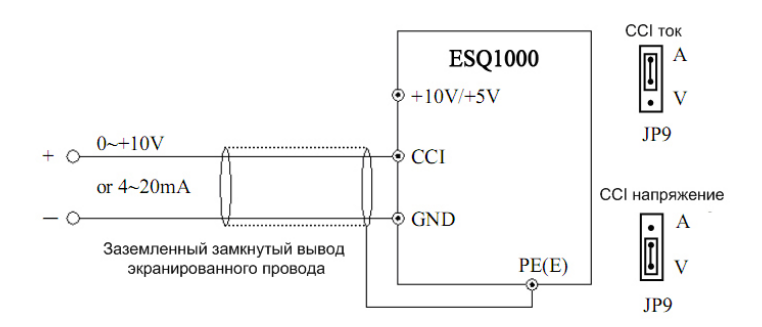

**Рис. 3-12 Схема подключения проводов к СCI** 

(3) Клемма YCI принимает входной сигнал аналогового напряжения, прокладка проводов выполняется следующим образом:

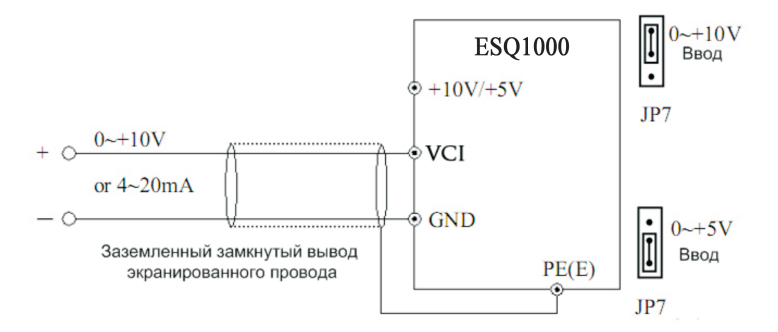

**Рис. 3-13 Схема прокладки проводов к YCI** 

Объяснение: отношение между входным напряжением YCI и установленной частотой соответствует следующему рисунку:

1> когда входное напряжение YCI составляет 0-10В:

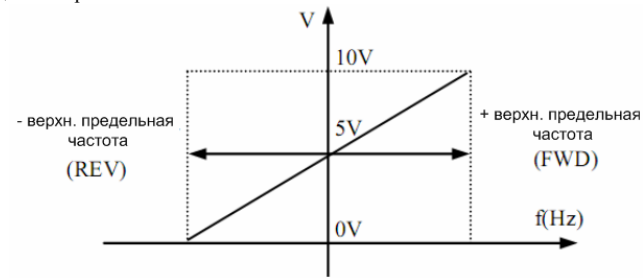

2> когда входное напряжение YCI составляет 0~5В:

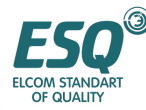

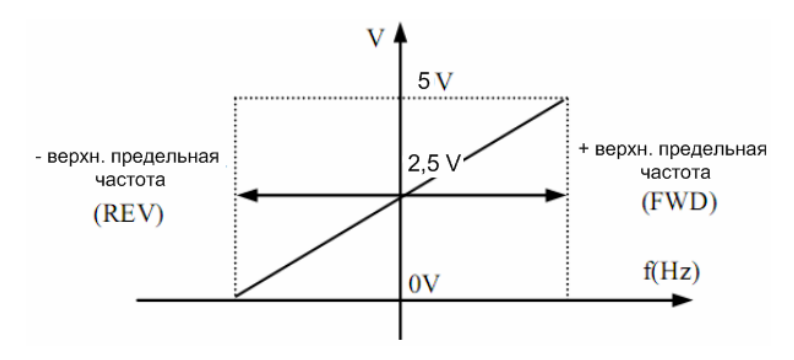

(4) Прокладка проводов в клеммах аналогового вывода АО1, А02 клеммы аналогового вывода AOl, A02, подсоединенные к аналоговому измерительному прибору и все виды физических данных могут изображаться, при этом АО1 может выводить ток (4~20мА) или напряжение (0-10В), по решению переключателя JP6. Подключение представлено на Рис. 3-14.

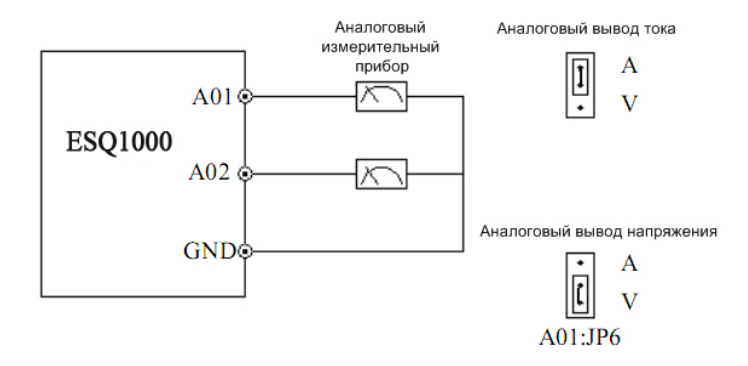

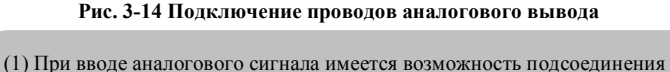

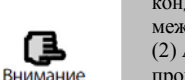

конденсатора фильтра или модуля общей индукции между VCI и GND или между CCI и GND или между YCI и GND. (2) Аналоговый ввод, выходной сигнал подвержен помехам, поэтому при

прокладке проводов следует использовать экранированный и надлежащим образом заземленный кабель, длина прокладки провода должна быть как можно короче.

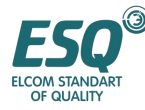

#### **3.6.4. Подключение проводов клеммной коробки связи**

Инвертор ESQ1000 обеспечивает пользователя интерфейсом последовательной связи RS485(опция). Следуя методам подключения проводов, имеется возможность создавать одиночную главную, одиночную вспомогательную систему управления или одиночную главную, многофункциональную вспомогательную систему управления. Использование обновленного программного обеспечения аппаратных средств (ПК или ПЛК контроллер) позволяет реализовывать управление инвертором в реальном времени в рамках системы промышленного управления, а именно реализовывать управление сложным функционированием, таким как дистанционное управление, обеспечивать высокую автоматизацию и т.д.; вы можете также использовать один инвертор в качестве базового блока, а другие в качестве функционального узла для формирования каскада или синхронной сети управления.

(1) Когда интерфейс инвертора RS485 подсоединен к другим устройствам с интерфейсом RS485, вы можете подсоединять провод, как представлено на рисунке ниже.

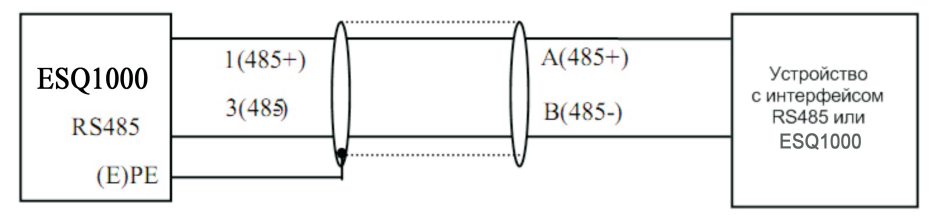

#### **Рис. 3-15 Подключение проводов клеммной коробки связи**

(2) Для подсоединения клавиатуры дистанционного управления вы можете подсоединить разъем дистанционной клавиатуры непосредственно к RS485. Нет необходимости устанавливать какой-либо параметр, локальная клавиатура инвертора и дистанционная клавиатура могут работать одновременно.

(3) Соединение между интерфейсом RS 485 инвертора и ведущим устройством (с интерфейсом RS 232):

|                        |              |           |                          |               | <b>KUHBEDTED IN OZJZINJ40J</b> |  | экрани-    |            |            |              |   |
|------------------------|--------------|-----------|--------------------------|---------------|--------------------------------|--|------------|------------|------------|--------------|---|
|                        |              | клемма    | рованный<br>наименование |               | кабель                         |  | сигнал     | вывод Nº   |            |              |   |
|                        |              |           | Питание                  |               | $+5V$                          |  |            |            | PE         | изоляция     |   |
|                        |              |           |                          |               |                                |  |            |            | <b>RXD</b> | 2            |   |
|                        |              | Отправка  |                          | <b>TXD</b>    |                                |  | <b>TXD</b> | 3          |            |              |   |
|                        |              | Получение |                          | <b>RXD</b>    |                                |  |            | <b>GND</b> | 5          |              |   |
|                        |              |           | Заземление<br><b>GND</b> |               | <b>1.</b>                      |  |            | <b>DTR</b> | 4          |              |   |
|                        |              |           |                          |               |                                |  |            |            | <b>DSR</b> | 6            |   |
| клемма                 | наименование |           |                          | наименование  | клемма                         |  |            |            |            | RI           | 9 |
| отрицательный<br>ВЫВОД | в            |           | В                        |               | отрицательный<br>ВЫВОД         |  |            |            | CD         |              |   |
| положительный<br>ВЫВОД | А            |           | A                        | положительный |                                |  |            |            | <b>RTS</b> |              |   |
|                        |              |           |                          |               | ВЫВОД                          |  |            |            | <b>CTS</b> | $\mathbf{R}$ |   |

**Рис. 3-16 Подключение проводов связи RS485** 

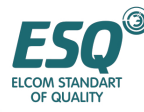

(4) Несколько инверторов могут подсоединяться друг к другу посредством интерфейса RS485; имеется возможность подсоединять до 31 инверторов одновременно. Система связи более подвержена помехам при увеличении числа инверторов, поэтому рекомендуется выполнение следующей прокладки проводов.

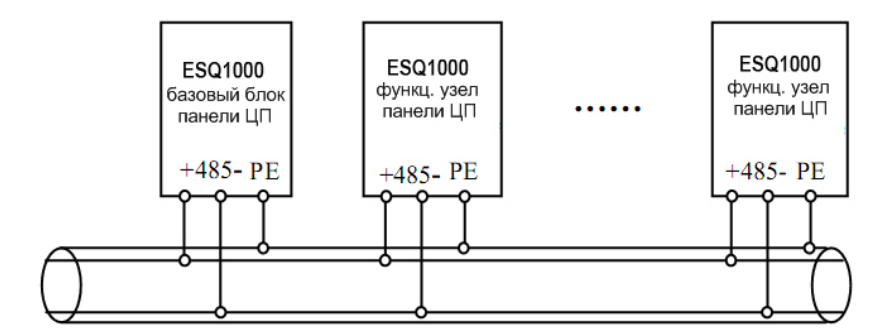

#### **Рис. 3-17 Рекомендованная прокладка проводов для связи нескольких инверторов (все инверторы и двигатели заземлены надлежащим образом)**

Если нормальная связь все-таки не обеспечена при прокладке проводов, представленной выше, предпримите следующие меры:

1> Обеспечьте отдельный источник питания для ПЛК (или ведущего устройства) или заизолируйте его источник питания.

2> Примените магнитный контур на проводе связи.

3> Уменьшите несущую частоту инвертора до надлежащего уровня.

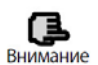

(1) При формировании сети только из инверторов вы должны установить параметр локального адреса F2.15 базового блока ESQ1000 в 0. (2) Для программирования интерфейса RS485, пожалуйста, обратитесь к прилагаемому протоколу связи.

#### **3.7. Инструкция по установкам для обеспечения помехоустойчивости**

Главная цепь инвертора состоит из коммутационного полупроводникового устройства высокой мощности, поэтому в процессе работы возникают электромагнитные помехи, для уменьшения или прекращения испускания помех, рассмотрите вам метод сборки системы подавления помех инвертора с учетом различных аспектов, таких как подавление помех, прокладка проводов на месте установки, заземление системы, ток утечки, использование фильтра питания и т.д., представленных в этом разделе, в процессе сборки инвертора на месте установки.

#### **3.7.1. Сдерживание помех**

Помехи, наводимые работающим инвертором, могут воздействовать на электронное устройство, расположенное поблизости, степень воздействия зависит от мощности электромагнитного излучения инвертора и к способности этого устройства противостоять помехам.

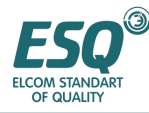

#### **(1) Тип помех**

В соответствии с принципами работы инвертора существуют три типа источника помех

- 1> помехи проводимости цепи;
- 2> помехи пространственного излучения;
- 3> помехи электромагнитной индукции;

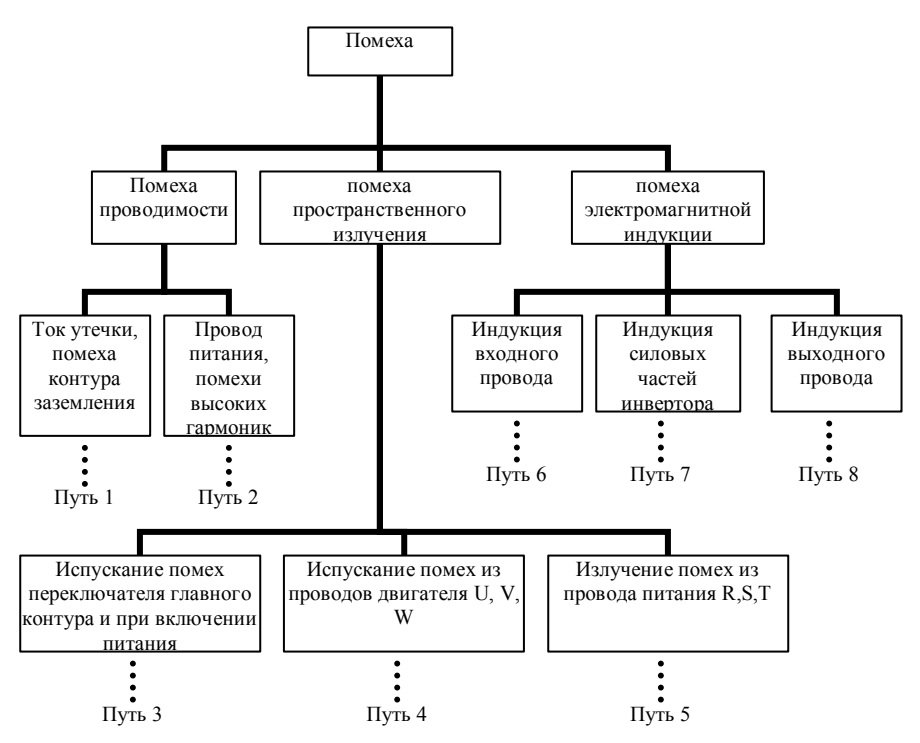

**Рис. 3-18 типы помех (2) пути распространения помех**

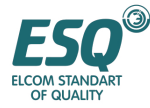

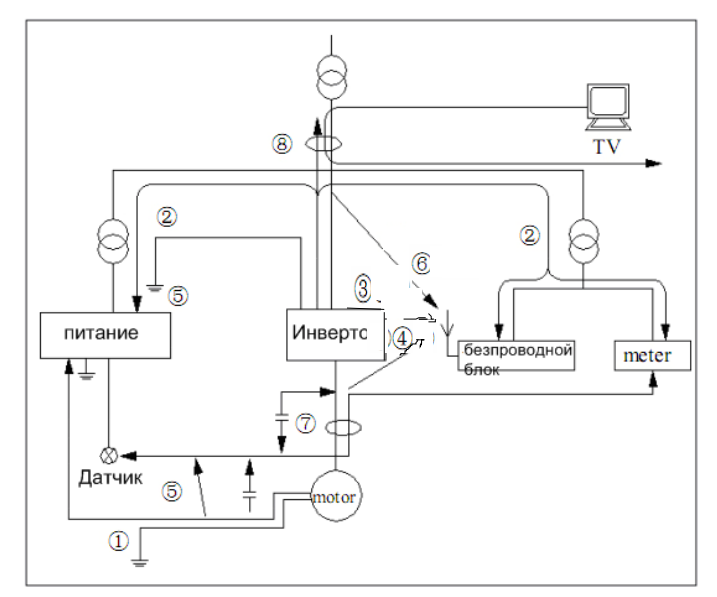

Рис. 3-19 Пути распространения помех (2) основные контрмеры по подавлению помех

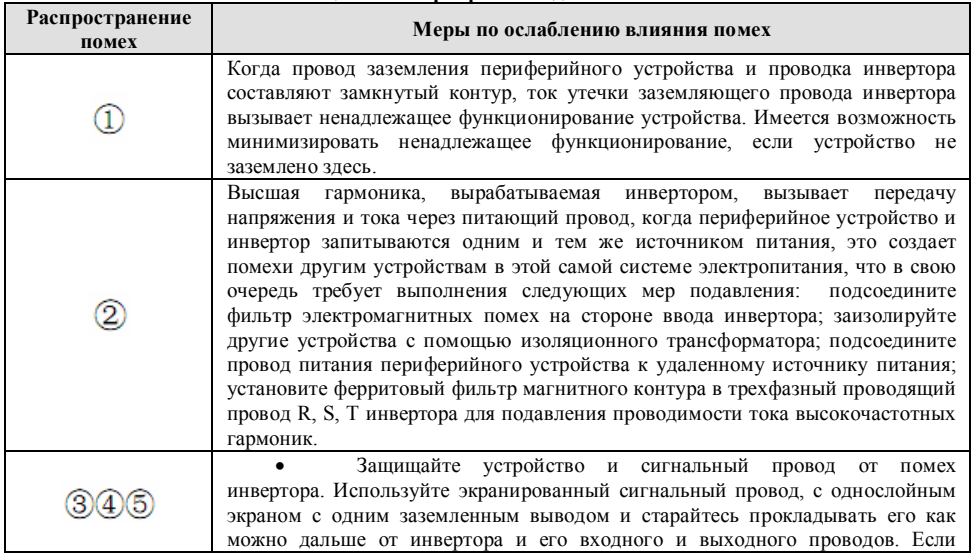

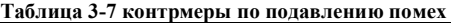
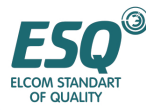

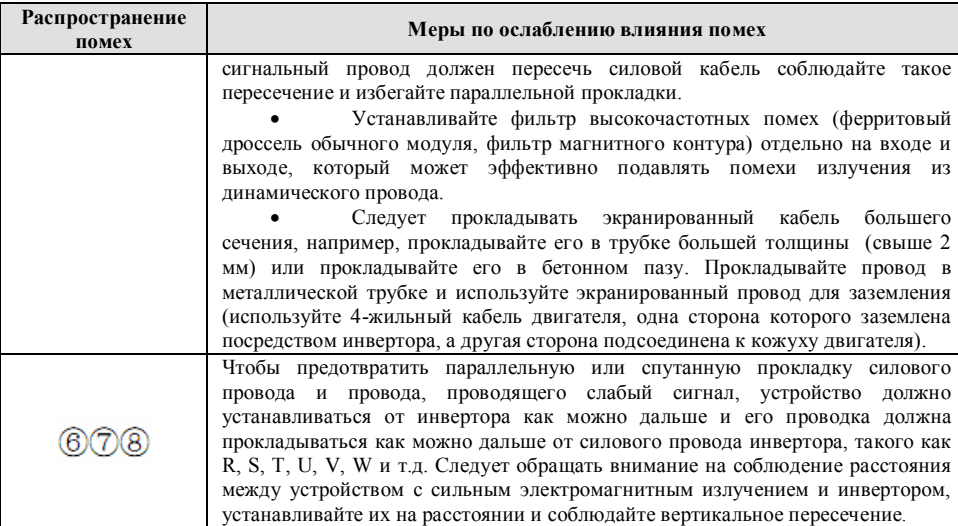

#### **3.7.2. Местная проводка и заземление**

(1) Избегайте параллельной прокладки кабеля от инвертора к двигателю (выходной кабель U, V, W) и кабель питания (входной провод R, S, T ). Следует соблюдать дистанцию свыше 30 см.

(2) Старайтесь прокладывать кабель двигателя от клемм U, V, W в металлической трубке или в металлическом кабельном канале.

(3) Следует использовать экранированный кабель в качестве общего кабеля сигналов управления, заземленный подсоединением к клемме РЕ инвертора.

(4) Кабель, выводимый из клеммы РЕ инвертора, должен быть подсоединен непосредственно к пластине заземления и не может подсоединяться к заземлению посредством провода заземления или другого устройства.

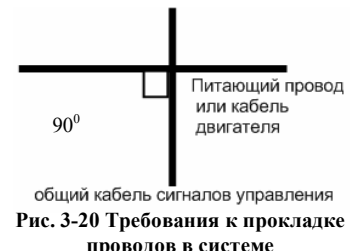

(5) Силовой кабель (R, S, T, U, V, W) не следует прокладывать параллельно и близко от кабеля сигналов управления, тем более запрещается сплетать их в единый жгут, соблюдайте расстояние 20~60 см и выше (в зависимости от мощности тока). Пересечения проводов должно производиться под прямым углом 90º, как указано на Рис. 3-20.

(6) Основной провод заземления должен подсоединяться к заземлению отдельно от кабеля сигналов управления и т.д.

(7) Запрещается подсоединять другое устройство, к вводу источника питания инвертора  $(R, S, T)$ .

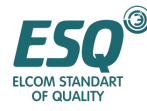

#### **3.7.3. Отношение между прокладкой проводов на большое расстояние и током утечки меры предосторожности**

Высшая гармоника будет формироваться током утечки между линиями через распределительный конденсатор и током утечки на землю при прокладке провода на большое расстояние между инвертором и двигателем. Для подавления помех можно применять следующие методы:

(1) установите ферритовый магнитный контур или выходной реактор на выходной стороне инвертора.

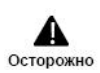

Конечное напряжение двигателя будет значительно снижено при установке реактора с падением напряжения на 5% выше номинального напряжения, и при прокладке проводки на длинное расстояние к выводам U, V, W. Полностью нагруженный двигатель может загореться, эксплуатируйте его на пониженной мощности или увеличьте входное и выходное напряжение, и сечение кабеля.

(2) Снизьте несущую частоту волны, однако при этом соответственно увеличится помеха двигателя.

#### **3.7.4. Требования к установке электронных устройств вкл./ выкл. электромагнитного поля**

Реле, проводник магнитный контактор и т.д., эти устройства, сопряженные с включением выключением электромагнитного поля, во время работы наводят значительное число помех, поэтому вам следует проявлять особую осторожность при их установке рядом с инвертором или в одном и том же посту управления вместе с инвертором, при этом следует установить устройство поглощения броска тока, как показано на Рис. 3-20.

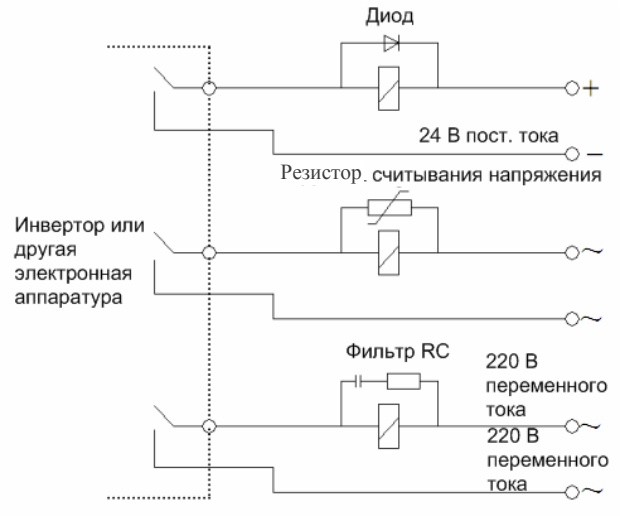

**Рис. 3-21 Требование к установке устройства включения и выключения электромагнитного поля**

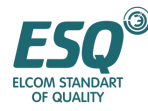

#### 4. Разъяснение работы и эксплуатации инвертора

#### $4.1.$ Работа инвертора

#### $4.1.1.$ Работа командных сигналов

Существует 3 типа командного сигнала для управления работой инвертора.

#### 0: клавиатура

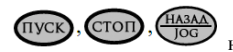

на клавиатуре (заволская установка по

умолчанию).

#### 1: Клеммы управления

Управление клавишами

Используйте клеммы управления FWD, REV, COM для обеспечения управления посредством сдвоенной линии или используйте клеммы XI ~X8 и FWD или REV для обеспечения управления по строенной линии.

#### 2: Порт последовательного ввода-вывода

Управление работой и остановом инвертора посредством ведущего устройства или другого устройства, которое может обмениваться данными с инвертором.

Выберите сигнал порядка работ с помощью установки функционального кода F0.02; он также может быть выбран с помощью многофункциональной входной клеммы (на F5.00~F5.07 выберите функцию 29, 30, 31).

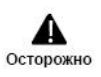

Пожалуйста, предварительно проводите испытания на переключение сигнала порядка работы, с тем, чтобы убедиться в том, что системные требования выполняются, в противном случае имеется опасность повреждения устройства и нанесения травм персоналу.

#### $4.1.2.$ Сигнал установки частоты

В режиме обычной работы ESQ1000 существуют 10 видов сигнал установки частоты:

- 0: аналоговым потенциометром клавиатуры;
- 1: прямая установка цифровой частоты;
- 2: установка с клемм UP/DOWN (сохранение после выключения или остановка);
- 3: через порт последовательного ввода-вывода;
- 4: установка аналоговой величины VCI;
- 5: установка аналоговой величины ССІ;
- 6: установка аналоговой величины ССІ;

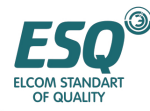

#### **7: установка клеммного импульса (ИМПУЛЬС);**

#### **8: установка комбинации;**

9: установка клемм UP/DOWN (не сохранение после выключения или останова).

#### **4.1.3. Рабочее состояние**

Рабочее состояние ESQ1000 классифицируется как состояние ожидания и рабочее состояние; состояние ожидания: При отсутствии рабочей команды после запитывания инвертора или после подачи команды останова во время рабочего состояния, инвертор переходит в состояние ожидания. Рабочее состояние: инвертор переходит в рабочее состояние после получения рабочей команды

#### **4.1.4. Рабочий режим**

Инвертор ESQ100 имеет 6 видов рабочего режима, ниже они представлены в соответствии с приоритетом: толчковая работа – работа замкнутого контура PID-регулирование – работа ПЛК – работа на многоэтапной скорости – поперечная работа – обычная работа. Как показано на Рис. 4-1.

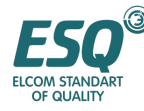

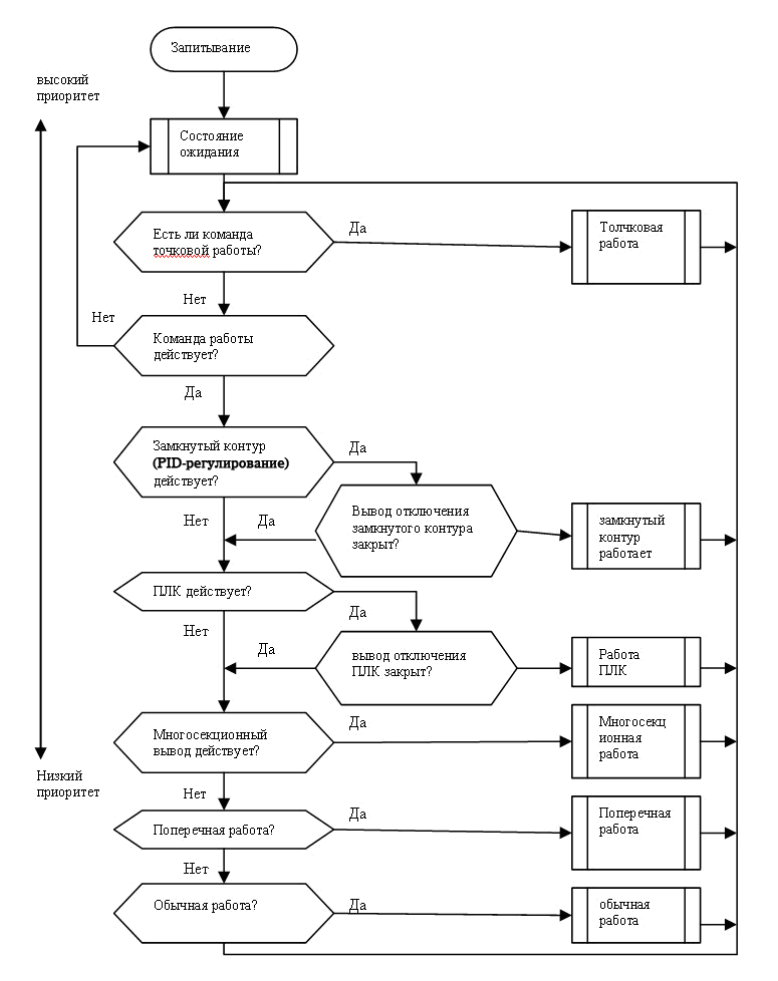

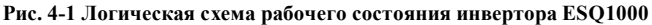

#### **0: Толчковая работа**

При получении команды толчковой работы (например, нажмите клавишу НАЗАД/JOG на клавиатуре) в состоянии ожидания, инвертор работает с толчковой частотой (смотрите функциональный код F2.06~F2.08).

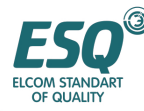

Инвертор переходит в режим работы замкнутого контура, когда установлен параметр управления работой замкнутого контура (F3.00=1). Выполните регулировку ПИД в указанную величину и установите величину обратной связи (вычисление пропорционального интегрального дифференциала, обратитесь к групповому функциональному коду F3), и вывод регулятора ПИД представляет собой выходную частоту инвертора. Имеется возможность вывода из действия режима работы замкнутого контура и переключения на более низкий уровень режима работы с многофункциональной клеммы (функция 20).

### **2: Работа ПЛК**

Инвертор перейдет в режим работы ПЛК и будет работать в соответствии с предварительно установленным режимом работы (см. описание группового функционального кода F4) путем установки параметра функционирования ПЛК (F4.00 последний бит  $\neq$ 0).

Имеется возможность вывода из действия режима работы ПЛК и переключения на более низкий уровень режима работы с многофункциональной клеммы (функция 21).

#### **3: работа на многоэтапной скорости**

При ненулевой комбинации многофункциональной клеммы (функция 1,2,3,4) выберите многоэтапную частоту 1-15(F2.30~F2.44) для работы на многоэтапной скорости.

#### **4: Поперечная работа**

Инвертор переходит в режим поперечной работы, когда установлен параметр управления поперечной работой (F6.00=1). Специальный параметр в соответствии с поперечной работой текстильного станка.

#### **5: обычная работа**

Обычный режим работы открытого контура обычного инвертора.

В представленных выше 6 рабочих режимах, за исключением "толчковой работы" инвертор может работать в соответствии с методами установки частоты "Работа ПЛК", "Работа ПИД", "Многоэтапная работа", "обычная работа", инвертор также может выполнять регулировку маятниковой частоты.

#### **4.2. Эксплуатация и использование пульта оператора**

#### **4.2.1. Компоновка пульта оператора**

Пульт оператора является главным блоком, предназначенным для получения команд и отображения параметров. Наружные размеры EN-KB6 представлены на Рис. 4-2

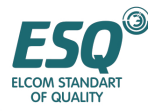

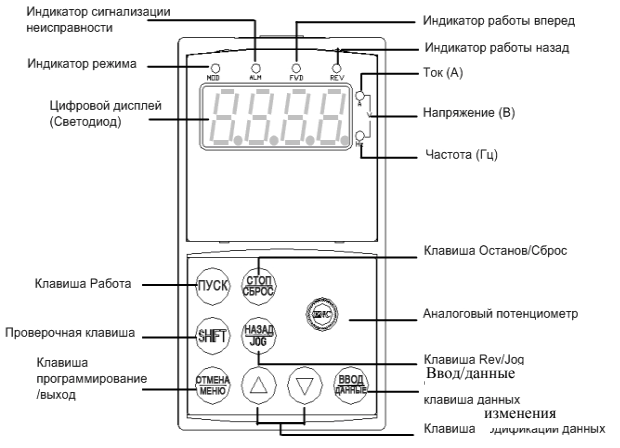

**Рис. 4-2 Компоновка клавиатуры (EN-KB6)** 

### **4.2.2. Описание функционирования клавиатуры**

На клавиатуре инвертора имеются 8 клавиш и аналоговой потенциометр, определение

функционирования каждой клавиши показано в таблице 4-1

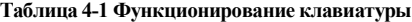

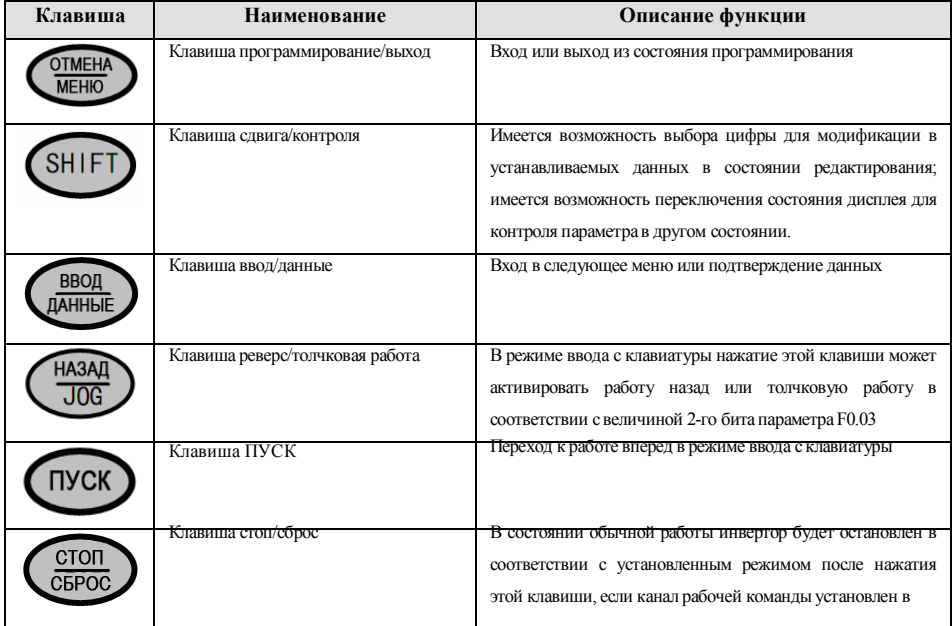

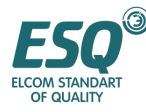

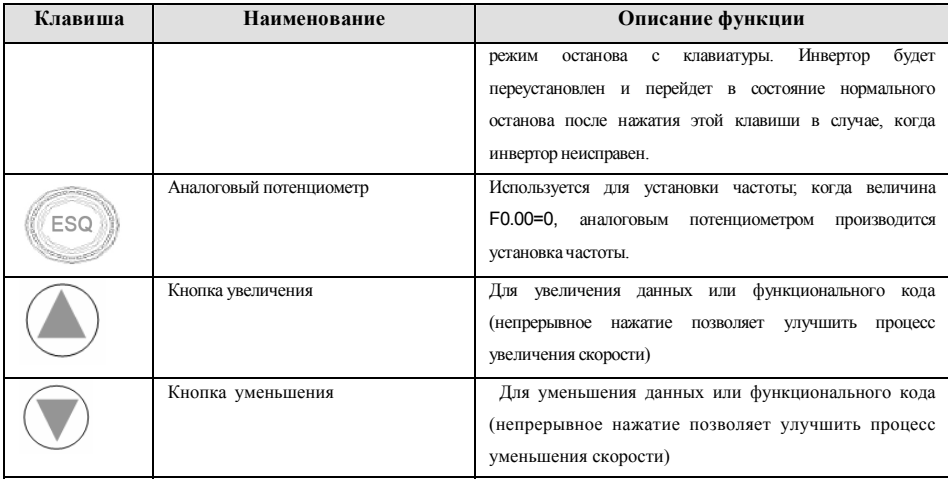

#### **4.2.3. Светодиод и индикаторная лампа**

Индикаторная лампа отображает 4 состояния: такие как MOD (режим), ALM (тревога), FWD (работа вперед), REV (работа назад), представленные слева направо на светодиодной панели, их соответствующие значения представлены в таблице 4-2.

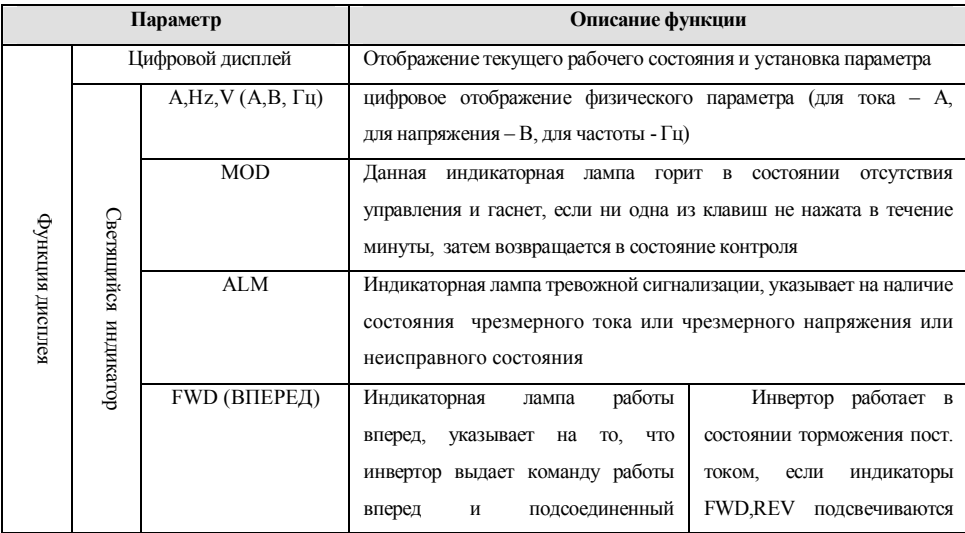

#### **Таблица 4-2 Описание индикаторной лампы состояния**

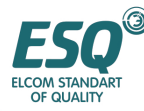

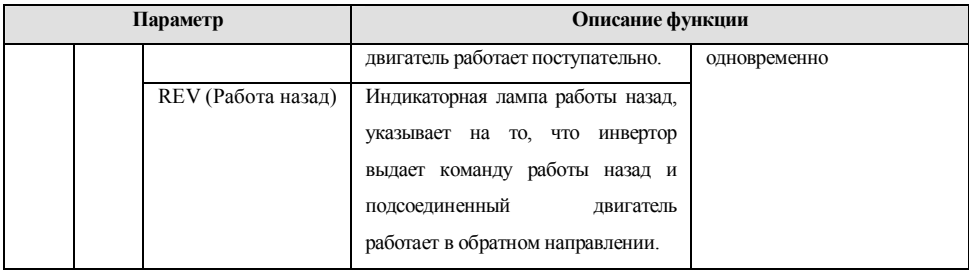

#### **4.2.4. Состояние отображения клавиатуры**

Состояние отображения клавиатуры инвертора ESQ1000 классифицируется как состояние ожидания отображения параметра, отображение состояния редактирования параметра функционального кода, отображение состояния тревожного сигнала о неисправности, отображение параметра рабочего состояния, всего 4 состояния. Светодиодная индикаторная лампа будет гореть после подачи питания на инвертор, и на цифровом светодиодном дисплее отобразится символ "-EN-", затем перейдите к отображению установки частоты. Как показано на Рис. 4-3 а.

#### **(1) Состояние ожидания отображения параметра**

Инвертор находится в состоянии ожидания и параметр контроля за состоянием ожидания отображается на клавиатуре, как правило, параметр F3.28 решает какой параметр контроля за состоянием отображать. Как показано на Рис. 4-3 b, единица параметра индицируется правой индикаторной лампой единиц.

При нажатии клавиши (SHIFT), имеется возможность отображения по кругу параметра контроля за состоянием ожидания (отображение 15 видов параметра контроля группы C, когда отображаются последние 7 видов параметра контроля, это определяется функциональным кодом F2.11,F2.12 для получения подробностей, пожалуйста, обратитесь к параметру контроля состояния в группе С, представленному в графике функциональных параметров в главе 5).

#### **(2) Состояние отображения рабочего параметра**

Инвертор переходит в рабочее состояние при получении рабочей команды и обычно параметр F3.28 решает, какой параметр контроля за состоянием отображать на клавиатуре. Как показано на Рис. 4-3 с, единица параметра индицируется правой индикаторной лампой единиц. Нажатие клавиши

может отображать параметр контроля за рабочим состоянием (определяется функциональным кодом F2.11 и F2.12).

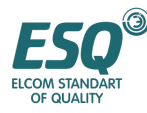

Во время отображения имеется возможность переключаться клавишей

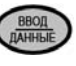

лля отображения

начального параметра контроля, определяемого F3.28, в противном случае отображается только последний параметр.

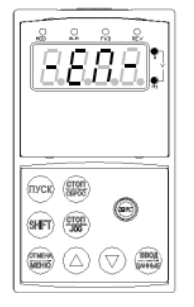

Рис. А Подача питания, отображение -EN-

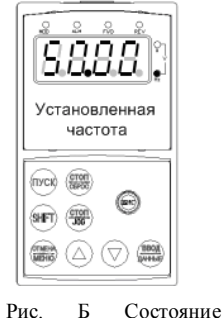

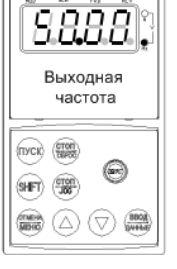

 $\overline{R}$ Рис. Состояние показатели работы. показатели состояния работы

состояния ожидания Рис. 4.3 Подача питания, режим ожидания, рабочие показатели дисплея

ожилания.

#### (3) Состояние отображения сигнала тревоги

Инвертор переходит в состояние отображения сигнала тревоги и отображает мерцающий код неисправности, как показано на Рис. 4-4;

**SHIF** при нажатии клавиши имеется возможность просмотра соответствующего параметра после останова; нажмите клавишу ОТМЕНА/МЕНЮ для просмотра группового параметра Fd, если вы хотите найти информацию о неисправности.

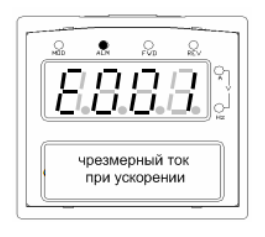

Рис. 4-4 Сигнал неисправности

Имеется возможность устранения отказа с помощью клавиши СТОП/СБРОС, с клемм управления, команды связи на клавиатуре после поиска и устранения неисправности. Если неисправность длится непрерывно, код неисправности продолжает отображаться.

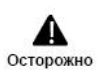

При некоторых серьезных сбоях, таких как срабатывание защиты инверсного модуля, чрезмерный ток, чрезмерное напряжение и т.д. не следует производить принудительный сброс неисправности для продолжения работы инвертора без подтверждения устранения неисправности. В противном случае имеется опасность повреждения инвертора!

#### (4) Состояние редактирования функционального кода

В состоянии ожидания, работы или сигнала неисправности при нажатии клавиши ОТМЕНА/МЕНЮ имеется возможность перехода в состояние редактирования (Если установлен

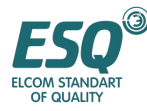

пароль пользователя, имеется возможность вхола в состояние релактирования после ввола пароля. обратитесь также к описанию FF.00 и Рис. 410), и состояние редактирования отображается в соответствии с тремя классами режима меню как показано на Рис. 4-5. Нажатием клавиши ВВОД/ДАННЫЕ имеется возможность перехода с класса на класс В состоянии отображения функционального параметра нажатие клавищи ВВОЛ/ЛАННЫЕ служит лля сохранения параметра: При нажатии клавиши ОТМЕНА/МЕНЮ имеется возможность возврата к меню более высокого уровня без сохранения измененного параметра.

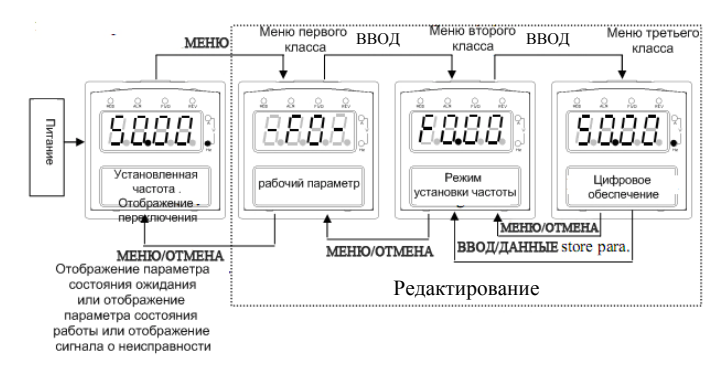

Рис. 4-5 Переключение состояний дисплея клавиатуры

#### (5) Специальные функции дисплея

Вы можете изменить установку частоты непосредственно в состоянии контроля, когда потенциометр клавиатуры действует (F0.00=0) или действует цифровая установка клавиатуры (F0.00=1). Здесь инвертор отображает установленную частоту, если он остановлен или отображает выходную частоту, если он работает. После того как частота перестает изменяться в течение 1 секунды, инвертор вернется в состояние нормального отображения.

#### $4.2.5.$ Метод эксплуатирования клавиатуры

С помощью клавиатуры имеется возможность выполнять различные операции инвертора, например:

#### (1) Переключение отображения параметра состояния

После нажатия клавиши Shift, отображается параметр контроля состояния группы C; после отображения одного кода параметра контроля в течение 1 секунды, величина этого параметра отобразится автоматически.

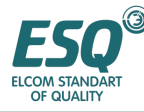

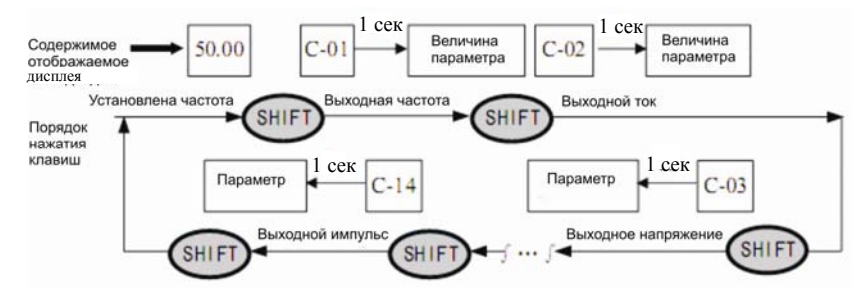

**Рис. 4-6 Примерфункционирующего дисплея параметра состояния ожидания**

Описание:

1> Все параметры состояния C-00~C- 14 могут отображаться, когда инвертор доставляется с завода-изготовителя. Вы можете произвести изменение путем изменения функционального кода F2.11, F2.12, для получения подробностей, пожалуйста, обратитесь к описанию функционального кода F2.11, F2.12

2> Имеется возможность нажимать клавишу ВВОД/ДАННЫЕ для непосредственного переключения в состояние отображения постоянного контроля С-01.

#### **(2) установка параметра функционального кода**

В качестве примера измените функциональный код F2.06 с 5,00Гц на 6,00Гц.

На Рис. 4-7 жирным шрифтом показаны мигающие цифры.

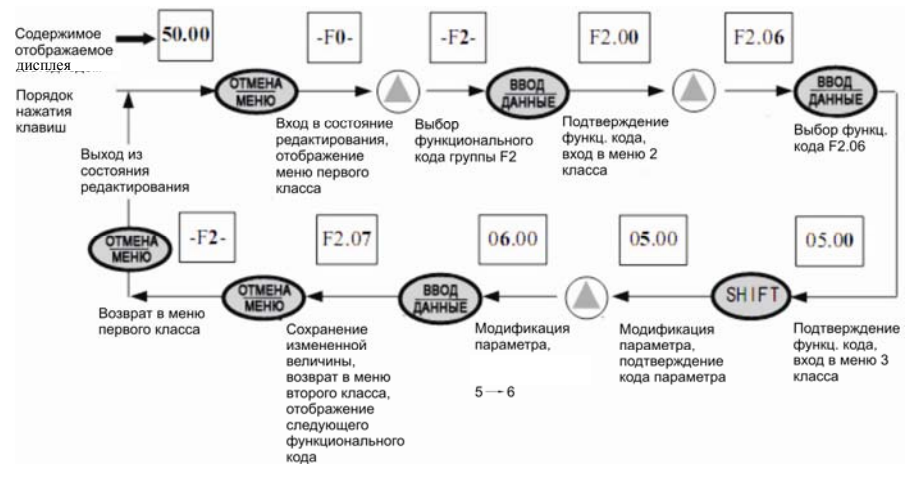

**Рис. 4-7 Пример установки и изменения параметра**

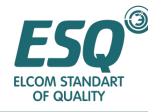

Описание:

В меню третьего класса, если параметр не представлен мигающей цифрой, этот функциональный код не может быть изменен, возможными причинами являются следующие:

1> Этот функциональный код не следует изменять, например параметр действительного выявленного состояния, параметр записи работы и т.д.;

 $2>$ Этот функциональный код не может быть изменен в состоянии работы и изменяется после останова работы;

 $3>$ Параметр зашишен. Весь функциональный кол не может быть изменен, когла функциональный код F2.13=1 или 2, во избежание неверного функционирования. Если вы желаете редактировать параметр функционального кода, установите функциональный код F2.13 в 0.

#### (3) регулировка конкретной частоты для обычной работы

Для разъяснения возьмите пример изменения конкретной частоты с 50.00 Гц в 40.00 Гц во время работы при  $F0.00 = 0$ .

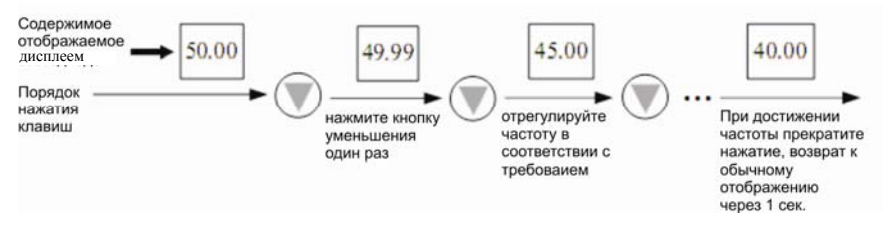

#### Рис. 4-8 Пример регулировки установленной частоты

Например, клавиатура используется в качестве текущего сигнала рабочей команды, частота толчковой работы 5 Гц, состояние ожидания.

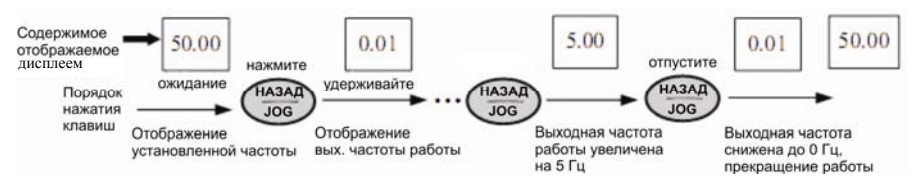

Рис. 4-9 Пример функционирования толчковой работы

(5) действия по вводу функционального кода в состоянии редактирования после установки

#### пароля пользователя

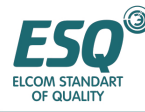

"Пароль пользователя" FF.00 установлен в "6886" Цифра, показанная на Рис. 4-7 жирным шрифтом

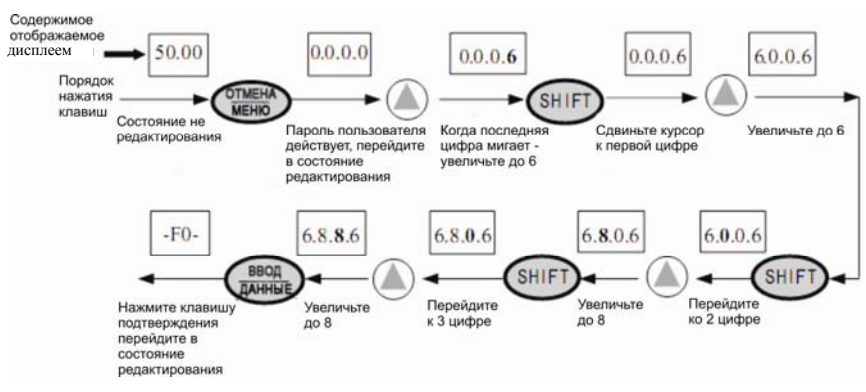

#### показывает мигающий бит.

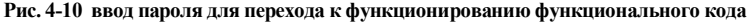

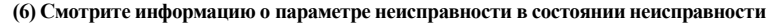

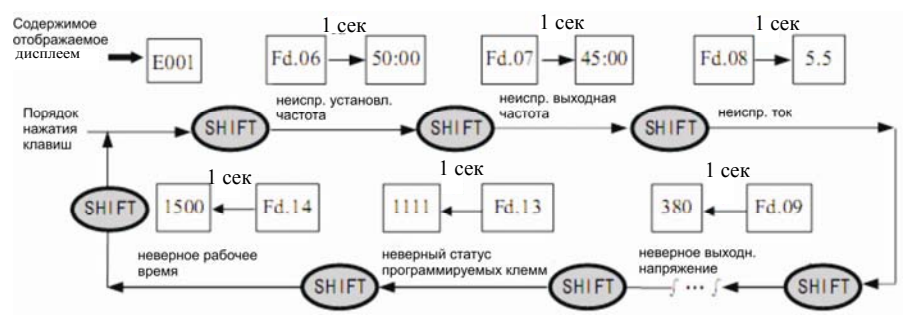

**Рис. 4-11 пример операций поиска состояния неисправности**

Описание:

1> При нажатии клавиши SHIFT в состоянии неисправности пользователь может увидеть параметр функционального кода Fd группы, диапазон поиска Fd.06 ~Fd. 14. Дисплейсначала отображает номер функционального кода при нажатии пользователем клавиши SHIFT, и через 1 с отображается цифра этого параметра.

2> Когда пользователь увидел информацию о параметре неисправности, имеется возможность нажимать клавишу ВВОД/ДАННЫЕ для переключения в состояние отображения сигнала о неисправности (EOXX).

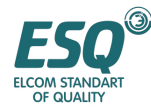

#### **(7) операция блокировки нажатия клавиш на клавиатуре**

В состоянии разблокированной клавиатуры нажимайте клавишу Отмена/Меню в течение 5 сек. для блокировки клавиатуры. Для получения подробной информации об операции, пожалуйста, обратитесь ко 2-му биту функционального кода F2.13.

#### **(8) операция разблокировки нажатия клавиш на клавиатуре**

В состоянии блокированной клавиатуры нажимайте клавишу Отмена/Меню в течение 5 сек. для разблокировки клавиатуры.

#### **4.3. Подключения инвертора**

#### **4.3.1. Проверка перед подключением**

Пожалуйста, выполняйте прокладку проводов на основании требований, представленных в разделе "прокладка проводов инвертора" настоящего Сервисного руководства.

#### **4.3.2. Первая подача питания**

Включайте выключатель питания переменного тока на входной стороне после выполнения надлежащей прокладки проводов и подтверждения соответствия электропитания, запитывание инвертора и клавиатуры светодиодного дисплея –EN- осуществляется при замкнутом контакторе, высвечивание установленной частоты на светодиодном дисплее свидетельствует о завершении подключения. Процесс первого подключения представлен на рис, на следующей странице.

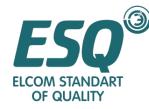

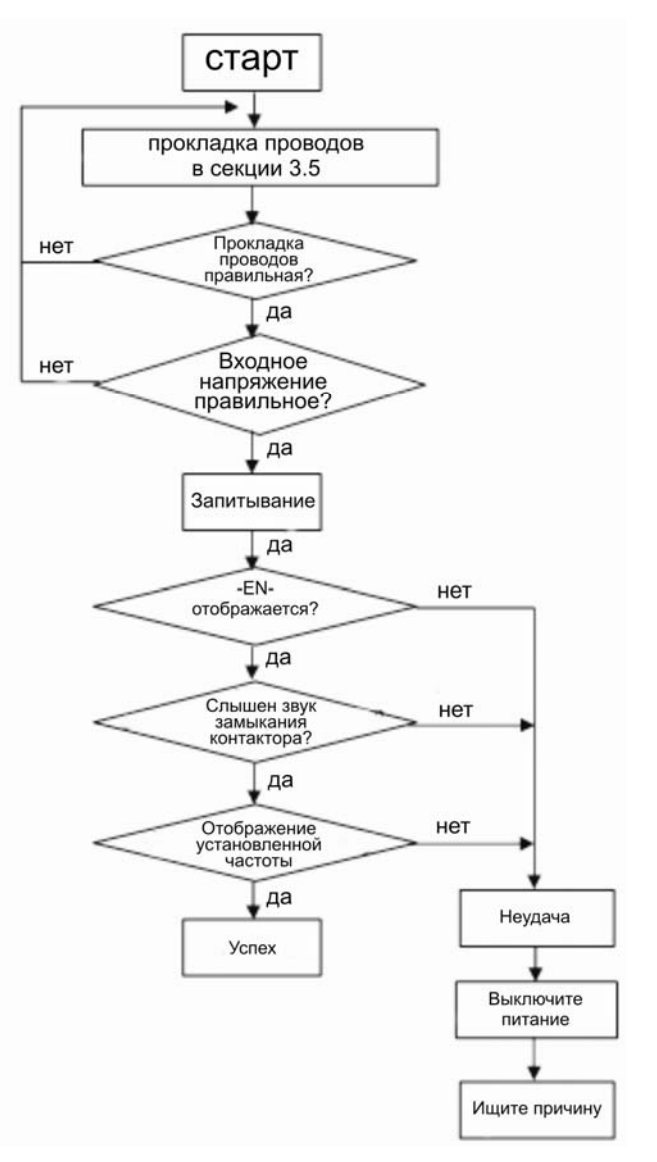

**Рис. 4-12 последовательность действий при первом подключении**

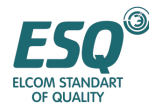

## **5. Список функциональных параметров**

## **5.1. Описание символов**

- X параметр не может быть изменен в процессе работы
- 0 параметр может быть изменен в процессе работы
- \* параметр только для чтения, неизменяемый

### **5.2. Список функциональных параметров**

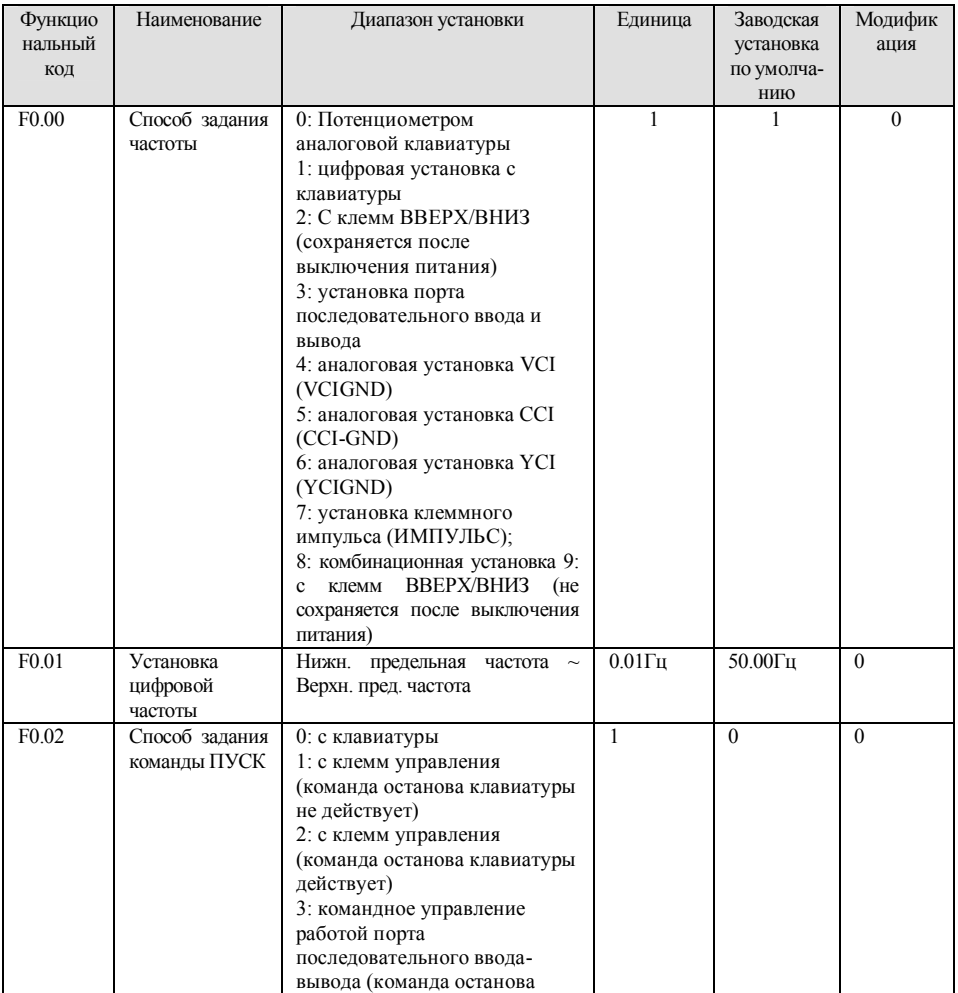

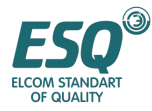

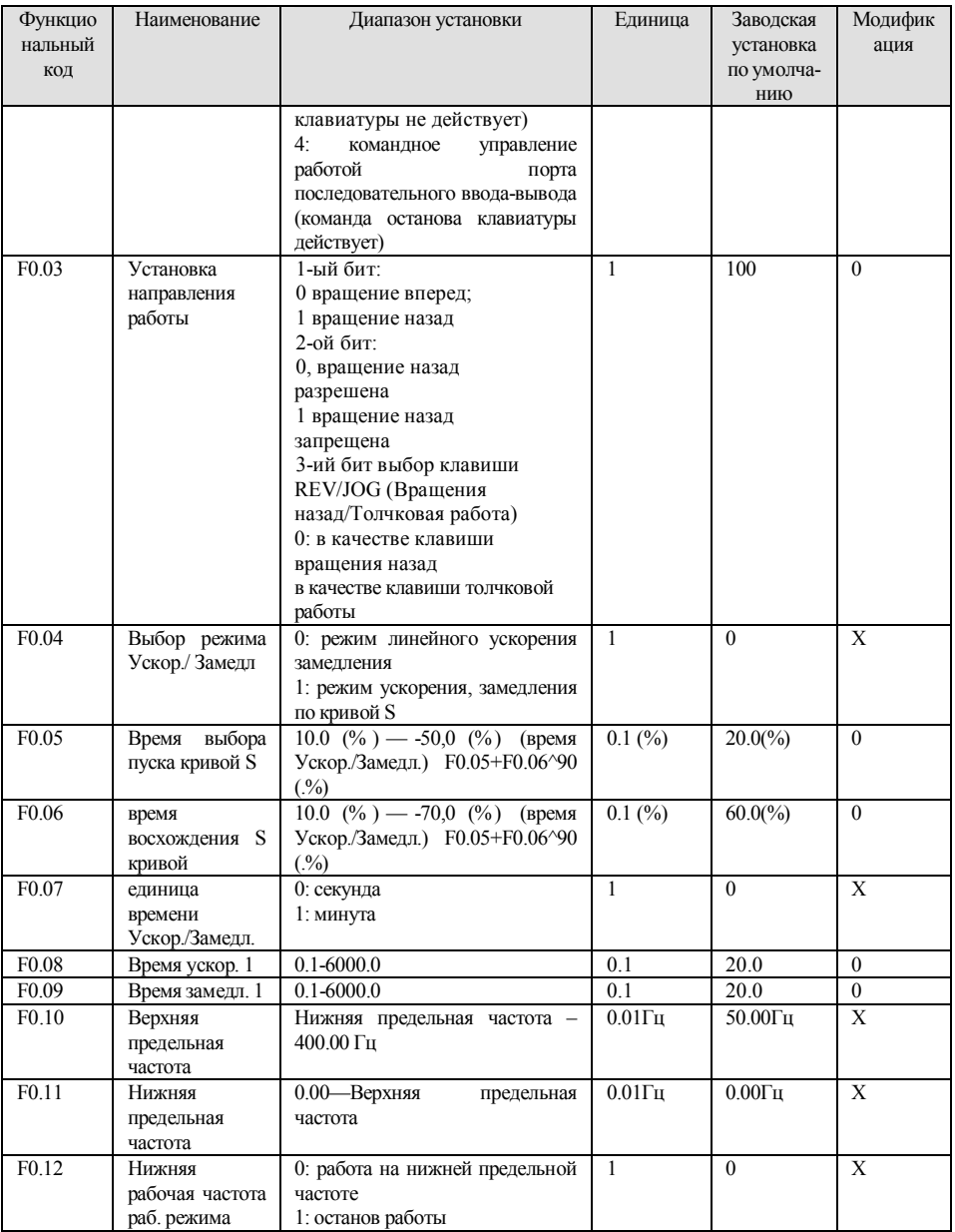

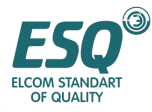

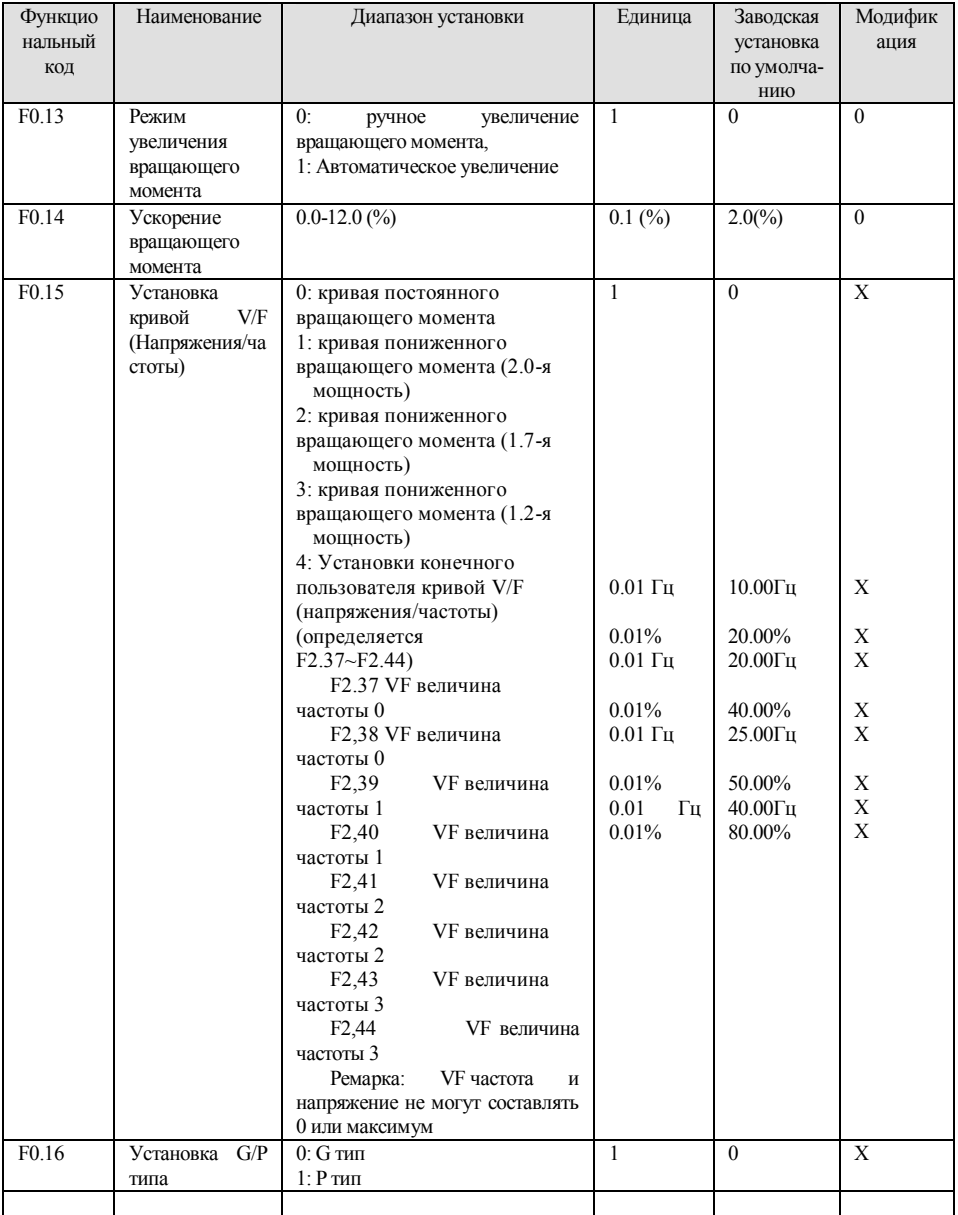

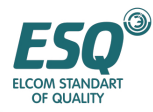

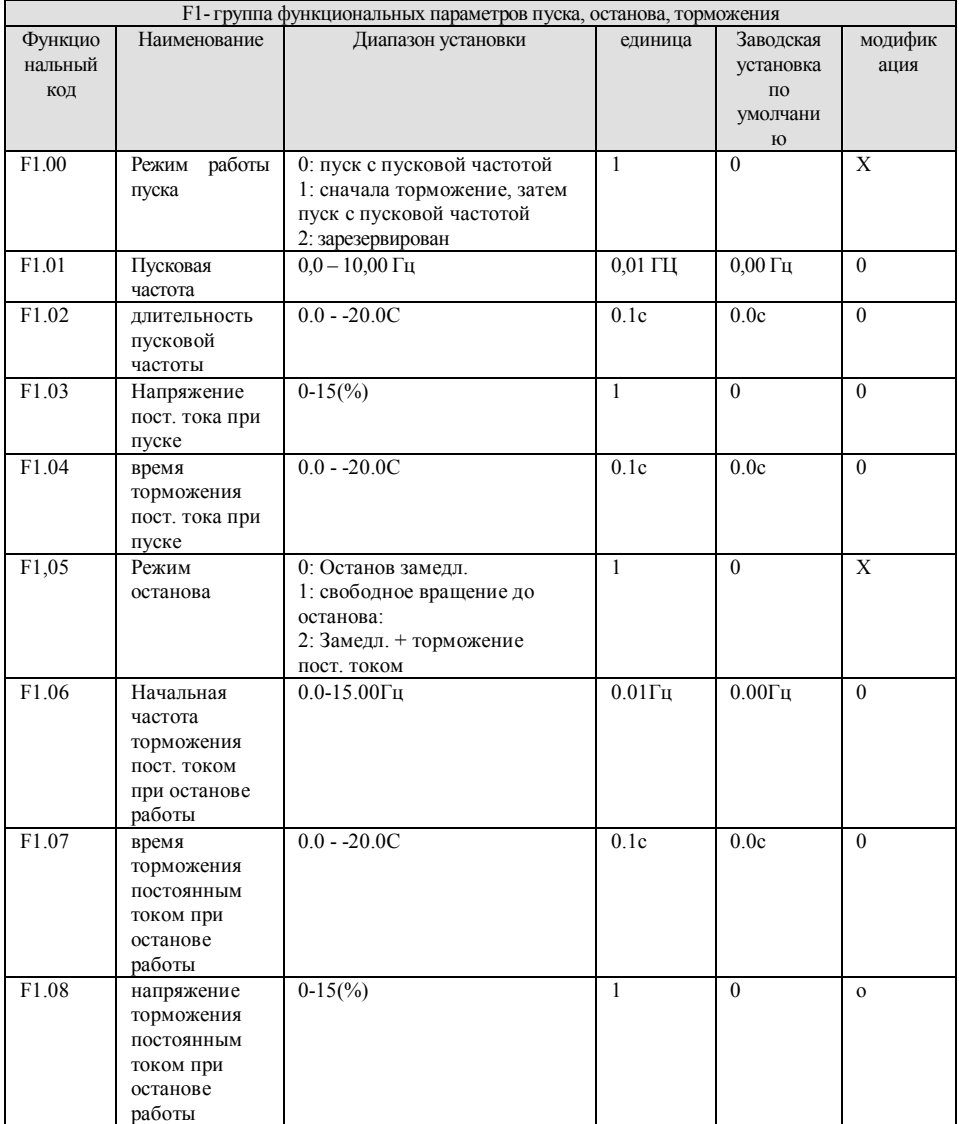

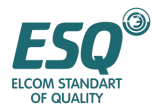

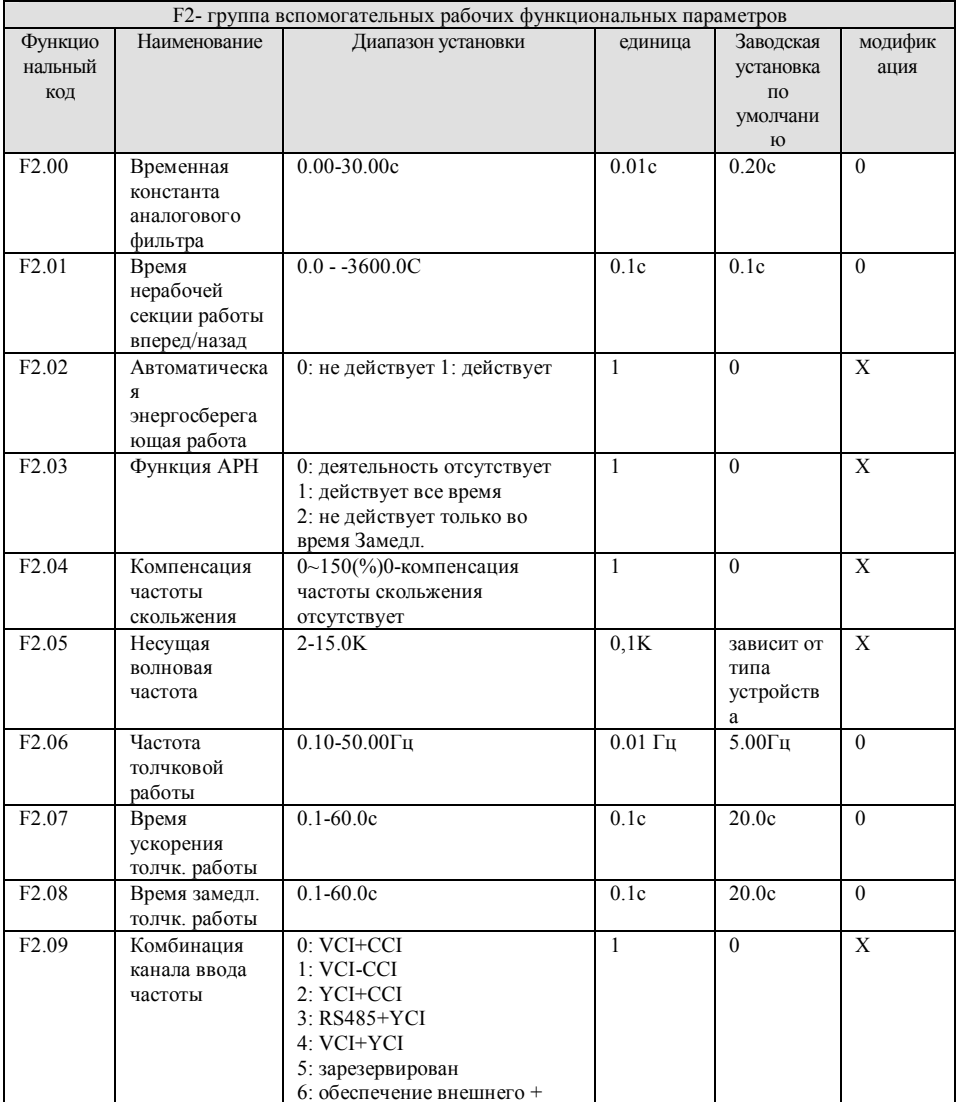

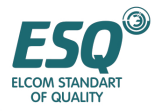

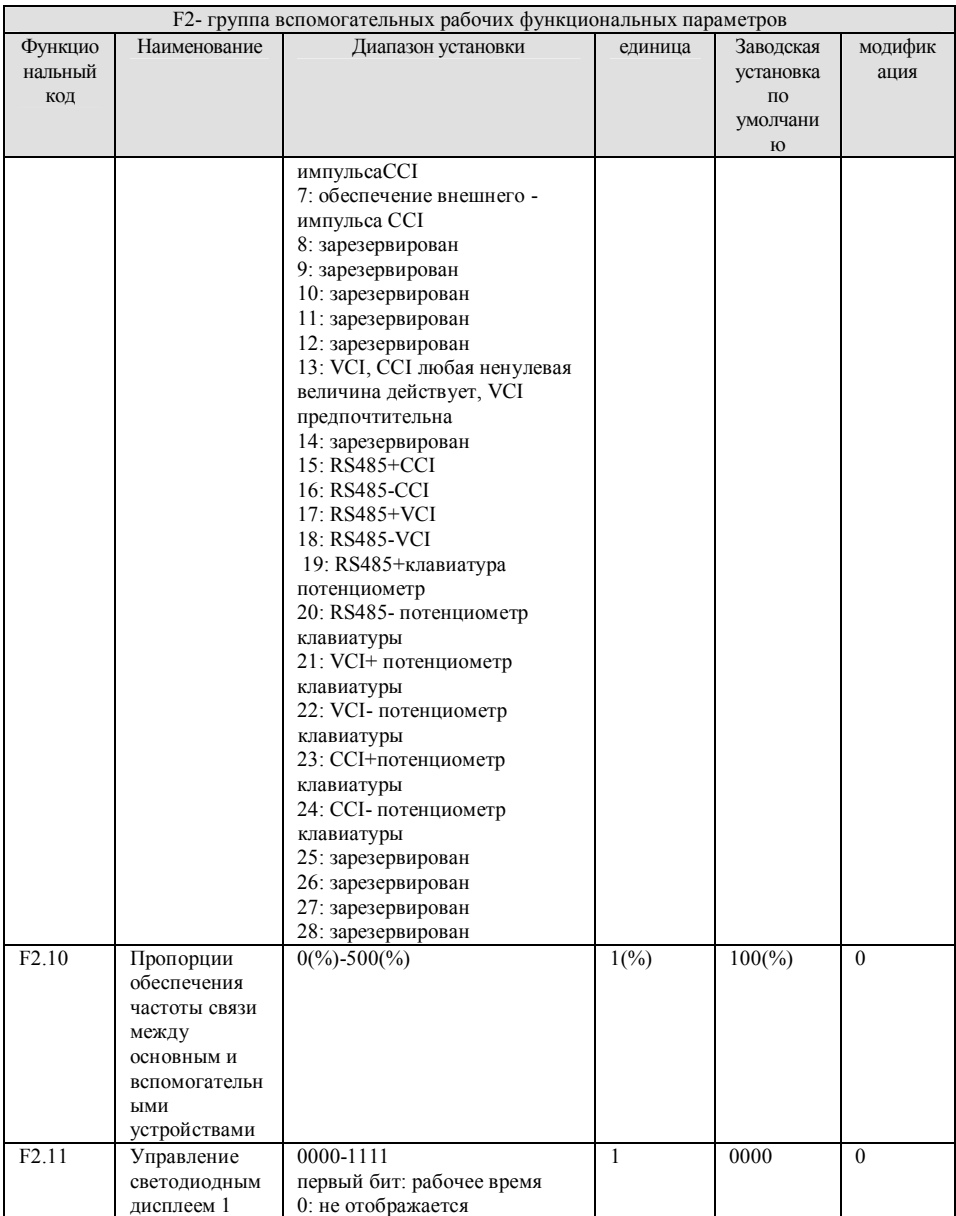

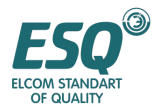

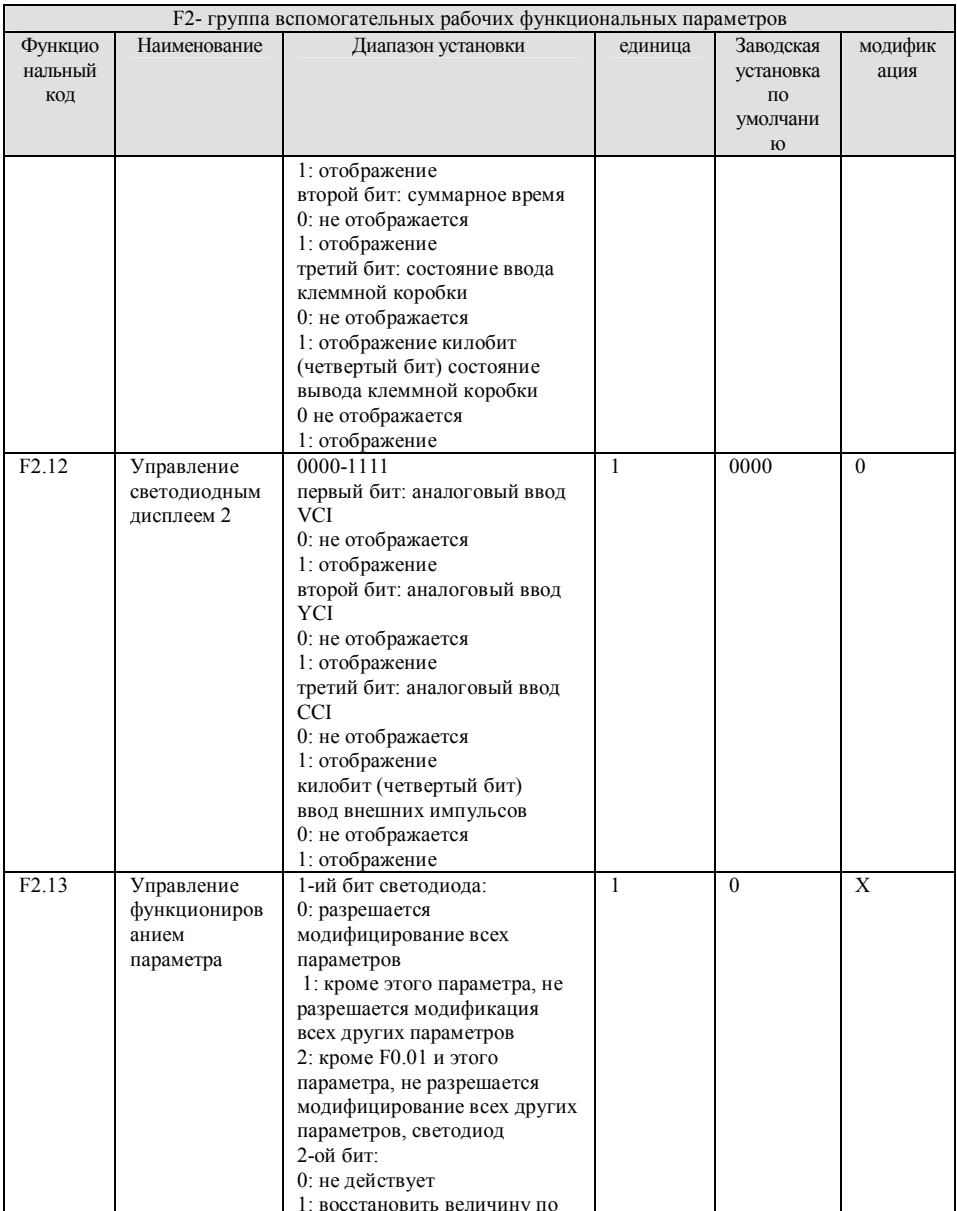

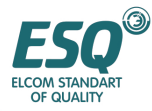

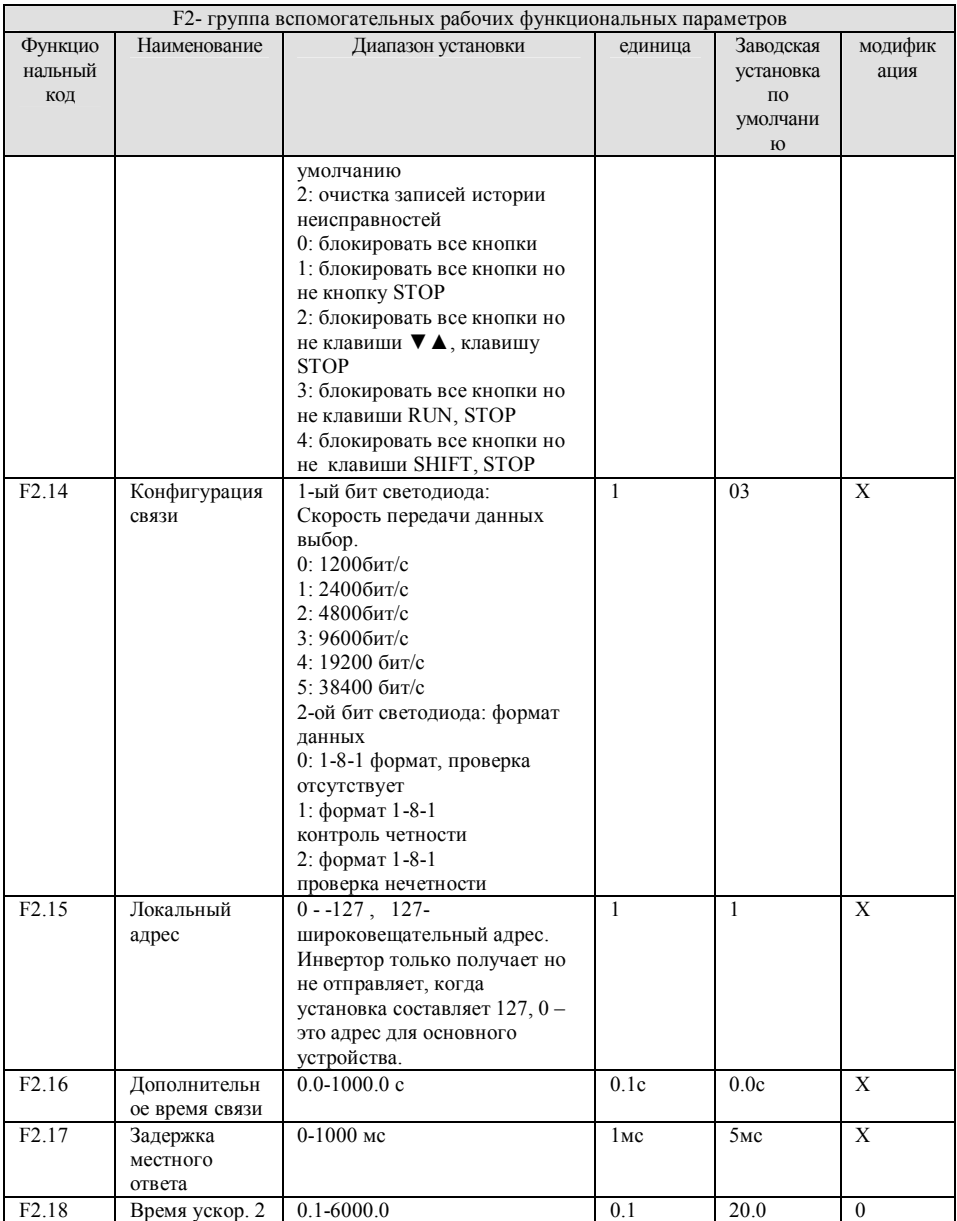

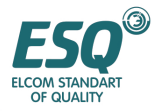

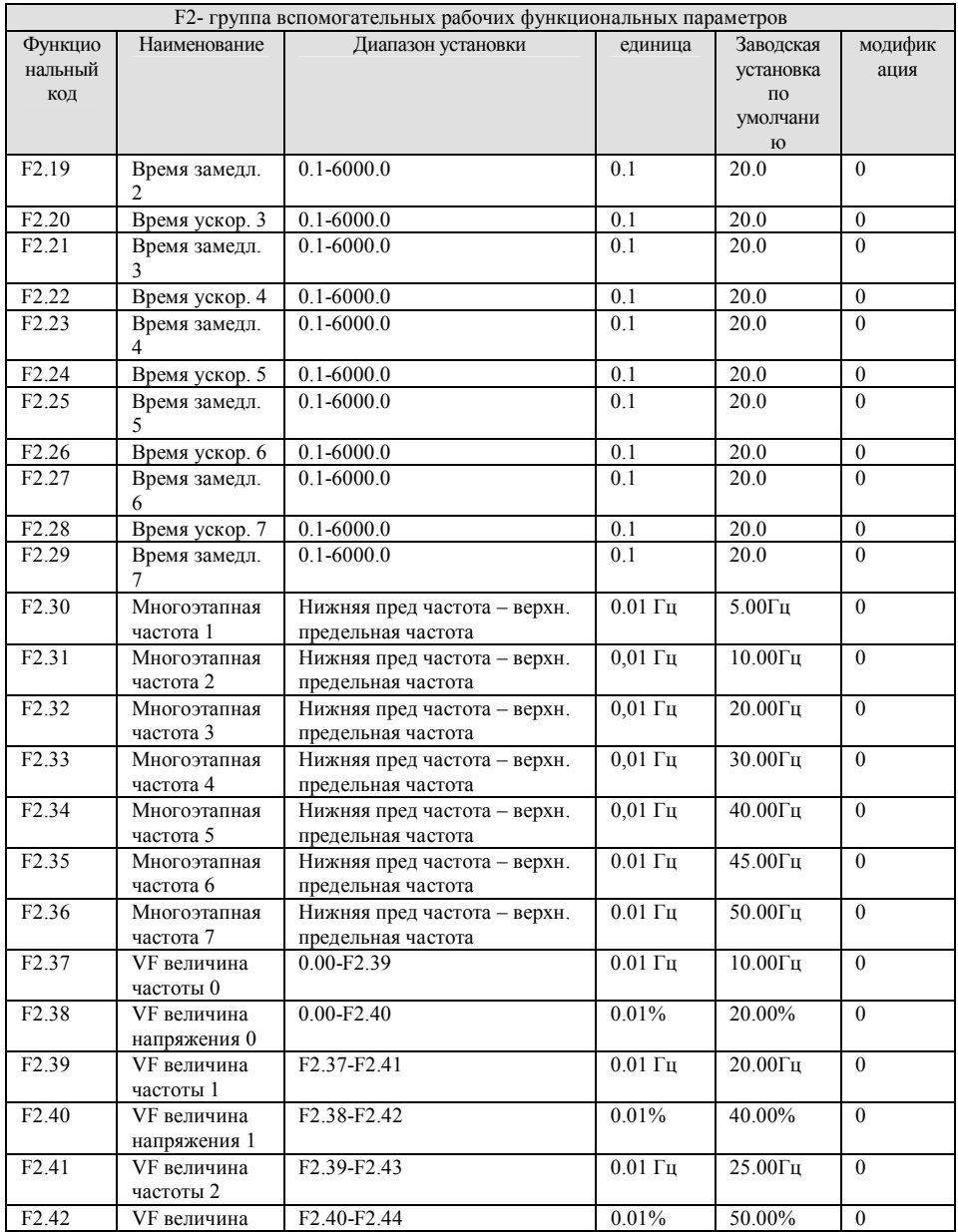

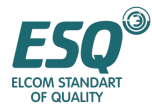

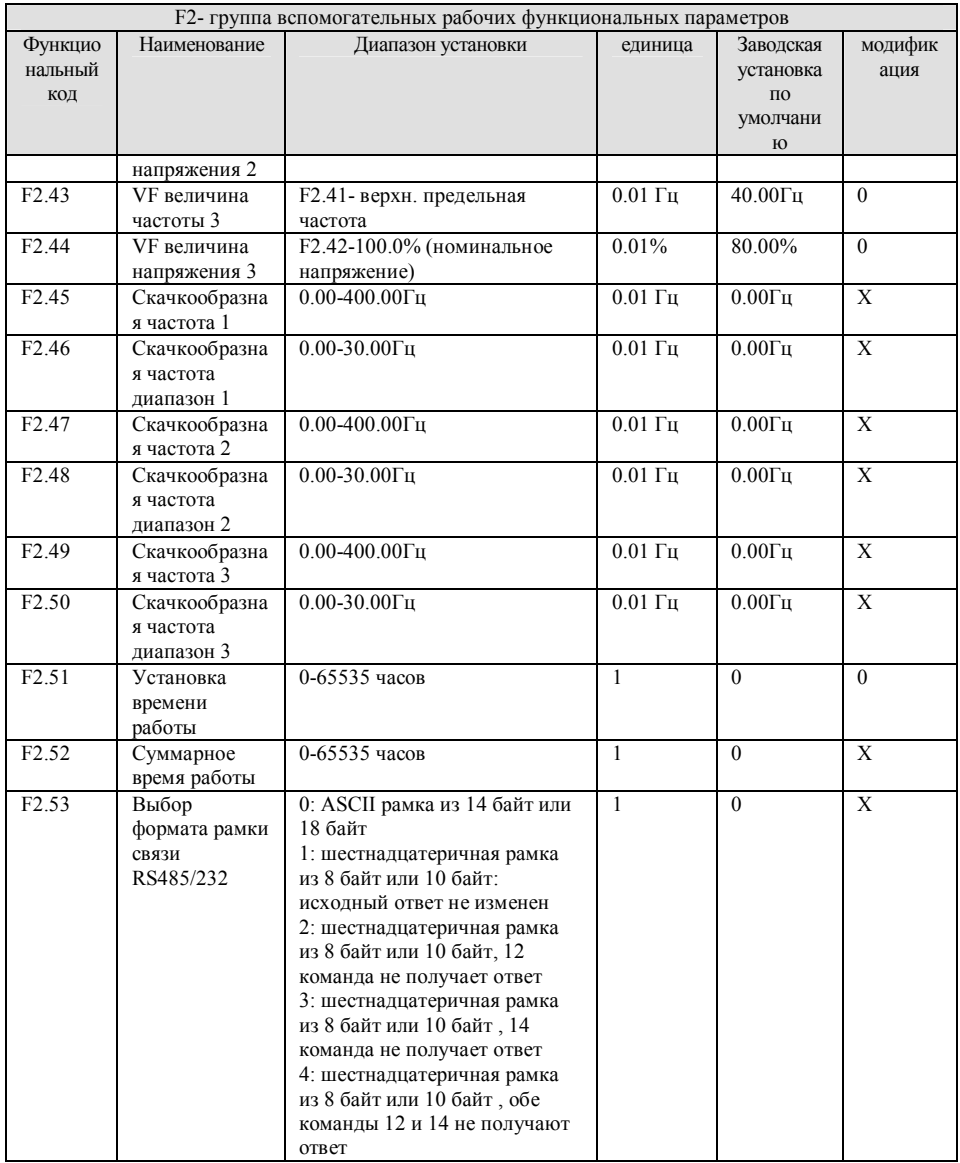

F3 – группа функциональных параметров работы замкнутого контура (PID-регулирование)

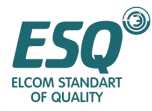

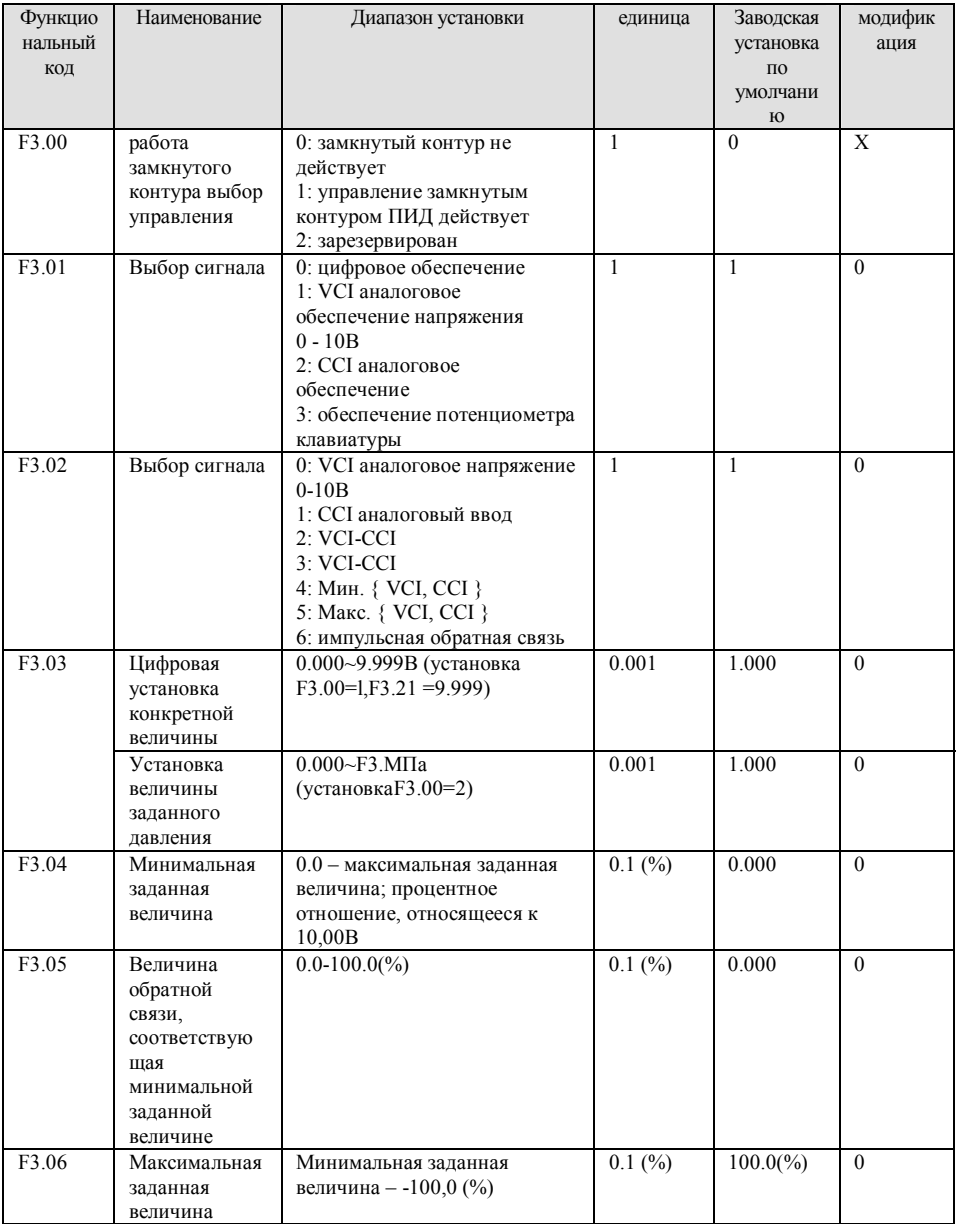

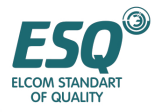

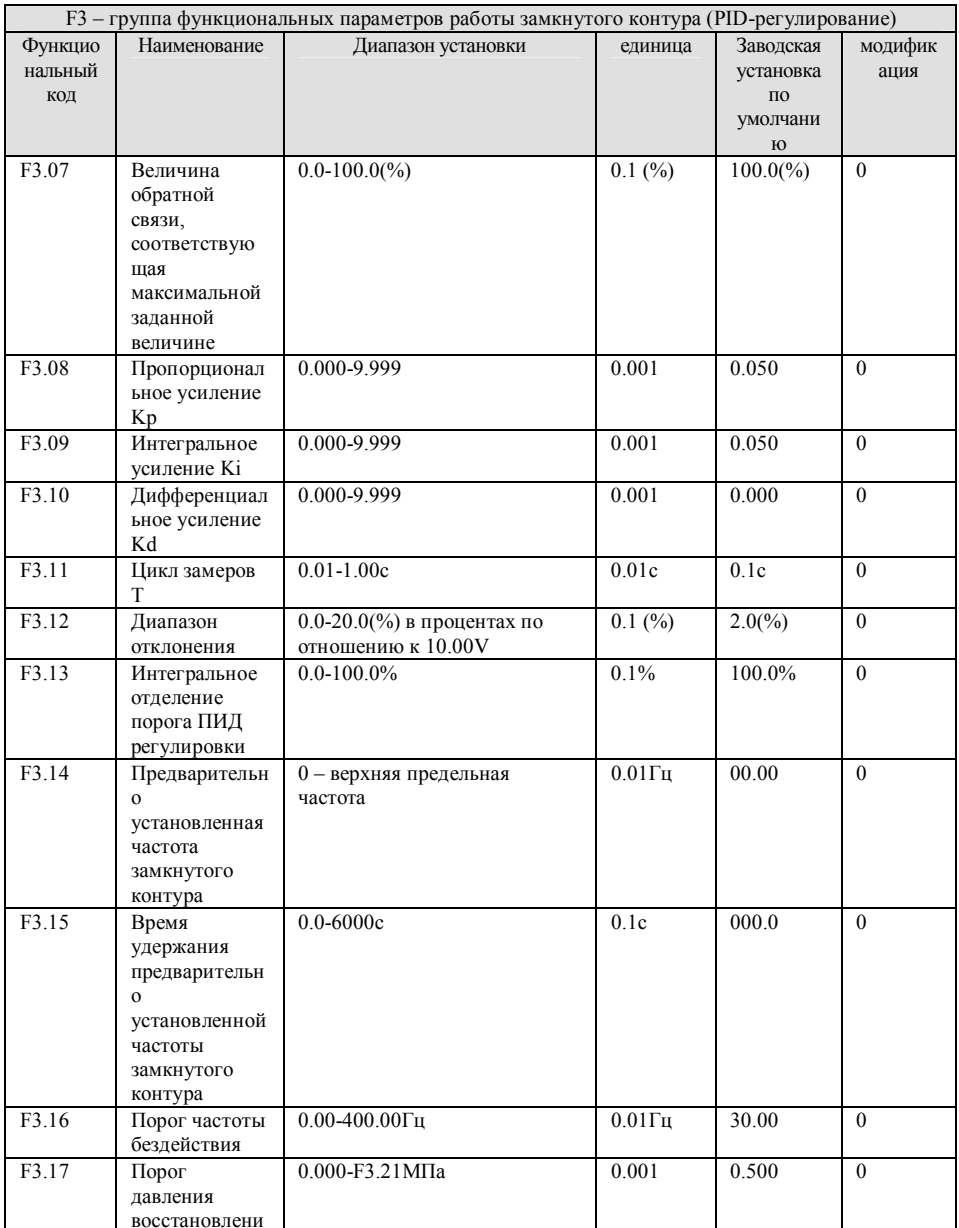

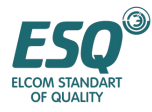

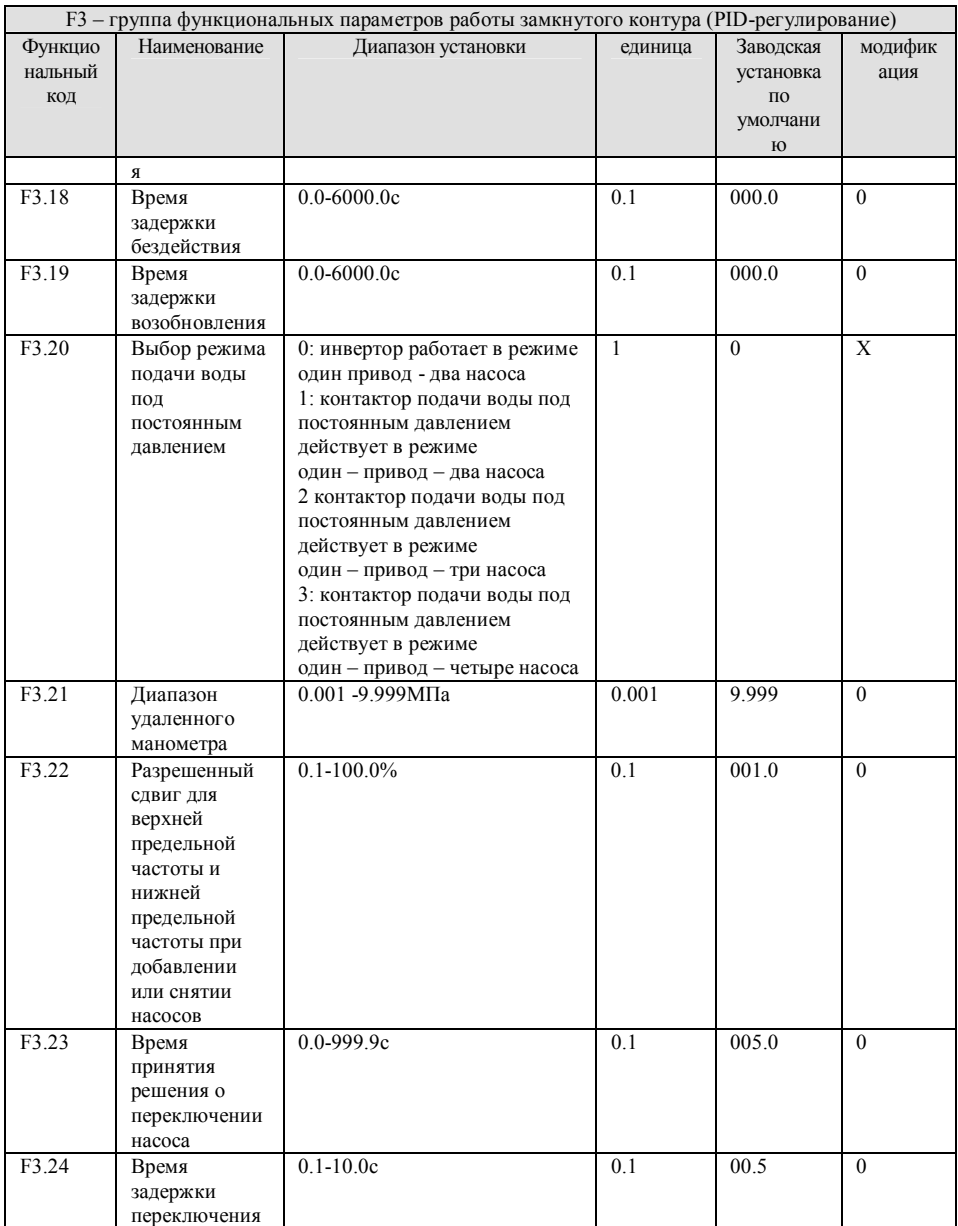

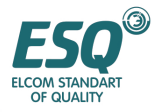

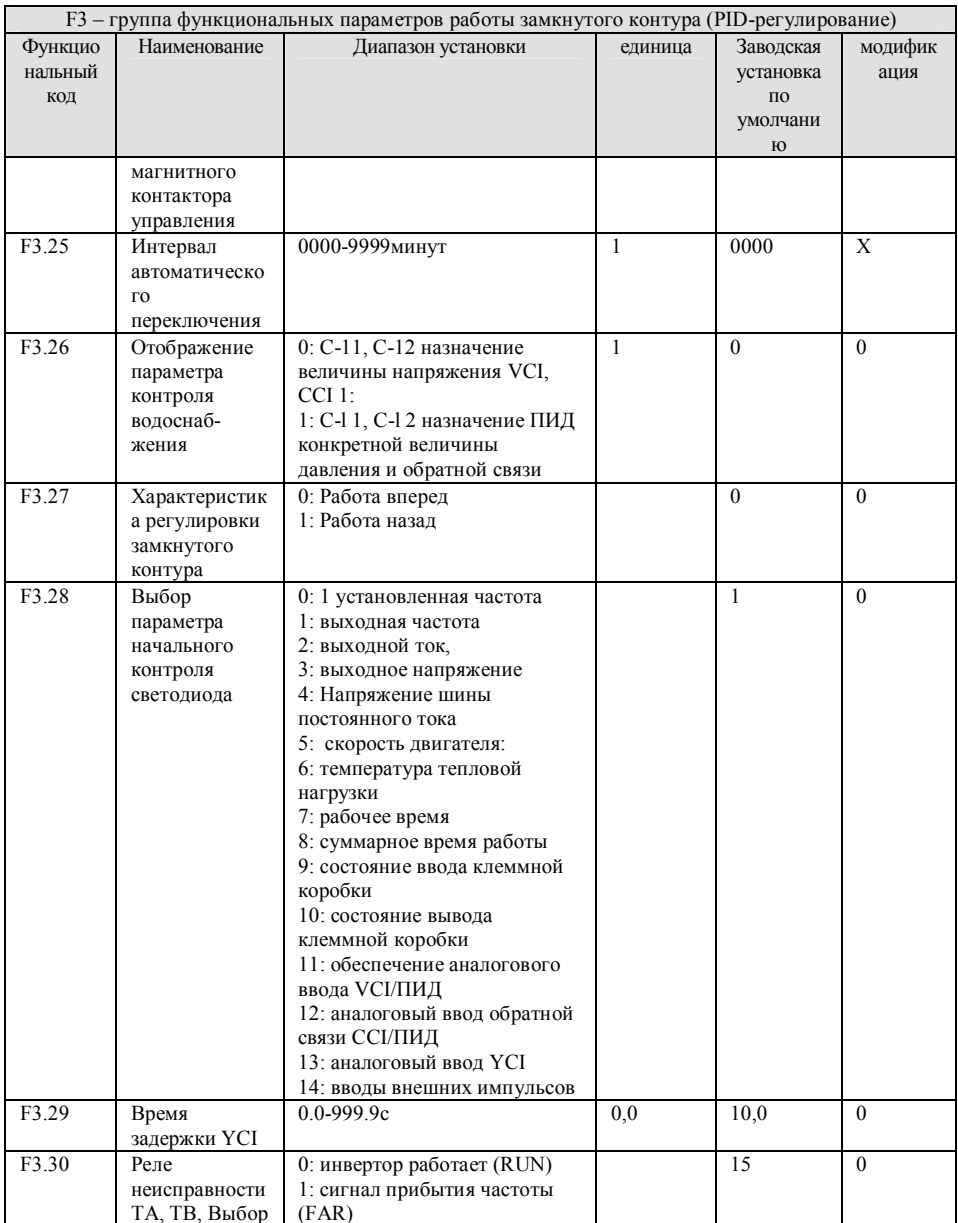

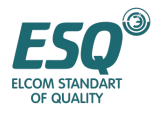

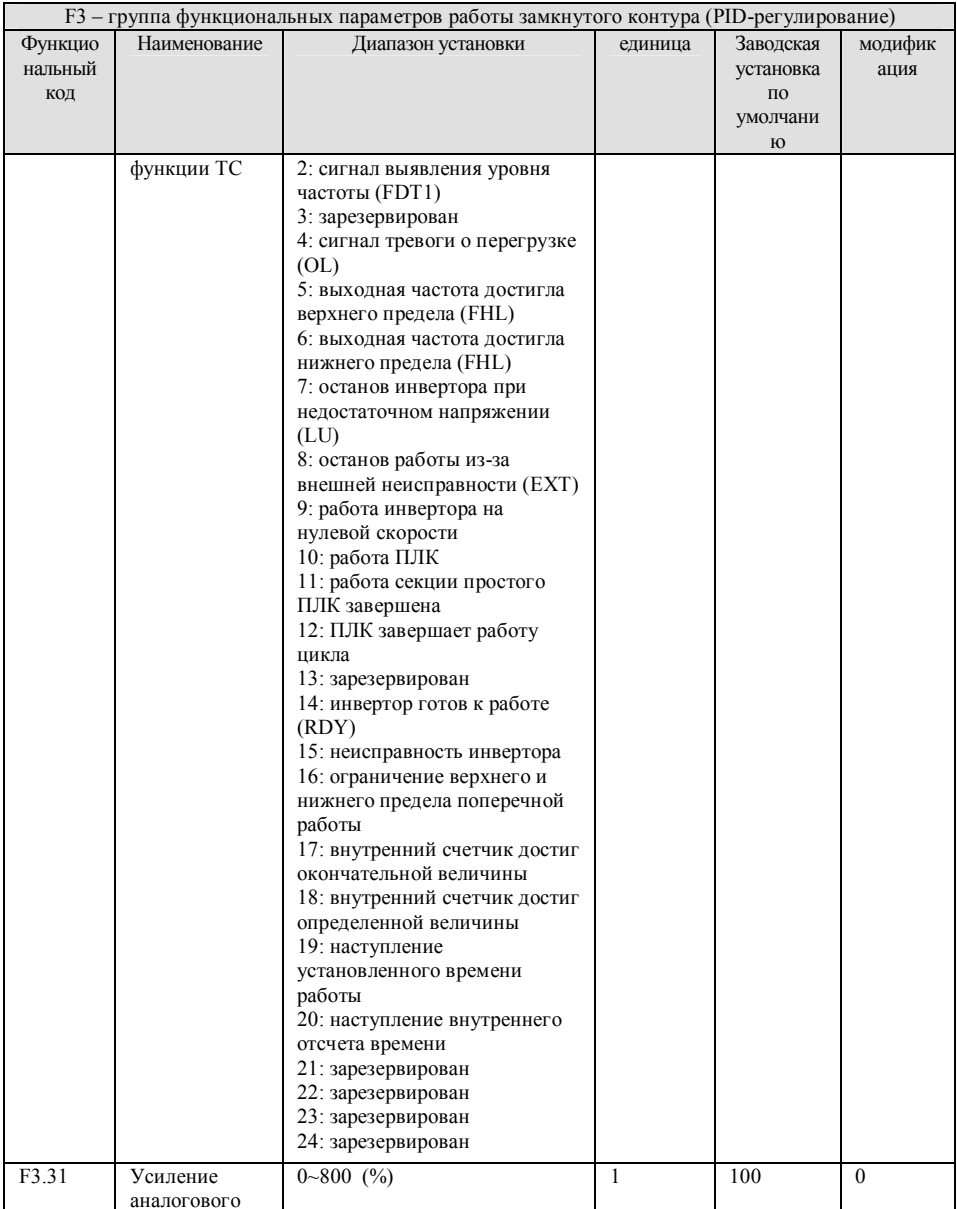

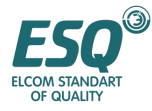

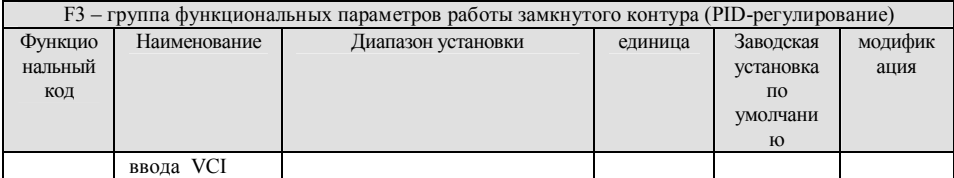

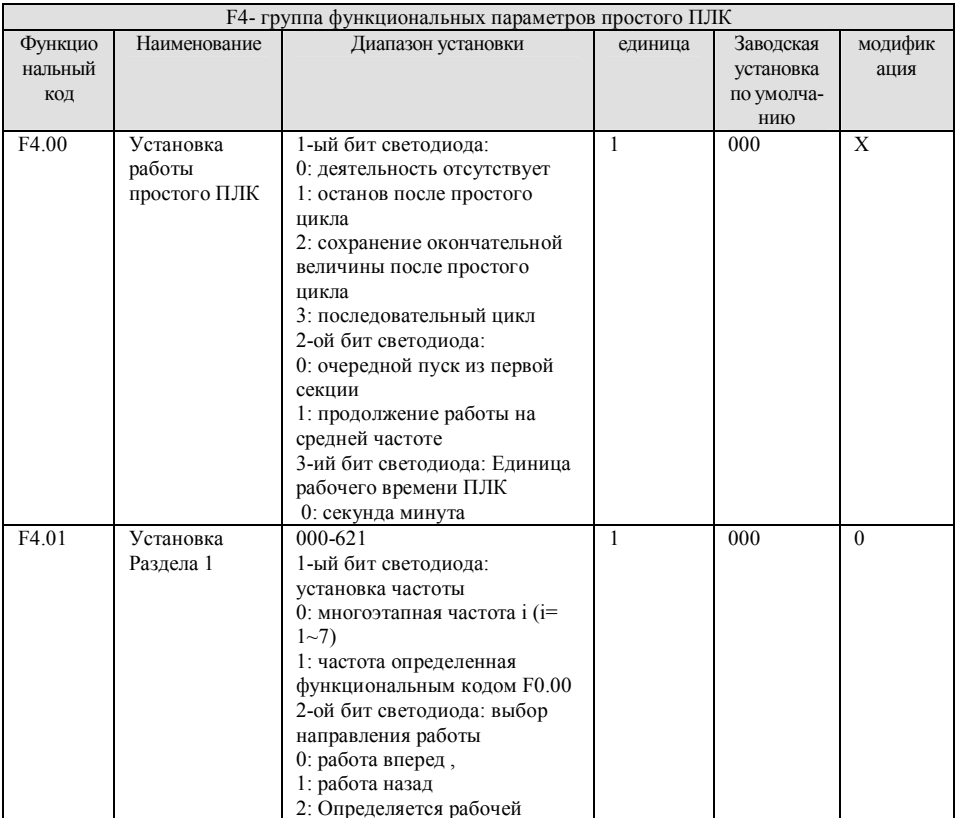

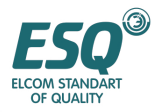

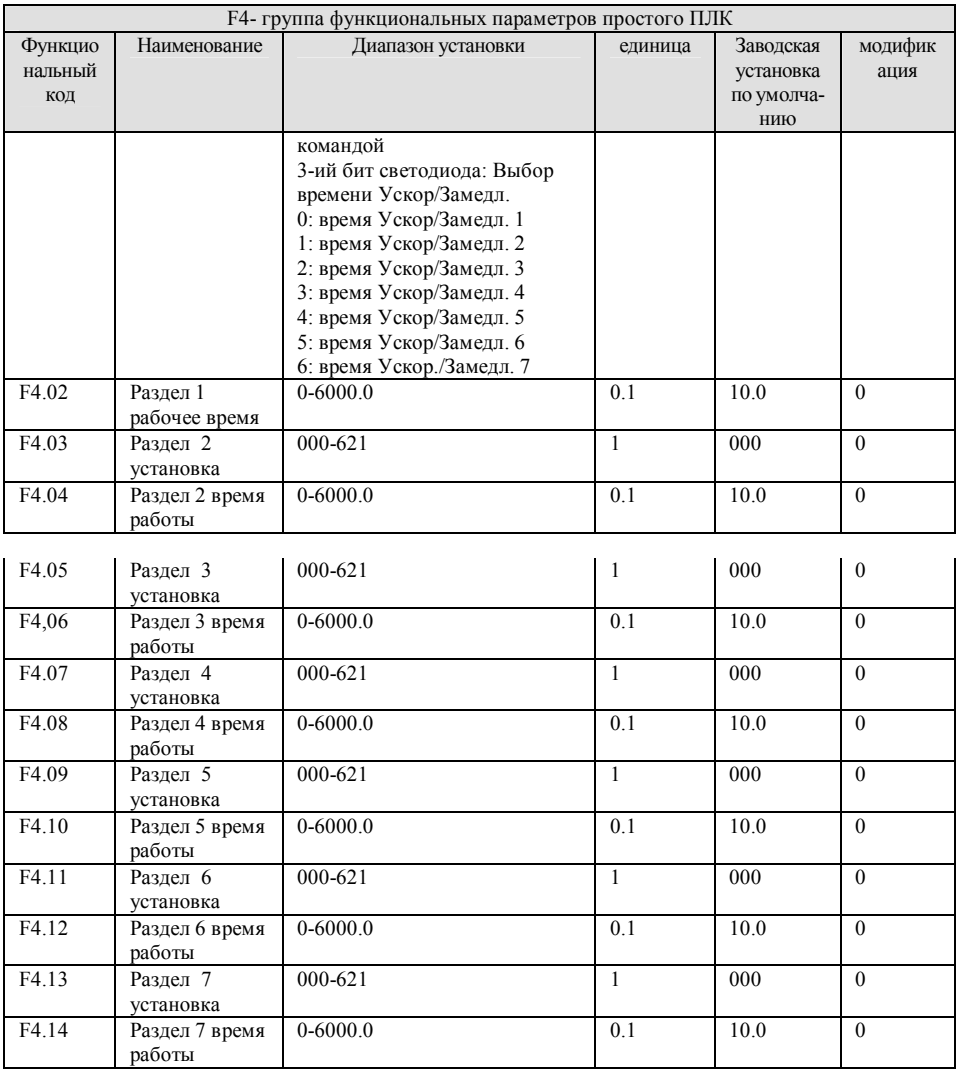

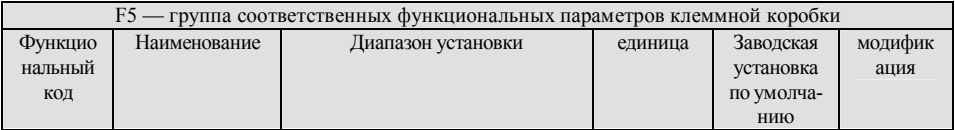

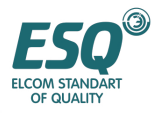

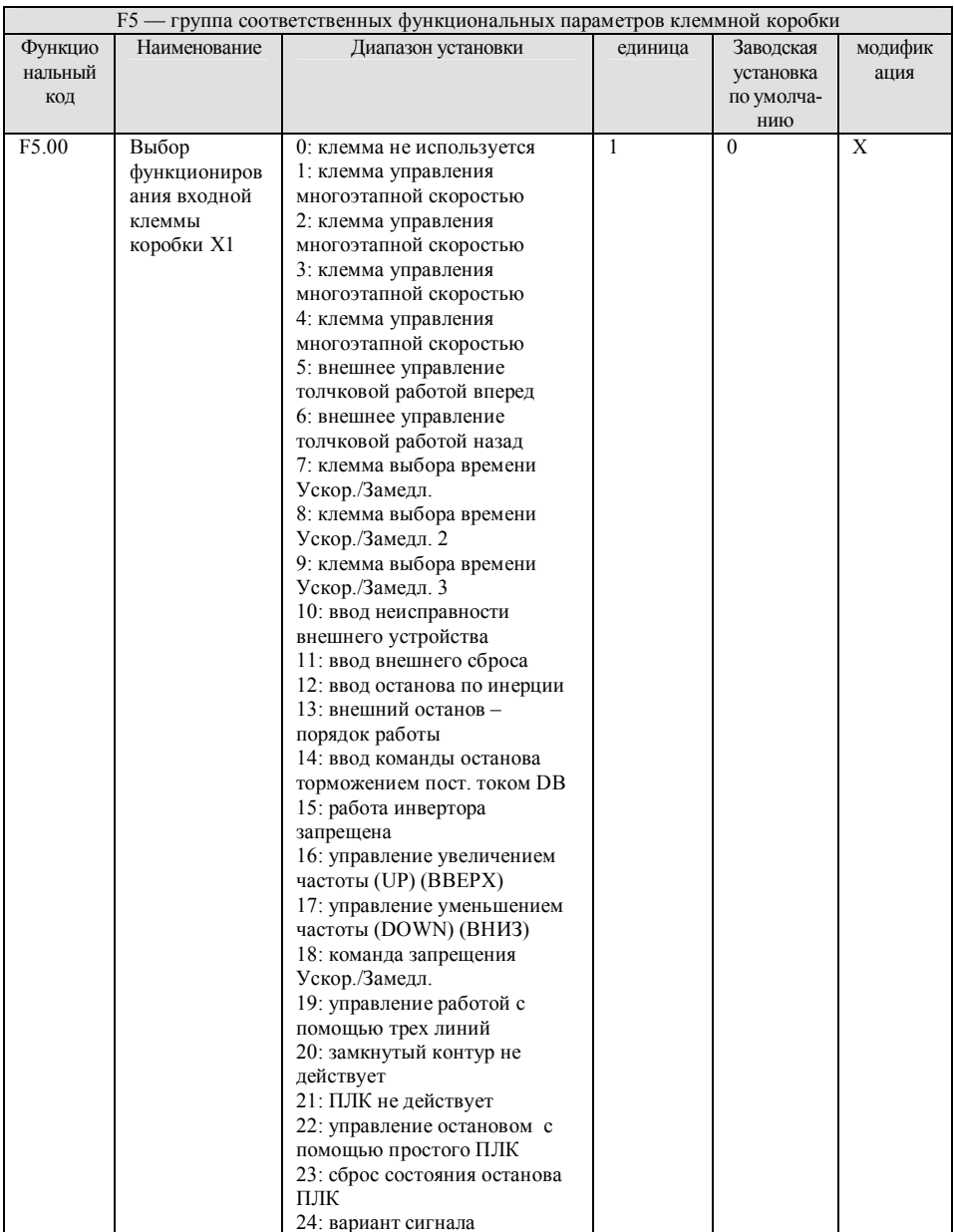

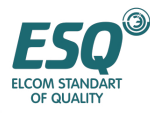

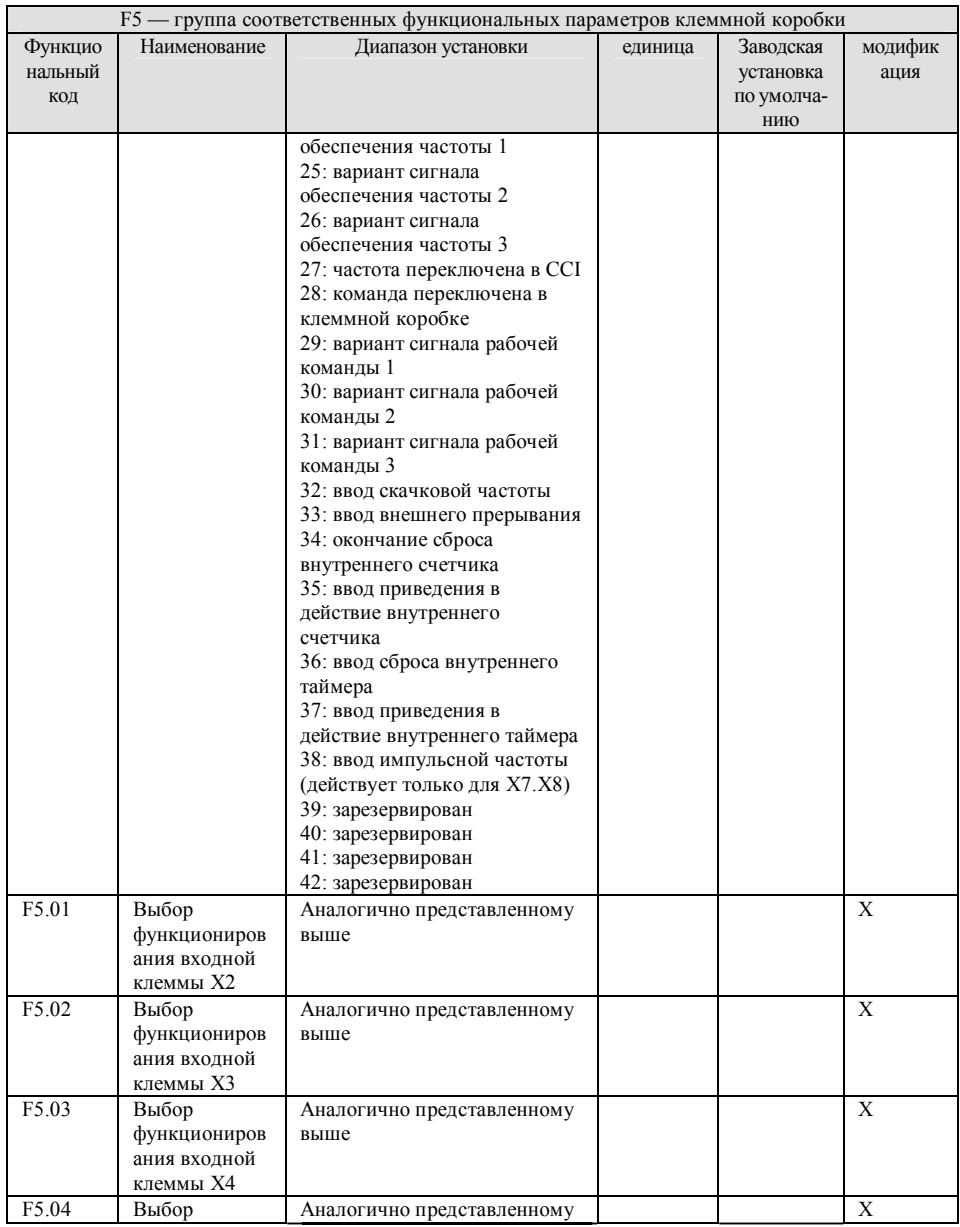

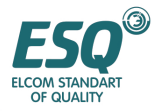

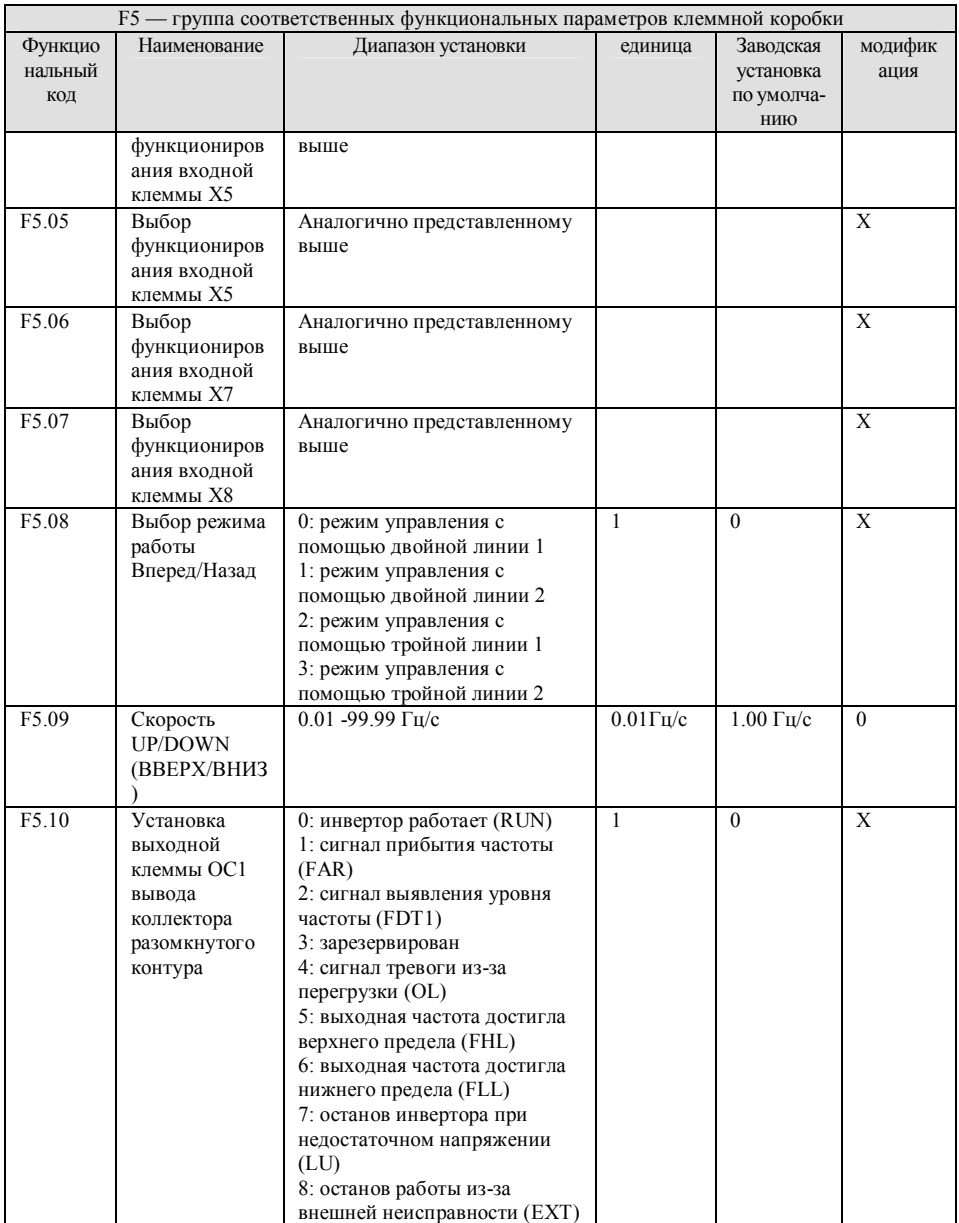
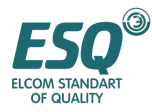

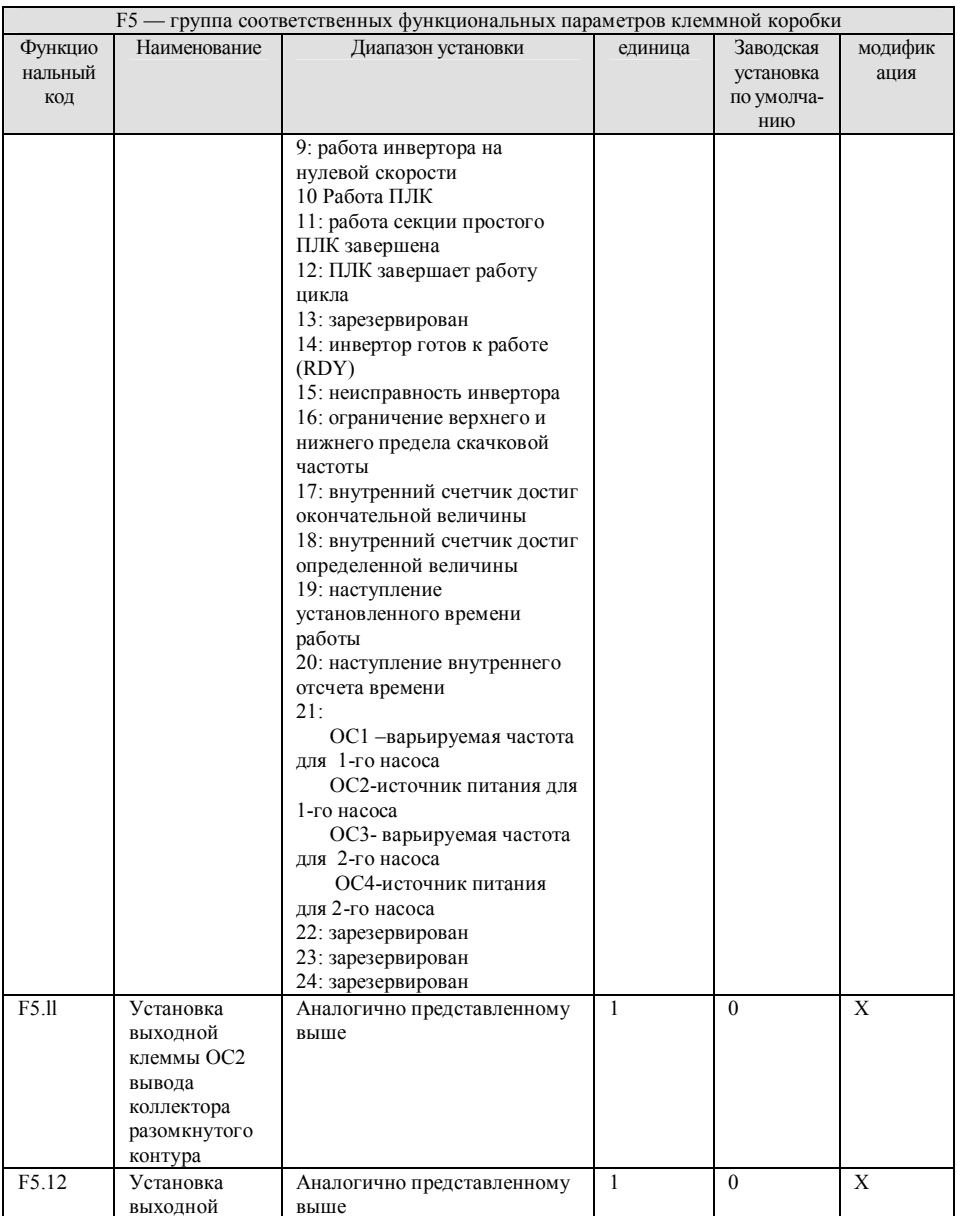

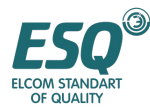

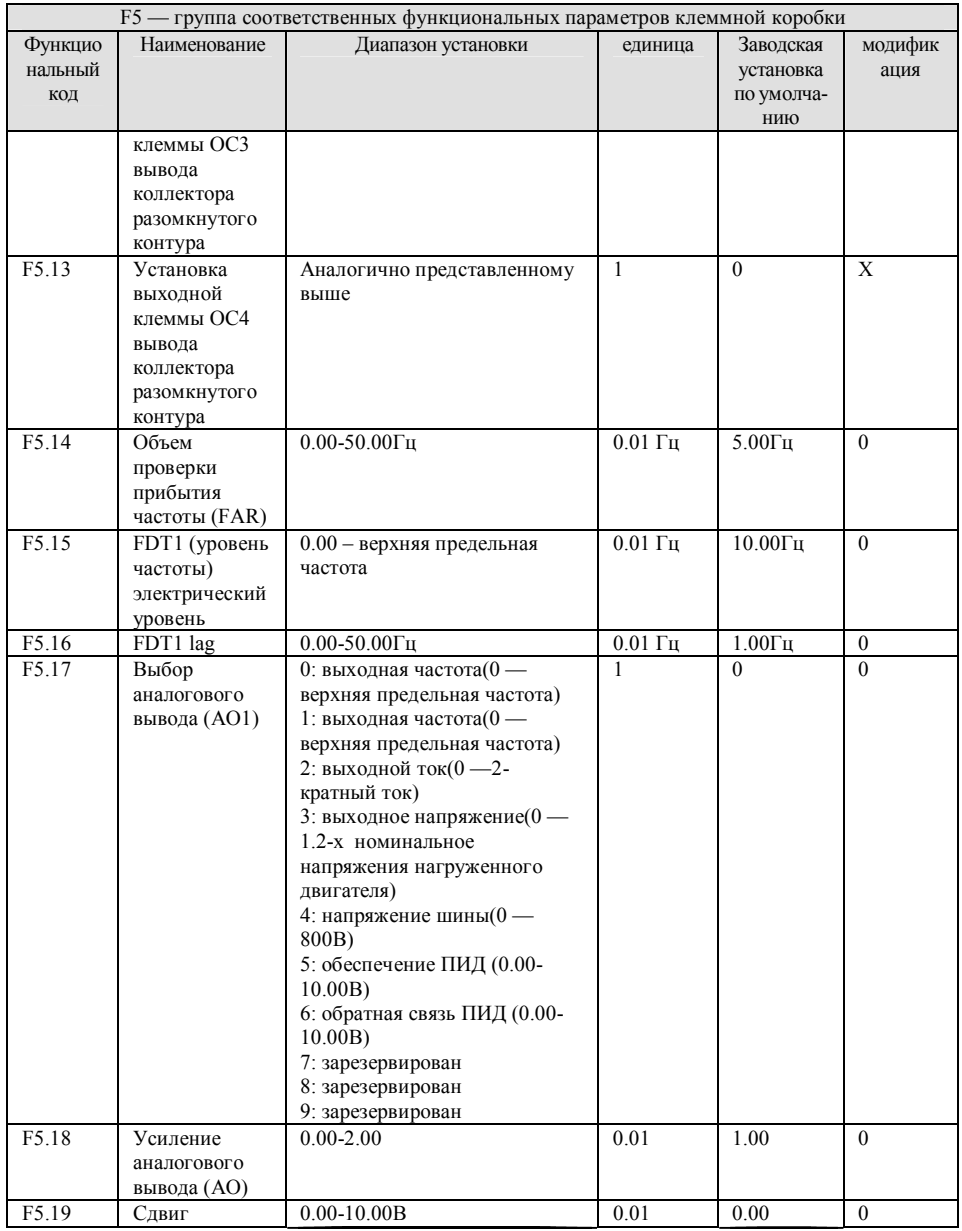

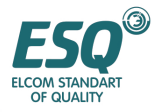

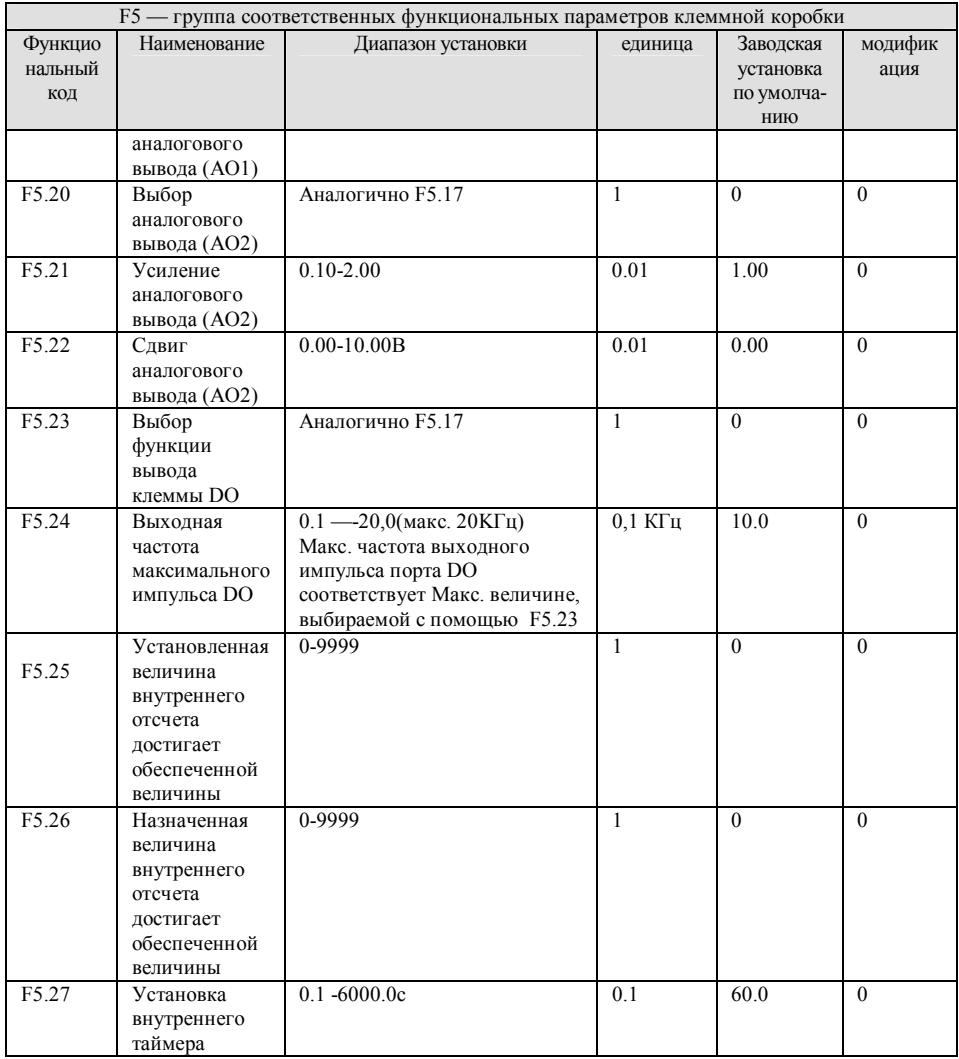

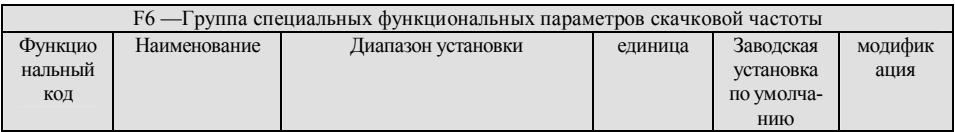

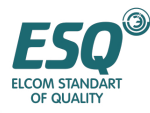

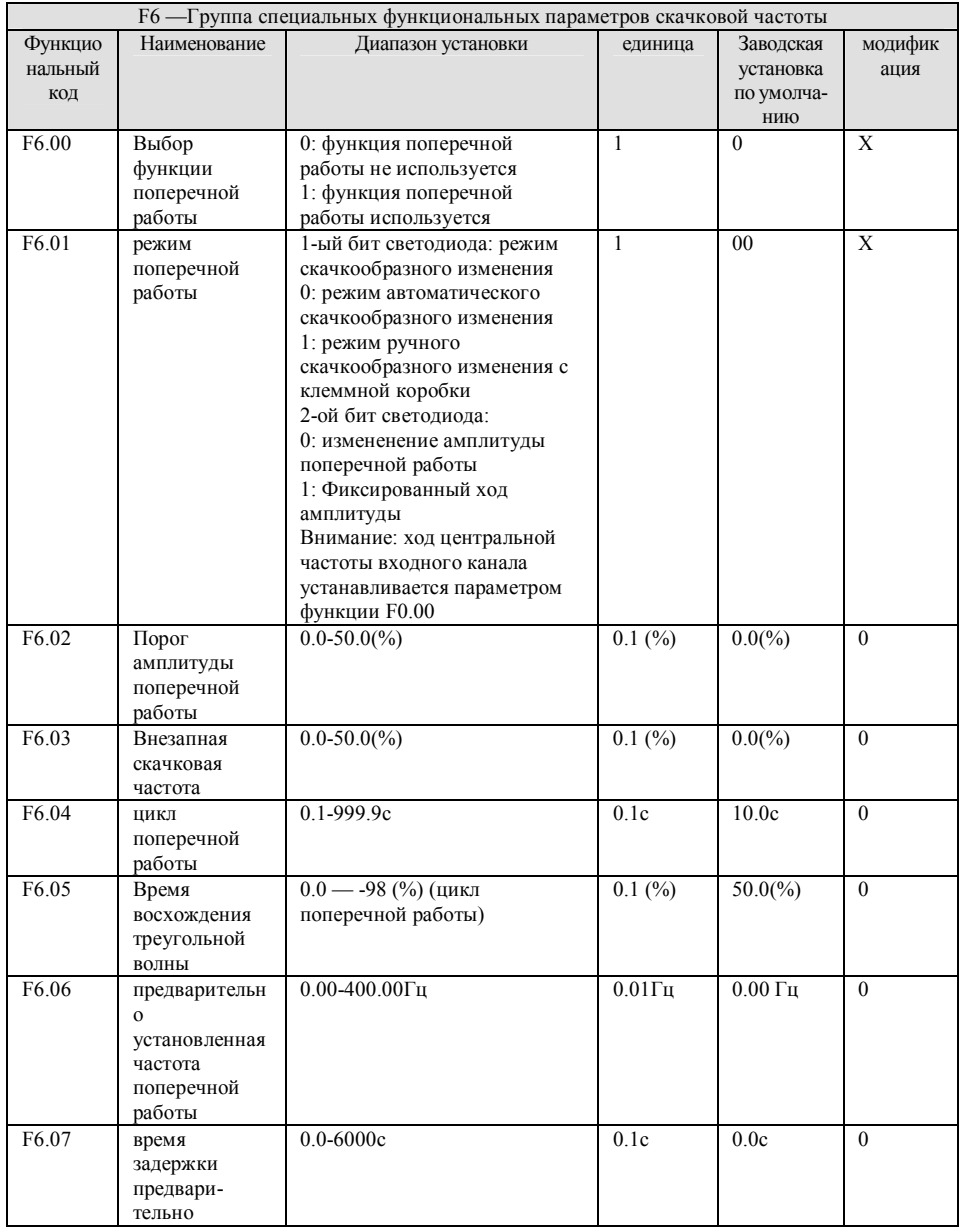

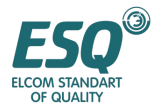

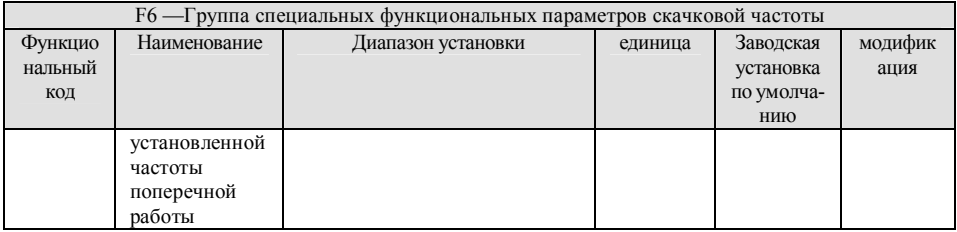

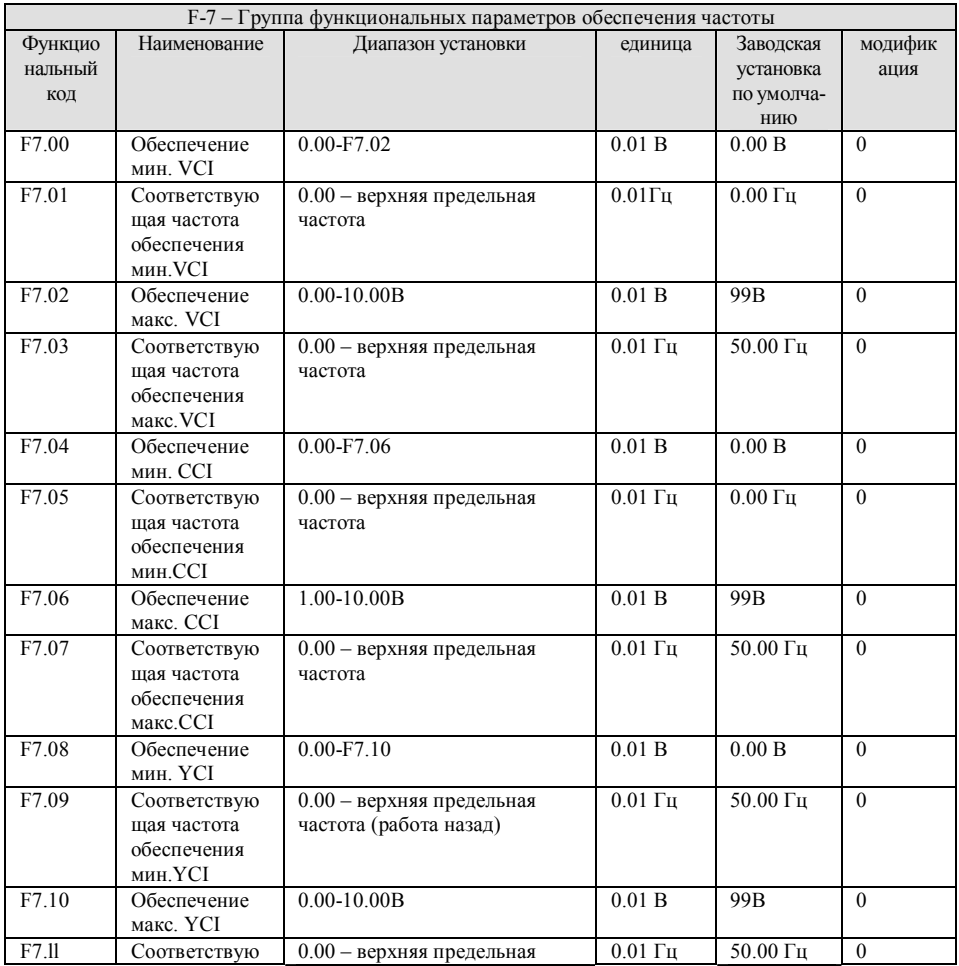

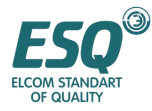

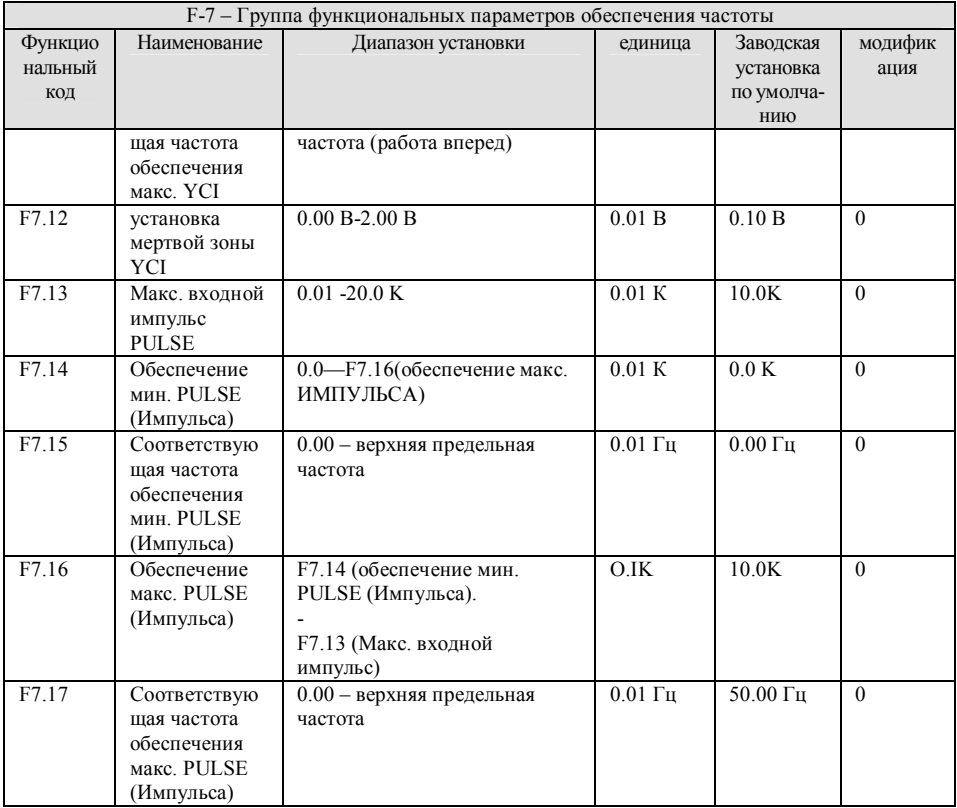

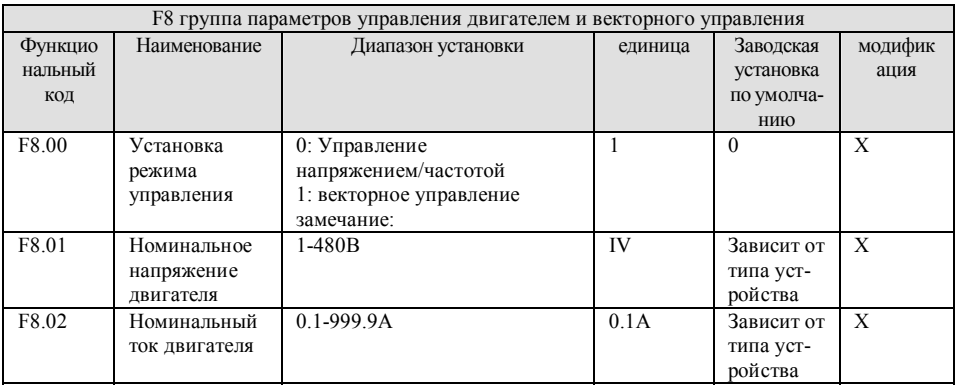

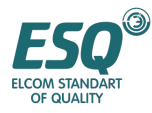

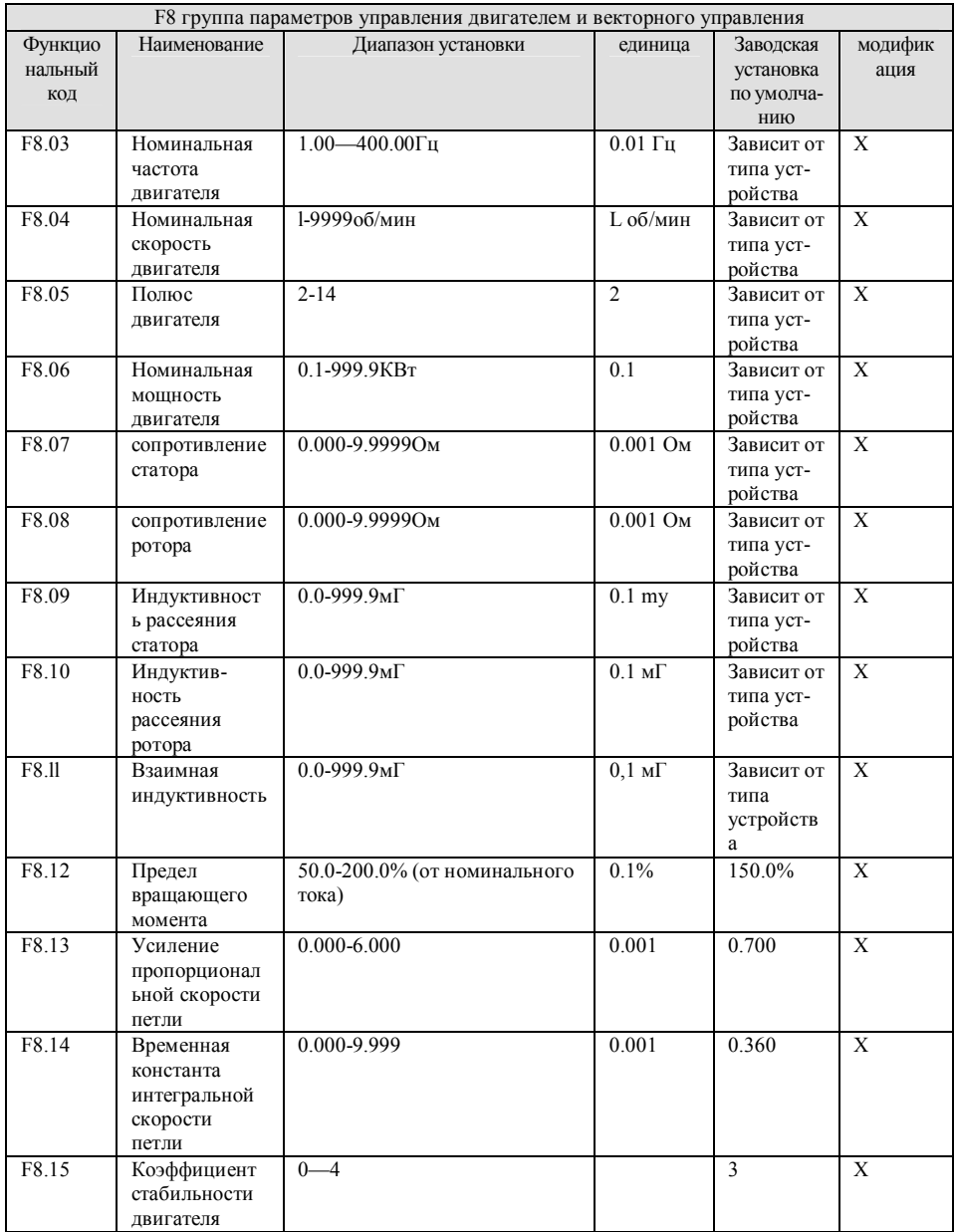

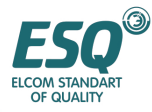

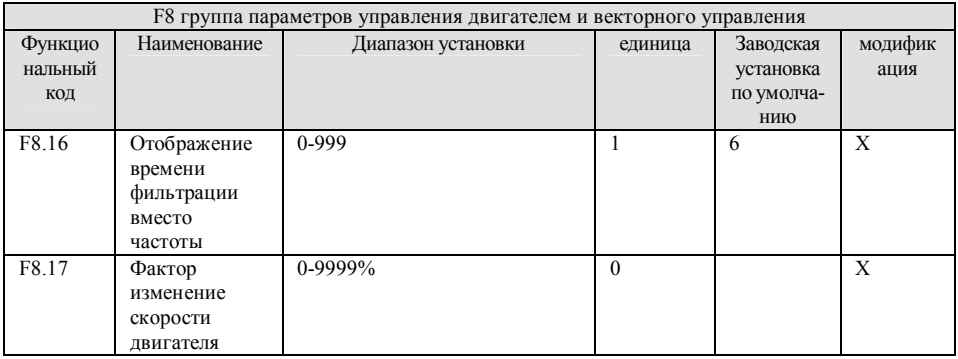

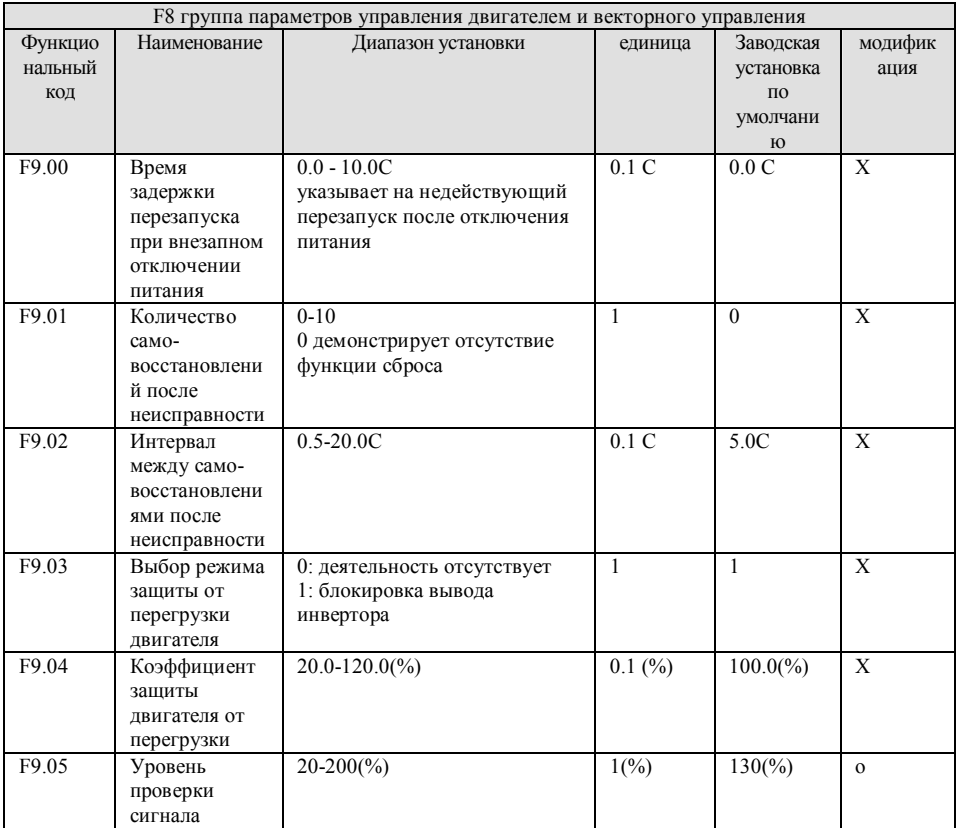

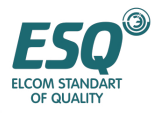

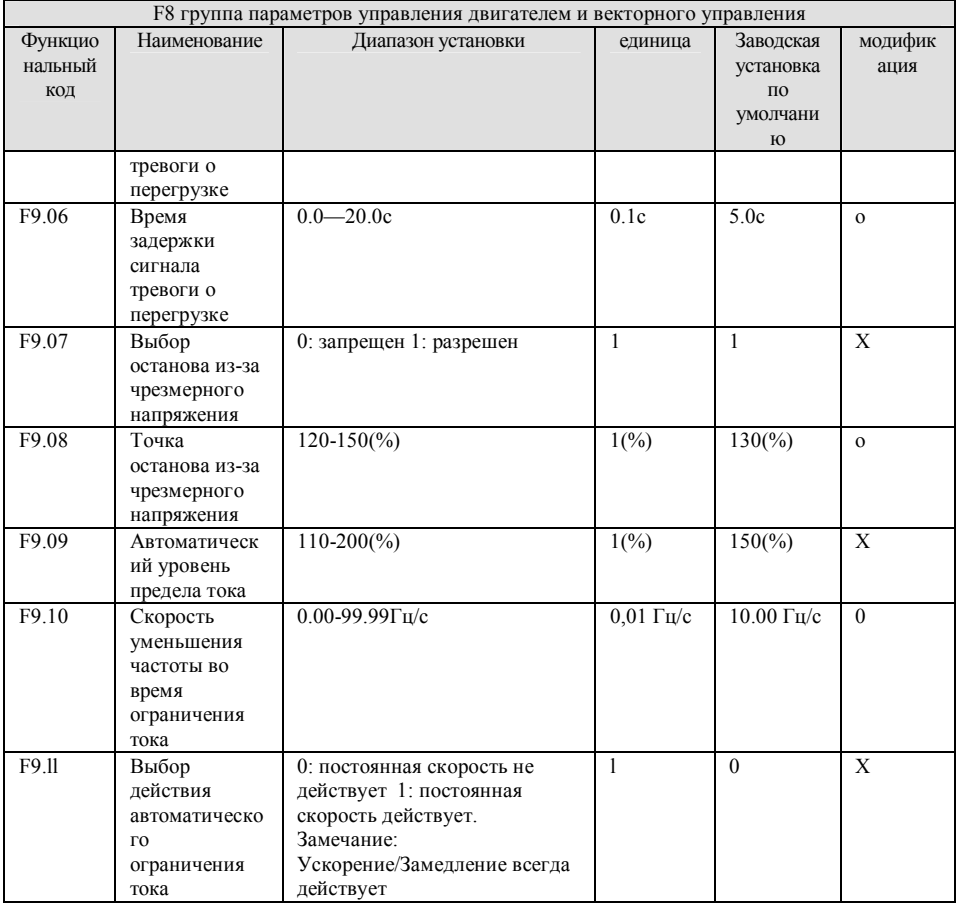

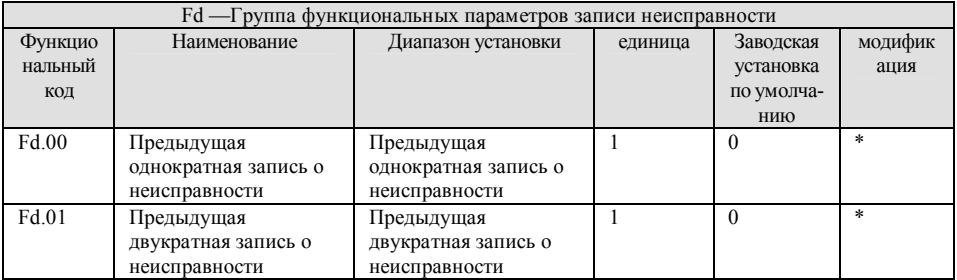

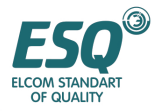

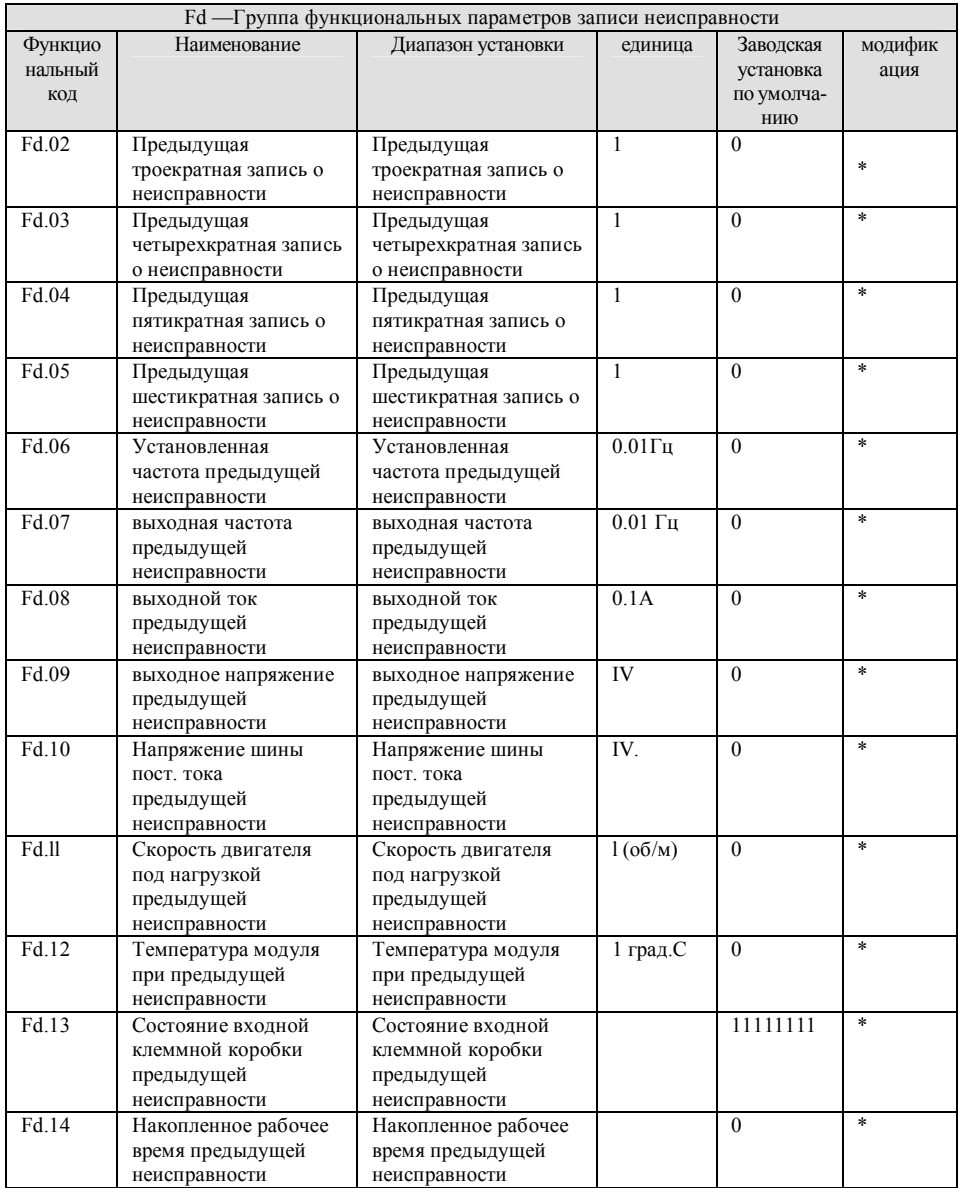

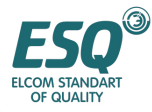

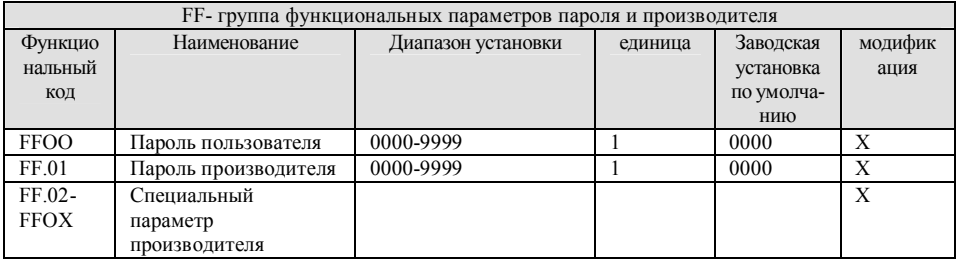

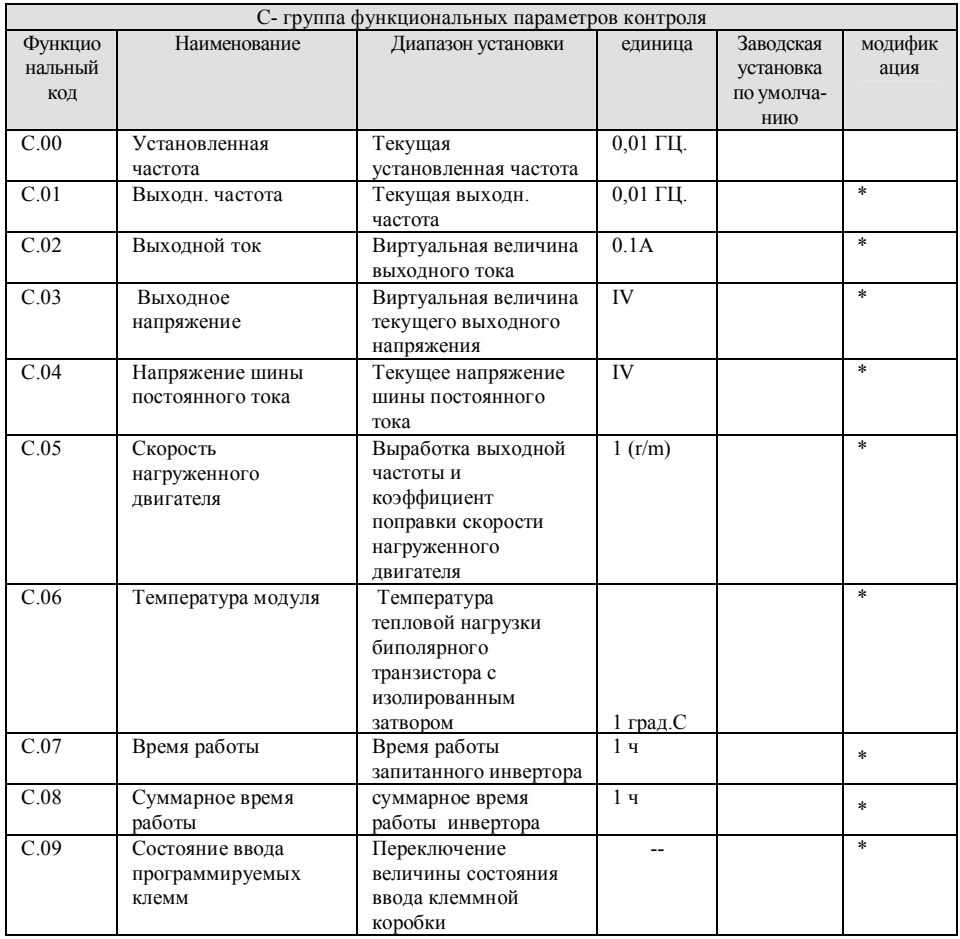

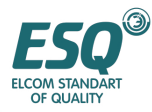

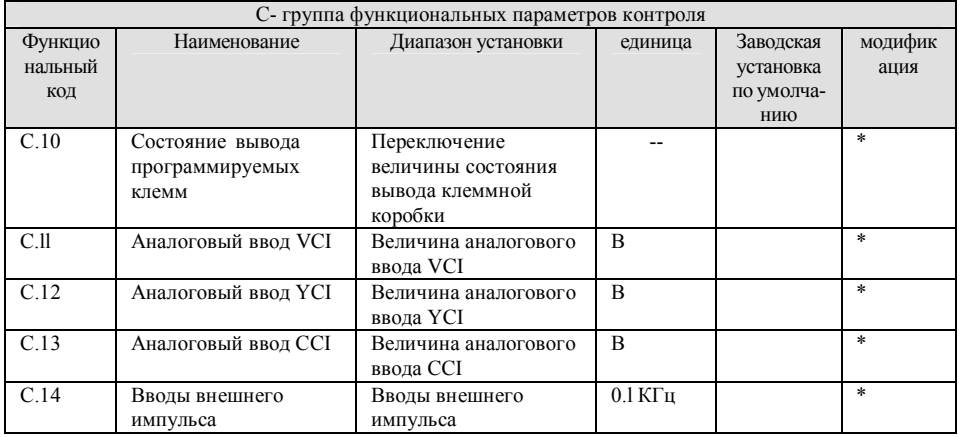

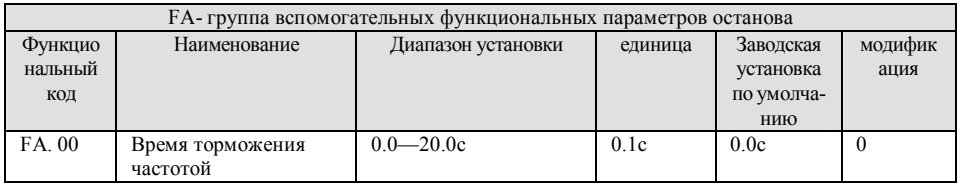

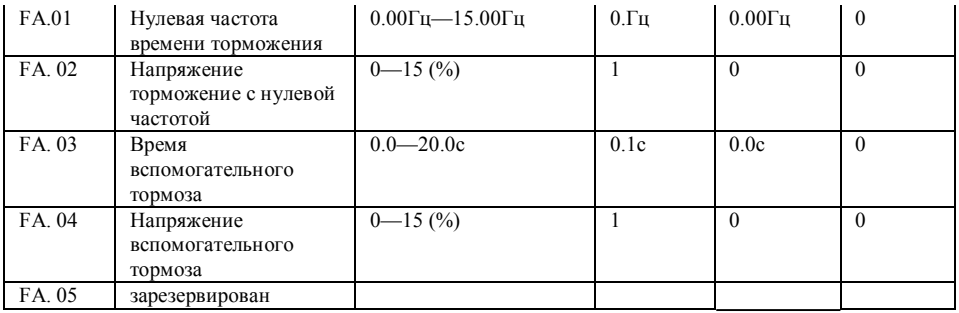

(1) состояние клеммной коробки ввода представлено ниже:

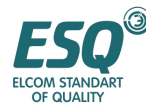

# ИНСТРУКЦИЯ ПО ЭКСПЛУАТАЦИИ ESQ-1000

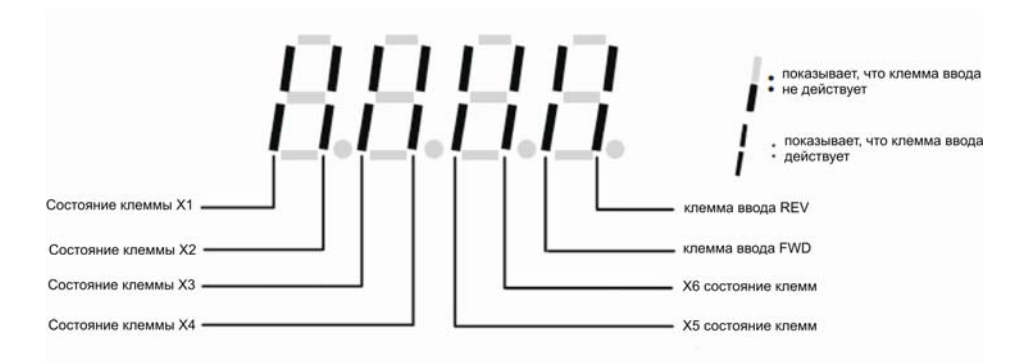

(2) состояние клеммной коробки вывода представлено ниже:

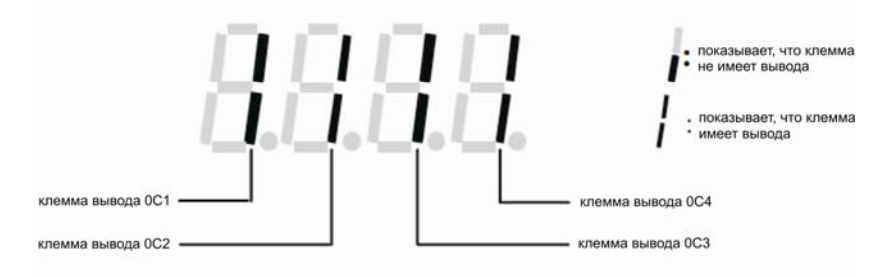

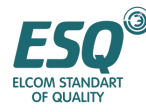

# **6. Подробное функциональное описание**

В этой главе представлено описание функциональных кодов параметров

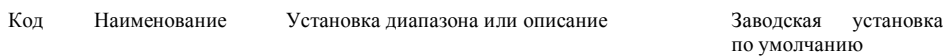

## **6.1. Группа основных рабочих функциональных параметров: FO**

F0.00 Выбор канала ввода частоты диапазон: 0~9 1

**0: потенциометр пульта оператора.** Установка рабочей частоты с помощью пульта оператора аналогового потенциометра.

**1: установка величины частоты с клавиатуры.** Величина начальной установленной частоты F0.01, имеется возможность изменять установленную частоту путем изменения параметра F0.01 с клавиатуры, и у вас есть возможность изменять  $F0.01$  с помощью клавиши  $\blacktriangle$ ,  $\nabla$ .

**2: регулировка установленной частоты (сохраняется после выключения питания или останова) с программируемых клемм UP/DOWN.** Величина начальной установленной величины это величина, которая сохраняется во время последнего отключения питания, и вы можете регулировать установленную рабочую частоту с помощью программируемых клемм UP/DOWN.

**3: обеспечение порта последовательного ввода вывода (память отсутствует после отключения питания).** Начальная установка частоты порта последовательного ввода вывода производится в F0.01, изменение установленной частоты производится установкой F0.01, после отключения питания необходимо установить новую конкретную величину частоты.

**4: аналоговая установка VCI (VCI—GND)**. Установка частоты, определяется аналоговым напряжением клеммы VCI, диапазон входного напряжения: 0-10В пост. тока

**5: аналоговая установка CCI (CCI—GND).** Установка частоты определяется аналоговым напряжением/током клеммы CCI, входной диапазон: 0~10 (переключатель CCI выбирает сторону V), постоянный ток: 4~20мА (переключатель CCI выбирает сторону A }.

**6: аналоговая установка YCI (YCI —GND).** Установка частоты определяется аналоговым напряжением клеммы YCI, входной диапазон: 0~10В пост. тока (переключатель YCI выбирает сторону 10В) или 0~5В (переключатель YCI выбирает сторону 5В

**7: установка импульса (PULSE) с клеммы.** Установка частоты с помощью импульса программируемой клеммы коробки (только ввод через X7 или X8, смотрите определение F5.06  $\sim$ F5.07), спецификация сигнала входного импульса: диапазон напряжений 5-24В; диапазон частот 0~20.0KГц.

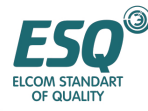

**8: комбинационная установка.** Смотрите функциональный параметр F2.09, установка частоты с помощью комбинационной установки каждого канала.

**9: регулировка установленной частоты (не сохраняется после выключения питания или останова) с клемм UP/DOWN**

Величина начальной установленной частоты F0.01, и устанавливайте рабочую частоту с помощью программируемых клемм UP/DOWN.

**10: порт последовательного ввода вывода определен (память после отключения питания)**: когда инвертор отключен от питания, он сохранит текущую рабочую частоту и при подаче питания он восстанавливает эту частоту

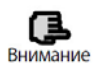

Отношение между частотой и информацией ввода определяется функциональным кодом F7.00~F7.17, когда канал ввода частоты представляет собой 4, 5, 6, 7, пожалуйста, обратитесь к Разделу 6.8.

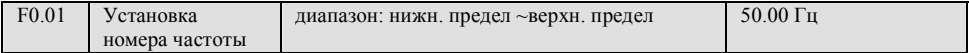

Параметр F0/01 представляет собой изначально установленную частоту инвертора, когда канал установки частоты определен как числовая установка (F0/00 = 1.3).

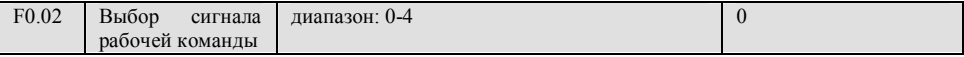

**0: командный сигнал рабочей частоты клавиатуры.** Пуск и останов инвертора клавишами (ПУСК) , (СТОП), (НАЗАД/JOG) на клавиатуре.

**1: сигнал управления работой с программируемых клемм (команда СТОП с клавиатуры не действует).** Пуск и останов инвертора с внешних клемм управления FWD, REV, XI~X8 и т.д.

**2: сигнал управления работой с программируемых клемм коробки (команда СТОП с клавиатуры действует).** Пуск и останов инвертора с внешних программируемых клемм управления FWD, REV, XI~X8 и т.д.

**3: сигнал управления работой с порта последовательного ввода-вывода (команда СТОП с клавиатуры не действует).** Пуск и останов инвертора с помощью интерфейса RS485.

**4: сигнал управления работой с порта последовательного ввода-вывода (команда СТОП с клавиатуры действует)**. Пуск и останов инвертора с помощью интерфейса RS485

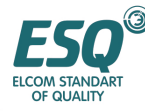

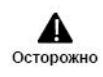

Инвертор может изменять сигнал рабочей команды путем изменения F0.02 во время этапа ожидания и работы, пожалуйста, подтвердите, что модификация разрешена во время работы на рабочем месте

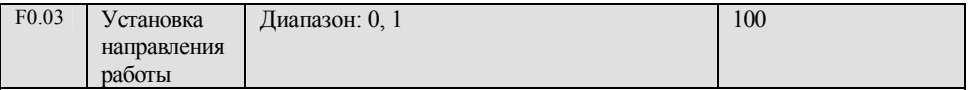

1-ыйбит:

- **0: инвертор работает вперед**
- **1: инвертор работает назад**

2-ой бит.

**0: работа назад разрешена**

**1: запрещена работа назад.** Инвертор остановит вывод, когда имеется команда работы назад.

## 3-ий бит: **выбор клавиши НАЗАД/JOG**

- **0: клавиша НАЗАД**
- **1: клавиша JOG**

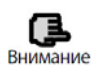

Если 2-ой бит установлен в "1", эта функция действует для сигнала рабочей команды клавиатуры, сигнала рабочей команды с программируемых клемм коробки и сигнала рабочей команды порта последовательного ввода-вывода.

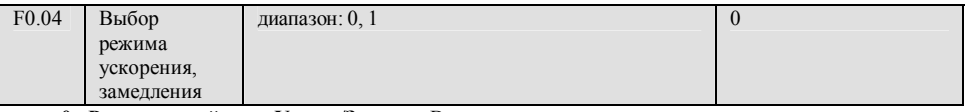

**0: Режим линейного Ускор./Замедл.** Выходная частота увеличивается или уменьшается по траектории постоянного тока, как показано на Рис. 6-1.

**1: Режим Ускор./Замедл. по кривой S** Выходная частота увеличивается или уменьшается по траектории S кривой, как показано на Рис. 6-2.

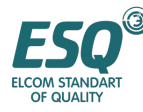

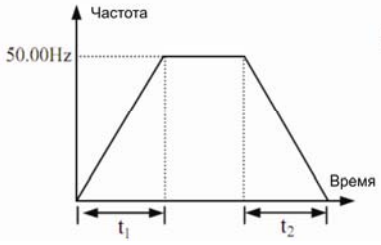

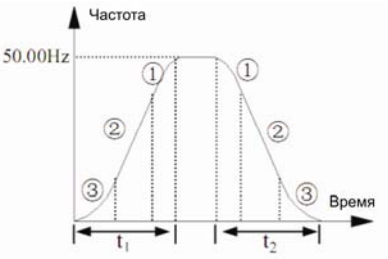

**Рис. 6-1 Линейное ускорение/замедление Рис. 6.2 Ускорение/замедление по S кривой**

| F <sub>0.05</sub> | Время<br>пуска | диапазон: 10.0(%)-50.0(%) (время Ускор./Замедл.) | 20.0(%) |
|-------------------|----------------|--------------------------------------------------|---------|
|                   | по S кривой    | $F0.05 + F0.06 \le 90\%$                         |         |
| F <sub>0.06</sub> | Время          | диапазон: 10.0(%)-70.0(%) (время Ускор./Замедл.) | 60.0(%) |
|                   | восхождения    | F0.05+F0.06 $\leq$ 90 (%) c                      |         |
|                   | по S кривой    |                                                  |         |

F0.05, F0.06 действуют только тогда, когда режим Ускор./Замедл. на S кривой(F0.04=l) выбран во время выбора Ускор./Замедл. и **F0.05+F0.06** ≤90%.

Время пуска по S кривой показано на Рис. 6-2 (3), склон варьирований выходной частоты увеличивается от 0 на градусы.

Время восхождения по S кривой показано на Рис. 6.2.(2), склон варьирований выходной частоты постоянен.

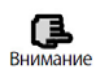

Режим Ускор./Замедл. на S кривой, пригоден для использования в подъемных механизмах, различных ременных конвейеров, предназначенных для транспортировки грузов и т.д.

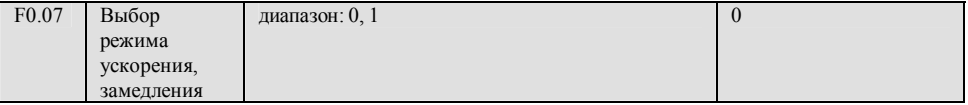

Эта функция определяет единицу времени Ускор./Замедл.

**0: секунда;** 

**1: минута**

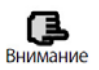

 $\mathsf{l}$ 

(1) Эта функция действует для всех процессов Ускор./Замедл. кроме толчковой работы (2) Рекомендуется выбирать секунду в качестве единицы времени

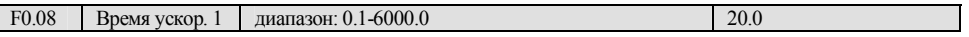

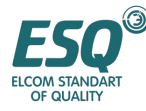

ИНСТРУКЦИЯ ПО ЭКСПЛУАТАЦИИ ESQ-1000

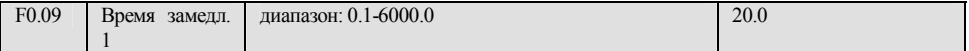

Время ускорения определяется как время, предназначенное для ускорения инвертора от 0Гц до 50.00Гц, смотрите на Рис.6-3, Время замедл. определяется как время, предназначенное для замедления инвертора с 50.00Гц до 0Гц, смотрите на Рис.6-3.

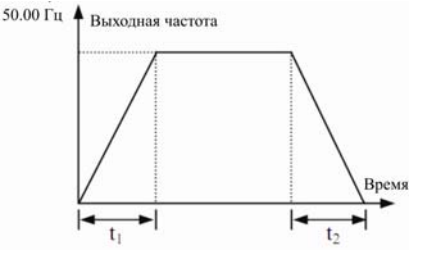

**Рис. 6-3 Время ускорения/замедления**

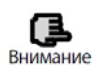

(1) Всего в инверторе серии ESQ1000 определено 7 видов времени Ускор./Замедл., здесь мы определяем только время Ускор./Замедл. 1, время Ускор./Замедл. 2-7 определены в F2.18~F2.29 ,пожалуйста, обратитесь к Разделу 6.3

(2) Имеется возможность выбора единицы времени: минуты или секунды для времени Ускор./Замедл. 1-7 с помощью F0.07, заводская установка по умолчанию - секунды

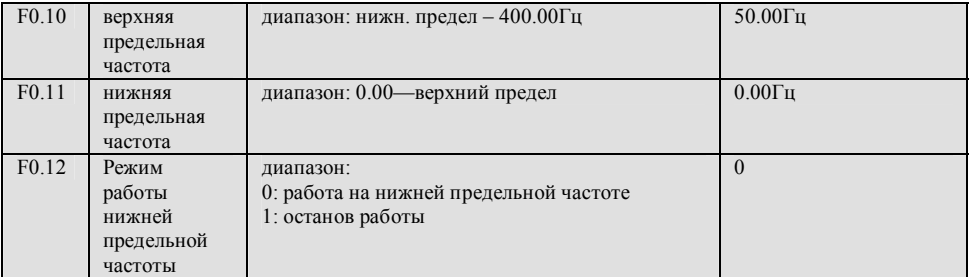

Инвертор будет уменьшать выходную частоту постепенно в пределах установленного времени замедления, когда действительная установленная частота ниже нижней предельной частоты, после достижения нижнего предела частоты инвертор будет работать на низкой предельной частоте, если

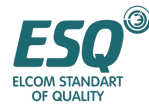

F0.18 установлен в 0: Инвертор последовательно снизит выходную частоту до нулевой частоты, если

F0.18установлен в 1.

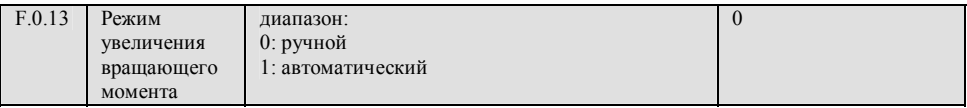

0: ручное ускорение Напряжение ускорения вращающего момента полностью определяется параметр F0.14, его характеристикой является фиксированное добавочное напряжение, однако двигатель подвержен магнитному насыщению при легкой нагрузке.

1: автоматическое увеличение вращающего момента Напряжение увеличение вращающего момента варьируется при изменении тока статора двигателя, больший ток статора соответствует большему напряжению ускорения.

$$
\underline{\text{Напряжение ускорения}} = \frac{F0.14}{100} \text{ х номинальный вольтаж двитателья х} \frac{\text{мекуций } вывод инвертора}}{2xHOMиналь ний ток инвертора}
$$

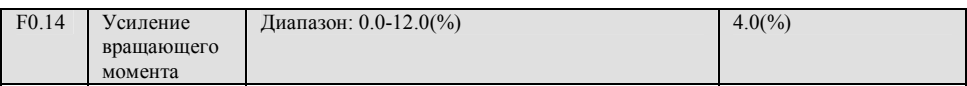

Для улучшения характеристик вращающего момента низкой частоты имеется возможность выполнять компенсацию ускорения для выходного напряжения, кривая замедления вращающего момента и кривая постоянного вращающего момента, усиления вращающего момента показаны отдельно на Рис. 6-4 (a), (b).

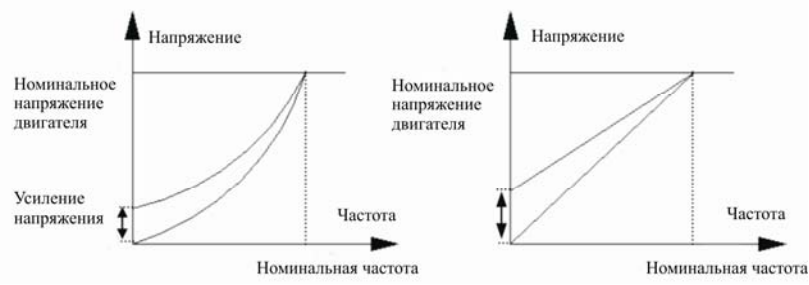

(а) график усиления вращающего момента, кривая замедления вращающего момента (b) график усиления вращающего момента, кривая постоянного вращающего момента

Рис. 6-4 график увеличения вращающего момента

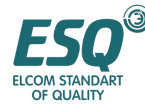

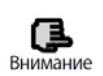

(1) неверная установка этого параметра может вызывать нагрев двигателя или срабатывание защиты от чрезмерного тока

(2) при приведении в действие синхронного двигателя мы рекомендуем применять ручное увеличение вращающего момента и регулировать кривую Напряж./частоты в соответствии с параметрами двигателя и возможностями использования.

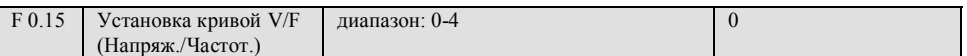

Этот функциональный код определяет гибкий режим установки V/F (Напряж./Частоты) ELM1000 для удовлетворения различных характеристик нагрузки. Имеется возможность выбора 4 видов фиксированной кривой и одной общей кривой в соответствии с определением F0.15.

Если F0.15=0, кривая V/F (Напряж./частоты) имеет постоянную характеристику вращающего момента; как кривая 0 на Рис.6-5.

Если F0.15=1, кривая V/F (Напряж./частоты) имеет понижающуюся характеристику вращающего момента 2 порядка; как кривая 3 на Рис.6-5.

Если F0.15=2, кривая V/F (Напряж./частоты) имеет понижающуюся характеристику вращающего момента 1.7 порядка; как кривая 2 на Рис.6-5.

Если F0.15=3, кривая V/F (Напряж./частоты) имеет понижающуюся характеристику вращающего момента 1.2 порядка; как кривая 1 на Рис.6-5.

Пользователь может выбирать 1,2,3 кривую V/F рабочего режима в соответствии с характеристикой нагрузки для получения наилучших результатов энергосбережения, когда инвертор приводит в действие с уменьшающимся вращающим моментом такую нагрузку как вентилятор, водяной насос и т.д.

Если F0.15=4, вы можете устанавливать кривую V/F (Напряжения/Частоты) самостоятельно с помощью параметров F2.37-F2.44 .

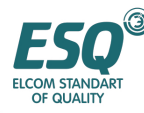

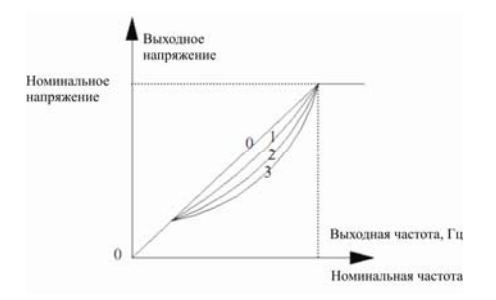

## **Рис. 6-5 Кривая Напряжения/Частоты**

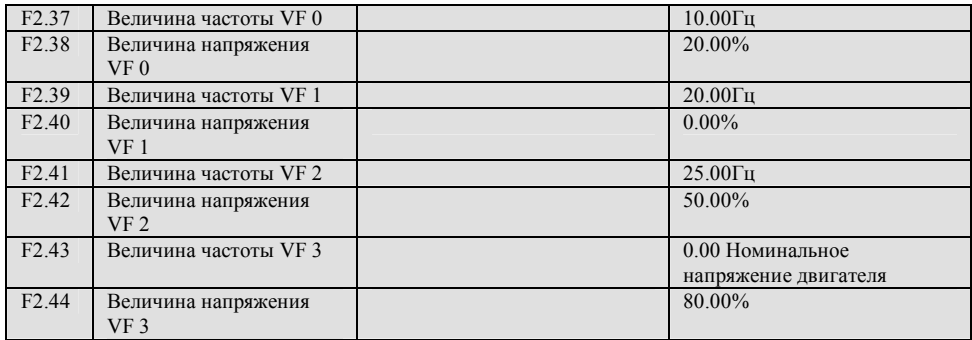

F0.16 Установка типа

устройства G/P

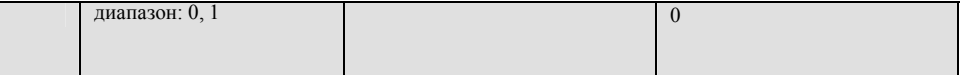

0:G тип (общепромышленный)

1:P тип (насосно-вентиляторная нагрузка)

## **6.2. Группа параметров пуска, останова, функции торможения: F1**

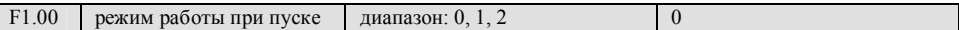

0: пуск с пусковой частоты. Инвертор запускается с пусковой частотой F1.01 и временем удержания пусковой частоты F1.02.

1: Сначала торможение затем пуск. Сначала торможение с напряжением торможения постоянным

током и временем (F1.03, F1.04), затем пуск с пусковой частотой.

2: Зарезервирован

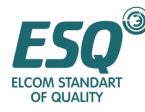

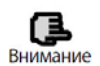

(1) режим пуска 0: Мы рекомендуем применять режим пуска 0 в случаях обычного применения и при приведении в действие синхронного двигателя.

(2) режим пуска 1: Применяется в отношении нагрузки с небольшой инерцией при наличии явления, наблюдаемого при работе вперед или назад, когда двигатель не приводит в действие какое-либо устройство, в отношении нагрузки с большой инерцией мы рекомендуем не применять режим пуска 1.

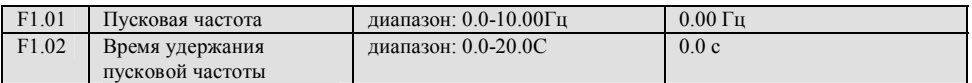

Пусковая частота означает начальную частоту, при которой инвертор запускается, как показано на Рис.6-6; Время удержания пусковой частоты означает время последовательной работы, во время которого инвертор работает на пусковой частоте, как показано на Рис. 6-6.

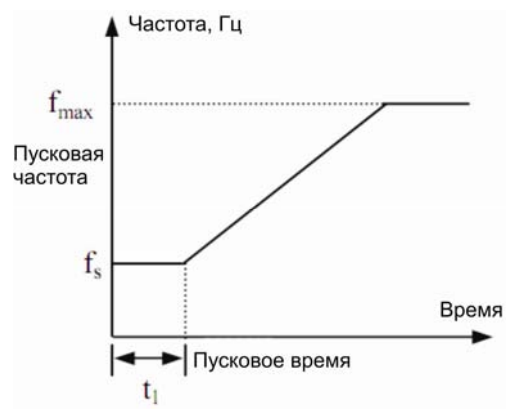

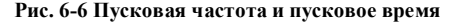

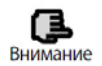

Пусковая частота не ограничена нижней предельной частотой

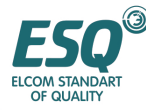

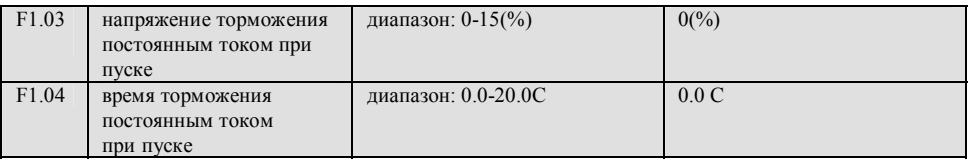

F1.03 это процентное соотношение относящееся к номинальному входному напряжению инвертора. Процесс торможения постоянным током отсутствует, когда время торможения постоянным током при пуске – 0.0.

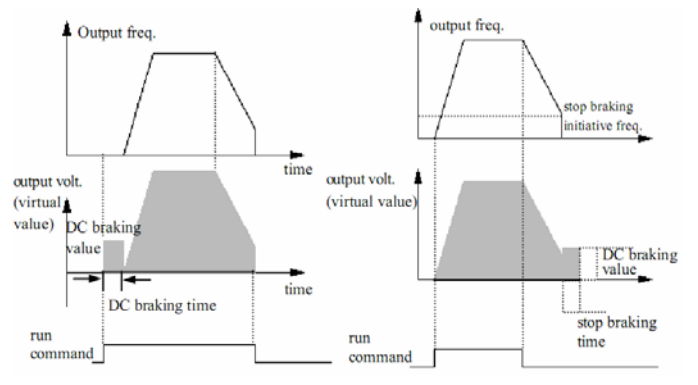

**Рис. 6-7 режим пуска 1 Рис. 6-8 Прекращение замедл. +торможение пост. током**

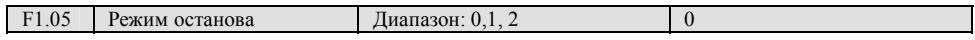

0: Останов после замедления Инвертор постепенно уменьшает выходную частоту в

соответствии с установленным временем замедл. при получении команды останова и прекращает работу после того, как частота снижена до 0.

1: останов по инерции Инвертор прекращает выдавать сигнал сразу после получения команды останова и нагрузка останавливается под действием механической инерции.

2: Замедл. плюс торможение постоянным током. Инвертор постепенно снижает выходную частоту в соответствии с установленным временем замедл. при получении команды останова и

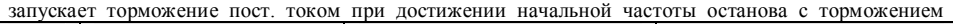

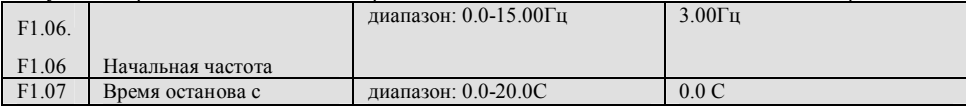

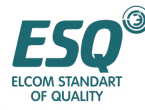

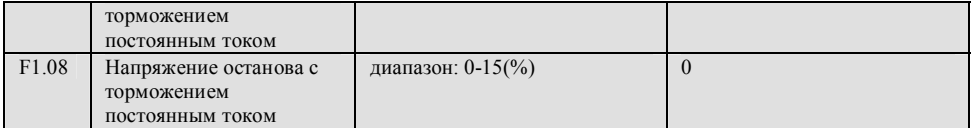

F1.08 это процентное соотношение относящееся к номинальному входному напряжению

инвертора. Если время торможения 0.0 с, процесс торможения постоянным током отсутствует, как показано на Рис. 6-8.

## **6.3. Вспомогательная группа функциональных параметров работы: F2**

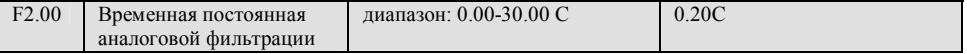

Временная константа используется, когда фильтр инвертора имеет образцовую величину и когда частота устанавливается внешним аналоговым сигналом. В случае если соединительный провод слишком длинный или помеха серьезная, что может вызывать нестабильность установленной частоты, ситуацию можно улучшить путем увеличения этой временной постоянной.

Временная постоянная аналоговой фильтрации должна быть больше чем F3.11 (образцовый цикл), в противном случае система будет работать не стабильно.

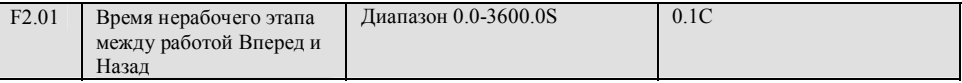

В процессе перехода от работы вперед к работе назад или от работы назад к работе вперед существует время перехода, в течение которого инвертор находится в состоянии ожидания при нулевой выходной частоте, как показано на Рис. 6-9.

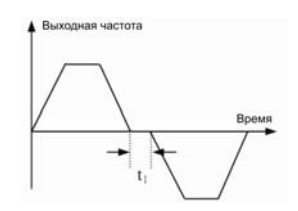

#### **Рис.6-9 Время участка бездействия FWD REV**

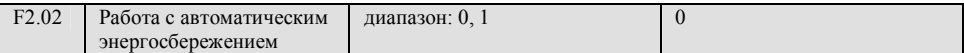

Для достижения наилучших результатов энергосбережения инвертор выявляет ток нагрузки для обеспечения автоматического энергосбережения.

**0: действие отсутствует.** 

#### **1: действие присутствует**

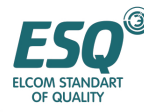

Ненагруженный ипи незначительно нагруженный лвигатель обеспечивать может энергосбережение при выявлении тока нагрузки для надлежащего регулирования выходного напряжения. Работа с автоматическим энергосбережением в основном применяется для случаев со стабильной нагрузкой, скоростью.

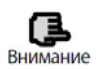

Эта функция обычно применяется к таким нагрузкам как вентилятор, водяной насос и т.д.

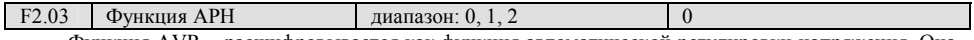

Функция AVR - расшифровывается как функция автоматической регулировки напряжения. Она указывает на то, что инвертор может выдавать неизменное напряжение при ее использовании в то время, когда входное напряжение неустойчиво.

- 0: действие отсутствует.
- 1: лействие все время

#### 2: действие отсутствует только при отсутствии Замедл.

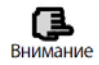

(1) Когда входное напряжение выше номинальной величины, при нормальной ситуации следует установить F2/03 = 1. Когда F1.05=0, а именно инвертор останавливается с замедлением, время замедления двигателя короткое и рабочий ток может быть больше. Однако двигатель замелляет скорость постепенно с небольшим рабочим током и ллительным временем замедления при выборе непрерывного действия функции АРН. (2) Следует установить F2.03=0, а именно функция АРН не действует, когда система двигателя испытывает колебания, вызванные выбором функции АРН.

Эта функция позволяет надлежащим образом регулировать выходную частоту, поскольку нагрузка варьируется, лля TOFO. чтобы частоту линамично компенсировать скольжения асинхронного двигателя, таким чтобы скорость двигателя была образом, постоянной величиной.

При использовании функции автоматического усиления вращающего момента можно получить лучшие характеристики момента низкой скорости. Как показано на Рис. 6-10.

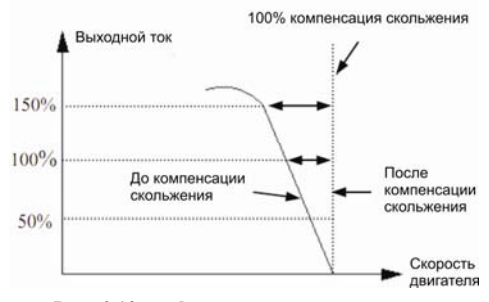

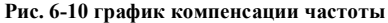

#### скольжения

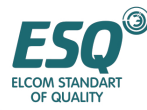

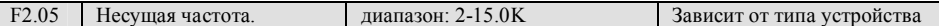

Несущая частота главным образом влияет на шум двигателя и на расход тепла во время работы. Отношение между несущей частотой и шумом двигателя, током утечки, помехами следующее:,

Несущая частота увеличивается (↑), шум двигателя снижается (↓) утечка тока двигателя увеличиваются (↑), помехи в окружающую среду увеличиваются (↑).

Несущая частота уменьшается (↓), шум двигателя увеличивается (↑) утечка тока двигателя уменьшается (↓), помехи в окружающую среду уменьшаются (↓).

Следует надлежащим образом уменьшать несущую частоту для уменьшения расхода тепла инвертора, когда температура окружающего воздуха высока, а нагрузка двигателя значительна. Отношение каждого типа инвертора ELM1000 и несущей частоты показано в Таблице 6-1.

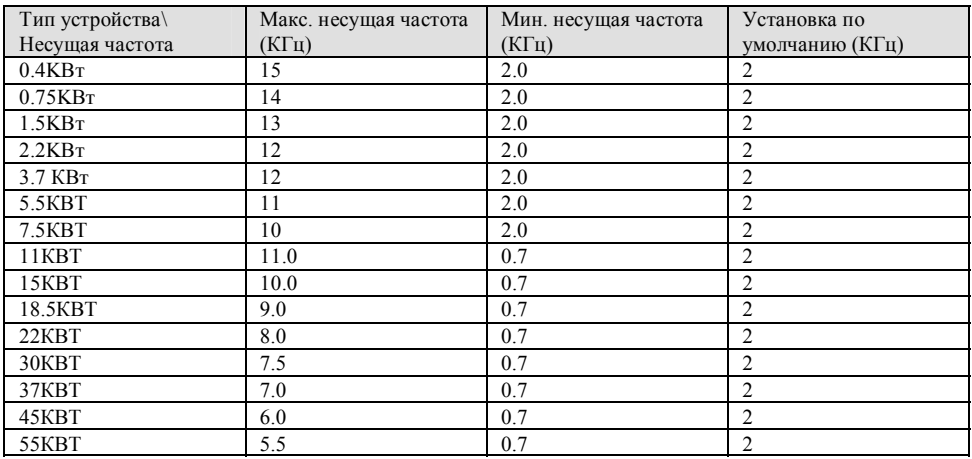

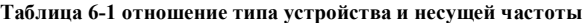

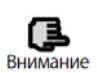

1.Чтобы получить лучшие характеристики управляемости, предположите что отношение между несущей частотой и макс. рабочей частотой инвертора составляет не менее 36.

2.Когда несущая частота мала, в отображаемой величине тока имеется ошибка.

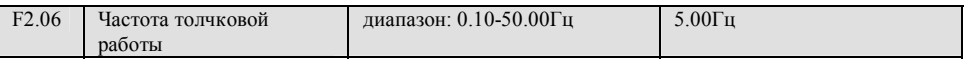

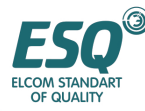

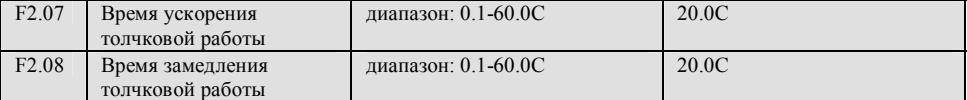

**Частота толчковой работы имеет наивысший приоритет.** При любом состоянии инвертор перейдет к работе с частотой толчковой работы незамедлительно в соответствии с установленным временем толчкового ускорения, замедления в момент ввода команды толчковой работы, как показано на Рис. 6-11.

Время ускорения толчковой работы означает время в течение которого инвертор ускоряется с 0Гц до 50Гц, время замедления толчковой работы означает время, в течение которого инвертор замедляется с 50.00 Гц до 0 Гц.

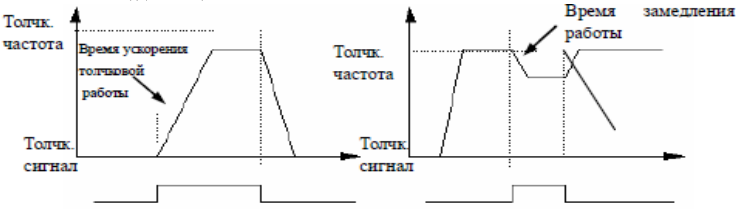

**Рис. 6-11 Толчковая работа**

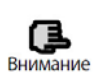

(l) Клавиатура, клеммы управления и порт последовательного ввода и вывода все могут управлять толчковой работой. (2) Инвертор остановится в соответствии с режимом останова с замедл. после отмены команды толчковой работы

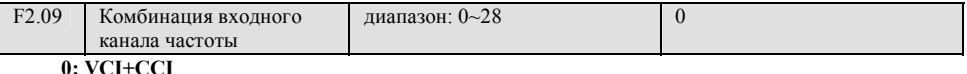

```
1: VCI-CCI
```

```
2: YCI+CCI
```
Частота, назначаемая YCI, является положительной или отрицательной. Здесь ввод YCI 0~+10В соответствует частоте -50.00Гц ~+50 Гц, 0~5В соответствует частоте – 50 ~0Гц, 5-10В соответствует  $0$ ~+50.00  $\Gamma$ <sub>II</sub>

## **3: RS485+YCI**

Когда вы выбираете RS485+YCI, входное напряжение YCI 0~5В—YCI зона

нечувствительности (F7/12) соответствует -50.00Гц—0.00Гц, 5В—YCI зона нечувствительности

(F7.12) ≤ YCI≤ 5В+≤YCI соответствует 0Гц

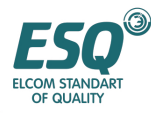

0Гц, YCI>5В+YCI зона нечувствительности (F7.12) соответствует 0.00~+50.00Гц. С помощью этой функции вы можете выполнять контроль натяжения.

- **4: VCI+YCI**
- **5: зарезервирован**
- **6: обеспечение внешнего импульса+CCI**
- **7: обеспечение внешнего импульса—CCI**
- **8: зарезервирован**
- **9: зарезервирован**
- **10: зарезервирован**
- **11: зарезервирован**
- **12: зарезервирован**
- **13: VCI, CCI задействована любая ненулевая величина, VCI предпочтителен**
- **14: зарезервирован**
- **15: RS485+CCI**
- **16: RS485-CCI**
- **17: RS485+VCI**
- **18: RS485-VCI**
- **19: RS485+аналоговый потенциометр пульта управления**
- **20: RS485- аналоговый потенциометр пульта управления**
- **21: VCI+ аналоговый потенциометр пульта управления**
- **22: VCI- аналоговый потенциометр пульта управления**
- **23: СCI+ аналоговый потенциометр пульта управления**
- **24: СCI аналоговый потенциометр пульта управления**
- **25: зарезервирован**
- **26: зарезервирован**
- **27: зарезервирован**

#### **28: зарезервирован**

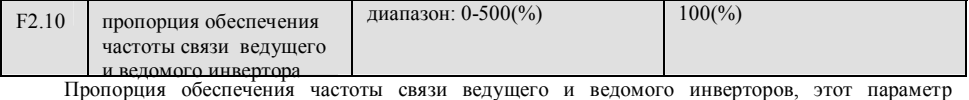

необходимо устанавливать в ведомом инверторе, но нет необходимости устанавливать его в ведущем

инверторе.

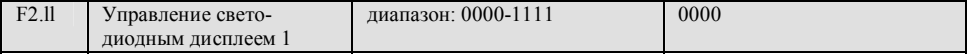

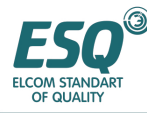

F2.11 использует 4 бита параметра для установки отображения параметра C.07—C.10, где 0 указывает, что параметр не отображается, 1 указывает, что отображается. Установка параметра из 4 бит показана на следующем рисунке:

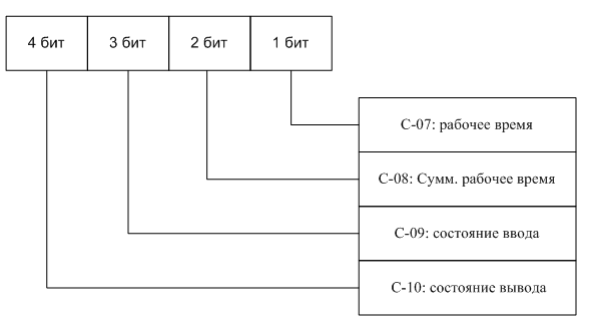

Ремарка: Сумм. это аббревиатура слова суммарное.

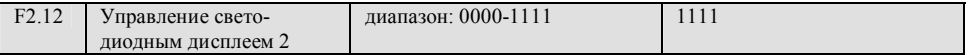

F2.12 использует 4 бита параметра для установки отображения параметра C11—C.14, где 0 указывает, что параметр не отображается, 1 указывает, что отображается. Установка параметра из 4 бит показана на следующем рисунке:

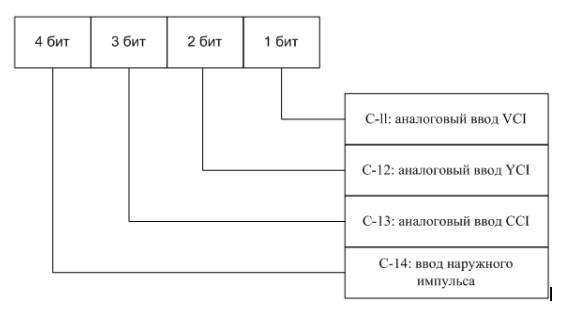

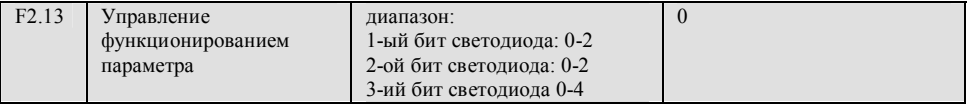

1-ый бит светодиода

#### **0: разрешается изменять все параметры**

## **1: кроме этого параметра, не разрешается изменять все другие параметры**

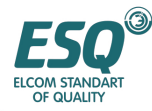

**2: кроме F0.01 и этого параметра, не разрешается изменять все другие параметры** 

2-ой бит светодиода

- **0: действие отсутствует.**
- **1: возобновить заводскую установку по умолчанию**
- **2: очистить историю неисправностей**
- 3-й бит светодиода
- **0: все кнопки заблокированы**
- **1: все кнопки заблокированы кроме клавиши STOP (Останов)**
- **2: все кнопки заблокированы, кроме клавиши ▲, ▼, STOP (Останов)**
- **3: все кнопки заблокированы, кроме клавиши RUN (Работа), STOP (Останов)**

**4: все кнопки заблокированы, кроме клавиши SHIFT(Сдвиг), STOP (Останов)**

(1) Заводская установка по умолчанию этой функции – 0, т.е. все функциональные параметры могут быть изменены. После изменения этого параметра, сначала установите этот функциональный код в 0, если вы хотите изменить установку функционального кода. После изменения параметра вы можете изменять установку этого функционального кода для получения ожидаемой степени защиты, если требуется защита параметра.

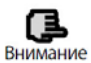

(2) После стирания информации из памяти или обновления параметра изготовителя 1-ый бит этого функционального кода сбросится в 0 автоматически.

(3) После того как установлен 3-ий бит F2.13, клавиатура будет заблокирована после того, как вы нажмете ESC в течение 5 секунд, и тогда соответствующие клавиши будут заблокированы. Пожалуйста, нажмите ESC в течение 5 секунд еще раз для разблокирования клавиатуры.

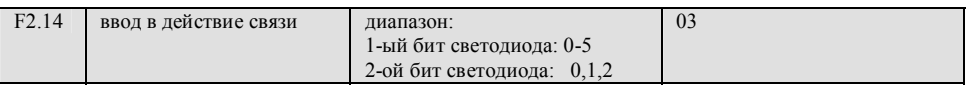

F2.14 использует 1-ый бит, 2-ой бит для установки скорости передачи данных и формата данных последовательной связи, при этом 1-ый бит светодиода представляет скорость передачи данных и с помощью него устанавливаются следующие величины:

**0: 1200 бит в сек.** 

- **1: 2400 бит в сек.**
- **2: 4800 бит в сек.**

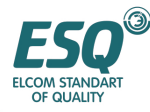

3: 9600 бит в сек.

 $4.19200$  бит в сек

#### $5.38400$   $64$   $R$   $64$

2-ой бит светолиола: прелставляет формат ланных, устанавливает величину, как указано ниже:

0: формат 1-8-1, проверка отсутствует. А именно: 1 бит для пуска, 8 бит для данных, 1 бит для останова, проверка отсутствует.

1: формат 1—8—1, проверка четности. А именно: 1 бит для пуска, 8 бит для данных, 1 бит для

останова, проверка четности.

2: формат 1-8-1, проверка нечетности. А именно: 1 бит для пуска, 8 бит для данных, 1 бит для остонова, проверки нечетности

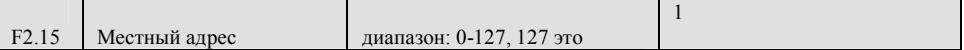

Этот функциональный код используется для идентификации адреса этого инвертора во время связи с портом последовательного ввода-вывода. 127 служит для ведущего инвертора во время связи между ведущим и ведомым инвертором

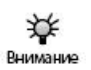

127 - это адрес передачи, устройство может только получать и исполнять команду передачи с более старшего устройства, однако не может отвечать более старшему устройству, когда величина 127 установлена в адрес передачи.

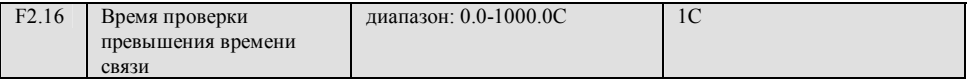

Когда связь через последовательный порт ввода-вывода неисправна и ее непрерывное время превышает установленную величину этого функционального кода, инвертор расценивает это как сбой связи.

Инвертор при этом не определяет сигнал связи порта последовательного ввода-вывода, а именно эта функция не действует, когда установочная величина - 0.

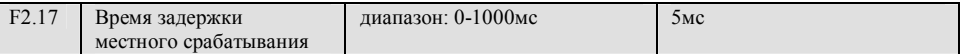

Время задержки местного срабатывания представляет собой время, в течение которого порт последовательного ввода-вывода инвертора получает и исполняет команду с более старшего устройства, а затем отвечает более старшему устройству, эта функция используется только для установки этого времени задержки.

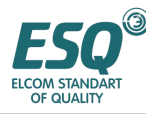

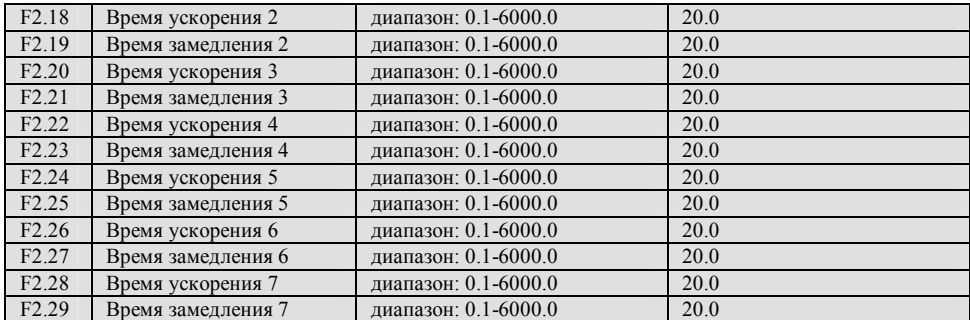

Имеется возможность определять 3 вида времени ускорения и замедления и имеется возможность выбора времени ускорения и замедления 1 ~7 в процессе работы инвертора, с помощью различных комбинаций программируемых клемм управления, пожалуйста, обратитесь к определению программируемых клемм функции времени ускорения и замедления в F5.00~F5.07.

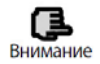

Время ускорения и замедления 1 определяется в F0.08 и F0.09

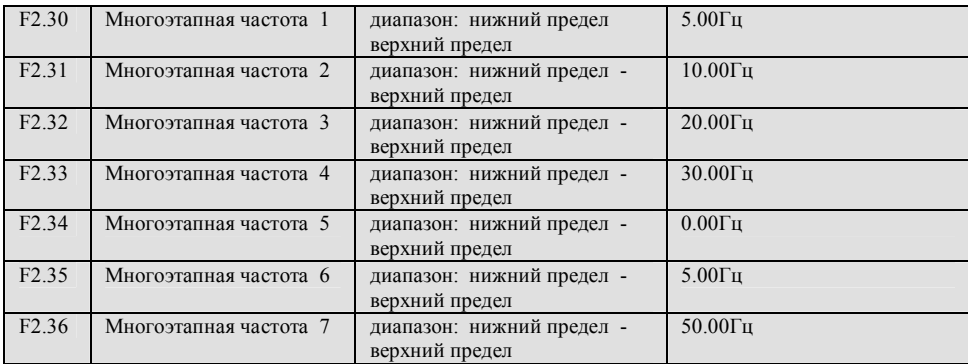

Эта установленная частота будет использована в режиме работы с многоэтапной скоростью и в режиме работы простого ПЛК, пожалуйста, обратитесь к функции программируемых клемм работы на многоэтапной скорости F5.00-F5.07 и к группе F4 функции простого ПЛК

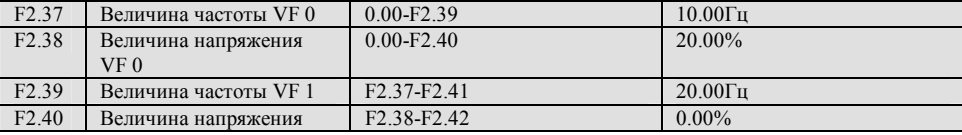

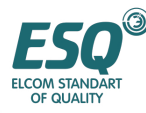

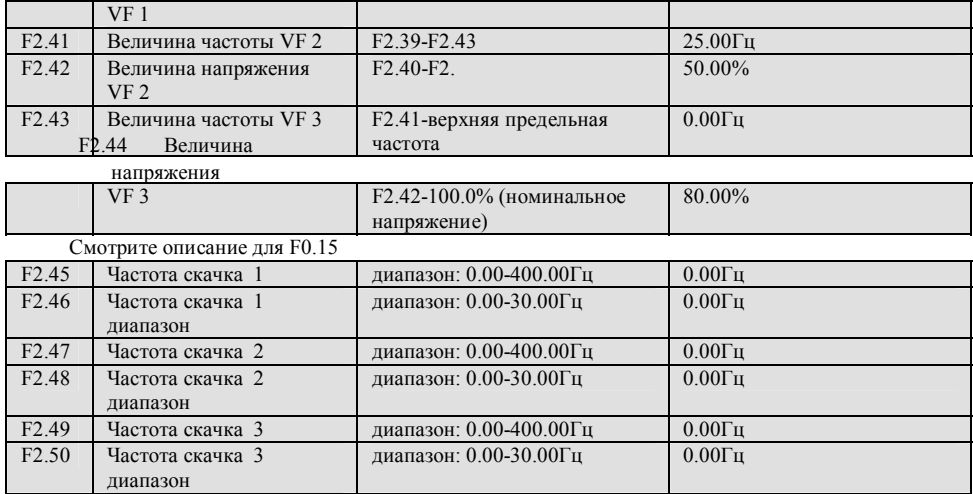

Функция F2.45 – F2.50 устанавливается для отвода выходной частоты инвертора от резонансной частоты механической нагрузки.

Установленная частота инвертора может скакать вокруг некой точки частоты в соответствии с режимом, показанным на Рис. 6-12, максимум 3 диапазона скачка может быть определено.

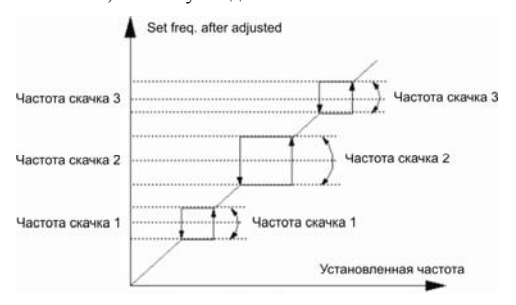

**Рис. 6.12 диаграмма частоты скачка и диапазона**

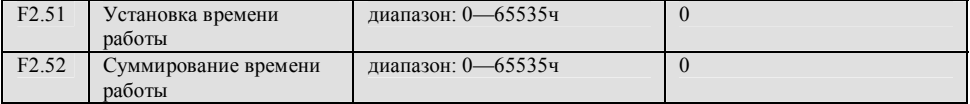

После того как суммированное время работы достигает установленного времени Работы (F2.51), инвертор выдаст сигнал индикатора, пожалуйста, обратитесь к описанию функции F5.10~F5.13. F 2.52 определяет суммированное время работы инвертора с момента отправки с завода-изготовителя до настоящего момента

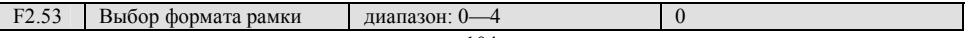

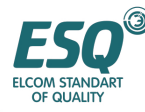

(строки бит) RS485/232

0: рамка из 14 байтов или 18 байтов ASCII

1: рамка из 8 байт или 10 байт, шестнадцатеричная, первичное срабатывание не изменено

2: рамка из 8 байт или 10 байт, шестнадцатиричн., команда 12 не имеет срабатывания

3: рамка из 8 байт или 10 байт, шестнадцатиричн., команда 14 не имеет срабатывания

4: рамка из 8 байт или 10 байт, шестнадцатиричн., обе команды 12 и 14 не имеют срабатывания

## **6.4. Группа параметров управления работой замкнутого контура PIDрегулирования: F3**

Система управления аналоговой обратной связью:

Введите конкретную величину давления через порт VCI, отправьте величину обратной связи 4~20мА датчика давления во входной порт инвертора CCI, постройте систему управления работой замкнутого контура с помощью встроенного ПИД-регулятора, как показано на Рис. 6-13.

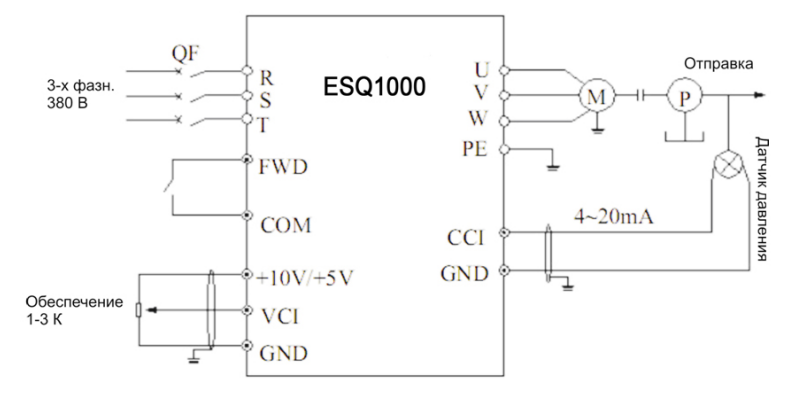

**Рис. 6.13 схема системы управления встроенной ПИД-аналоговой обратной связью**

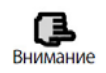

Конкретная величина также может быть обеспечена путем выбора функционального кода F0.00

Схема системы управления встроенным ПИД регулятором ESQ1000 и принцип ее работы следующие:

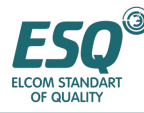

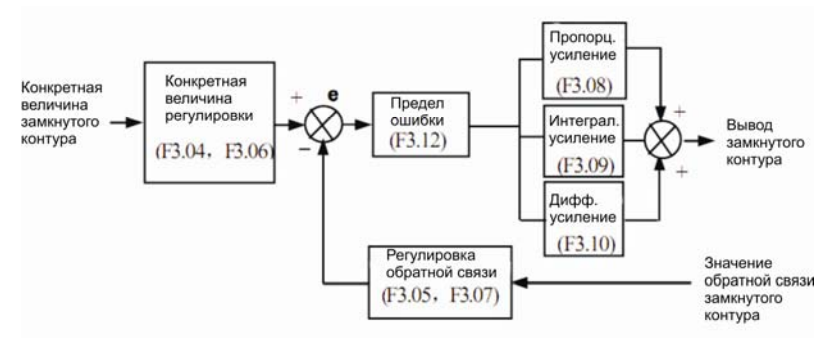

**Рис. 6-14 Принципиальная схема ПИД управления**

В схеме, приведенной выше: Kp: пропорциональное усиление; Ki: интегральное усиление; Kd: дифференциальное усиление. На Рис. 6-14, определение конкретной величины замкнутого контура, величины обратной связи, предела ошибки и пропорционального, интегрального, дифференциального параметра аналогично определению параметра обычного ПИД- регулятора, смотрите соответствующее определение F3.01~F3.12, отношение конкретной величины и ожидаемой величины обратной связи, как показано на Рис. 6-15. В качестве ссылки определена конкретная величина 10В, 20мА определена в качестве ссылочной величины обратной связи.

Регулировка конкретной величины и величины обратной связи, показанные на Рис. 6-14 предназначены для подтверждения соответствующего отношения и связи между конкретной величиной и величиной обратной связи.

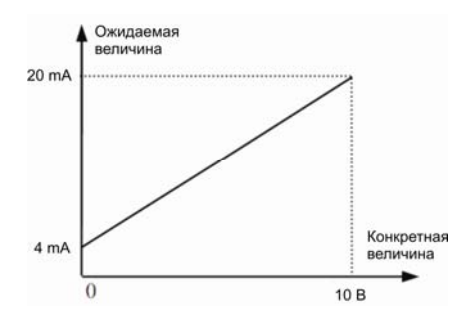

## **Рис. 6-15 конкретная величина и ожидаемая величина обратной связи**

Когда система определена , основными этапами установки параметра замкнутого контура являются следующие:

(1) определите канал обратной связи и обеспечения замкнутого контура (F3.01, F3.02)

(2) необходимо установить отношение между обеспечением замкнутого контура и обратной связью для аналогового замкнутого контура F3.04~F3.07

(3) установите функцию предварительной установки частоты замкнутого контура (F3.14, F3.15)

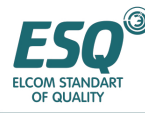

(4) установите пропорциональное усиление, интегральное усиление, дифференциальное усиление, образновый никл. предел ошибки (F3.08-F3.12) замкнутого контура

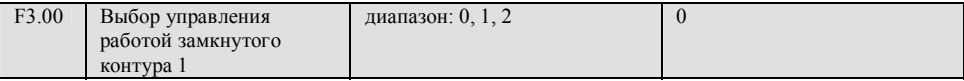

0: управление работой замкнутого контура не работает

1: ПИД управление работой замкнутого контура работает

2: ПИД управление подачей воды под постоянным давление действует.

Замечание: этот параметр в основном используется для внедрения в инвертор функции один привод - две подачи воды, помимо установки соответствующих параметров группы F3 функционирования замкнутого контура, вам также необходимо установить F5.01-F5.13(0C1- $0C4$ ) в 21.

При необходимости функции один привод - три насоса, или один привод - четыре,

#### выбирайте назначенные параметры для достижения цели.

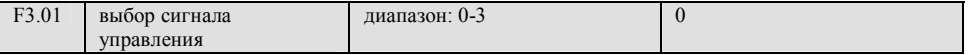

цифровое управление.

1: управление аналоговым напряжением 0-10B VCI

2: управление аналоговым ССІ Имеется возможность выбора управления напряжением 0-10В

или током  $4 \sim 20$ мА

3: управление аналоговым потенциометром клавиатуры

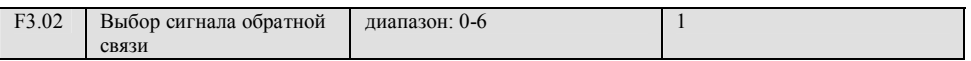

#### 0: аналоговый ввод напряжения 0-10В VCI

1: аналоговый ввод ССІ

- 2: VCI+CCI
- 3: VCI-CCI

4: Мин { VCI, CCI }

```
5: Макс. { VCI, CCI }
```
Когда аналоговый ввод CCI выбран в качестве ввода тока, он будет конвертирован в инверторе в

величину напряжения.

6: импульсная обратная связь

| F3.03 | Конкретная цифровая | диапазон: 0.00-9.999В  | 1.000B          |
|-------|---------------------|------------------------|-----------------|
|       | величина            |                        |                 |
|       | Установка целевой   | Диапазон:0.00-F3.21МПа | $1.000(M\Pi a)$ |
|       | величины давления   |                        |                 |
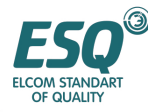

Когда F3.00=1 величина данной фигуры F3.03 будет такой, как конкретная величина системы управления замкнутым контуром. В этот момент, пожалуйста, установите F3.21 в 9.999(в)

Когда F3.00 =2, запустите ПИД-управление подачи воды под постоянным давлением. В этой точке система подачи воды F3.03 станет заданной величиной давления. Верхний предел составляет  $F3.21$ МПа

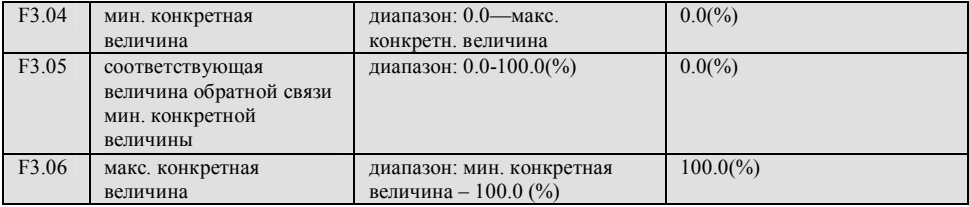

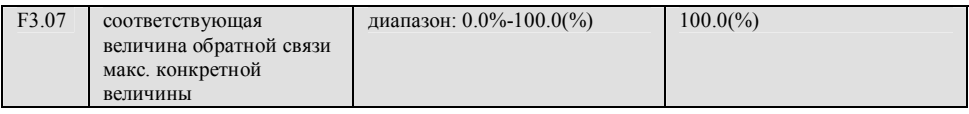

F3.04~F3.07 определяют кривую отношения аналогового обеспечения замкнутого контура и ожидаемую обратную связь Их установленная величина представляет собой процентное соотношение действительной величины по отношению к ориентиру (10В или 20мА)/

позитивная регулировка обратной связи соответствующая величина обратной связи макс. конкретной величины соответствующая величина обратной связи мин. конкретной величины

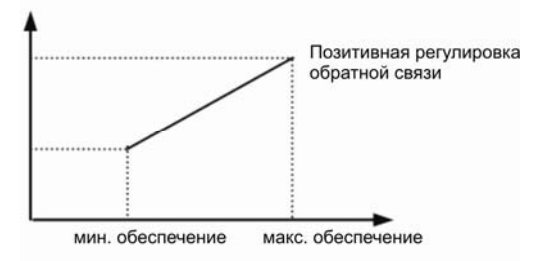

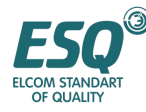

Г

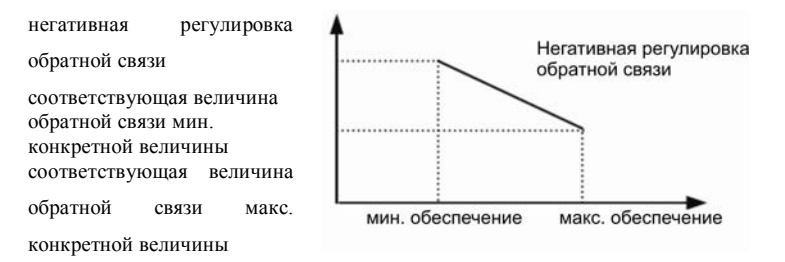

**Рис. 6-16 Обеспечение кривой обратной связи**

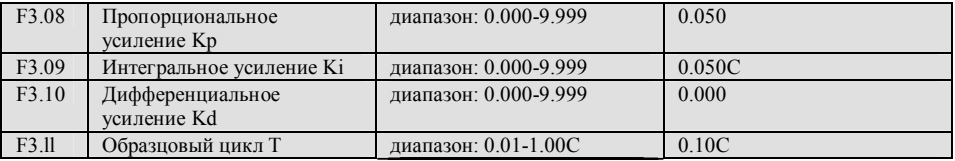

Чем больше пропорциональное ускорение, тем быстрее срабатывание, однако слишком большое усиление приводит к выбросу.

Применение только регулировки пропорционального усиления Kp не может полностью устранить сдвиг, имеется возможность применять интегральное усиление Ki и дифференциальное усиление для формирования ПИД-управления с тем, чтобы устранить остаточный сдвиг. Чем больше Ki, тем быстрее система реагирует на изменяющийся сдвиг, однако чрезмерно большое значение Ki приводит к возникновению выбросов.

Образцовый цикл это образцовый цикл для величины обратной связи во время каждого цикла отбора образцов, вычисляемого ПИД-регулятором для одного раза, чем длиннее цикл отбора проб, тем медленнее реагирует система.

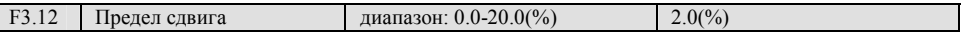

Для максимального сдвига конкретной величины замкнутого контура, как показано на Рис. 6-17, ПИД регулятор прекращает регулировку, когда величина обратной связи находится в пределах этого диапазона. Для резонного использования этой функции гармонизируйте конфликт между точностью вывода системы и стабилизацией.

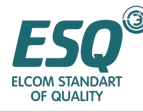

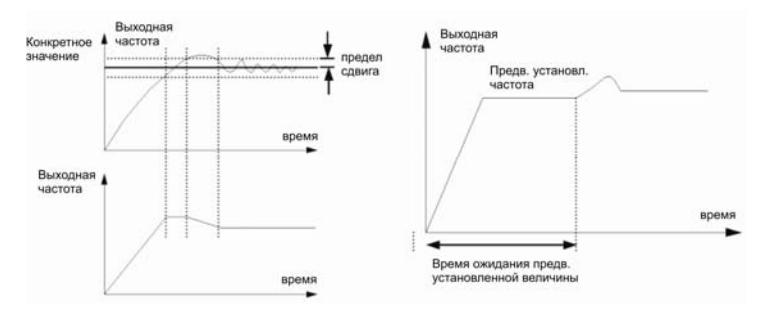

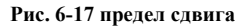

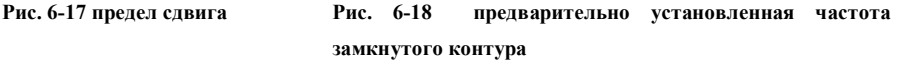

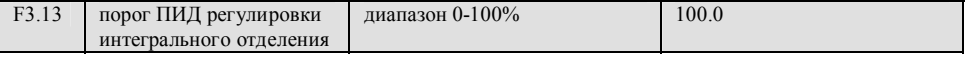

Интегральное ПИД отделение, интеграл не реагирует, когда конкретная величина и величина обратной связи больше чем этот предел, интеграл реагирует только тогда, когда конкретная величина и величина обратной связи меньше или равны этому пределу. Регулировка этого параметра позволяет регулировать скорость срабатывания системы.

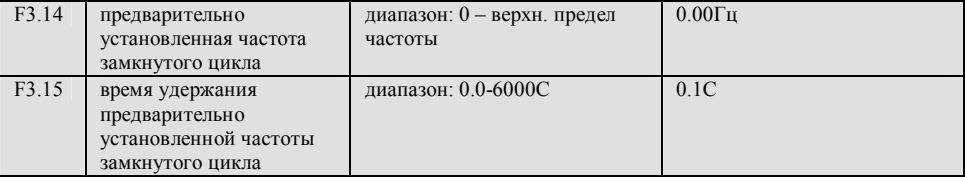

Эта функция позволяет быстро производить регулировку перехода замкнутого контура в стабильную фазу. После того, как работа замкнутого контура начинается, инвертор вначале ускоряется до предварительно установленной частоты F3.14 в течение времени ускорения, а затем работает на этой частоте в течение времени F3.15, он работает в соответствии с характеристикой замкнутого контура. Как показано на Рис. 6-18.

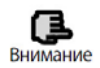

Установите предварительно установленную частоту и время ожидания в "0" , если функционирование замкнутого контура с предварительно установленной частотой не требуется.

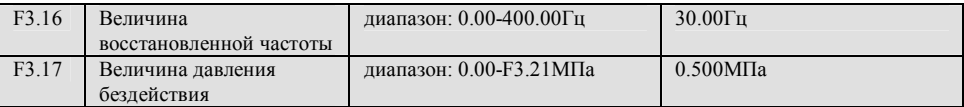

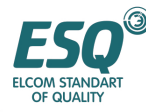

Функция величины восстановленной частоты: Когда давление волы в системе находится в пределах F3.12 (предел отклонения), и рабочая частота инвертора ниже F3.16 (частота бездействия), после F3.18 (время задержки бездействия), инвертор перейдет в состояние бездействия, рабочая частота упалет до 0.00 Гц в целях энергосбережения и защиты двигателя.

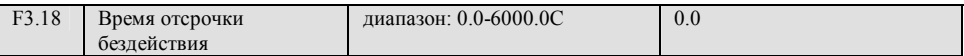

Этот параметр служит для установки времени задержки при переходе в функцию бездействия.

ЕLM1000 прекратит работу, если выходная частота ниже чем частота бездействия и время ожидания протяженнее чем это время отсрочки бездействия.

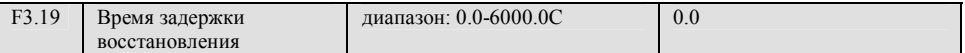

Этот параметр служит для установки времени задержки при переходе в функцию восстановления.

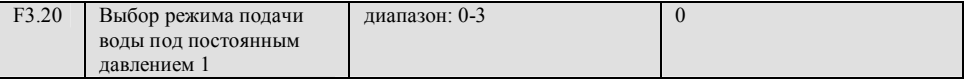

0: инвертор работает в режиме один привод два насоса

1: контролер подачи воды под постоянным давлением действует в режиме один - привод - два насоса

2: контролер подачи воды под постоянным давлением действует в режиме один - привод три насоса

3: контролер подачи воды под постоянным давлением действует в режиме один - привод - четыре насоса

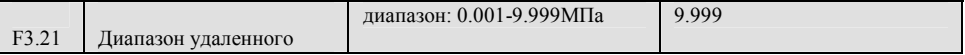

Служит для установки этого параметра соответственно в 10В или 20мА.

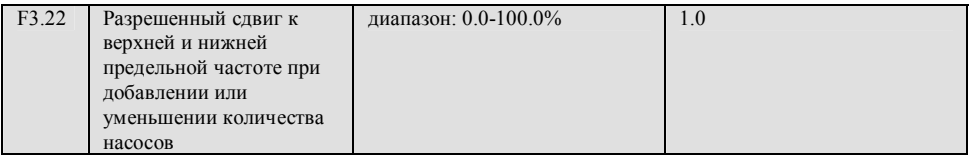

С помощью этого параметра мы определяем, что инвертор начинает добавлять или уменьшать количество насосов, когда выходная частота падает в диапазоне сдвига верхней предельной или нижней частоты. Инвертор начинает добавлять или уменьшать количество насосов на верхн.

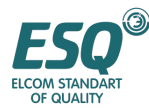

предельной частоте или нижн. предельной частоте, если этот параметр должен быть установлен в 0.0%.

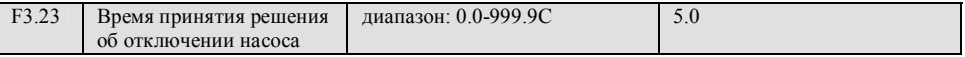

предельное при добавлении насосов и аналогичное от значения выходной частоты до нижнего предела при уменьшении количества насосов.

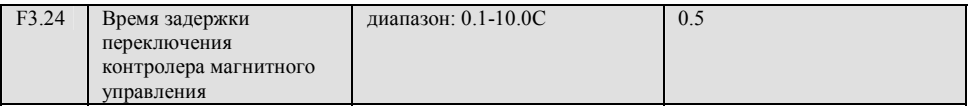

Этот параметр определяет время задержки функционирования контролера магнитного

управления при его наличии от источника питания до варьируемой частоты или от варьируемой

частоты до источника питания.

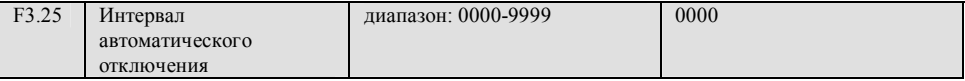

При установки этого параметра ивертор может осуществлять задержку по времени, и переключения рабочих насосов и статического насоса происходят автоматически.

При установке этой величины в 0000 минут, автоматическое переключение не действует; когда установленная величина – 0001, система автоматически переключится один раз при каждом перезапуске. Во время работы она не будет переключаться; когда установленная величина – более 0002, система автоматически переключится на установленную величину.

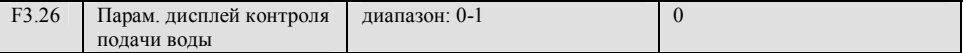

0: C-11, C-12 отображение величины напряжения VCI, CCI.

1: C-11, C-12 ПИД отображение конкретного давления и давления обратной связи.

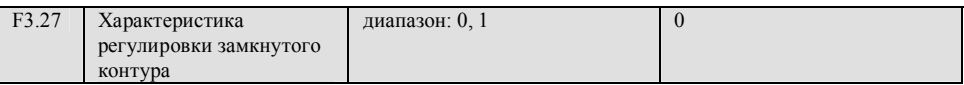

0: Функционирование вперед, скорость двигателя увеличивается, поскольку увеличивается конкретная величина. 1: Функционирование назад, скорость двигателя уменьшается, поскольку уменьшается конкретная величина.

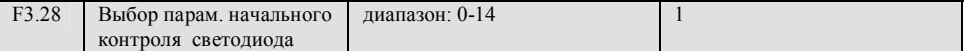

Этот параметр определяет выбор параметра начального контроля во время работы или останова. Например, F3.28=3, светодиод вначале отображает выходное напряжение, пожалуйста, нажмите клавишу SHIFT, если вы хотите посмотреть информацию о параметре контроля.

0: установленная частота

1: выходная частота

2: выходной ток

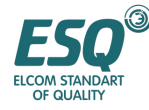

3: выходное напряжение 4: Напряжение шины пост. тока

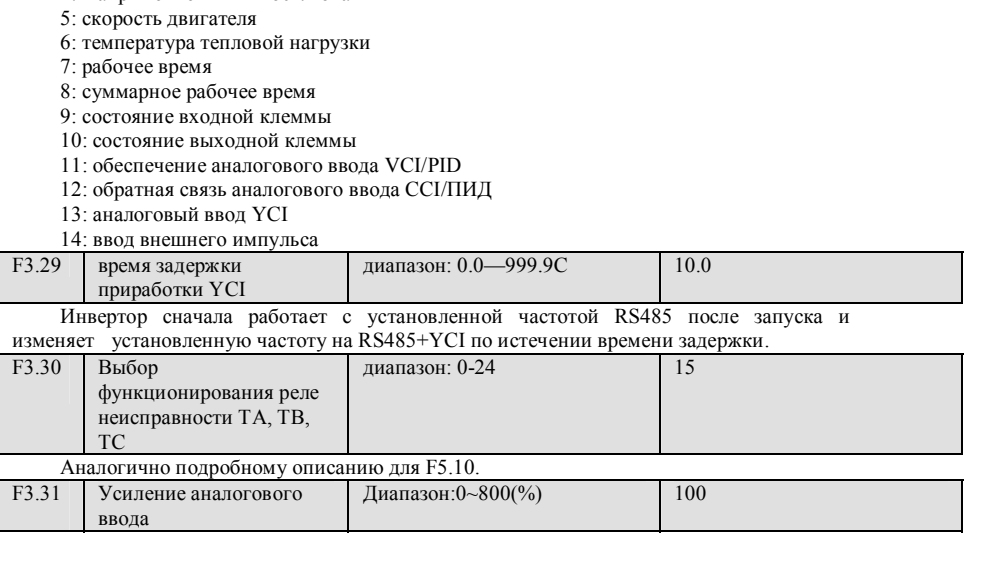

#### **6.5. Группа функциональных параметров работы простого ПЛК: F4**

Пользователь может сам устанавливать направление выходной частоты и время работы инвертора во время рабочего цикла с помощью функции простого ПЛК в соответствии с Рис. 6-19

Функция работы простого ПЛК серийного инвертора ESQ1000 обеспечивает 7 типов режима работы с многоэтапной скоростью, ниже представлен пример 7 этапной скорости. На Рис.6-20, a1,~a5, d1,~d5 время ускорения или замедления соответствующего этапа , устанавливаемого параметром времени ускорения и замедления F0.08, F0.09 и F2.18~F2.29 всего 7 видов параметра, f1~f7, T1~T7 показывают установленную частоту и время работы, установленные с помощью функционального кода F4—F4.14.

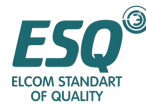

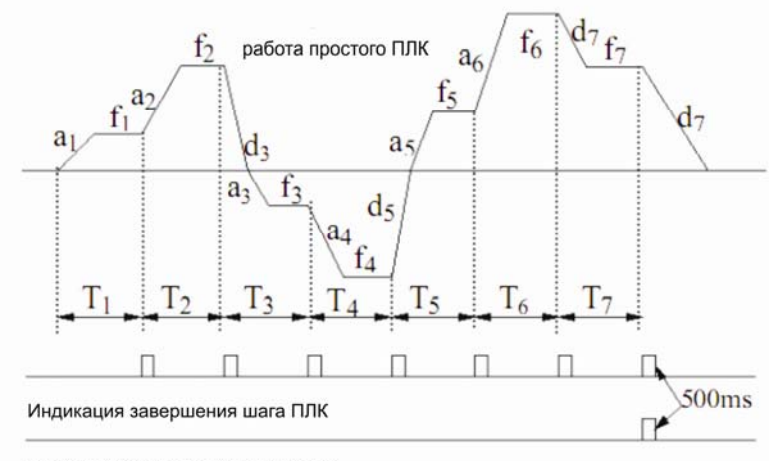

Индикация завершения цикла ПЛК

#### **Рис. 6-19 работа простого ПЛК**

Функционирование простого ПЛК инвертора серии ESQ1000 может обеспечивать 7 видов многоскоростного режима работы , возьмите в качестве примера следующие 7 скоростей, показанные на Рис. 6-20, a1, a5, d1~d5 это время ускорения и время замедления этапа, они устанавливаются параметрами времени ускорения F 0.08,F0.09 и F2.18~F2.29, всего 7 видов параметров, рабочая частота и рабочее время fl $\sim$  fl, Tl $\sim$  T7 устанавливаются с помощью функционального кода F4.01~F4.14

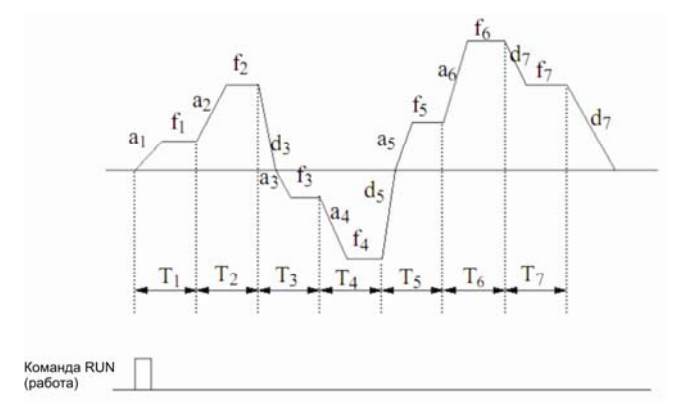

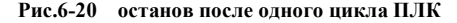

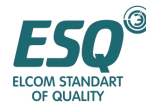

Инликация завершения этапа и завершения цикла ПЛК может быть реализована путем вывола импульсного индикаторного сигнала 500мс через клеммы коллектора разомкнутой цепи OC1-OC4, подробное функционирование определено F5.10~F5.13.

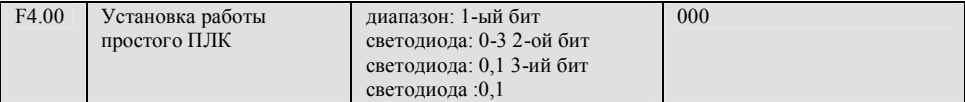

Этот функциональный код использует свой 1-ый бит, 2-ой бит, 3-ий бит для установки режима работы ПЛК, возобновления режима работы после прерывания, установки единицы времени работы, подробности представлены ниже:

1-ый светолиол:

0: действие отсутствует. Режим работы ПЛК не действует

1: останов после одиночного цикла Как показано на Рис. 6-20, инвертор останавливается автоматически после завершения цикла, запуск возможен только тогда, когда доступна другая команда работы.

команда работа

команда останов

2: удержание окончательной величины после одиночного цикла. Как показано на Рис. 6-21 инвертор продолжает работать в соответствии с частотой, направлением или окончательным этапом после завершения цикла, инвертор не остановится в соответствии с установленным временем замедления до тех пор пока не будет доступна команда останова.

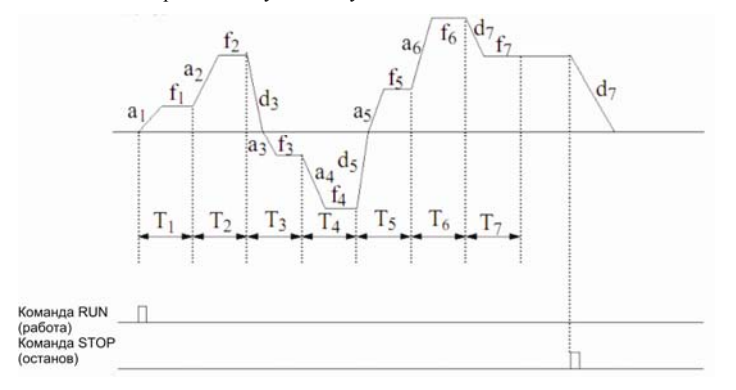

Рис. 6-21 режим ожидания после одиночного цикла ПЛК

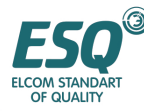

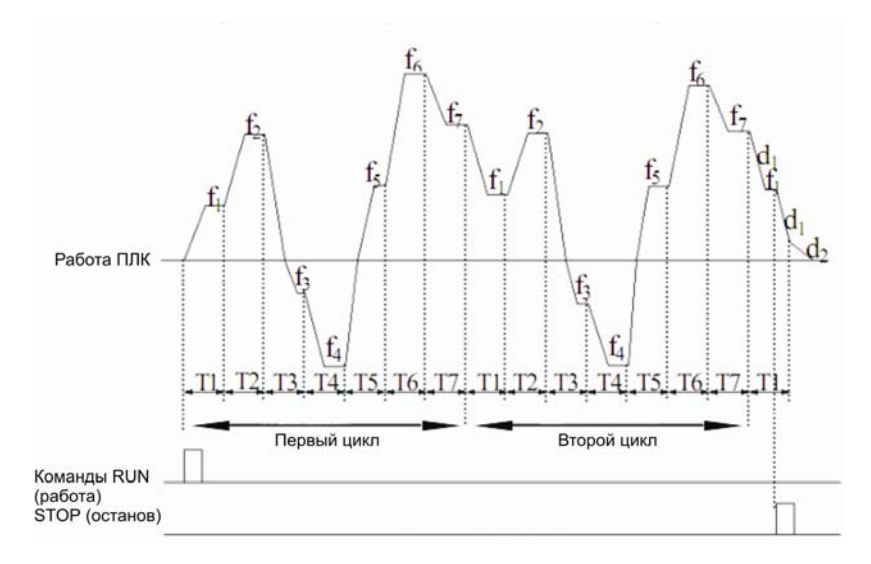

#### **Рис. 6.22 режим последующего цикла ПЛК**

3: последующий цикл. Как показано на Рис. 6-22, инвертор начинает следующий цикл автоматически после завершения цикла до момента выдачи команды Stop (Останов).

2-ой бит светодиода:

0: пуск с первого этапа. Останов во время работы, вызванный командой останов, неисправностью или отключением питания, инвертор будет работать с первого этапа.

1: продолжение работы с частоты этапа с момента прерывания Когда останов во время работы вызван командой останова или неисправностью, инвертор автоматически запишет использованное время текущего этапа и автоматически введет этот этап после перезапуска, продолжит работу в течение оставшегося времени в соответствии с определенной частотой этого этапа, как показано на Рис. 6-23. Инвертор будет повторно работать с первого этапа после перезапуска, если питание было выключено.

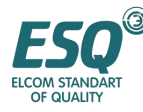

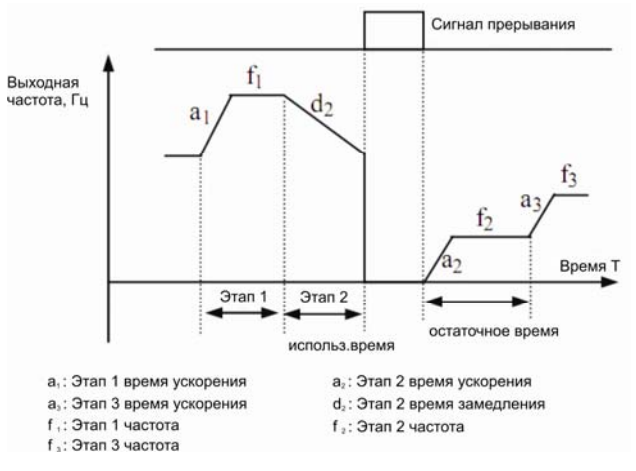

#### **Рис. 6-23 режим пуска ПЛК 1**

3-ий бит светодиода : единица рабочего времени ПЛК 0: секунда; 1: минута

Эта единица действует только для времени этапа работы ПЛК, для ускорения и замедления

периода работы ПЛК, выбор их единицы определяется F0.07.

Если время работы сегмента ПЛК установлено в 0, этот сегмент не действует.

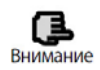

процесс ПЛК может устанавливаться в паузу, выводиться из действия и переводиться в работу посредством программируемых клемм, для получения подробностей, пожалуйста, обратитесь к группе коррелятивных функциональных параметров F5

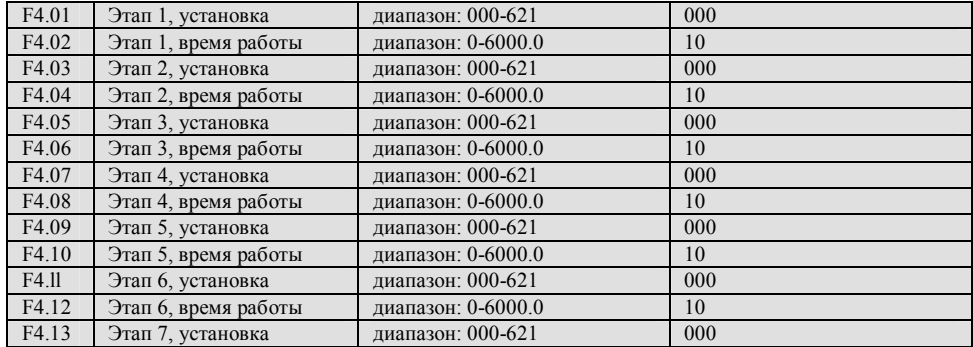

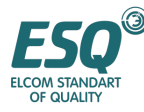

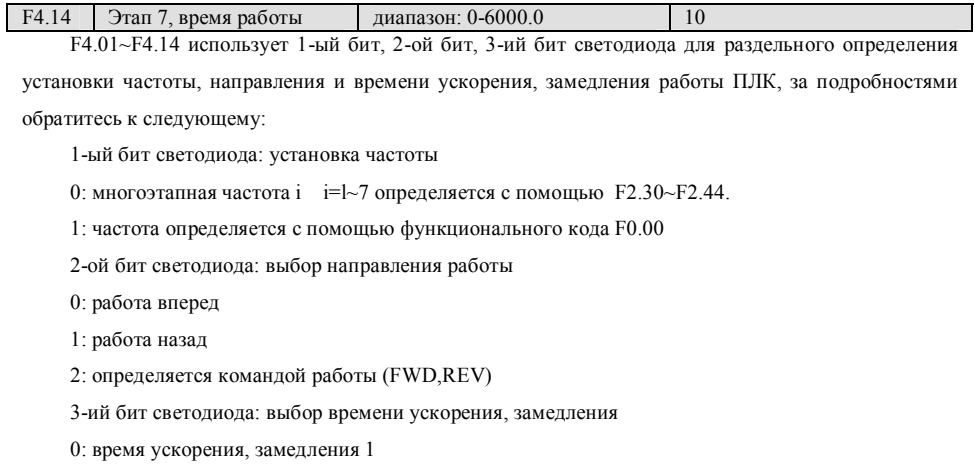

- 1: время ускорения, замедления 2
- 2: время ускорения, замедления 3
- 3: время ускорения, замедления 4: время ускорения, замедления 5
- 5: время ускорения, замедления 6
- 6: время ускорения, замедления 7

## **6.6. Группа кореллятивных функциональных параметров программируемых клемм: F5**

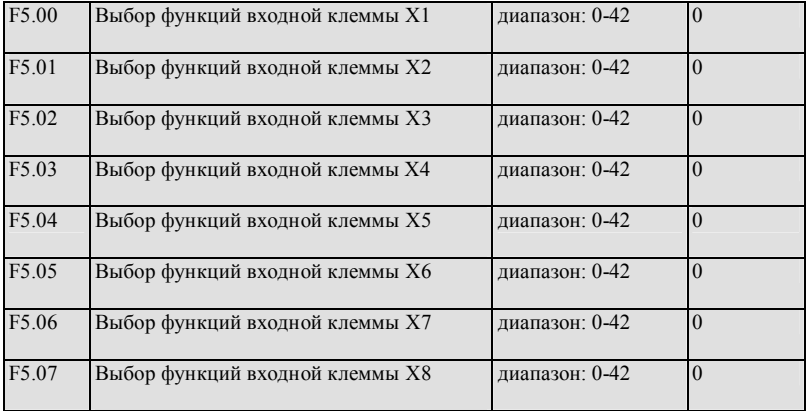

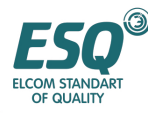

Многофункциональные входные клеммы X1~X8 обеспечивают пользователя 43 видами выбора режима, выбор может основываться на требованиях к месту установки. Для получения информации о функциональных параметрах обратитесь к Таблице 6-2.

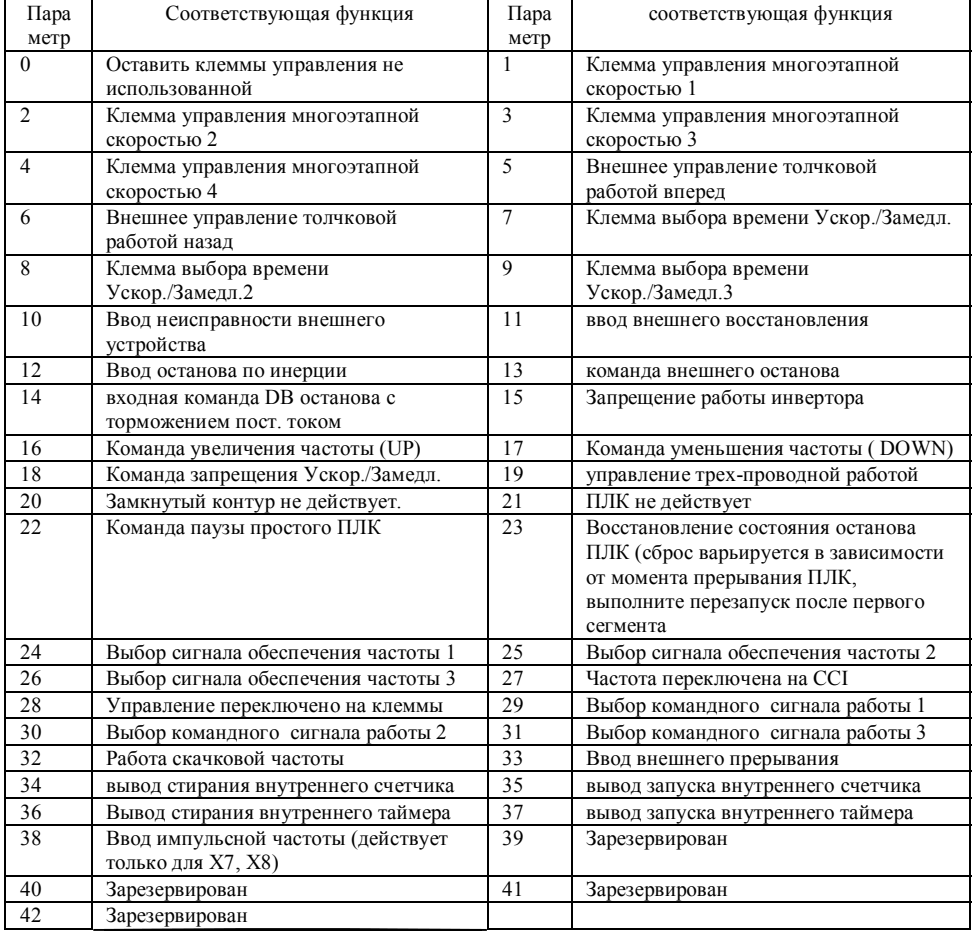

#### Таблица 6-2 выбор функции многофункционального ввода

Теперь мы разъясним функции, перечисленные в Таблице 6-2, как указано ниже: 1-4: Клеммы управления многоэтапной скоростью. Имеется возможность устанавливать частоту работу на 15 скоростных этапах путем выбора комбинации ВКЛ/ВЫКЛ в этих клеммах.

#### Таблица 6-3 таблица выбора работы с многоэтапной скоростью

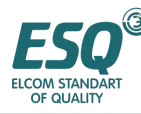

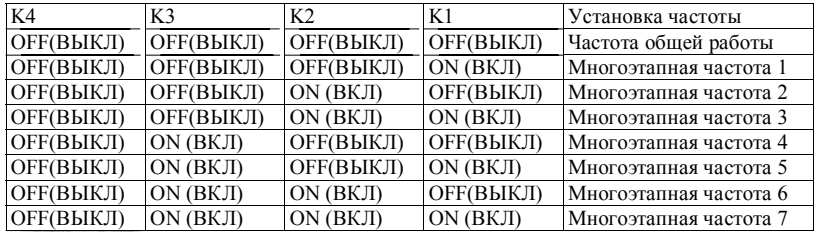

Представленная выше многоэтапная частота может быть использована в работе с многоэтапной скоростью и работой простого ПЛК, пожалуйста, обратитесь к примеру многоэтапной скорости, представленной ниже:

Теперь мы отдельно определяем клемму управления X1, X2, X3:

После установки F5.00=l, F5.01=2, F5.03=3, XI, X2, X3, используются для реализации многоэтапной работы, как показано на Рис..6-24.

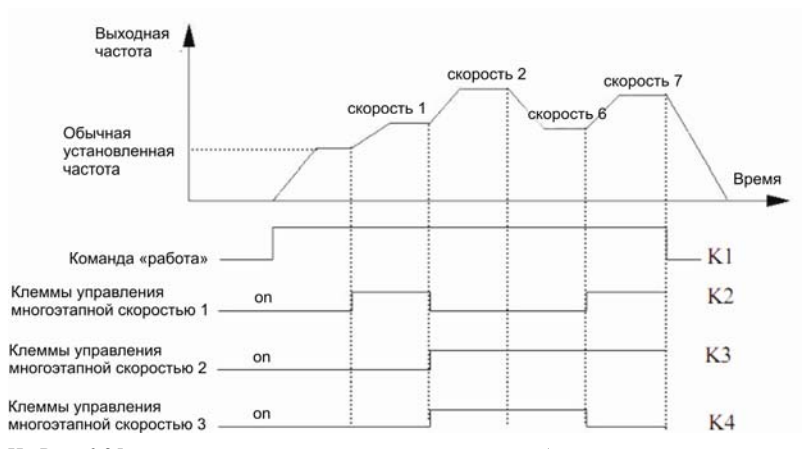

На Рис. 6-25 представлен пример командного сигнала работы с клемм управления, с помощью К5, К6 можно осуществлять управление работой вперед, назад. На Рис. 6-24, при другой комбинации логики K2, K3, K4 инвертор может работать в соответствии с общей установленной частотой или многоэтапной частотой 1~7 , основанной на таблице, представленной выше.

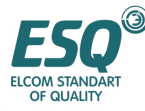

# ИНСТРУКЦИЯ ПО ЭКСПЛУАТАЦИИ ESQ-1000

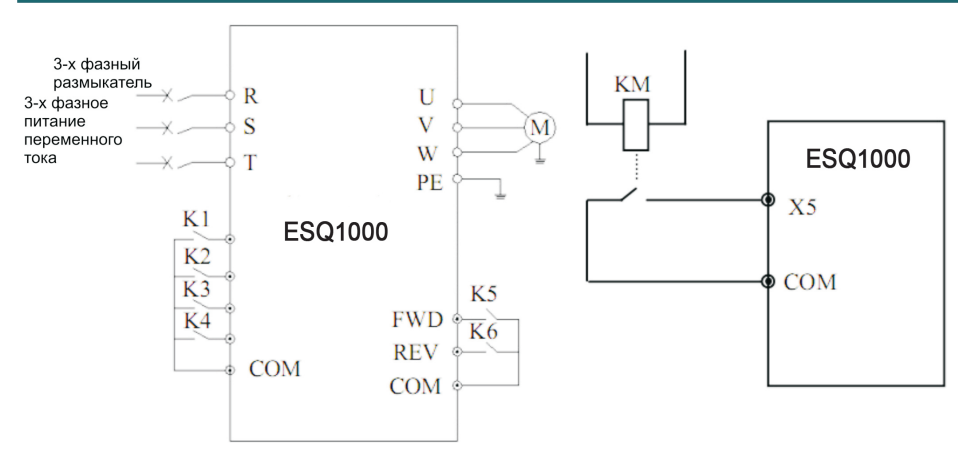

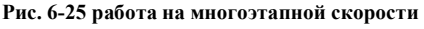

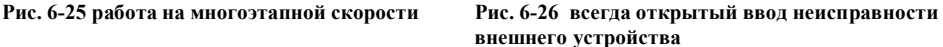

**5-6: ввод управления внешней толчковой работой JOGF/JOGR.** Когда командный сигнал работы установлен в командный сигнал работы клеммы F0.02=l, JOGF – это толчковая работа вперед, JOGR – это толчковая работа назад, частота толчкового функционирования, время ускорения и замедления толчковой работы определяется в F2.06~F2.08 (ремарка: командный сигнал толчковой работы определяется с помощью F0.02)

#### **7-9: Выбор программируемых клемм времени Ускор./Замедл.**

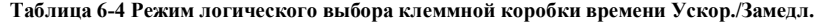

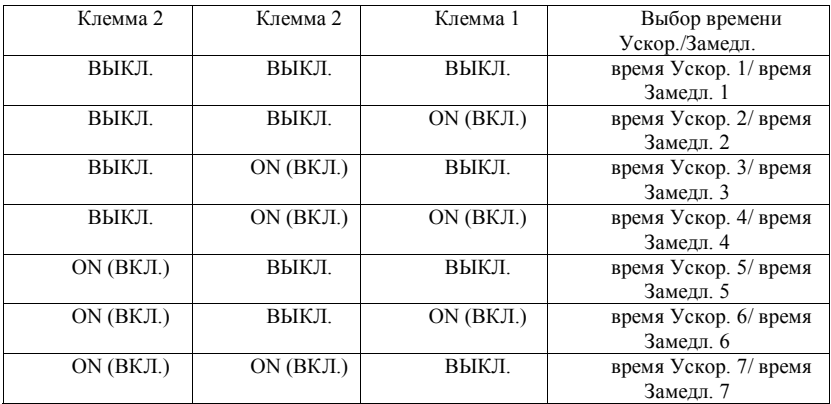

Имеется возможность реализовать выбор времени Ускор./Замедл. 1~7 с помощью комбинации ON/OFF (ВКЛ./ВЫКЛ) программируемых клемм времени Ускор./Замедл.

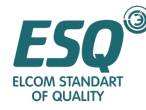

**10: ввод неисправности внешнего оборудования.** С помощью этой программируемой клеммы имеется возможность вводить сигнал неисправности внешнего оборудования, что дает инвертору возможность контролировать неисправность внешнего оборудования. Инвертор отображает "E0.14", а именно сигнал тревоги о неисправности внешнего оборудования после получения сигнала неисправности внешнего оборудования.

**11: ввод восстановления внешнего оборудования.** После возникновения в инверторе сигнала тревоги о сбое, с помощью этой клеммы имеется возможность восстановить инвертор. Эта функция аналогична функции клавиши СБРОС на пульте управления.

**12: Ввод останова по инерции.** Эта функция аналогична останову по инерции во время работы, определенному в F1.05, однако она реализована с помощью клеммы управления для удобства удаленного управления.

**13: команда внешнего останова.** Эта команда действует со всеми командными сигналами работы, когда эта функция действует, инвертор останавливает работу в режиме, установленном с помощью F1.05.

**14: входная команда DB торможения постоянным током во время останова.** Задействуется торможение двигателя постоянным током с помощью клеммы управления для реализации срочной остановки или точной ориентации двигателя. Начальная частота торможения, время торможения определены в F1.06, F1.07.

**15: запрещение работы инвертора.** Инвертор во время работы останавливается по инерции, когда эта клемма действует и пуск запрещен в состоянии ожидания. Главным образом это применяется для случаев, когда требуется безопасное соединение.

**16-17: команда увеличения частоты UP/ команда уменьшения частоты DOWN**. Реализуется увеличение или уменьшение частоты с клемм управления, которая может быть заменена клавиатурой для реализации удаленного управления. Действует во время общей работы, если F0.00=2. Скорость замедления увеличивается при установке F5.09.

**18: команда запрещения Ускорения и Замедления скорости**. При этом двигатель не задействуется любым посторонним сигналом (кроме команды остановки, и продолжает работать с текущей частотой).

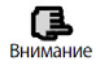

Прим. Не работает при обычной замедляющейся остановке

**19: управление трехпроводной работой.** Пожалуйста, обратитесь к функциональному описанию режима работы F.5.08 (трехпроводной режим) работы)

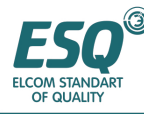

**20: замкнутый контур не действует.** В состоянии работы замкнутого контура реализуется плавное переключение на режим работы более низкого уровня

Внимание

(1) Имеется возможность переключения между режимом замкнутого контура и режимом работы более низкого уровня только во время работы замкнутого контура (F3.00=l).

(2) управление пуском и остановом, направление и время Ускор. и Замедл. устанавливаются соответствующим режимом работы, когда инвертор переключен в режим работы более низкого уровня.Прим. Не работает при обычной замедляющейся остановке

21: ПЛК не действует. В состоянии работы под управлением ПЛК реализуется плавное переключение на режим работы более низкого уровня.

Внимание

(1) имеется возможность переключать между режимом работы ПЛК и режимом работы более низкого уровня (F 4.00≠0).

(2) управление пуском и остановом, направление и время Ускор. и Замедл. устанавливаются соответствующим режимом работы, когда инвертор переключен в режим работы более низкого уровня.

**22: команда паузы простого ПЛК**. Внедряет управление паузой процесса ПЛК во время работы, работа на нулевой частоте, когда эта клемма действует, это не время для работы ПЛК; после бездействия внедряет автоматический пуск отслеживания скорости и работа ПЛК продолжается. Метод применения представлен в функциональном описании F4.00~F4.14

**23: восстановление состояния останова ПЛК**. Если эта клемма действует, в состоянии останова ПЛК режим работы, сотрет этап работы ПЛК, время работы, рабочую частоту и т.д. запись производится, когда работа ПЛК остановлена, пожалуйста, обратитесь к функциональному описанию группы F4 .

**24-26: выбор сигнала обеспечения частоты с программируемых клемм.** Посредством комбинации ВКЛ./Выкл. клемм 24, 25, 26, сигнала обеспечения частоты, имеется возможность включить сигнал обеспечения частоты, показанный в Таблице 6-5. Отношение переключения программируемых клемм и установки кода F0.00 при действующем F0.00.

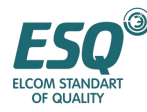

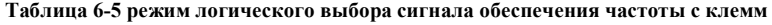

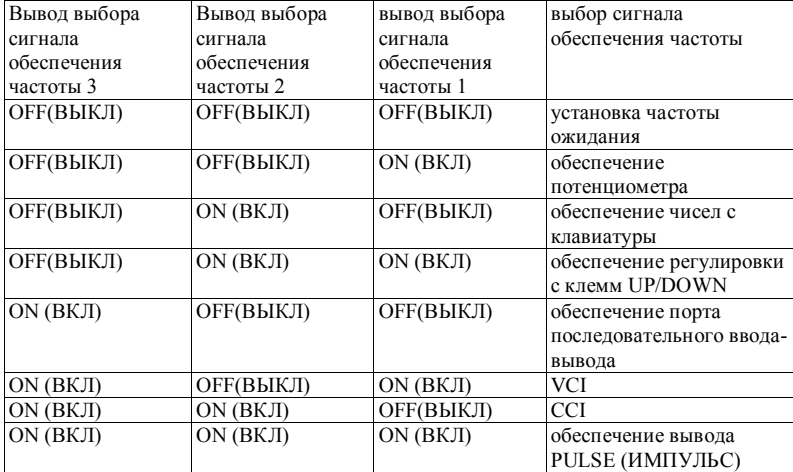

**27: переключение частоты с CCI.** Когда эта функциональная клемма действует, сигнал обеспечения частоты переключен на обязательное обеспечение с CCI, когда эта функциональная клемма не действует, сигнал обеспечения частоты возвращается в предыдущее состояние.

**28: Управление переключено на клеммы.** Когда клемма этой функции действует, командный сигнал работы принудительно переключается на командный сигнал работы с клемм.

#### **29-31: командный сигнал выбора работы с клемм**

**Таблица 6-6 режим логики работы командного сигнала**

| Клемма 3 выбора | Клемма 2 выбора | Клемма 1 выбора | Командный сигнал работы   |  |
|-----------------|-----------------|-----------------|---------------------------|--|
| командного      | командного      | командного      |                           |  |
| сигнала работы  | сигнала работы  | сигнала работы  |                           |  |
| OFF(BЫКЛ)       | ОҒҒ(ВЫКЛ)       | OFF(BЫКЛ)       | командный сигнал работы   |  |
|                 |                 |                 | удержания                 |  |
| OFF(BЫКЛ)       | OFF(BЫКЛ)       | ON (ВКЛ)        | командный сигнал работы   |  |
|                 |                 |                 | клавиатуры                |  |
| OFF(BЫКЛ)       | ON (BKJI)       | OFF(BЫКЛ)       | сигнал управления         |  |
|                 |                 |                 | работой с вывода          |  |
|                 |                 |                 | (команда СТОП с           |  |
|                 |                 |                 | клавиатуры не действует). |  |
| OFF(BLIKJI)     | ON (BKJI)       | ON (BKJI)       | сигнал управления         |  |
|                 |                 |                 | работой с вывода          |  |
|                 |                 |                 | (команда СТОП с           |  |
|                 |                 |                 | клавиатуры действует).    |  |
| ON (BKЛ)        | ОҒҒ(ВЫКЛ)       | OFF(BЫКЛ)       | сигнал управления         |  |
|                 |                 |                 | работой с порта           |  |
|                 |                 |                 | последовательного ввода-  |  |

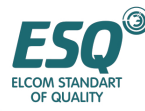

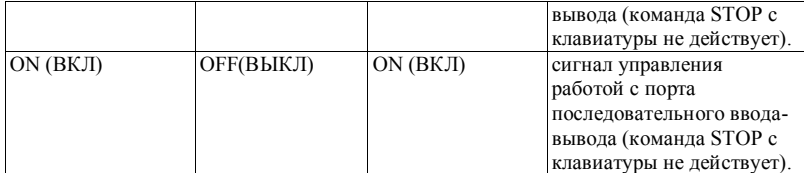

Имеется возможность управлять выбором команд, показанных в Таблице 6-6 с помощью комбинации ВКЛ./ВЫКЛ. клемм выбора командного сигнала работы. Отношение переключения клемм и установки кода F0.00 при действующем F0.00.

**32: скачковая частота при поперечной работе.** Когда режим скачковой частоты запускается в ручную, функция скачковой частоты действует, если действует эта клемма, обратитесь к описанию функционального параметра F6.

**33: Ввод внешнего прерывания** Инвертор блокирует вывод и работает на нулевой частоте при получении внешнего сигнала прерывания. Инвертор осуществляет запуск автоматического отслеживания скорости для возобновления работы после получения сигнала внешнего прерывания.

**34: вывод стирания внутреннего счетчика**. Служит для стирания встроенного счетчика в содействии с пусковым сигналом счетчика

**35: вывод запуска внутреннего счетчика** Входной порт для счетных импульсов встроенного счетчика, макс. частота импульсов: 200 Гц, обратитесь к функциональному коду F5.24, F5.25.

**36: Вывод стирания внутреннего таймера.** Служит для стирания встроенного таймера в содействии с пусковым сигналом таймера.

**37: вывод запуска внутреннего таймера.** Пожалуйста, обратитесь к описанию параметра F5.27.

**38: ввод импульсной частоты** (действует только для Х7, Х8) Действует только для многофункциональных входных клемм Х7, Х8 эти функциональные клеммы получает импульсный сигнал с помощью обеспечения частоты, информация об отношении между введенной частотой импульсного сигнала и установленной частоты, пожалуйста, обратитесь к параметру группы F7.

- **39: зарезервирован**
- **40: зарезервирован**
- **41: зарезервирован**
- **42: зарезервирован**

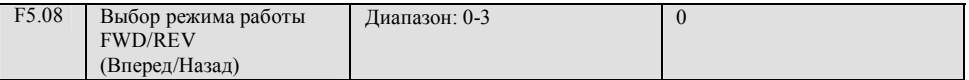

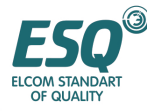

Этот параметр определяет 4 вида режима внешнего управления клеммной коробкой для работы инвертора.

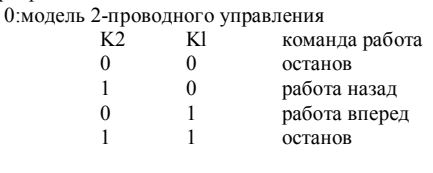

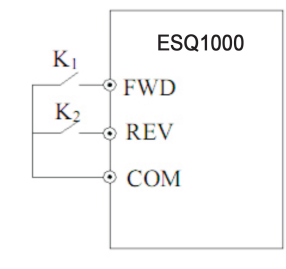

1: режим 2-проводного управления **Рис. 6-27 режим 2-проводной работы 1**

| K <sub>2</sub> | K1 | команда работа<br>останов                |   | ESQ1000             |
|----------------|----|------------------------------------------|---|---------------------|
|                |    | останов<br>работа вперед<br>работа назад | ٠ | ⊙ FWD<br><b>REV</b> |
|                |    |                                          |   |                     |

**Рис. 6-28 2-проводной режим работы 2** 

2: 3-проводной режим управления 1

где:

SB 1: кнопка останов

SB2: кнопка работа вперед

SB3: кнопка работа назад

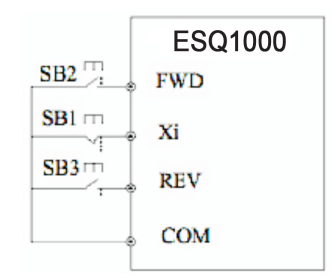

**Рис. 6-29 3-проводной режим работы 1** 

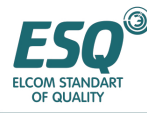

Xi это многофункциональная клемма X1~X8, здесь следует определить соответствующую функцию клеммы под № 19 функция "3-проводное управление работой" 3: 3-проводной режим управления 2 SB 1: кнопка останов.

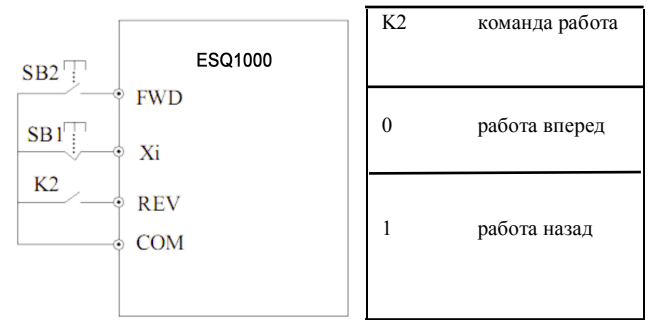

**Рис. 6-30 2-проводной режим работы 3** 

Xi это многофункциональная клемма X1~X8, здесь следует определить соответствующую функцию клеммы под № 19 функция "3-проводное управление работой"

Инвертор восстанавливается после неисправности и сразу запускается, если сигнал рабочей команды выбирает клемму, и клемма FWD/REV действует во время останова с сигналом тревоги.

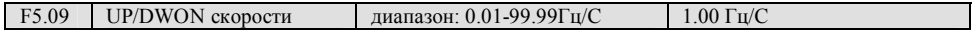

 Этот функциональный код определяет скорость варьирования установленной частоты, когда она изменяется с клемм UP/DOWN

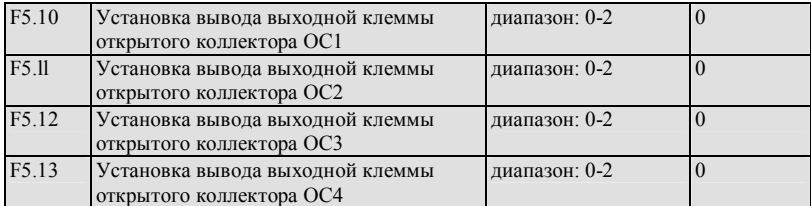

Выходная клемма открытого коллектора ОС1-ОС4, Таблица 6-7 демонстрирует варианты вышеуказанных 4 функциональных параметров, повторный выбор той же функции выходной клеммы разрешен

Таблица 6-7 выбор функции клемм вывода

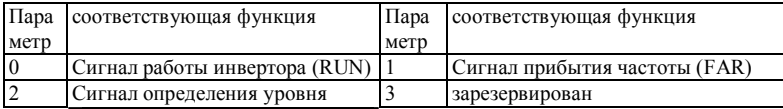

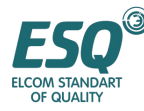

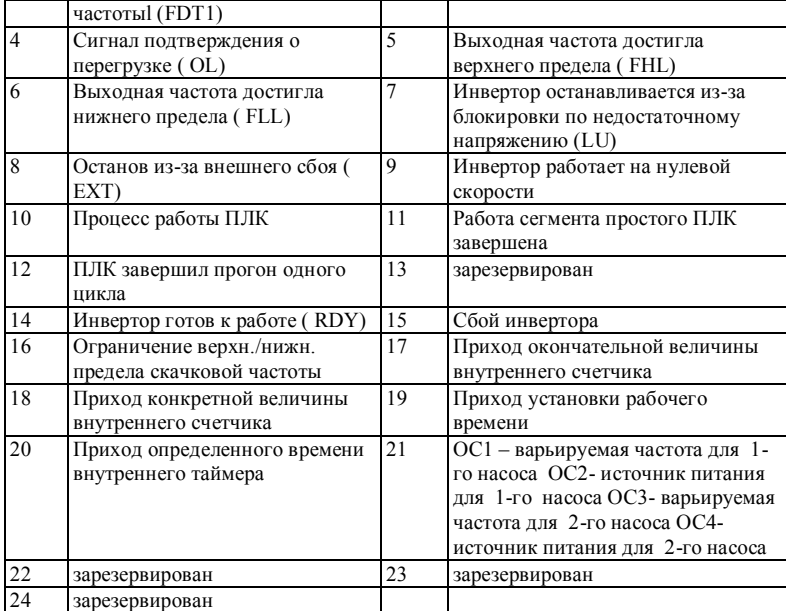

Теперь мы разъясним функции, перечисленные в Таблице 6-7, как указано ниже:

0: инвертор во время работы (RUN). Инвертор находится в состоянии работы, выходной сигнал индикатора.

1: Сигнал прибытия частоты (FAR) Обратитесь к функциональному описанию F5.14.

2: Сигнал определения уровня частоты (FDT1) Обратитесь к функциональному описанию F5.15~F5.16.

3: зарезервирован

4: Сигнал подтверждения о перегрузке ( OL) Выходной ток инвертора

превышает уровень выявления перегрузки F9.05 и время превышает время выявления перегрузки F9.06, выходной сигнал индикатора.

5: Выходная частота достигла верхнего предела ( FHL) Когда установленная частота ≥верхней предельной частоты и рабочая частота достигает частоты верхнего предела, сигнал выходного индикатора.

6: Выходная частота достигла нижнего предела ( FLL) Когда установленная частота ≤нижней предельной частоты и рабочая частота достигает частоты нижнего предела, сигнал выходного индикатора.

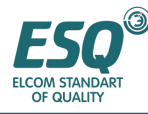

7: Инвертор останавливается из-за блокировки по недостаточному напряжению (LU) Когда инвертор работает, светодиод отображает "P. OFF" и выдается сигнал выходного индикатора в случае, если напряжение шины постоянного тока ниже предела ограничения.

8: Останов из-за внешнего сбоя ( EXT) Когда инвертор выдает сигнал тревоги (Е014) и останавливается из-за внешней неисправности, сигнал выходного индикатора.

9: Инвертор работает на нулевой скорости. Когда инвертор выводит нулевую частоту, однако находится в рабочем состоянии, сигнал выходного индикатора.

10: Процесс работы ПЛК

11: Работа сегмента простого ПЛК завершена. После того как работа текущего сегмента простого ПЛК завершена, сигнал выходного индикатора (одиночный импульсный сигнал, шириной 500 мс)

12: ПЛК завершил прогон одного цикла

13: зарезервирован

14: Инвертор готов к работе ( RDY) Если этот сигнал действует, он показывает, что напряжение шины нормальное и клемма запрещения работы не действует, инвертор может получать команду пуска.

15: Сбой инвертора. Если сбой имеет место в момент, когда инвертор работает, инвертор выдает сигнал индикатора.

16: Ограничение верхн./нижн. предела скачковой частоты После выбора функции скачковой частоты, если диапазон флуктуации частоты основанный на центральной частоте скачковой частоты превышает верхнюю предельную частоту F0.10 или ниже нижней предельной частоты F0.11, инвертор выдаст сигнал выходного индикатора, как показано на Рис. 6-31.

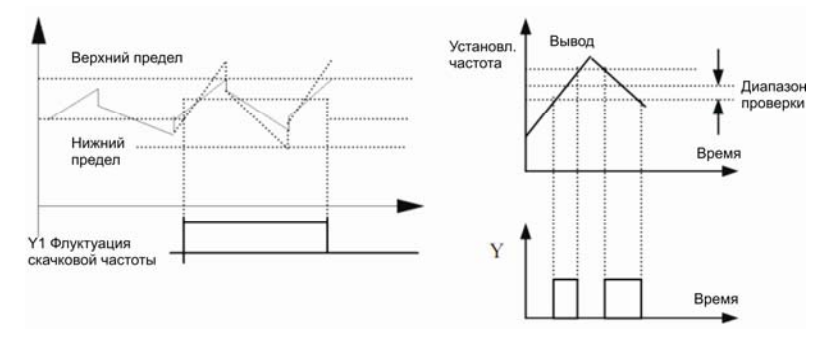

**Рис. 6-31 ограничение диапазона скачковой частоты Рис. 6-32 вывод сигнала прибытия частоты**

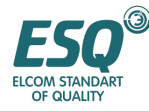

17: Приход окончательной величины внутреннего счетчика 18: Приход конкретной величины внутреннего счетчика

17-18: пожалуйста, обратитесь к функциональному описанию F5.25~F5.26. 19: Приход установки рабочего времени Когла суммарное пабочее время инвертора  $(F2, 52)$ достигает установленное рабочее время (F2.51), сигнал выходного индикатора.

 $20:$ Приход определенного времени внутреннего таймера Обратитесь к функциональному описанию F5 27

21: варьируемая частота ОС1 для 1-го насоса

источник питания ОС2 для 1-го насоса

варьируемая частота ОСЗ для 2-го насоса

ОС4 источник питания для 2го насоса

22: зарезервирован

23: Зарезервирован

24: Зарезервирован

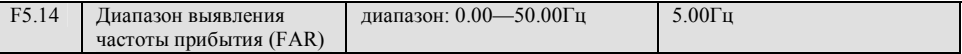

Этот параметр является дополнительным определением для № 1 в Таблице 6-7. Как показано на Рис. 6-32, когда выходная частота инвертора находится в пределах диапазона выявления верхнего и нижнего предела установленной частоты, выходной импульсный сигнал.

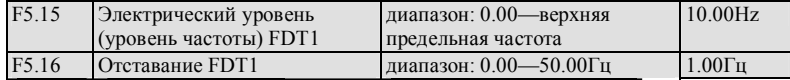

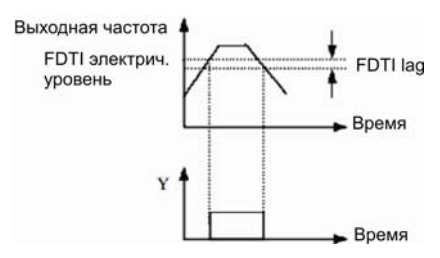

F5.15~F5.16 - это дополнительное определение функции №2 в Таблице 6-7, которое вводится следующим образом: Когда выходная частота превышает установленную частоту (электрический уровень FDT1), выдается выходной индикаторный сигнал пока выходная частота не снизится до частоты (электрический уровень FDTI-FDTI отставание) которая ниже электрического уровня FDT1, как показано на Рис. 6-33.

#### Рис.6-33 выявление уровня частоты

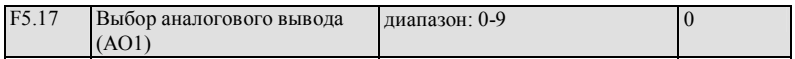

0: выходная частота (0 - верхняя предельная частота)

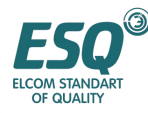

1: установленная частота (0 – верхняя предельная частота)

2: выходной ток( 0—2 X номинальный ток)

- 3: выходное напряжение  $0-1.2$  X номинальное напряжение нагруженного двигателя)
- 4: напряжение шины (0-800В)
- 5: ПИД обеспечение (0.00-10.00В)

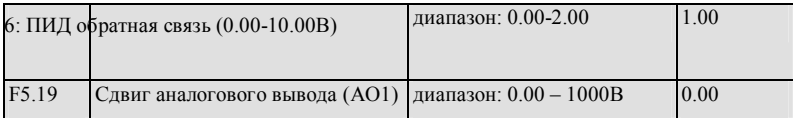

Служит для аналогового вывода АО1 и АО2, при необходимости, пользователь может изменять

отображение диапазона измерений или ошибки изменения измерения путем регулировки выходного усиления.

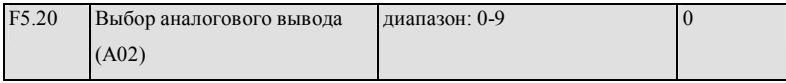

Аналогично описанию функционального параметра F5.17.

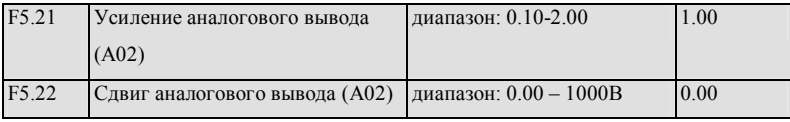

Аналогично описанию функционального параметра F5.18 и F5.19.

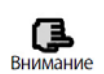

Данная функция оказывает влияние в реальном времени на аналоговый вывод, когда он подлежит изменению

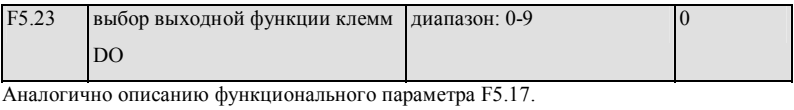

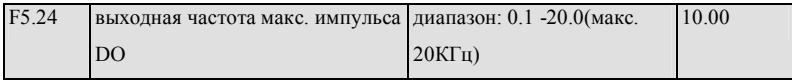

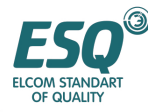

Частота макс. выходного импульса соответствует максимальной величине, выбираемой с помощью F5.23, например 0: выходная частота, затем макс. Выходная импульсная частота выходного импульса соответствует верхней предельной частоте.

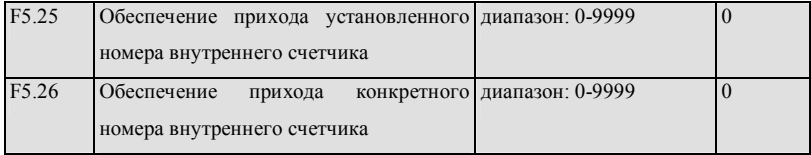

F5.25, F5.26 являются дополнительным определением функций No. 17 , 18, представленных в Таблице 6-7. Устанавливает обеспечение номера отсчета, показывает, что когда некоторое число импульсов введено в Xi (клемма функции ввода сигнала запуска счетчика) , в ОСi (выходная клемма открытого коллектора), выдается сигнал индикатора.

Как показано на Рис. 6-34, ОС1 выдает сигнал индикатора, когда 8-ой импульс введен в Xi. Здесь F5.25=8.

Обеспечение конкретного номера счетчика показывает, что когда некоторое число импульсов введены в Xi, ОСi выдается сигнал индикатора до момента пока не достигнут номер счета.

Как показано на Рис. 6-34, ОС2 выдает сигнал индикатора, когда 5-ый импульс введен в Xi. Пока не достигнут номер счета 8. Здесь F5.26=5. Конкретный номер счета не действует, когда он больше установленного номера счета.

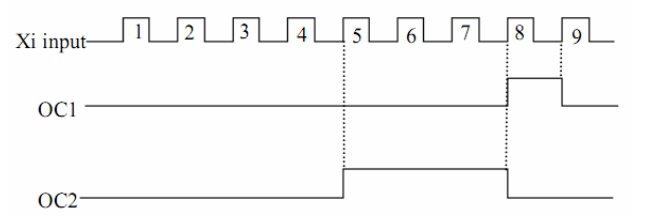

**Рис.6-34 установка номера счетчика и обеспечение конкретного номера счетчика**

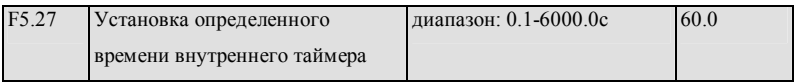

Этот параметр используется для установки времени отсчета внутреннего таймера инвертора. Таймер активируется выводном внешнего запуска (вывод запуска выбирается F5.00~F5.07, таймер начинает отсчет времени при получении внешнего сигнала запуска, как только он приступает к

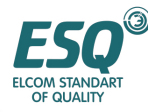

времени отсчета, один действующий импульсный сигнал 0.5 с будет выдан с соответствующего вывола ОС.

#### 67 Группа специальных функциональных параметров поперечной работы: F6

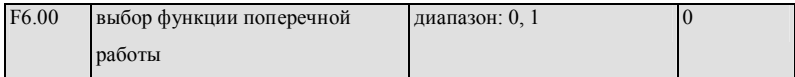

0: функция поперечной работы не действует

1: функция поперечной работы действует

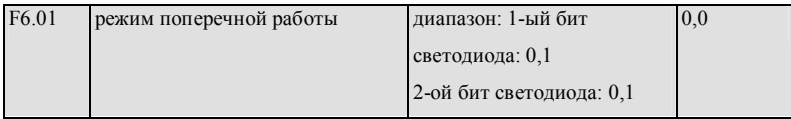

0: режим автоматического скачкообразного изменения. После пуска работа производится на предварительно установленной частоте поперечной работы, затем происходит автоматический переход к поперечному функционированию.

1: ручной режим работы с программируемых клемм. При установке многофункциональной клеммы Xi(Xi=Xl~X8) в функцию 32 и когда она действует, происходит переход в состояние поперечной работы, выход из состояния поперечной работы не действует и рабочая частота равняется предварительно установленной частоте поперечной работы.

2-ой бит светолиола:

0: изменяющаяся амплитуда. Амплитуда AW варьируется по отношению к центральной частоте, скорость изменения представлена в определении F.6.02.

1: фиксированная амплитуда. Амплитуда AW определена верхней предельной частотой и F6.02

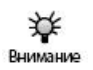

Сигнал установки ввода центральной частоты поперечной работы устанавливается с помощью функции F0.00

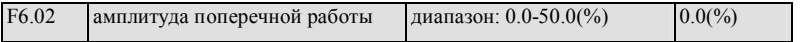

изменяющаяся амплитуда:

AW= центральная частота XF6.02

AW=верхняя предельная частота X F6.02

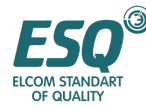

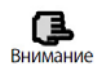

Частота поперечной работы ограничена верхним пределом, нижней предельной частотой; при неправильной установке происходит ненормальная поперечная работа

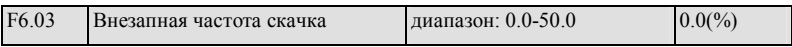

Как показано на Рис. 6-35. Если этот параметр установлен в 0, скачковая частота отсутствует.

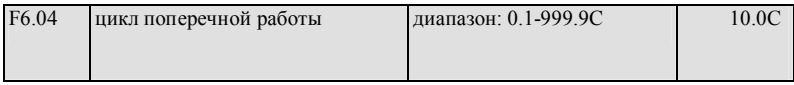

Все время цикла, включая процесс подъема и опускания поперечной работы.

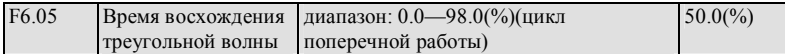

Определение рабочего времени сегмента поднятия поперечной работы =F6.04 X F6.05 (с), рабочее время сегмента снижения = F6.04X (1-F6.05) (с) Пожалуйста, обратитесь к описанию, представленному на Рис. 6-35

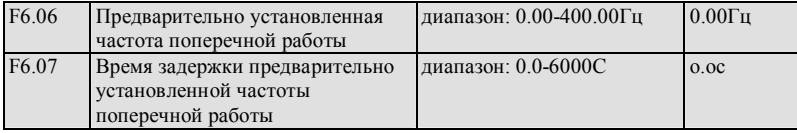

F6.06 используется для определения рабочей частоты инвертора перед переходом в режим поперечной работы.

Когда выбран режим автоматического пуска, F6.07 используется для установки времени ожидания работы на предварительно установленной частоте поперечной работы перед переходом к поперечной работе; Когда выбран режим ручного пуска, установка F6.07 не действует. Пожалуйста, обратитесь к описанию, представленному на Рис. 6-35.

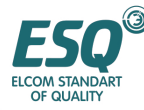

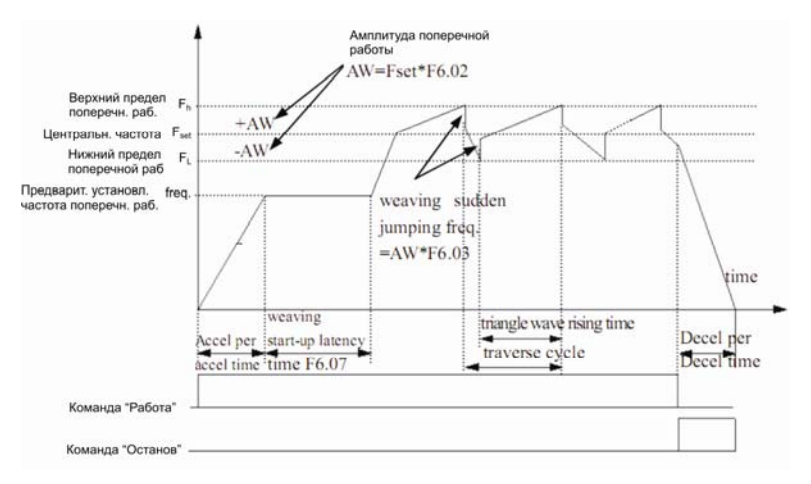

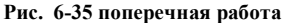

## **6.8. Функциональная группа параметров обеспечения частоты: F7**

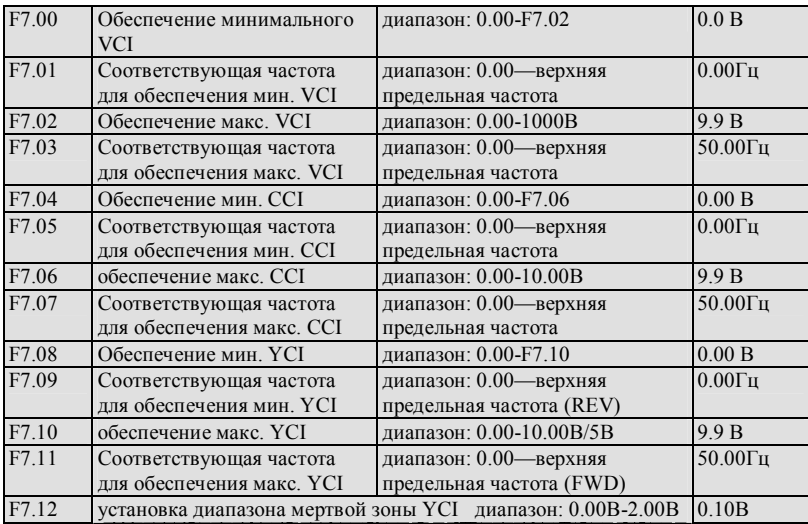

Инвертор может принять решение о работе FWD (Вперед) или работе REV (Назад) в соответствии с вводом YCI, когда YCI выбран для обеспечения частотой (т.е. F0.00=6). Частота YCI ,определенная в F2.09 может быть положительной и отрицательной когда YCI не выбран для обеспечения частотой.

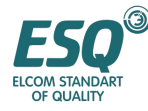

Как показано на рис. : 0- мертвая зона – частота отрицательная

5В-мертвая зона—5В+мервая зона YCI установленная частота = 0 5В+ мертвая зона— 10В частота положительная

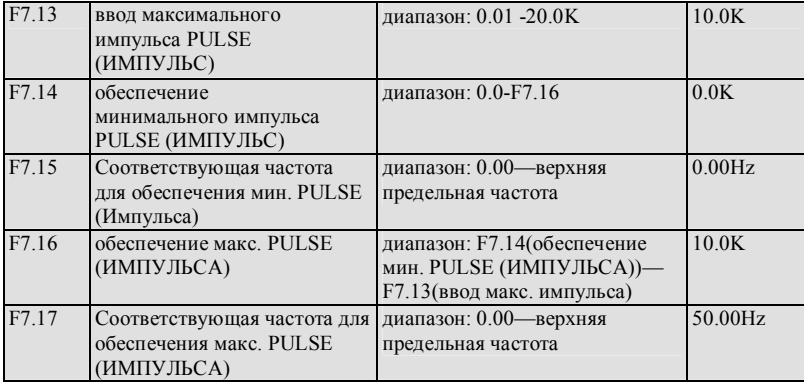

F2.00 устанавливает временную константу фильтрования аналогового канала, для фильтрования входного сигнала, чем протяженнее время фильтрации, тем выше помехоустойчивость, однако скорость срабатывания уменьшается; чем короче время фильтрования, тем быстрее срабатывания инвертора, однако помехоустойчивость ослабевает.

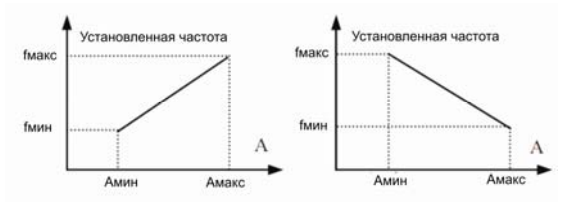

(1) положительная характеристика (2) отрицательная характеристика Aмин: мин. обеспечение fмин: соответствующая частота для мин. обеспечения Aмакс: макс. обеспечение fмакс: соответствующая частота для макс. Обеспечения

Ниже представлена кривая отношения CCI и установленной частоты

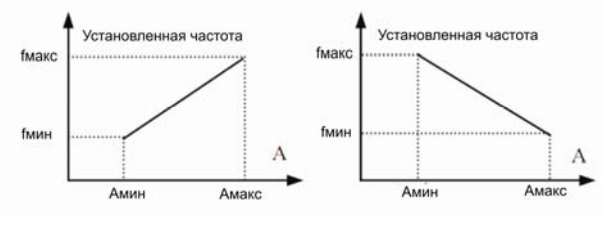

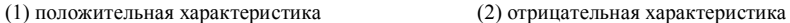

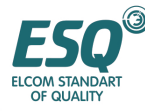

Aмин: мин. обеспечение fмин: соответствующая частота для мин. обеспечения Aмакс: макс. обеспечение fмакс: соответствующая частота для макс. обеспечения Ниже представлена кривая отношения YCI и установленной частоты :

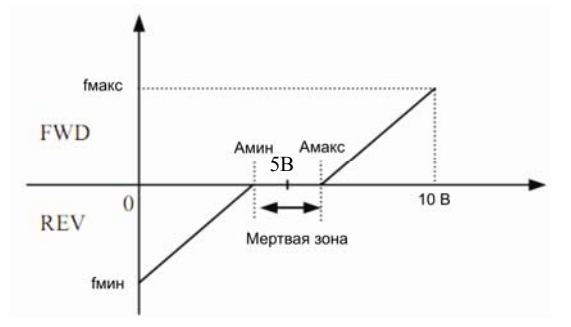

#### A: обеспечение YCI

Амин.: мин. обеспечение fмин.: Соответствующая частота для мин. обеспечения Амакс.: макс. обеспечение fмакс.: Соответствующая частота для макс. обеспечения Ниже представлена кривая отношения PULSE (ИМПУЛЬСА) и установленной частоты:

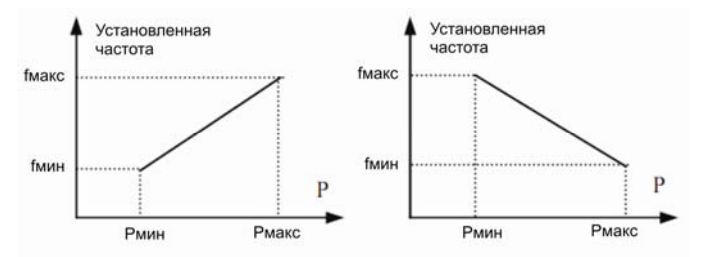

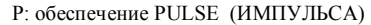

Pмин. мин. обеспечение fмин.: Соответствующая частота для мин. обеспечения Р макс. макс. обеспечение fмакс.: Соответствующая частота для макс. Обеспечения

#### **6.9. Группа функциональных параметров управления двигателем и вектором: F8**

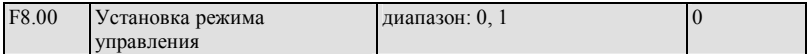

0: Управление V/F (Напряж./Частот.)

Пожалуйста, выберите режим управления V/F (Напряж./Частотой) , если вам требуется один инвертор для приведения в действие более одного двигателя.

1: векторное управление

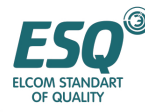

Режим работы бессенсорного векторного управления главным образом применяется для управления скоростью, управления вращающим моментом и т.д. , которые требуют высокой точности управления.

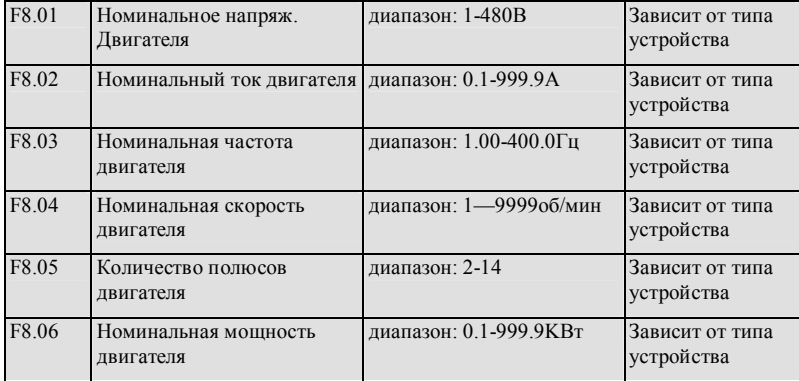

Пожалуйста, устанавливайте вышеуказанные параметры в соответствии с номинальными данными двигателя, приводимого в действие инвертором для обеспечения безопасной эксплуатации.

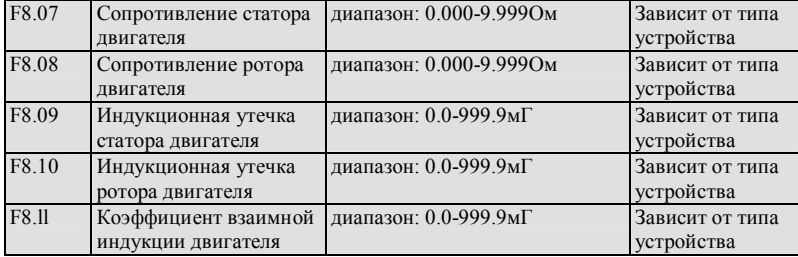

Инвертор будет устанавливать F8.07-F8.10 в качестве параметра по умолчанию стандартного двигателя после каждого изменения номинальных данных двигателя.

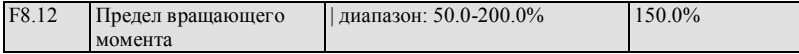

Этот параметр используется для ограничения тока вращающего момента, выдаваемого регулятором скорости. Величина предельного вращающего момента 50.0-200.0% это процентное соотношение номинального тока инвертора;

предел вращающего момента = 100%; т.е. установленный предел тока вращающего момента является номинальным током инвертора.

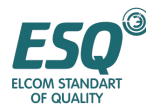

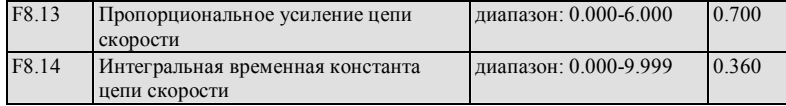

С помощью F8.13, F8.14 вы можете установить пропорциональное усиление и интегральное

время регулятора скорости, чтобы изменить характеристику срабатывания скорости векторного управления.

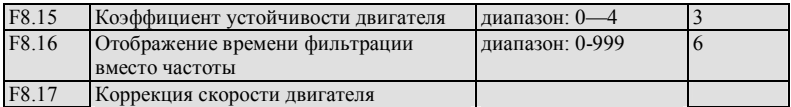

При возникновении выброса или при нестабильной работе двигателя, вы можете уменьшить

выброс путем увеличения F8.15.

#### $6.10.$ Параметр функции защиты: F9

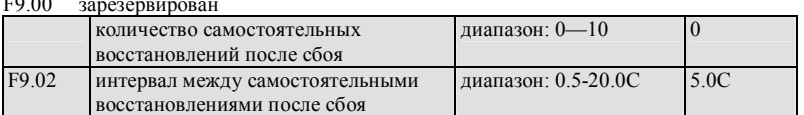

В процессе работы неисправность может возникнуть неожиданно, в связи с флуктуацией нагрузки, при этом инвертор отключит вывод, здесь может применяться функция самовосстановления, чтобы дать устройству возможность продолжать работу. Во время самовосстановления инвертор попробует возобновить работу в режиме перезапуска с проверкой скорости, однако вывод прекращается и срабатывает защита от неисправности в случае если инвертор не может возобновить работу в установленное количество попыток. Функция самовосстановления будет заблокирована, если количество раз самовосстановлений установлено в 0.

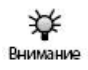

 $\sim$   $\sim$ 

(1) В качестве условий работы функции самовосстановления после сбоя должны учитываться разрешение устройства и отсутствие в инверторе основных видов сбоев.

(2) Функция самовосстановления не эффективна для защиты от сбоев, вызванных перегрузкой и перегревом

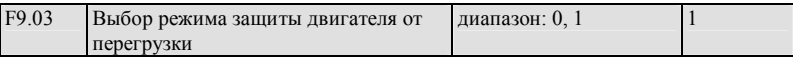

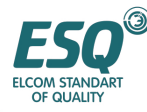

Этот параметр определяет режим защиты при возникновении в инверторе перегрузки и перегрева.

 $0:$ действие отсутствует. Защита двигателя от перегрузки отсутствует (применяйте с осторожностью), при этом инвертор не имеет защиты от перегрузок нагруженного двигателя;

1: инвертор блокирует вывол незамеллительно Инвертор отключает вывол и лвигатель останавливается по инернии при возникновении перегрузки, перегрева,

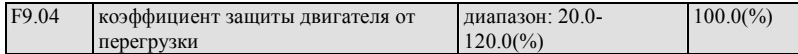

Этот параметр устанавливает чувствительность инвертора, обеспечивающего защиту двигателя с помощью термореле, путем установки этой величины имеется возможность обеспечивать правильную тепловую защиту двигателя, когда величина выходного тока нагруженного двигателя не соответствует номинальному току инвертора, как показано на Рис. 6-36

Величина этого параметра может быть определена по следующей формуле:

 $[F9 04] = \frac{H \cdot M}{H}$  ток двигателя  $X100$ Ном. выходн. ток инвертора

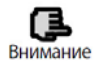

Инвертор потеряет функцию защиты с помощью теплового реле, при подключении к инвертору нескольких двигателей параллельна. Пожалуйста, установите реле тепловой защиты на стороне входа каждого двигателя для обеспечения их эффективной защиты

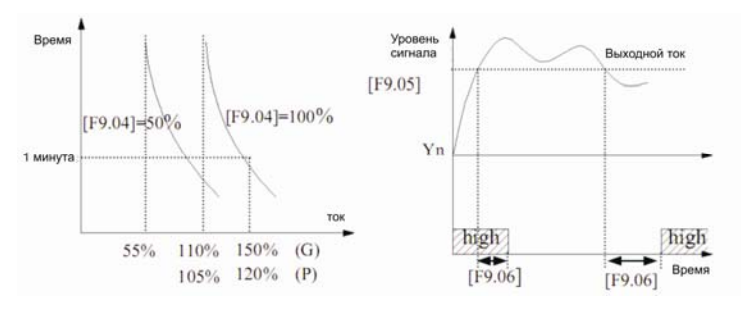

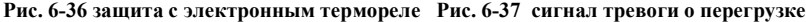

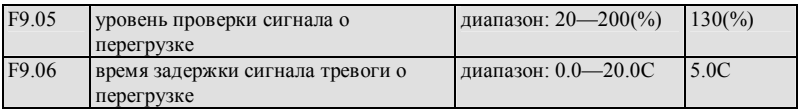

Если выходной ток непрерывно превышает электрический уровень, установленный параметром F9.05, открытый коллектор выдает действующий сигнал (обратитесь к Рис. 6-37 и происходит согласованное описание параметра F5.10 после времени отсрочки, установленной с помощью F9.06.

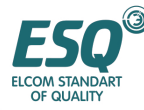

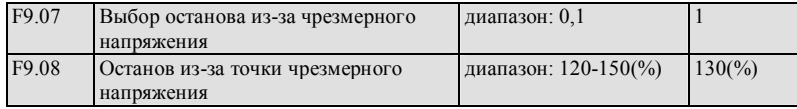

- 0: запрещен
- 1: запрещен

Действительный диапазон замедления скорости может быть меньшим чем выходная частота в связи с влиянием инерции нагрузки, когда инвертор находится в процессе замедления, при этом двигатель вернет инвертору электрическую энергию , что приведет к увеличению напряжения на шине пост. тока инвертора, защита от чрезмерного напряжения будет осуществляться, если не предпринять этих шагов.

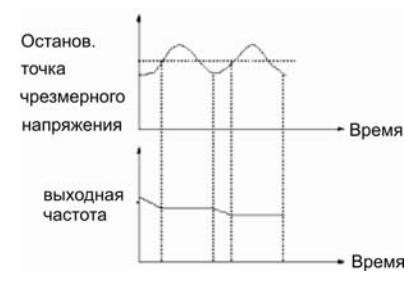

## **Рис. 6-38 функция останова из-за чрезмерного напряжения**

Функция защиты от останова при чрезмерном напряжении показывает, что выходная частота инвертора прекращает снижаться, если в процессе работы выявлено напряжение шины, которое превышает напряжение точки останова, определяемое F9.08 (по отношению к стандартному напряжению шины) и инвертор продолжает обеспечивать работу с замедлением, когда снова выявлено напряжение шины, которое ниже точки чрезмерного напряжения из-за останова. Как показано на Рис. 6-38.

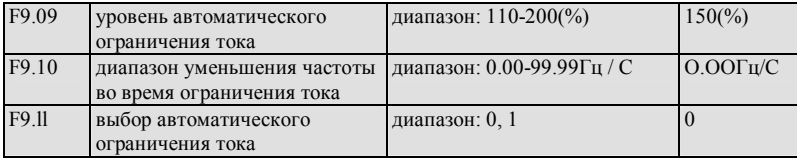

С помощью функции ограничения тока инвертор может ограничивать ток нагрузки, не превышая уровень автоматического ограничения тока, устанавливаемого с помощью F9.09 чтобы избегать отключения из-за неисправности, вызванной броском тока. Эта функция особенно пригодна для случаев со слишком большой инерцией или при резких изменениях нагрузки.

Автоматическое ограничение тока (F9.09) определяет величину порога тока при автоматическом ограничении тока, эта величина имеет процентное соотношение с номинальным током инвертора.

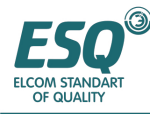

Лиапазон уменьшения частоты во время ограничения тока (F9.10) определяет диапазон регулировки выходной частоты во время автоматического ограничения тока.

Если диапазон уменьшения частоты во время автоматического ограничения тока F9.10 слишком мал, инвертору трудно выйти из состояния ограничения тока, которое может в результате вызвать неисправность, связанную с перегрузкой; если диапазон уменьшения F9.10 слишком велик, инвертор может длительное время находиться в состоянии генерирования, что вызовет срабатывание защиты от перегрузки.

Функция автоматического ограничения тока действует в состоянии ускорения, замедления, и ее действие в состоянии работы на постоянной скорости определяется выбором автоматического ограничения тока (F9.11).

F9.11=0 показывает, что автоматическое ограничение тока не действует при работе на постоянной скорости;

F9.11=1 показывает, что автоматическое ограничение тока действует при работе на постоянной скорости;

Выходная частота может варьироваться во время автоматического ограничения тока, таким образом, функция автоматического ограничения не пригодна для случаев, требующих стабильной выходной частоты во время работы на постоянной скорости.

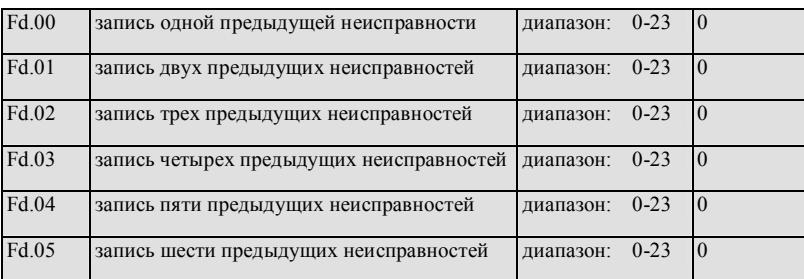

#### $6.11.$ Функциональный параметр записи неисправности: Fd

0: неисправность отсутствует

1-23: неисправность Е0.01-Е0.23, для получения информации о конкретном типе неисправности, пожалуйста, обратитесь к главе 7.

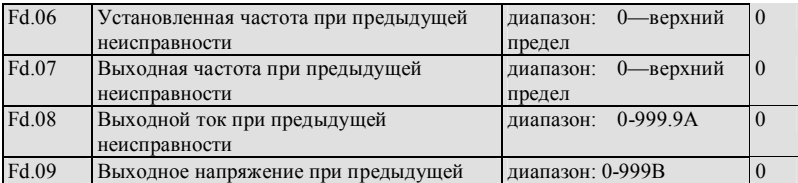

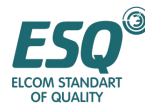

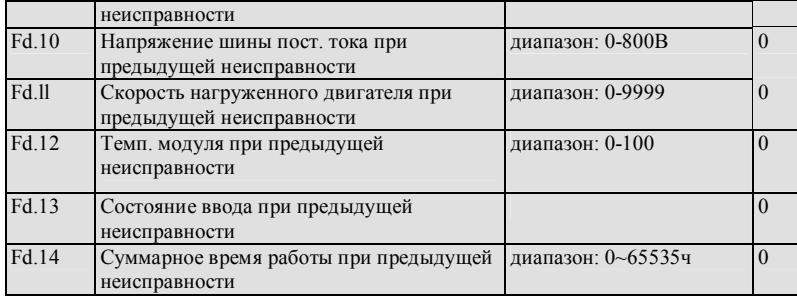

#### 6.12. ФУНКЦИОНАЛЬНЫЙ ПАРАМЕТР КОДА И ПРОИЗВОДИТЕЛЯ: FF

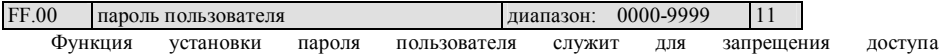

несанкционированного персонала к выяснению и изменению функциональных параметров.

Установите этот функциональный код в 0000, когда функция пароля пользователя не требуется.

Сначала введите цифры в 4 бита в качестве пароля пользователя и подтвердите их нажатием клавиши ВВОД/ДАННЫЕ, пароль незамедлительно вступит в силу.

Изменение пароля:

Перейдите в режим проверки пароля нажатием клавиши ОТМЕНА/МЕНЮ, после ввода 4 битов изначального пароля появляется доступ к его редактированию, выберите FF.00(здесь FF.00=0000), введите новый пароль и нажмите клавишу ВВОД/ДАННЫЕ для подтверждения, после этого пароль незамедлительно вступит в силу.

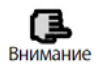

Пожалуйста, храните пароль, который вы установили, в надежном месте, в случае если пароль утрачен, обратитесь к производителю

٦

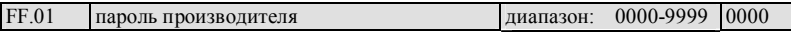

Установка функции, предназначенной для производителя, требуется пользователю для внесения в нее изменений.
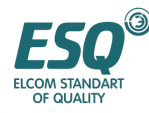

#### $\overline{7}$ . Поиск и устранение неисправностей

#### $7.1.$ Неисправность и меры по ее предотвращению

ESQ1000 представлены в Таблице 7-1 и Возможные типы неисправностей коды неисправностей охватывают промежуток от Е001 до Е023. Некоторые коды неисправности зарезервированы для функции автоматической диагностики, которая будет непрерывно проводиться в будущем. При возникновении неисправности в инверторе, пользователь должен выполнить проверки в соответствии с указаниями, представленными в этой таблице и подробно записать симптомы неисправности. Свяжитесь с нашим отделом послепродажного обслуживания и технической поддержки или с нашим местным агентом в случае необходимости технического обслуживания.

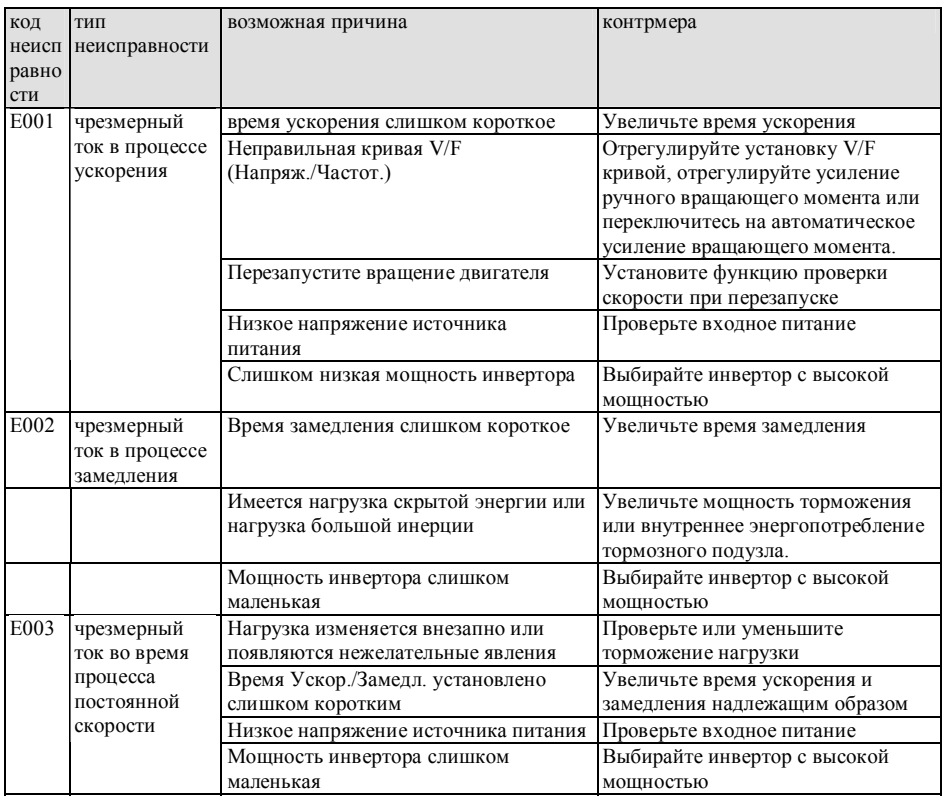

### Таблица 7-1 типы неисправностей и профилактические меры

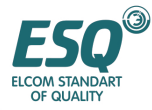

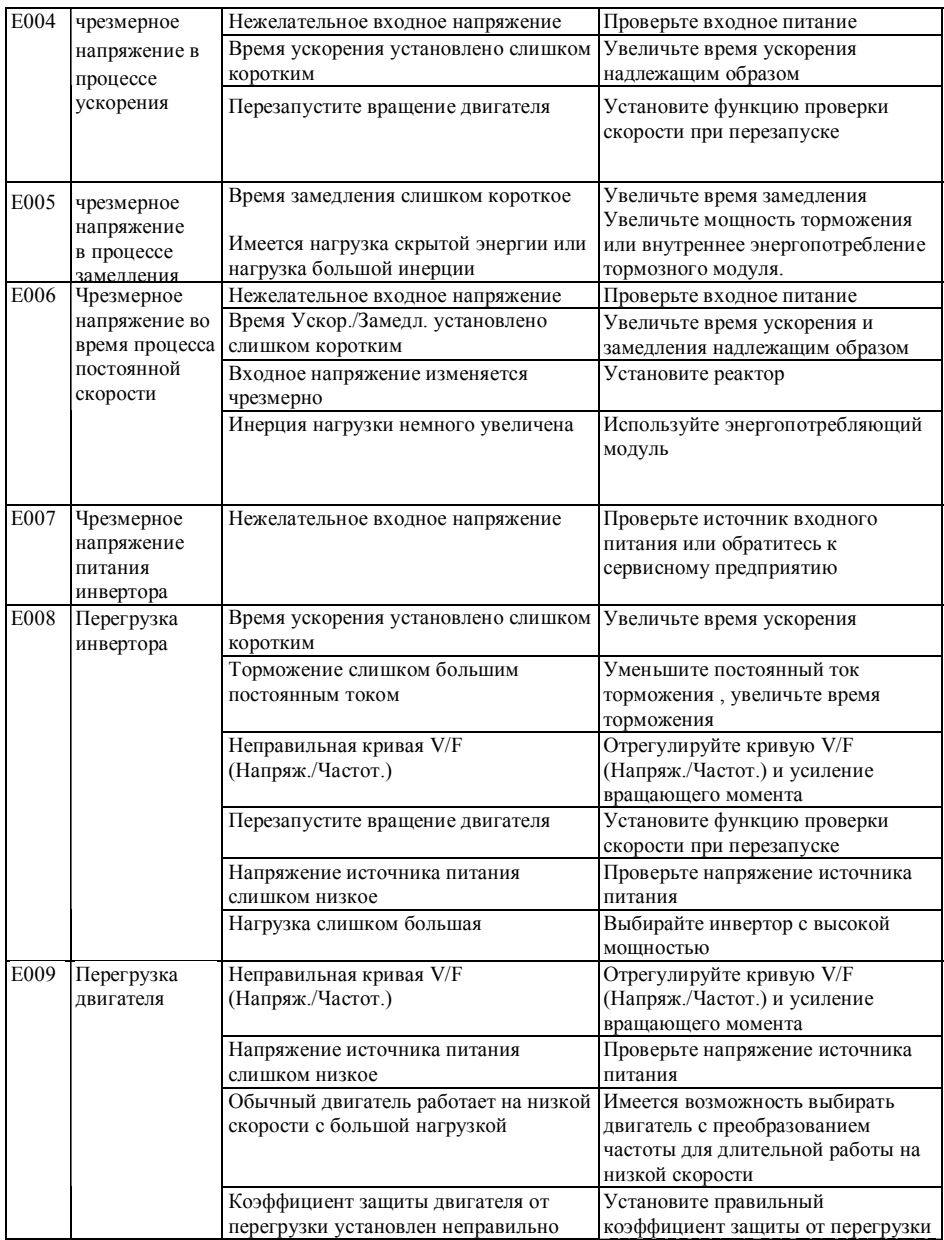

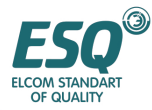

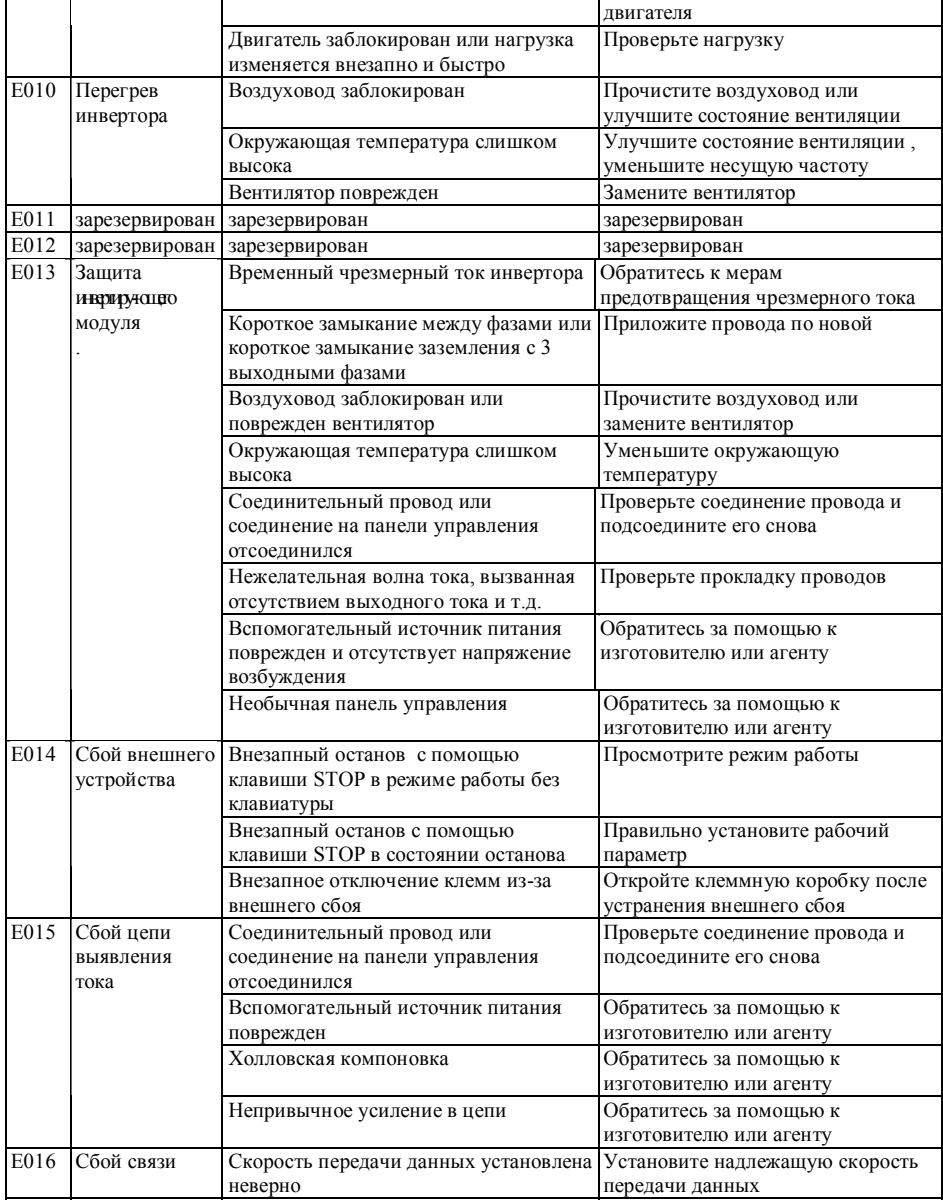

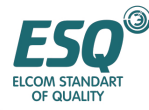

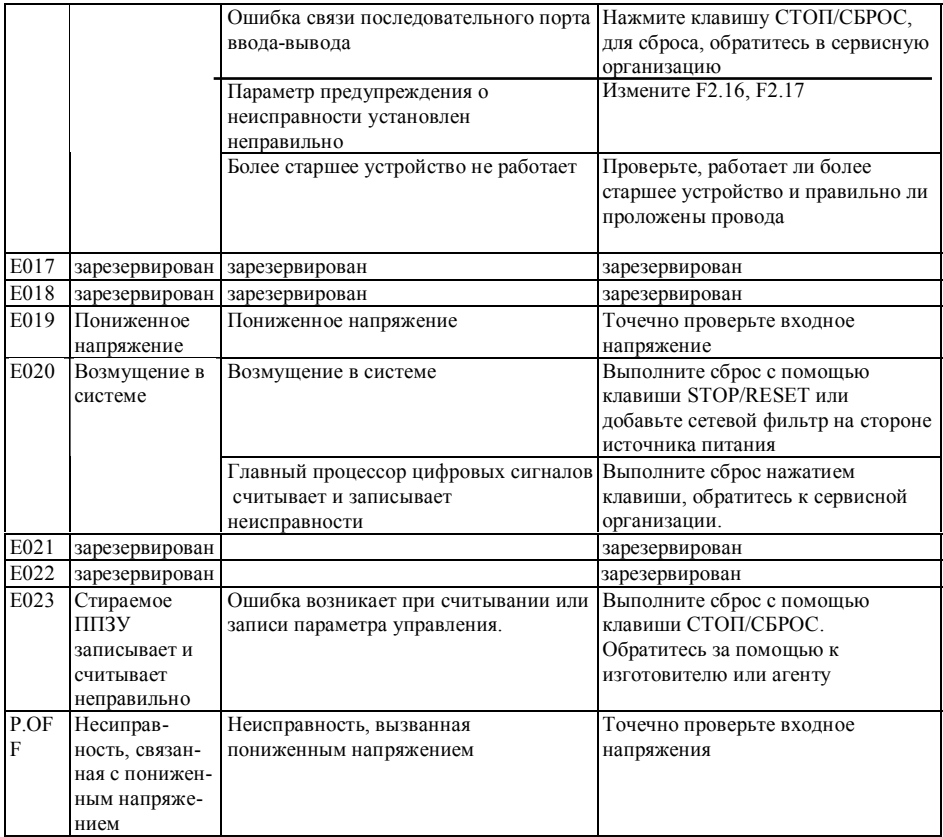

#### $7.2.$ Просмотр записей о неисправности

Инвертор этой серии может записывать 6 последних кодов неисправностей, и рабочие параметры инвертора при последней неисправности. Обращение к этой информации помогает выяснить причину неисправности.

Информация о неисправности хранится в групповом параметре Fd, пожалуйста, введите групповой параметр Fd, чтобы просмотреть информацию с помощью выполнения действий на клавиатуре.

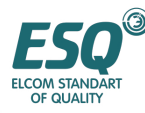

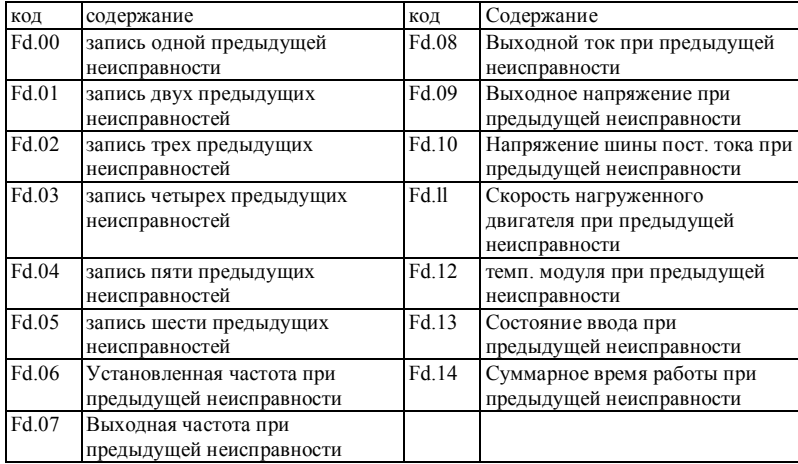

#### $7.3.$ Сброс неисправности

(1) Перед сбросом вы должны незамедлительно выяснить причину неисправности и устранить ее. в противном случае возможно возникновение повреждения инвертора.

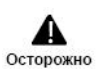

(2) Если неисправность не устраняется, или возникает снова после сброса, выясните причину, поскольку неоднократный сброс приведет к выводу из строя инвертора.

(3) Сброс должен производиться через 5 минут после срабатывания защиты от перегрузки и перегрева.

Для возобновления нормальной работы после возникновения неисправности в инверторе, вы можете выбрать любую из представленных ниже операций:

После того как вы установили любую клемму из X1-X8 для внешнего сброса (СБРОС) (F5.00~F5.07=11), вы можете открыть ее после подсоединения к СОМ.

Когда отображается код неисправности, нажмите СТОП/СБРОС

Отключите питание.

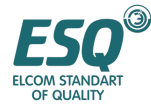

#### 8. Техническое обслуживание

#### $8.1.$ Плановое техническое обслуживание

Когда вы используете инвертор серии ESO1000, вы должны устанавливать и эксплуатировать его в строгом соответствии с требованиями, перечисленными в настоящем руководстве по сервисному обслуживанию. В рабочем режиме на инвертор могут оказывать влияние температура, влажность, вибрация и старение частей. Чтобы избегать такого воздействия рекомендуется выполнять плановое техническое обслуживание.

#### Таблица 8-1 Пункты ежедневной проверки

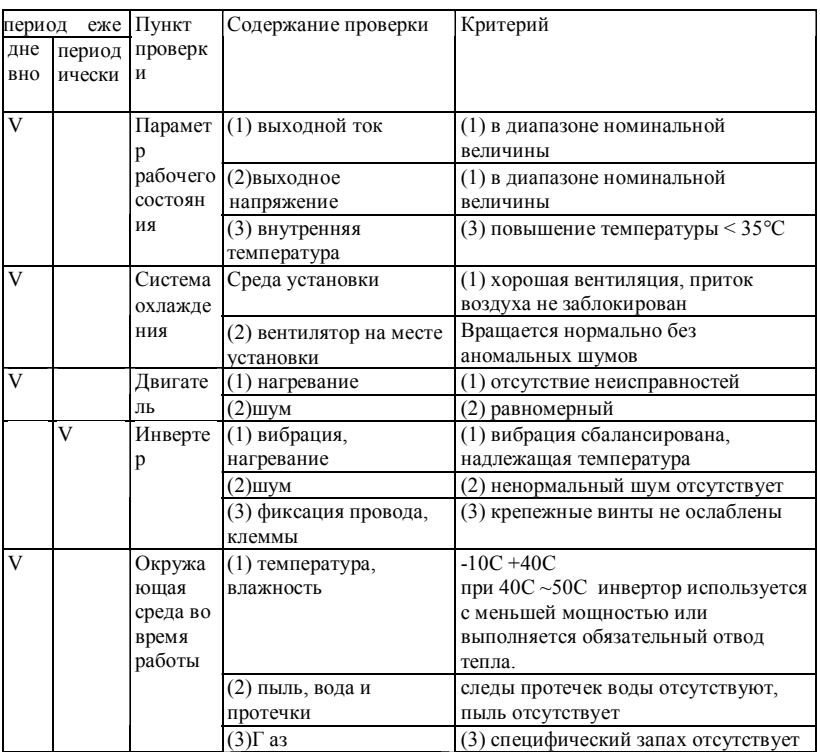

Рекомендуем проводить проверки с использованием следующих приборов:

Входное напряжение: электрический вольтметр, выходное напряжение: выпрямительный вольтметр; входной, выходной ток: амперметр с захватами.

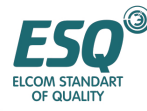

### **8.2. Проверка и замена поврежденных частей**

Некоторые компоненты инвертора могут быть сношены или иметь следы износа из-за длительного использования, чтобы гарантировать стабильную и надежную работу инвертора рекомендуется выполнять профилактическое техническое обслуживание и при необходимости заменять соответствующие части.

(1) охлаждающий вентилятор

Издает ненормальный шум, и даже вибрирует при изношенности подшипника вентилятора, при износе лопастей, в этом случае необходимо заменить вентилятор.

(2) емкость электролита фильтра

Когда нагрузка, сопутствуемая изменениями частоты, вызывает увеличение пульсации тока и при повышенной температуре окружающего воздуха происходит старение электролита и емкость электролита может снижаться, ее необходимо заменить.

#### **8.3. Гарантия ремонта**

В течение 12 месяцев с даты покупки, в случае если возникла неисправность, вызванная инвертором, при его нормальном хранении и использовании, мы выполним бесплатный ремонт.

Мы произведем ремонт в случае возникновения ряда ситуаций в течение гарантийного срока.

a. Если инвертор не использовался в строгом соответствии с руководством по сервисному обслуживанию, или если инвертор использовался в ненадлежащих условиях окружающей среды (руководство по сервисному обслуживанию), что привело в результате к неисправности.

b Неисправность вызвана применением инвертора не по назначению;

с Неисправность вызвана ремонтом, проведенным своими силами, в период, когда это не разрешено.

d. Повреждение вызвано ненадлежащим хранением, падением инвертора или при постороннем воздействии на инвертор после его приобретения;

e. Неисправность вызвана стихийными бедствиями или их последствиями, такими как необычное напряжение, удары молнии, туман, пожар, наличие коррозирующей соли, коррозирующего газа, землетрясение, гроза и т.д.;

f Логотип изделия стерт (например, паспортная табличка и т.д.) Серийный номер на корпусе изделия не соответствует номеру на гарантийном свидетельстве.

Мы вычисляем плату за сервисное обслуживание на основании действительной стоимости, отраженной в контракте, при наличии.

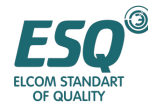

При возникновении вопросов вы можете связаться с агентом или напрямую с нашей компанией.

### **8.4. Хранение**

Пользователь должен обращать внимание на следующие особенности временного и длительного хранения инвертора после его приобретения:

(1) Не храните инвертор при высоких температурах, в местах с высокой влажностью и в пыльных местах и там, где имеется металлический порошок и обеспечьте хорошую вентиляцию

(2) Длительное хранение приводит к снижению емкости электролита, поэтому следует

его заряжать один раз в 2 года, и время зарядки должно быть не менее 5 часов, при этом входное

напряжение должно повышаться до номинальной величины постепенно с помощью регулятора напряжения.

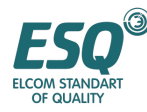

# **9. Крепежные части**

### **9.1. Компоновочный узел обеспечения связи**

### **9.1.1. Клавиатура для дистанционного управления**

Максимальная длина электропровода от клавиатуры до инвертора – 2 метра.

Режим связи RS485 принят между инвертором и дистанционной клавиатурой, между ними может использоваться только четырехжильный кабель, при этом максимальная длина электропровода составляет 1000 м. Они обмениваются данными друг с другом в режиме связи главного и вспомогательного устройства, при этом клавиатура является главным, а инвертор вспомогательным устройством. Конец соединительного провода фиксируется обычным винтом, который легко затягивается.

Инвертор этой серии одновременно поддерживает локальную клавиатуру и дистанционную клавиатуру , приоритет одной клавиатуры над другой отсутствует, обе могут работать с инвертором синхронно.

Следующие функции могут быть реализованы с помощью дистанционной клавиатуры:

(1) Имеется возможность управлять работой, остановом, толчковой работой, восстановление после сбоя, изменение установки частоты, изменение функционального параметра и направления вращения вспомогательного устройства.

(2) Имеется возможность идентифицировать тип вспомогательного устройства, устанавливать частоту, выходное напряжение, выходной ток, аналоговую обратную связь замкнутого контура, выполнять аналоговую установку замкнутого контура и величину внешнего отсчета вспомогательного устройства.

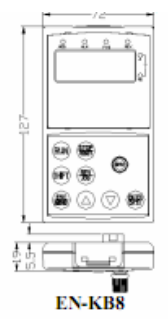

**Рис. 9-1 Дистанционное управление**

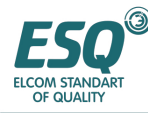

# **9.1.2. Кабель связи**

(1) кабель связи дистанционной клавиатуры

Тип: EN-LC0030 (3.0м)

Используется для соединения дистанционной клавиатуры и инвертора. Ремарка: 1м, 2м, 3м, 5м, 10 м, 15м – это стандартные длины кабеля для инвертора, произведенного нашей компанией, кабель, длина которого превышает 15м, следует заказывать в нашей компании.

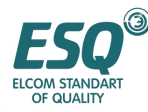

# **10. Примеры**

# **10.1. Работа с регулировкой общей скорости**

# **10.1.1. Принципиальная схема**

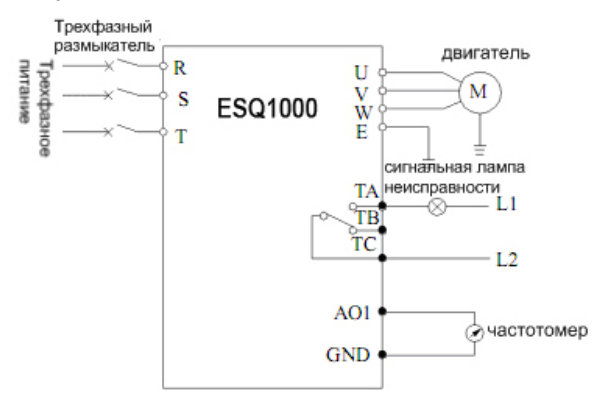

**Рис. 10-1** 

# **10.1.2. Установите следующие базовые параметры:**

(1) Установите параметр F8.01-F8.06 в соответствии с номинальной величиной двигателя.

(2) установите параметр F0.00 в 0, выберите аналоговый потенциометр клавиатуры для установки частоты.

(3) установите параметр F0.02 в 0, выберите клавиатуру для управления пуском, остановом.

(4) используйте параметр F0.03 для установки направления работы.

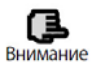

(1) Используйте потенциометр для установки частоты.

(2) Нажмите клавишу СТОП/СБРОС, инвертор остановится (3) нажмите клавишу ВВОД/ДАННЫЕ, инвертор перейдет в следующее меню или подтвердите данные. Нажимайте клавиши ▲ ▼ для увеличения или уменьшения данных

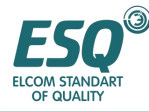

### **10.1.3 Реализуемые функции**

(1) реализуется плавная регулировка скорости двигателя, используйте клавиатуру для управления пуском/остановом и аналоговый потенциометр клавиатуры для регулировки частоты.

(2) функция предупреждения о неисправности.

(3) подсоединитесь к частотомеру, который индицирует выходную частоту инвертора.

### **10.1.4 Область применения**

Используется в областях, где требуется общая регулировка скорости, в таких как: транспортировочные устройства, фарфоровый конвейер, табачный конвейер, металлургический конвейер и т.д.

# **10.2. Управление с программируемых клемм**

### **10.2.1. Принципиальная схема**

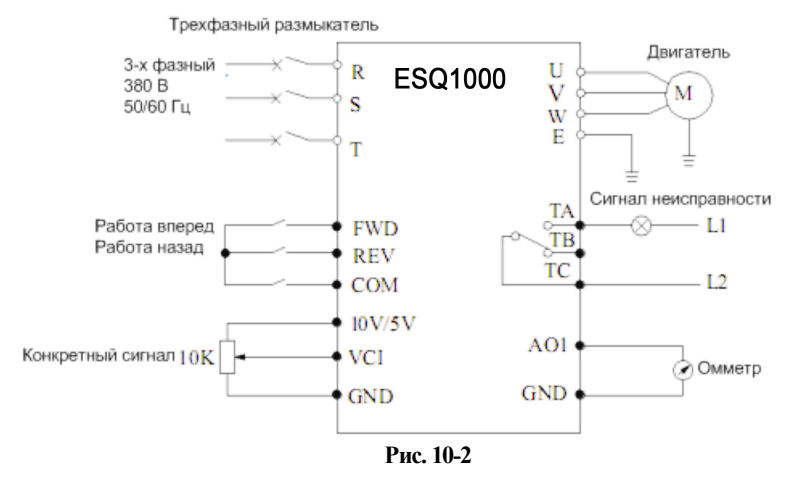

### **10.2.2. Установка параметров**

(1) Установите параметр F8.01-F8.06 в соответствии с номинальной величиной двигателя.

(2) установите параметр F0.00 в 4-6 для выбора VCI, CCI, YCI соответственно имеется возможность приема сигнала установки частоты в пределах 0-10В.

(3) установите параметр F0.02 в 1 для выбора командного сигнала работы с клемм управления.

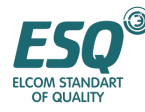

(1) если F5.08=0, а именно выбран режим 1 двухпроводного управления FWD и COM замкнуты, двигатель работает вперед; REV и COM замкнут, двигатель работает назад; FWD, REV и COM замкнуты или разомкнуты вместе, инвертор останавливается.

(2) установка инвертора конкретизируется с помощью аналогового канала VCI.

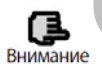

# **10.2.3. Реализуемые функции**

- (1) управление работой двигателя вперед/назад с помощью внешнего фотонного вкл-выкл.
- (2) управление скоростью двигателя сигналом 0-10В.
- (3) Функция индикации выходного тока и предостережения о неисправности.

# **10.2.4. Область применения**

Используется в областях, где требуется дистанционное управление пуском/остановом двигателя, например вентилятора, пищевого, химического , упаковочного станка, транспортировочного контейнера и т.д.

# **10.3. Управление многоэтапной скоростью.**

# **10.3.1. Установка параметра**

(1) Установите параметр F8.01-F8.06 в соответствии с номинальной величиной двигателя.

(2) установите параметр F0.02 в 1 для выбора командного сигнала работы с клемм управления.

- (3) F2.30-F2.44: установка частоты многоэтапной скорости.
- (4) F5.00-F5.07 установите функцию управления многоэтапной скоростью.

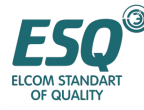

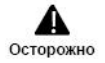

(1) если F5.08=0, а именно выбран режим 1 двухпроводного управления: FWD и COM замкнуты, двигатель осуществляет работу вперед; REV и COM замкнуты, двигатель работает назад FWD, REV и COM замкнуты или разомкнуты вместе, инвертор останавливается. (2) Если любая одна или большее число клемм X1, X2, X3 и COM замкнуты, инвертор будет работать в соответствии с частотой многоэтапной скорости, определяемой X1, X2, X3 (величина установки частоты многоэтапной скорости определяется с помощью F2.30-F2.44). Имеется возможность реализовывать ручное управление и автоматическое управление множественной частотой, а также управлять работой вперед, работой назад, остановом по инерции, сбросом, предупредительной защитой

# **10.3.2. Принципиальная схема**

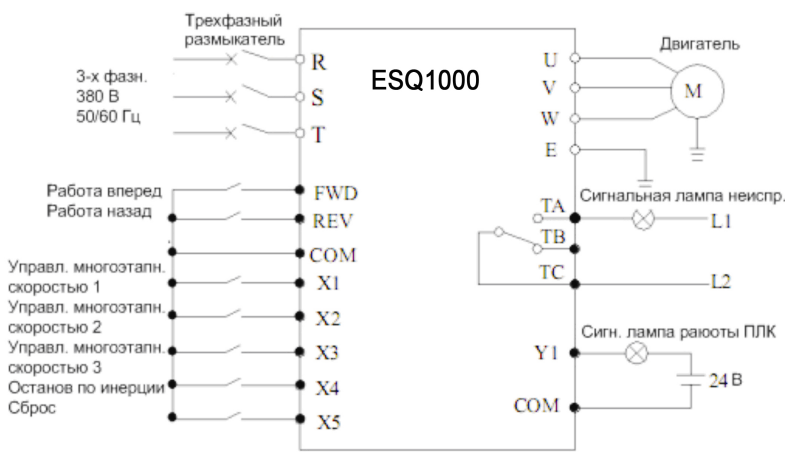

**Рис. 10-3** 

### **10.3.3. Реализуемая функция**

(1) используется внешний фотонный сигнал вкл.-выкл. для управления пуском/остановом двигателя.

(2) используется внешний фотонный сигнал вкл.-выкл. для управления двигателем на установленной частоте.

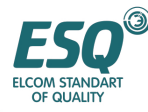

(3) функция останова по инерции и сброса при использовании внешнего фотонного сигнала вкл.выкл.

(4) Функция сигнализации о неисправностях и индикации работы ПЛК.

### **10.3.4. Область применения**

Применяется с областях, где требуется регулировка многоэтапной скорости двигателя, при производстве высокопрочного стекла, в ткацких станках, в бумажной и химической промышленности и т.д.

# **10.4. Система управления замкнутым контуром**

# **10.4.1. Установка параметра**

(1) Установите параметр F8.01-F8.06 в соответствии с номинальной величиной двигателя.

(2) F3.00=1: выбор установки сигнала, здесь управление ПИД работой замкнутого контура действует.

(3) F3.01=1: выбор сигнала установки, здесь VCI действует в качестве канала обеспечения ПИДрегулятора.

(4) F3.02=1: выбор сигнала обратной связи, здесь выберите CCI в качестве сигнала обратной связи, сигнал обратной связи 4-20мA/0-10В.

(5) F3.08-F3.11, устанавливается в соответствии с требованиями к месту установки.

# **10.4.2. Принципиальная схема**

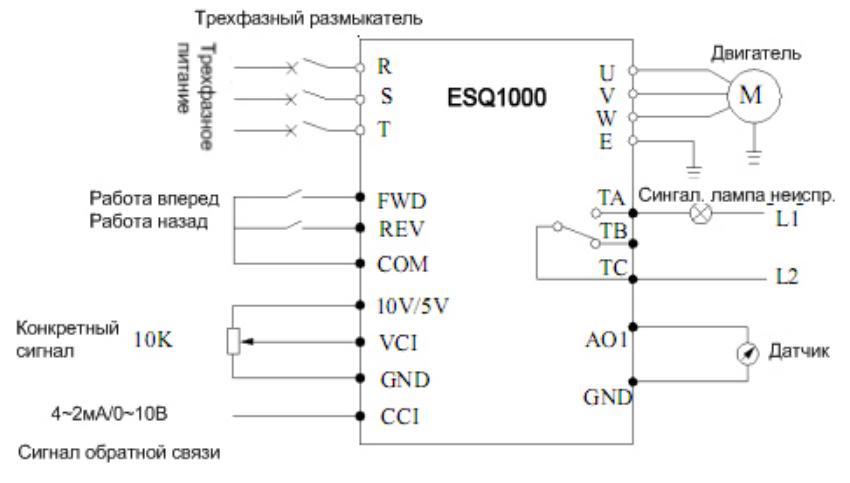

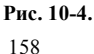

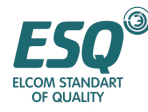

### **10.4.3. Реализуемая функция**

(1) Инвертор может регулировать вывод автоматически в соответствии с сигналом обратной связи, для создания постоянного напряжения, постоянной температуры, постоянного тока и т.д.

- (2) имеется возможность управлять пуском/остановом двигателя с большой дистанции.
- (3) Функция индикации тока и предостережения о неисправности.

### **10.4.4. Область применения**

Применяется в областях, где необходима стабильная система, давление, поток например, в продувочных насосах, в системах подачи воды под постоянным давлением, в воздушных компрессорах, кондиционерах, охлаждающих башнях, в музыкальных фонтанах, теплоподводах и т.д.

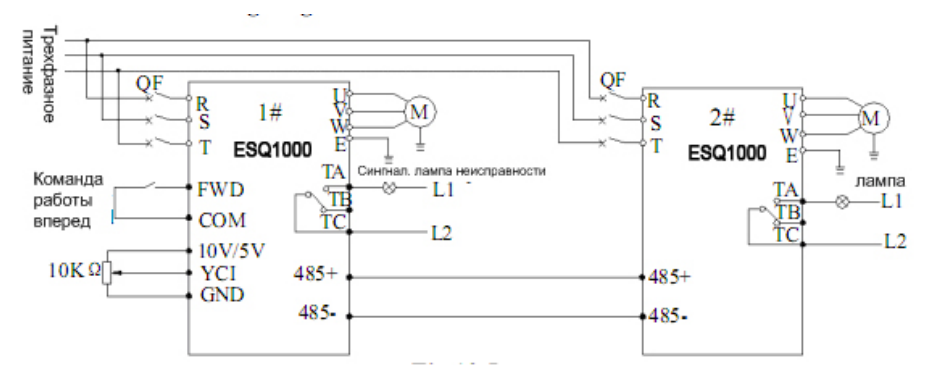

### **10.5. Последовательная работа**

**Рис. 10-5** 

### **10.5.2. Установка параметров**

установите инвертор №1 как указано ниже:

- (1)  $F0.00=6$ : аналоговая установка YCI является обеспечением частоты для инвертора  $N_21$
- (2) F0.00=2 или F0.02=2: управление работой с клемм управления.
- (3) F2.15=0: инвертор №1 будет установлен как главный.

Установите инвертор №2 как указано ниже:

- (1) F0.00 = 3: порт последовательного ввода-вывода определен
- (2) F0.02=3 или F0.02=4: управление командой работы порта последовательного ввода-вывода.
- (3) F2.15 устанавливается в диапазоне от 1 до 127, инвертор №2 станет главным.

После вышеуказанной установки используйте последовательную связь инвертора №1 для реализации последовательной работы инвертора № 2.

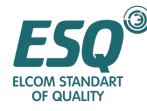

### **10.5.3. Описание операции**

После получения команды работа вперед с внешнего переключателя (замкнут) и конкретной величины частоты (0-10В) от клеммы аналогового ввода YCI, инвертор № 1 работает на этой частоте. В тоже время уже работающий инвертор № 1, заставляет инвертор №2 работать вперед через последовательную связь, здесь величина рабочей частоты с выходной клеммы высокоскоростного импульса инвертора № 1 передается в инвертор № 2 через последовательную связь.

#### **10.5.4. Область применения**

Применяется в ременных конвейерных линиях, намоточных устройствах, производственных конвейерах, продуктовых, химических производств и т.д.

# **10.6. Применение для подачи воды под постоянным давлением.**

### **10.6.1. Краткое изложение о панели подачи воды под постоянным давлением**

Эта панель подачи воды под постоянным давлением (далее в разделе 10.6 именуемая как "панель") является контроллером подачи воды под постоянным давлением для нескольких насосов, и она должна работать с инвертором ESQ1000 для эффективного управления системой подачи воды под постоянным давлением с несколькими насосами. Эта система управления также имеет функцию автоматического управления и т.д. для пожарных насосов, кроме управления фиксированным режимом приведения в действие инвертора и режимом повторного приведения в действие панели.

При этом нет необходимости в регулировщике и контроллере, который необходим для оригинальной системы. Эта система дешевая, однако, имеет отличные функциональные качества и надежные характеристики.

Панель имеет восемь узловых выводов, каждый из которых может приводить в действие реле переменного тока 220В. Таким образом, она может приводить в действие до 4 насосов.

Она обеспечивает равное рабочее время всех насосов благодаря функции переключения, что сдерживает износ насосов.

Панель легко ремонтировать, поскольку вы можете выбирать насос, подавая толчковый сигнал извне системы.

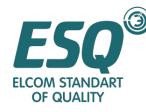

# **10.6.2. Наружные размеры**

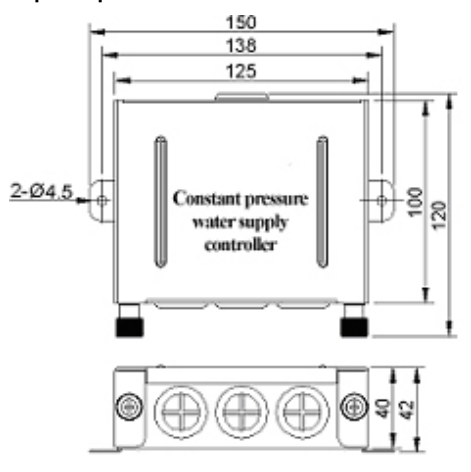

# **10.6.3. Соединение между контроллером подачи воды под постоянным давлением и инвертором**

(1) вынос наружу

Для инвертора мощностью ниже 11 КВт, установите контроллер подачи воды под постоянным давлением вне инвертора. Контроллер подачи воды под постоянным давлением соединен с инвертором кабелями, как показано на Рис. 10-7:

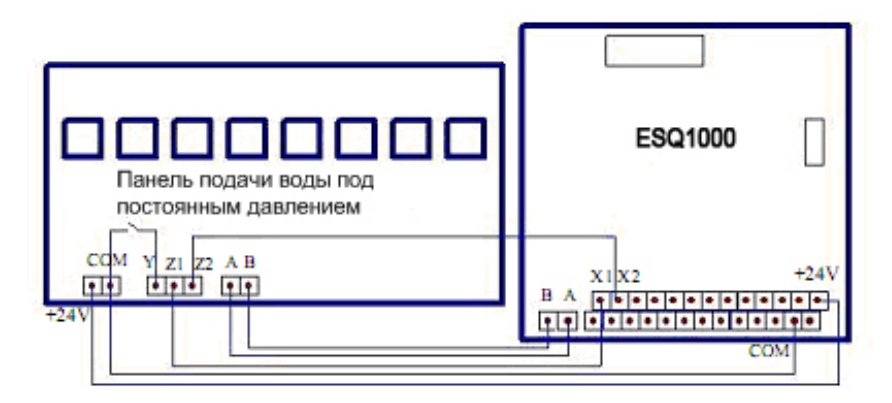

**Рис. 10-7 соединение между контроллером подачи воды под постоянным давлением и инвертором.** 

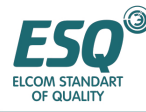

#### **Объяснение клемм:**

Клеммы панели подачи воды под постоянным давлением предназначены для получения и отправки информации через интерфейс RS485, Z1 - это клемма вывода сигнала чрезмерного давления, когда число насосов увеличивается, Z2 – это клемма вывода сигнала падения давления при уменьшении числа насосов, Y – это входная клемма сигнала управления пожарным насосом, +24V, COM - это соответственно клемма ввода питания и клемма заземления панели.

(2) встроенный

Для инвертора мощностью 11 КВт и выше, установите контроллер подачи воды под постоянным давлением внутри инвертора. Возьмите панель подачи воды из контроллера подачи воды под постоянным давлением и закрепите ее на инверторе (местоположение показано на Рис. 10-8) с помощью болтов и винтов. Соедините панель подачи воды с инвертором с помощью 8-штырькового разъема и с контактором с помощью кабеля управления, проходящего через отверстие для кабеля.

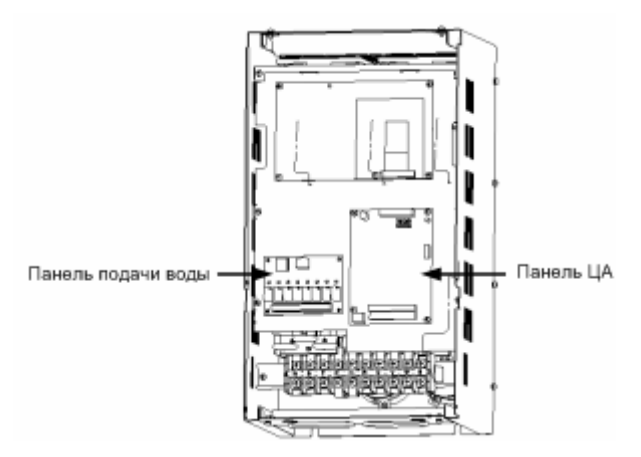

**Рис. 10-8 соединение между контроллером подачи воды (встроенный) и инвертором**

# **10.6.4. Система управления подачей воды под постоянным давлением и ее режим**

(1) варьируемая частота/ шунтирование работы и переключение

Работа на варьируемой частоте означает, что двигатель управляется выходной частотой инвертора. Шунтирование означает, что двигатель подсоединен напрямую к источнику питания. Переключение варьируемой частоты/шунтирование означает процесс, исходящий из привода инвертора в привод источника питания или из привода источника питания в привод инвертора.

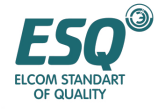

- (2) режим функционирования
- режим повторения преобразования частоты a.

Инвертор приводит в действие насосы с варьируемой частотой, он может определять количество работающих насосов (в пределах установленного диапазона) в соответствии с требованиями управления замкнутым контуром под давлением, и только один насос может приводиться в действие варьируемой частотой за раз. Режим повторения насосов, приводимых в действие инвертором следующий : 1—2—3—4—1—2—3— 4—1, принцип "первый -вкл. первый выкл." соблюдается когда система уменьшает количество насосов.

режим фиксированного преобразования частоты b.

Инвертор приводит в действие фиксировано один насос, при этом как минимум один из трех насосов должен быть выбран. Добавление насосов соответствует режиму повторения, тогда как уменьшение насосов производится в соответствии с порядком первый вкл. первый выкл. или первый вкл. - послелний выкл.

режим отключения  $\mathbf{c}$ .

В режиме а или b, все насосы прекращают работать, если инвертор выключен.

- (3) Объяснение выбора параметров режима функционирования
- a режим повторения преобразования частоты

Если вы желаете выбрать режим повторения преобразования частоты, F3.31 должен быть установлен в 0. Управление панелью не действует, если F3.20 установлен в 0, когда F3.20 установлен в другие величины панель будет работать в соответствии с описанием параметра.

b. режим фиксированного преобразования частоты

Если вы желаете выбрать режим фиксированного преобразования частоты, F3.31 должен быть установлен в 1 или 2. Управление панелью не действует, если F3.20 установлен в 0, когда F3.20 установлен в другие величины панель будет работать в соответствии с описанием параметра.

(4) функция автоматического переключения

Функция автоматического переключения действует только в режиме повтора преобразования частоты. Система будет автоматически переключаться как при добавлении насоса по мере наступления времени переключения и насосы находятся в стабильном рабочем состоянии (добавление или уменьшение насосов отсутствует). Например, перед тем как режим приведения в действие панели 2G—3G—4B после переключения он 3G—4G—IB. Если количество приводимых в действие насосов достигает максимума, функция автоматического переключения не действует, даже несмотря на то, что время переключения наступило.

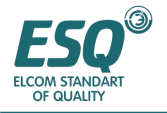

### **10.6.5. Установка функционального параметра для подачи воды под постоянным давлением.**

Для получения подробной информации о функциональном параметре подачи воды под постоянным давлением, пожалуйста, обратитесь

к описанию группы F3 (Группа параметров управления замкнутым контуром) в Разделе 6. Пожалуйста, обратите внимание на то, что время ускорения или замедления не может быть протяженнее времени принятия решения о переключении насосов. После прокладки проводов, как показано на рисунке, F5.00 должен быть установлен в 33.

(ввод внешнего прерывания) и F5.01 должен быть установлен в 20 (замкнутый контур не действует) для того, чтобы избежать флуктуации давления при добавлении или уменьшении количества насосов. Для получения подробной информации об установке параметров, обратитесь к таблице, представленной ниже.

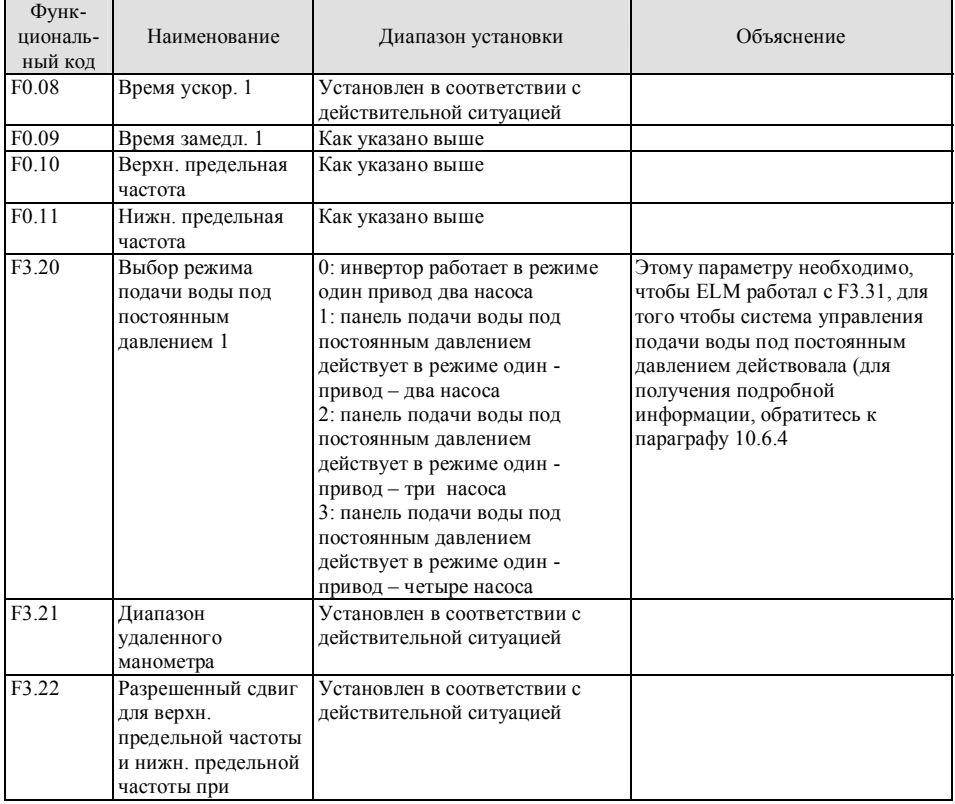

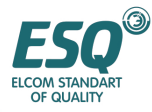

# ИНСТРУКЦИЯ ПО ЭКСПЛУАТАЦИИ ESQ-1000

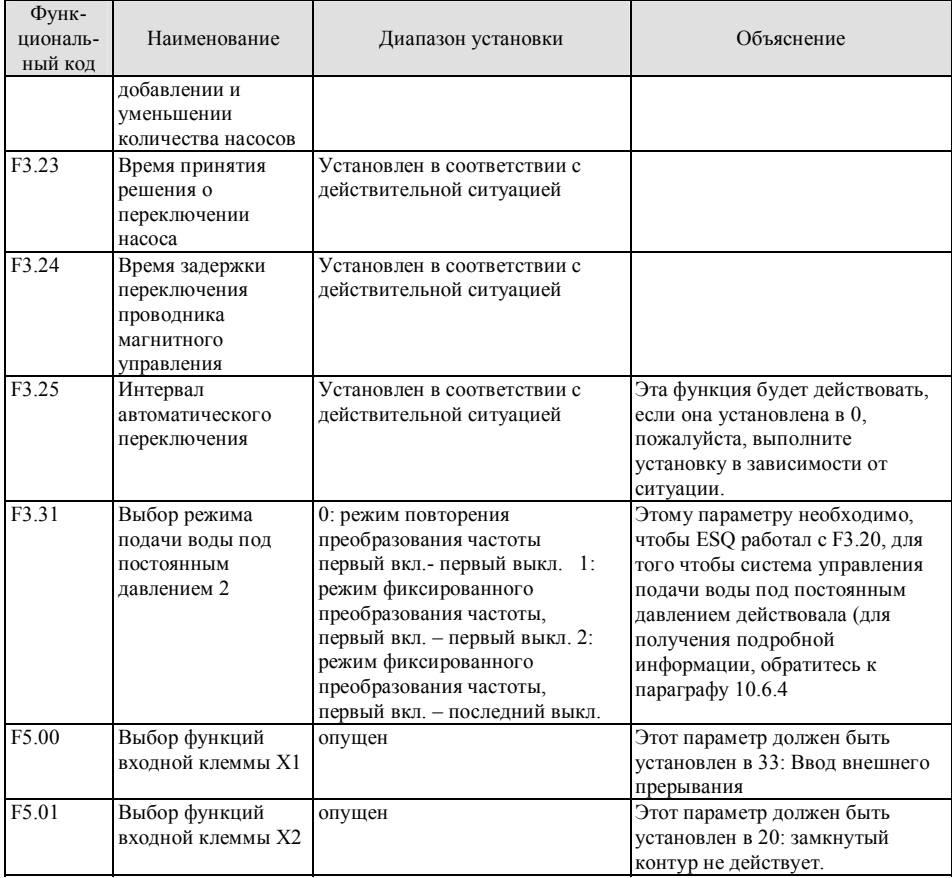

#### $10.6.6.$ Этапы установки и принципиальная схема.

(1) Этапы установки

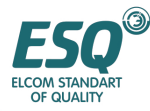

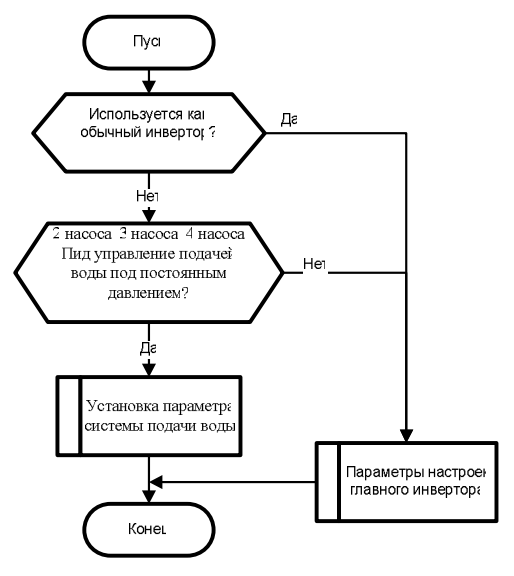

**Рис. 10-9** 

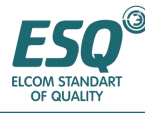

 $FR1 \mu$ 

 $FR2$ <sub>H</sub>

FR3H

 $M1-3$ 

M2-3

 $M3-$ 

M43

ΦA Ų.

км7Р U U

FR4

3-х фазный размыкатель KM<sub>0</sub>  $\frac{11}{12}$ ಸ Инвертор U. L3 U. 3-х фазный разм. Ń 哑 2-х фазный разм. ŏй ĕ2  $\overline{\text{FR}}$ 1  $KM0 - \otimes$ KM2  $KM1$ -00-Контроллер подачи воды لمذن  $KM2$ ۰Ò под постоянным U, **KM3** давлением ٨ KM<sub>3</sub>D **KM4** -Óð eñ вĜ gRe ఇ₹ KM5. ဲ -⊗ U, KM6. ⊗ U. KM7 ã  $\overline{\text{FR}}2$ KM4 U, ⊬ت U. km6, кмбЏ KM6 KM5<sup>P</sup> KM4 7 KM4<sup>1</sup> KM4 KM<sub>2</sub> км2 <sup>у</sup> ತ್ರ KM0 KM4  $KM2/K$ KMO KM6 KM0 KM U KM1 KM3 KM5. KM7 U. FR3 KM1 KM2 | KM3 KM4 | KM5 KM<sup>\*</sup> KM6 KM0<sub>D</sub> KM6<sub>r</sub> ▭ ⇨ J ם כ ⊐ U.

**Рис. 10-10 принципиальная схема контроллера подачи воды под постоянным давлением Описание** (1B,C1B), (1QC1G), (2B,C2B), (2QC2G), (3B,C3B), (3QC3G), (4B,C4B), (4QC4G) обозначают соответственно 2 клеммы, соответствующие клеммам управления "варьируемая частота №.1","источник питания №1 ", "варьируемая частота №2","шунтирование №2","варьируемая частота №3 ","шунтирование №3 "," варьируемая частота №4"," шунтирование №4" на контроллере подачи воды постоянного давления.

FR4H

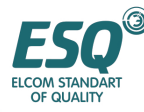

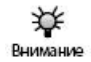

(1) Следует применять контактор переменного тока с механической блокировкой между выводом инвертора и шунт источника питания поблизости от двигателя, и выполнить логическую блокировку в электрическом контуре управления во избежание короткого замыкания между выводом инвертора и источником питания, которое может повредить инвертор и относящееся к нему устройство.

(2) Порядок подсоединения фаз источника питания L1,L2,L3 с двигателем должен соответствовать выводам инвертора U, V, W, эксплуатируйте инвертор только после проверки данного порядка подсоединения фаз во избежание работы назад, вызванной конвертированием переключателя частоты/источника питания.

(3) Следует использовать устройство защиты от чрезмерного тока в источнике питания, для шунтирования двигателя

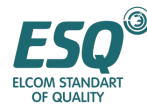

# 11. Протокол связи порта последовательной связи RS485

#### $11.1.$ Резюме

В наших инверторах мы устанавливаем обычный интерфейс связи RS485/RS232 (опция). Посредством данного интерфейса связи ведущее устройство (такое как ПК, ПЛК, контроллер и т.д.) могут осушествлять централизованный мониторинг инвертора (а именно, устанавливать параметры, управлять работой инвертора, считывать рабочее состояние инвертора) и управлять им с листанционной клавиатуры, которая может полсоелиняться лля реализации различных требований к использованию, выдвигаемых пользователем.

Данный протокол связи представляет собой файл критериев интерфейса, предназначенный для реализании вышеуказанной функции, пожалуйста, прочтите внимательно этот файл и программируйте его таким образом, чтобы реализовать удаленное и сетевое управление инвертором.

### 11.2. Содержание и описание протокола

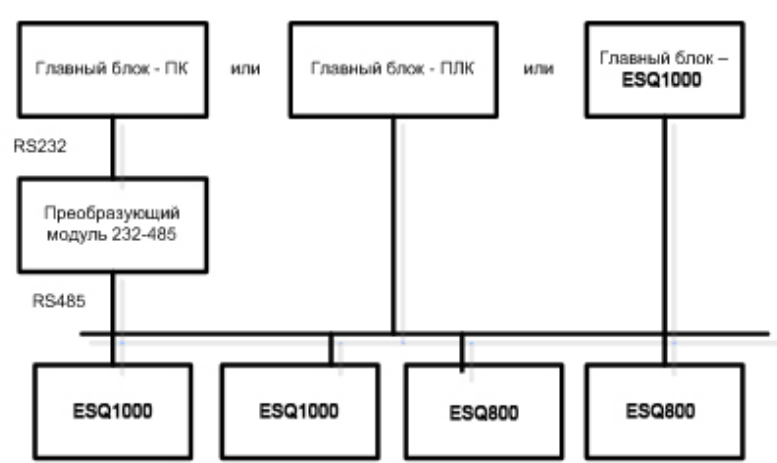

#### Режим построения сети связи  $1121$

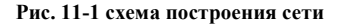

#### $11.2.2.$ Режим связи

В настоящее время инвертор ESQ1000 может использоваться не только как вспомогательное устройство, но и как главное устройство в RS485,если инвертор используется как вспомогательное устройство, роль ведущего устройства может выполнять ПК, ПЛК или человеко-машинный

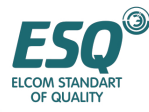

интерфейс, и если он используется как главное устройство, главное и вспомогательное управление инвертором может выполняться им. Конкретный режим связи упомянут ниже:

(1) ПК или ПЛК является базовым блоком, инвертор является вспомогательным устройством, связь обеспечивается между базовым блоком и вспомогательным устройством.

(2) Вспомогательное устройство не отвечает, когда базовый блок направляет команду по широковещательному адресу.

(3) Пользователь может устанавливать местный адрес, скорость передачи данных и формат данных инвертора с клавиатуры вспомогательного устройства.

(4) Вспомогательное устройство передает отчет с информацией о текущей неисправности в последней битовой строке ответа.

(5) ESO 1000 обеспечивает интерфейс RS485 interface.

#### $11.2.3.$ Режим транспортировки

Асинхронный последовательный, полудуплексный транспортировочный режим. Формат по умолчанию и скорость транспортировки: 8-N-l, 9600 бит в секунду. Установка специфического параметра представлено в описании кода функциональной группы F2.14~F2.17.

| формат командной строки ведущего устройства |                  |                                          |                                         |                                |                                |                        |                        |                  |                  |                     |                     |                     |                     |                   |                   |                   |                   |              |
|---------------------------------------------|------------------|------------------------------------------|-----------------------------------------|--------------------------------|--------------------------------|------------------------|------------------------|------------------|------------------|---------------------|---------------------|---------------------|---------------------|-------------------|-------------------|-------------------|-------------------|--------------|
| пор                                         |                  | $\overline{2}$                           | 3                                       | $\overline{4}$                 | 5                              | 6                      | 7                      | 8                | 9                | 10                  | 11                  | 12                  | 13                  | 14                | 15                | 16                | 17                | 18           |
| ядо                                         |                  |                                          |                                         |                                |                                |                        |                        |                  |                  |                     |                     |                     |                     |                   |                   |                   |                   |              |
| $\bf K$                                     |                  |                                          |                                         |                                |                                |                        |                        |                  |                  |                     |                     |                     |                     |                   |                   |                   |                   |              |
| OTII                                        |                  |                                          |                                         |                                |                                |                        |                        |                  |                  |                     |                     |                     |                     |                   |                   |                   |                   |              |
| рав                                         |                  |                                          |                                         |                                |                                |                        |                        |                  |                  |                     |                     |                     |                     |                   |                   |                   |                   |              |
| КИ                                          |                  |                                          |                                         |                                |                                |                        |                        |                  |                  |                     |                     |                     |                     |                   |                   |                   |                   |              |
|                                             | Заголовок фрейма | Altpec<br>устройства<br>вспомогательного | Anpec<br>устройства<br>вспомогательного | Команда главного<br>устройства | Команда главногс<br>устройства | Вспомогательный индекс | Вспомогательный индекс | Командный индекс | Командный индекс | Установка<br>данных | Установка<br>данных | Установка<br>ланных | Установка<br>ланных | Проверочная сумма | Проверочная сумма | Проверочная сумма | Проверочная сумма | Конец фрейма |
| Определен                                   |                  |                                          | передняя                                |                                | адрес                          |                        |                        | командный        |                  | участок             |                     | участок             |                     |                   | проверочн         |                   | конец             |              |
| ие                                          |                  |                                          | часть                                   |                                |                                |                        | участок                |                  |                  | индекса             |                     | установки<br>данных |                     |                   | ый участок        |                   |                   |              |
| байт                                        |                  | 1                                        |                                         |                                | $\overline{2}$                 |                        | 2                      |                  | 4                |                     |                     | 4                   |                     | $\overline{4}$    |                   |                   |                   |              |

 $1124$ Формат строки бит командных данных

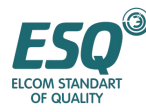

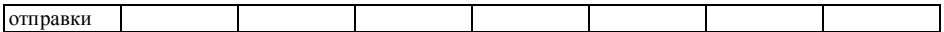

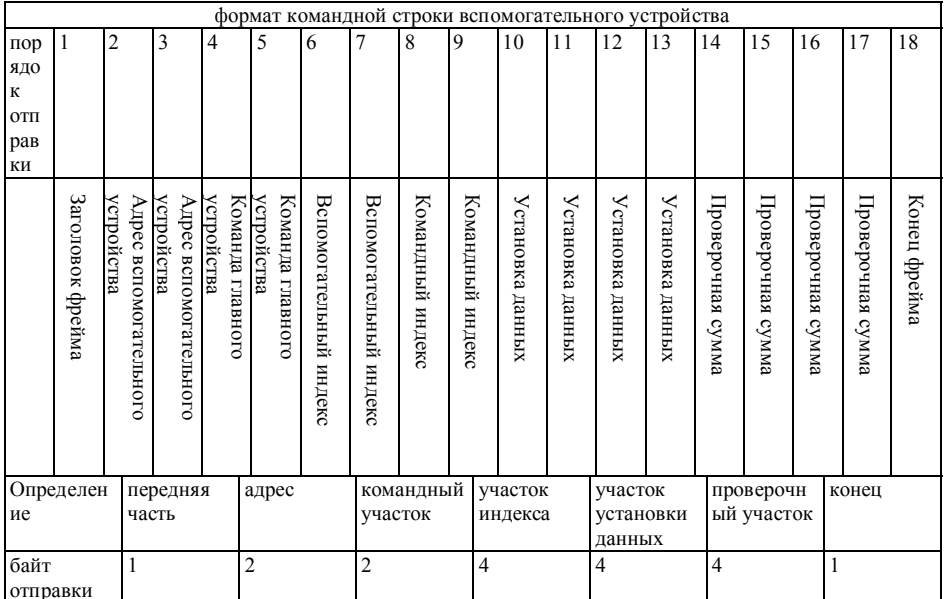

Рис. 11-2 формат командной/ответной строки бит

Ремарка:

(1) "Участок установки данных" и "участок рабочих данных" может не присутствовать в некоторых форматах строки бат команд/данных, таким образом в командном листе протокола они отмечены словом "нет"

(2) В протоколе действующим символом для установки является:  $\sim$ , 1,2,3,4,5, 6, 7, 8, 9, A, B, C, D, E, F и шестнадцатеричн. данные ОDH, ASCII нижнего регистра a, b, c, d, e, f не действуют.

(3) Эффективная длина командной строки 14 или 18 байт

#### $11.2.5.$ Разъяснение и описание формата

(1) начало строки бит

ее символ "~" (а именно шестнадцатеричный 7Е), одиночный байт.

(2) адрес вспомогательного устройства

Значения данных: местный адрес вспомогательного устройства, двойной байт формат ASCII. Заводская установка по умолчанию - 01.

(3) команда базового блока/ответ вспомогательного устройства

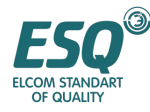

Значения данных: базовый блок отправляет команду, и вспомогательное устройство отвечает команде. Двойной байт, формат ASCII .

Классификация функции ответного кода: Виды 1>: командный код = "10", базовый блок запрашивает вспомогательное устройство передать отчет о состоянии текущей подготовки и о ситуации управления.

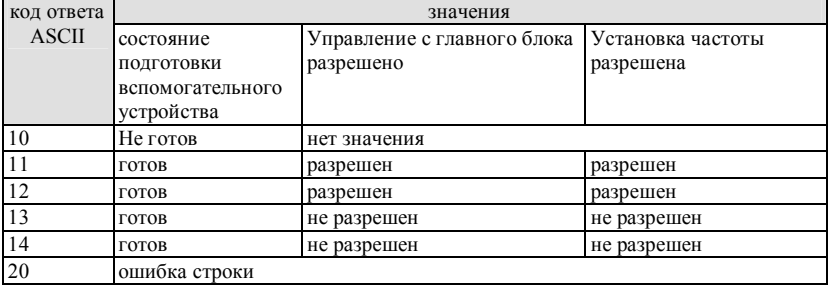

**Таблица 11-1 значения кода ответа для командного кода "10"** 

Виды 2>: командный код = "11" ~ "15", 5 видов функциональной команды, которую главное устройство направляет во вспомогательное устройство, для получения подробной информации обратитесь протоколу команд.

| Код ответа   | Значения кода ответов                         | описание                                                        |  |  |  |
|--------------|-----------------------------------------------|-----------------------------------------------------------------|--|--|--|
| <b>ASCII</b> |                                               |                                                                 |  |  |  |
| 00           | Связь<br>$\infty$<br>вспомогательным          |                                                                 |  |  |  |
|              | устройством и управление нормальные;          |                                                                 |  |  |  |
|              | функционального<br>изменение<br>кода          |                                                                 |  |  |  |
|              | действует; пароль правильный.                 |                                                                 |  |  |  |
| 20           | (1)<br>ошибка при проверке строки             | Когда выдается этот код ответа,                                 |  |  |  |
|              | (2)                                           | избыток данных в "участке данные "участка команд", "участка     |  |  |  |
|              | команд";                                      | индекса" и "участка данных работы"                              |  |  |  |
|              | (3)<br>избыток данных в "участке не выдаются. |                                                                 |  |  |  |
|              | индекса":                                     |                                                                 |  |  |  |
|              | (4) ошибка длины строки/ ни                   |                                                                 |  |  |  |
|              | один байт ASCII не присутствует на            |                                                                 |  |  |  |
|              | участке кроме начала и конца строки           |                                                                 |  |  |  |
| 30           | (1) управление вспомогательным                | Независимо от отчета, этот код                                  |  |  |  |
|              | устройством не действует                      | ответа<br>относится к<br>текущему                               |  |  |  |
|              | (2)<br>He<br>действует изменение              | установленному<br>состоянию                                     |  |  |  |
|              | параметра функционального кода                | вспомогательного устройства. Когда                              |  |  |  |
|              |                                               | (3) избыток данных на участке данные отчета участка ", "участка |  |  |  |
|              | "данных установки/работы.                     | индекса" и "участка данных работы"                              |  |  |  |
|              | ошибка пароля.<br>(4)                         | выдаются<br>соответствии<br>$\mathbf{B}$<br>c                   |  |  |  |
|              |                                               | требованиями протокола.                                         |  |  |  |

**Таблица 11-2 значения кода ответа для командного кода "11-15"** 

(4) вспомогательный индекс /командный индекс/ индекс неисправности

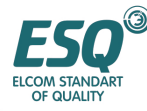

Значения данных: включают байт вспомогательного индекса и байт командного индекса.

Для базового блока, участок вспомогательного индекса, командного индекса используется для способствования команде базового блока в реализации специфической функции.

Команда главного устройства при реализации конкретной функции.

Для вспомогательного устройства, участок вспомогательного индекса, командного индекса используется для отчета

О коде состояния неисправности, командный индекс передается без изменения.

Тип данных: шестнадцатеричн. 4 байта, формат ASCII .

Командный байт занимает два младших байта, диапазон данных: "00" ~ "FF" .

Вспомогательный индекс занимает два старших байта, диапазон данных: "00" ~ "FF" .

Состояние неисправности вспомогательного устройства занимает байт "вспомогательного индекса", смотрите таблицу 11-3.

| КОД<br>неисправ-<br>ности | описание                                                      | КОД<br>неисправности | описание                                      |
|---------------------------|---------------------------------------------------------------|----------------------|-----------------------------------------------|
| 1                         | Чрезмерный ток при работе с<br>ускорением                     | 13                   | Защита конвертирующего<br>модуля              |
| $\overline{2}$            | Чрезмерный ток при работе с<br>замедлением                    | 14                   | Сбой внешнего устройства                      |
| 3                         | чрезмерный ток при работе на<br>постоянной скорости           | 15                   | Сбой цепи выявления тока                      |
| 4                         | чрезмерное напряжение при<br>работе с ускорением              | 16                   | сбой связи RS485                              |
| 5                         | чрезмерное напряжение при<br>работе с замедлением             | 17                   | зарезервирован                                |
| 6                         | чрезмерное напряжение при<br>работе на постоянной<br>скорости | 18                   | зарезервирован                                |
| 7                         | чрезмерное напряжение<br>источника питания<br>контроллера     | 19                   | Пониженное напряжение                         |
| $\,$ 8 $\,$               | Перегрузка инвертора                                          | 20                   | Возмущение в системе                          |
| 9                         | Перегрузка двигателя                                          | 21                   | Зарезервирован                                |
| 10                        | Перегрев инвертора                                            | 22                   | Зарезервирован                                |
| 11                        | зарезервирован                                                | 23                   | ошибка записи и считывания<br>стираемого ППЗУ |
| 12                        | зарезервирован                                                |                      |                                               |

**Таблица 11-3 Описание типов ошибок**

(5) проверочная сумма

Значения данных: проверка строки бит, 4 байта, ASCII.

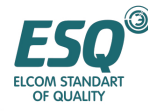

Метод вычисления: накопленная сумма величины кода ASCII всего байта от "адреса вспомогательного устройства" до "данных работы"

(6) конец строки шестнадцатеричн. OD, одиночный байт

#### $11.2.6.$ Протокол команд

Строка бит 7Е и конец строки 0D, адрес, проверочная сума, ASCII участок формата символов  $\overline{R}$ 

следующем описании опущены.

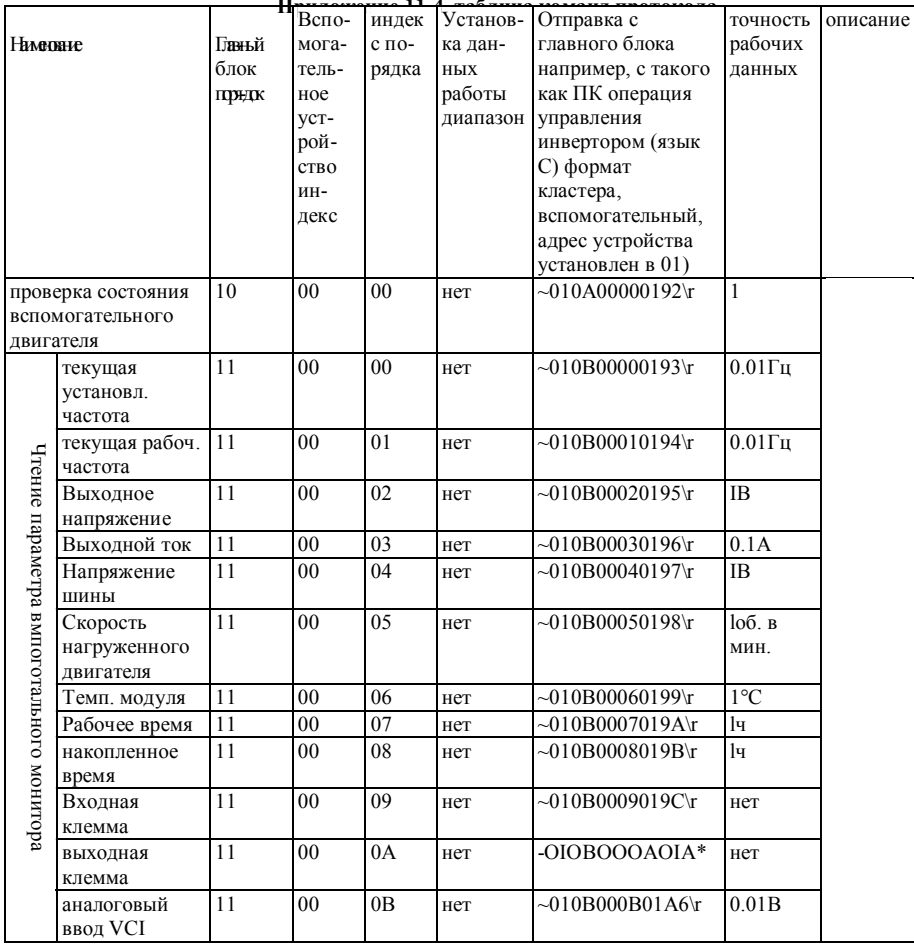

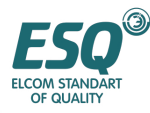

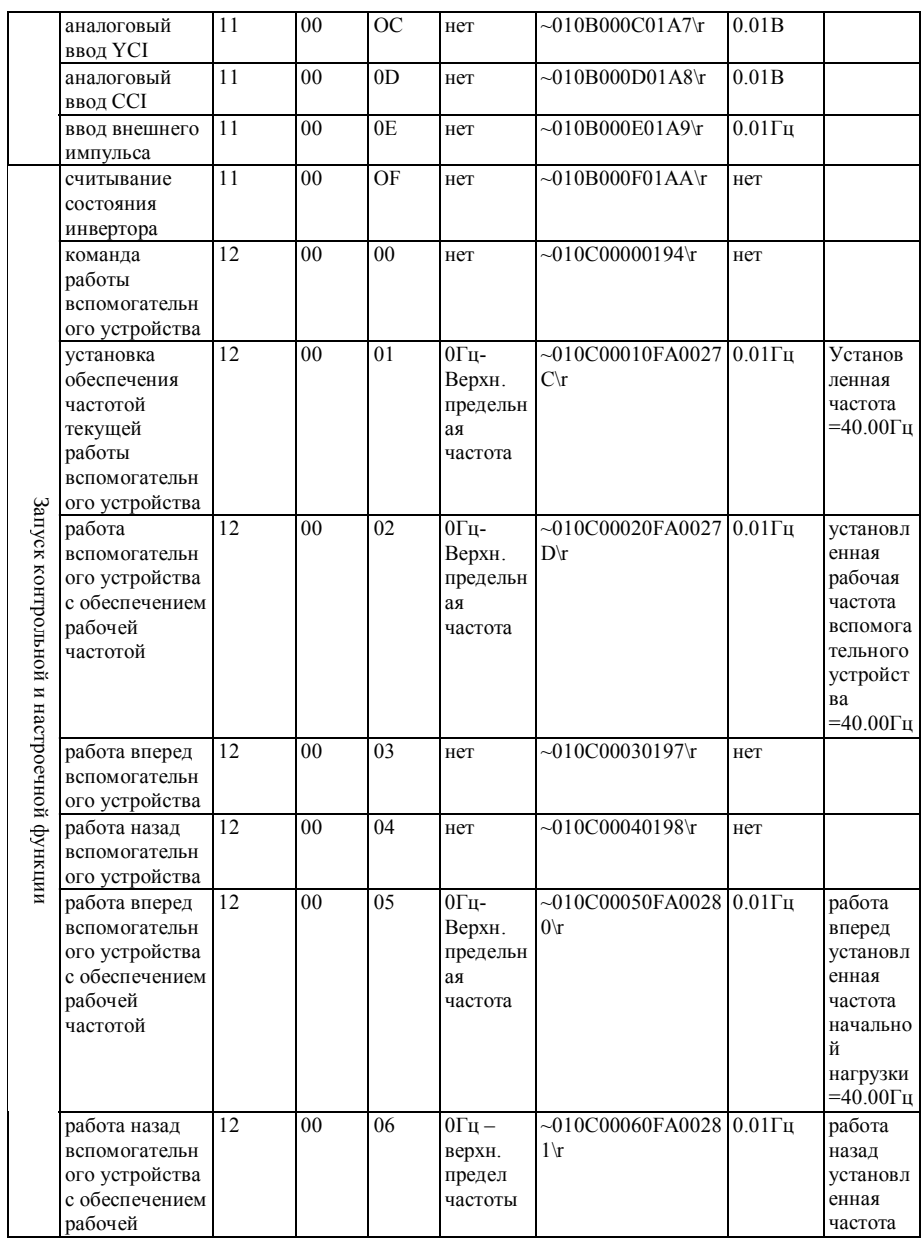

175

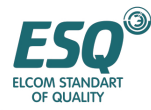

рункционального кода

 $BKG$ 

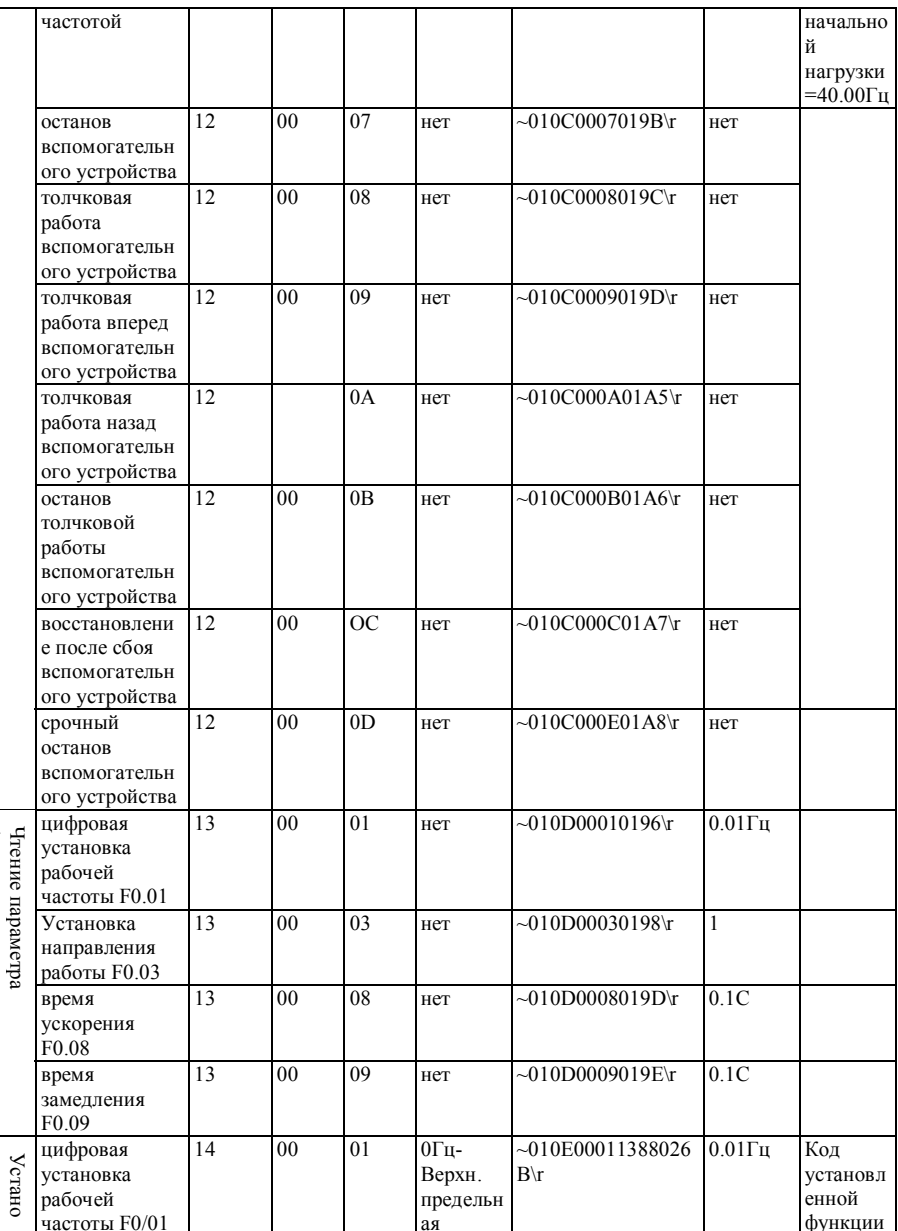

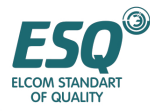

обеспечения

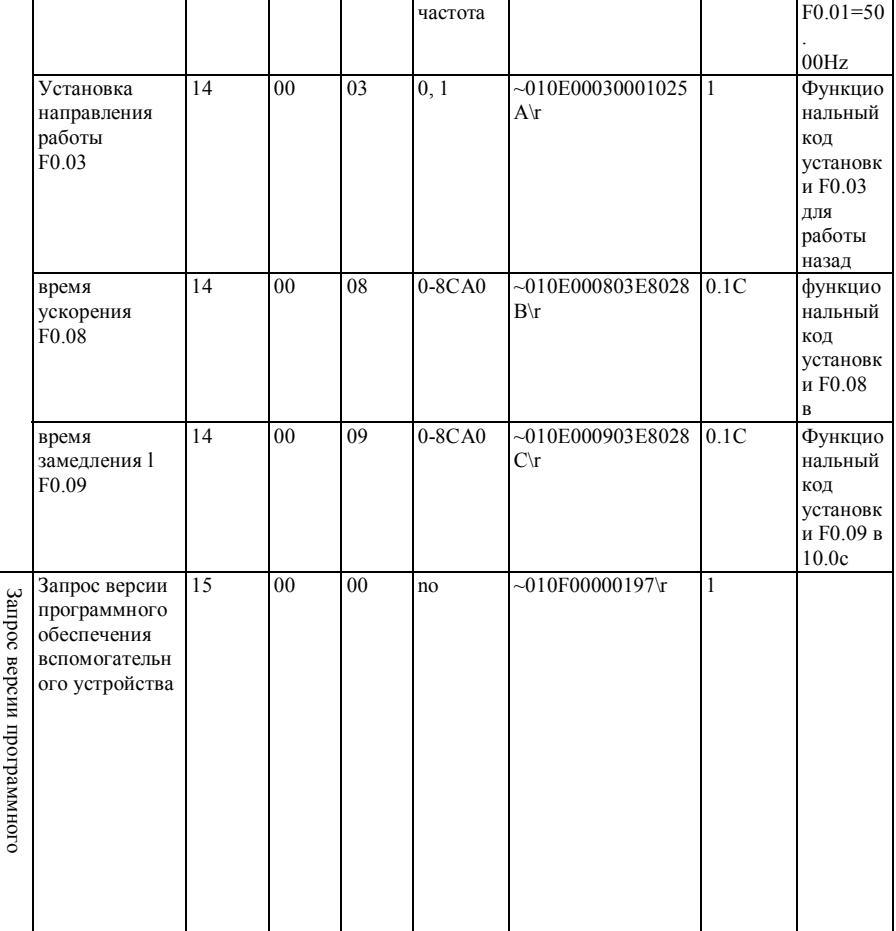

# Таблица 11-5 значения слов в ответе о состоянии в считывании команды состояния инвертора

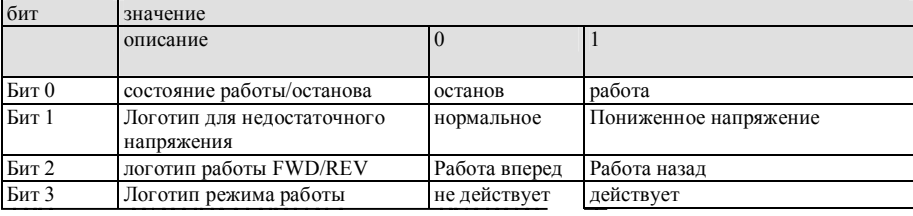

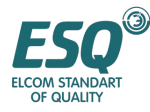

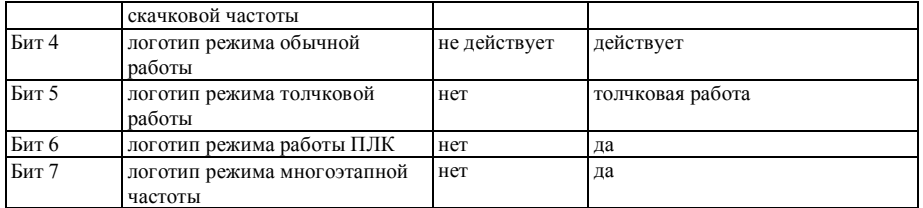

# Таблица 11-6 считывание параметра функционального кода вспомогательного устройства

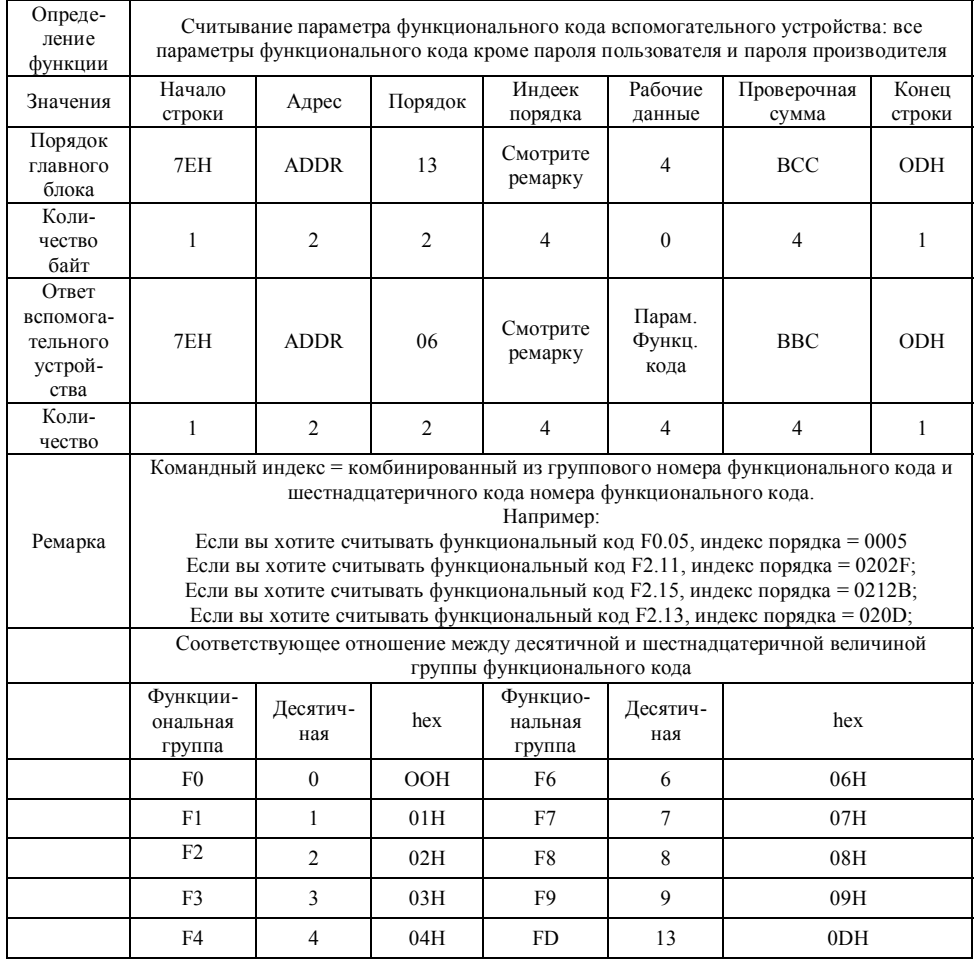

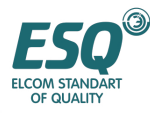

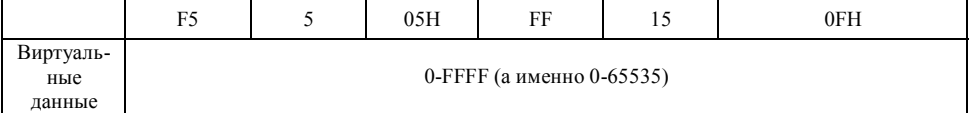

Перед установкой параметра функционального кода, пожалуйста, введите правильный пароль

пользователя.

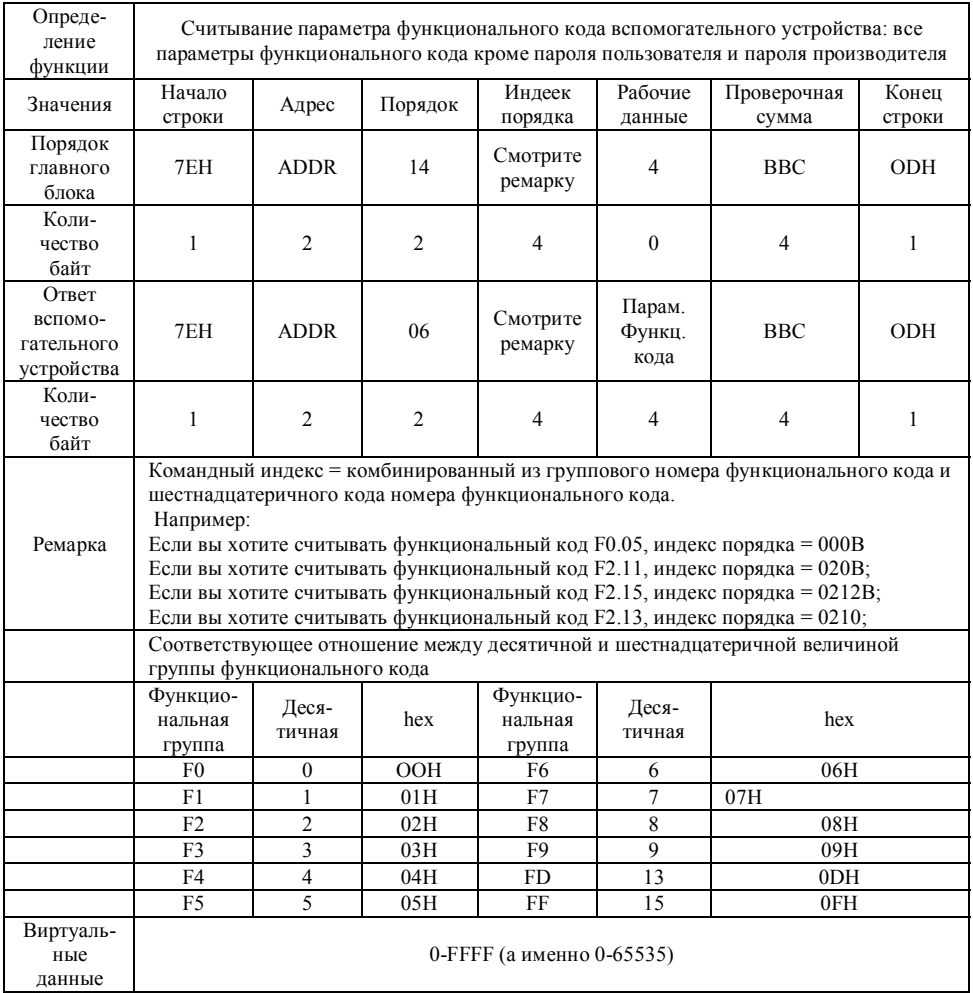

# Таблица 11-7 Установка параметра функционального кода вспомогательного устройства
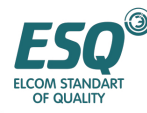

# Приложение 1 Тормозное сопротивление

#### $1.1.$ Тормозное сопротивление

Энергия напряжения двигателя заряжает емкостное сопротивление инвертора, если скорость двигателя снижается слишком быстро или если нагрузка двигателя колеблется слишком быстро при работающем инверторе, что увеличит напряжение в молулях питания и инвертор может быть легко поврежден. Инвертор будет управлять этим в соответствии с размером и характеристиками нагрузки. Вам необходимо подсоединить внешнее сопротивление для реализации своевременного сброса энергии, когда торможения недостаточно. Подсоединение внешнего сопротивления это вид режима торможения с расходом энергии.

ESQ1000-4T0007-4T0075G имеют встроенный блок торможения и сопротивление; Мы можем добавить тормозной блок и сопротивление для EB81000-280004~28003 по вашему заказу; ESQ1000-4T0110-4T0150G имеют встроенный тормозной блок

Когда встроенное тормозное сопротивление не удовлетворяет требованиям торможения, пожалуйста, подсоедините внешнее тормозное сопротивление в соответствии с таблицей, представленной ниже

| Тип            | Тормозное<br>сопротивлен<br>ие | Кол-<br><b>BO</b> | Мощность<br>тормозного<br>сопротивления | Ремарка                                                                                  |
|----------------|--------------------------------|-------------------|-----------------------------------------|------------------------------------------------------------------------------------------|
| ESO1000-2S0004 | 150 Ом                         |                   | 200B <sub>T</sub>                       | Содержит встроенное сопротивление,<br>подсоединяйте внешнее сопротивление<br>параллельно |
| ESO1000-2S0007 | 100 Ом.                        |                   | 250B <sub>T</sub>                       | Содержит встроенное сопротивление,<br>подсоединяйте внешнее сопротивление<br>параллельно |
| ESO1000-2S0015 | 70 Ом.                         |                   | 400B <sub>T</sub>                       | Содержит встроенное сопротивление,<br>подсоединяйте внешнее сопротивление<br>параллельно |
| ESO1000-2S0022 | 50 O <sub>M</sub>              |                   | 600B <sub>T</sub>                       | Содержит встроенное сопротивление,<br>подсоединяйте внешнее сопротивление<br>параллельно |
| ESO1000-2S0037 | 30 Ом                          |                   | 100B <sub>T</sub>                       | Содержит встроенное сопротивление,<br>подсоединяйте внешнее сопротивление<br>параллельно |
| ESO1000-4T0007 | $\geq 300$ O <sub>M</sub>      |                   | 200B <sub>T</sub>                       | Содержит встроенное сопротивление,<br>подсоединяйте внешнее сопротивление<br>параллельно |

Таблица конфигурации внешнего тормозного сопротивления

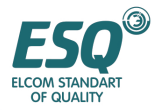

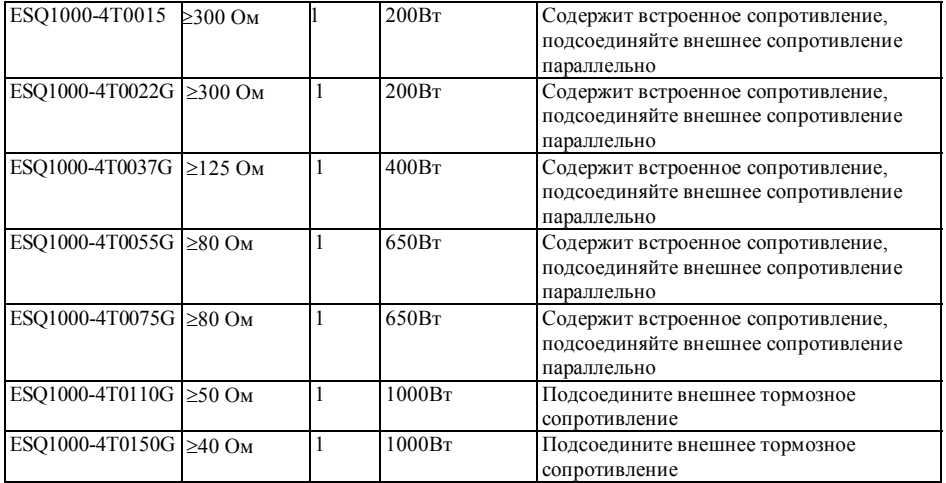

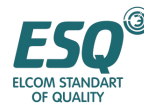

# Приложение 2 Протокол связи Modbus (опция)

# 1.1. Резюме

В наших инверторах мы устанавливаем обычный интерфейс связи RS485/RS232 (в таких сериях ESO 800, ESO1000). Посредством этого интерфейса связи более старшее инверторов, как устройство (такое как М, ПК, контроллер ПЛК и т.д.) может выполнять централизованный контроль за инвертором (устанавливать параметры инвертора, управление работой инвертора, считывание состояния работы инвертора).

Данный протокол связи представляет собой файл критериев интерфейса, предназначенный для вышеуказанной функции, пожалуйста, прочтите внимательно этот файл и реализации программируйте его таким образом, чтобы реализовать удаленное и сетевое управление инвертором.

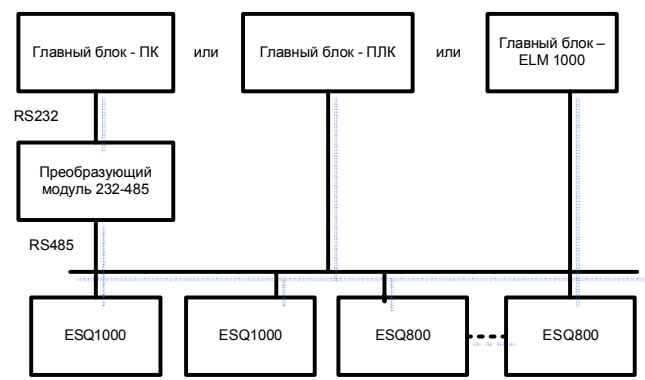

# 1.2 Режим построения сети связи

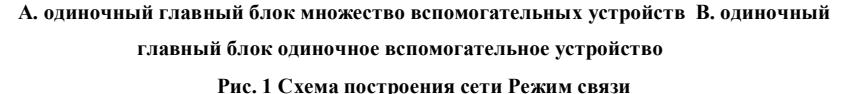

# 1.3. Коммуникационный режим

В настоящее время инвертор ESQ1000 может использоваться как вспомогательное устройство в сети 485. Имеется возможность реализовывать связь между инверторами посредством ПК или ПЛК, если это требуется. Специфический режим связи представлен ниже: (2) ПК или ПЛК в качестве главного блока, инвертор в качестве вспомогательного устройства, двухточечная связь

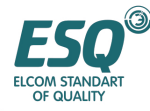

между главным блоком и вспомогательным устройством.

(2) Вспомогательное устройство не отвечает, когда базовый блок направляет команду по широковещательному адресу.

Пользователь может устанавливать местный адрес, скорость передачи данных и формат данных инвертора с клавиатуры вспомогательного устройства или в режиме последовательной связи.

Вспомогательное устройство передает отчет с информацией о текущей неисправности в последней битовой строке ответа.

ESQ 1000 обеспечивает интерфейс RS485 interface.

Режим по умолчанию: А синхронный последовательный, полудуплексный транспортировочный режим. Он может быть в режиме RTU или ASCII.

Формат по умолчанию и скорость транспортировки: 8-N-l, 9600 бит в сек.

# **1.4. Режим** *RTU.*

Для этой конкретной установки параметра, пожалуйста, обратитесь к функциональному коду F2.14~F2.17, как указано ниже:

(ремарка: Представленное ниже определение для F2.14~F2.17 действительно только в режиме связи Modbus, и определение для других параметров аналогичны оригинальному.)

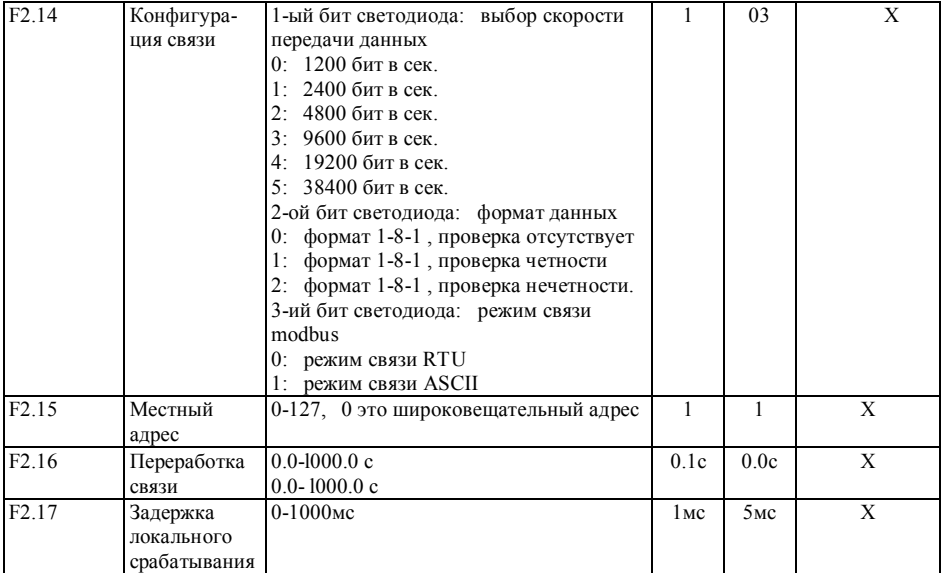

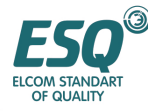

1. режим RTU:

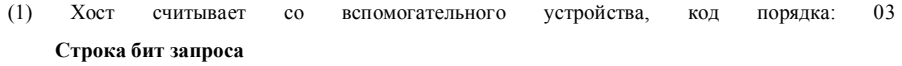

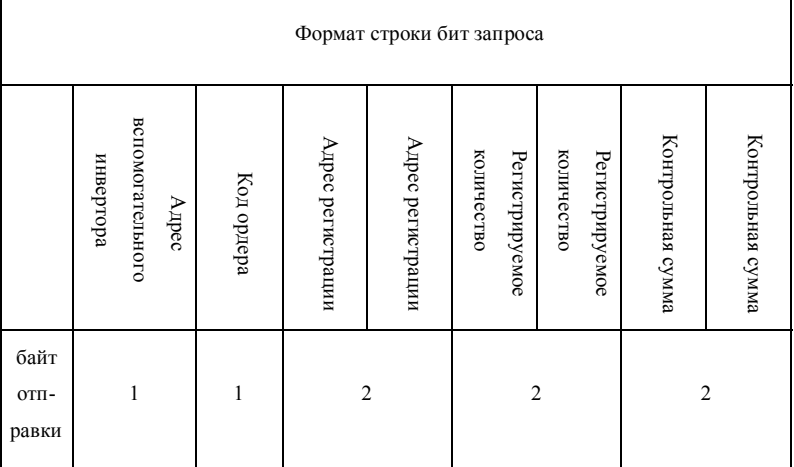

Разъяснение:

## > **Адрес вспомогательного инвертора**:

Идентификационный код одиночного инвертора, диапазон: 0-127.

здесь 0 – широковещательный адрес. Широковещательный адрес может контролировать все вспомогательные инверторы

одновременно, здесь вспомогательные инверторы не возвратят какие-либо данные

хосту. т.е. вспомогательные инверторы только принимают, но не отправляют.

Протокол Modbus не имеет адреса хоста.

# **> Код порядка:**

Порядок для считывания параметра или данных с инвертора, здесь величина составляет:

03H.

# > **Адрес регистра:**

Адрес в памяти параметра инвертора, двойной байт. За младшим байтом следует старший байт.

Пожалуйста, обратитесь к следующей таблице для получения информации об отношении между конкретным параметром адресом регистра.

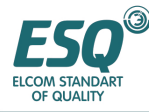

#### **> Количество регистров:**

Параметр количества должен считываться посредством одной строки бит. Для каждого параметра имеется 16 бит, диапазон: 1-10.

Строка возврата соответствует возврату данных 8 бит, а именно: количество регистров \*2, диапазон: 2-20. Проверочная сумма

Величина проверки CRC строки символов от "адреса вспомогательного инвертора" до байта, находящегося перед проверочной суммой. За младшим байтом следует старший байт

Строка бит ответа

формат строки бит ответа

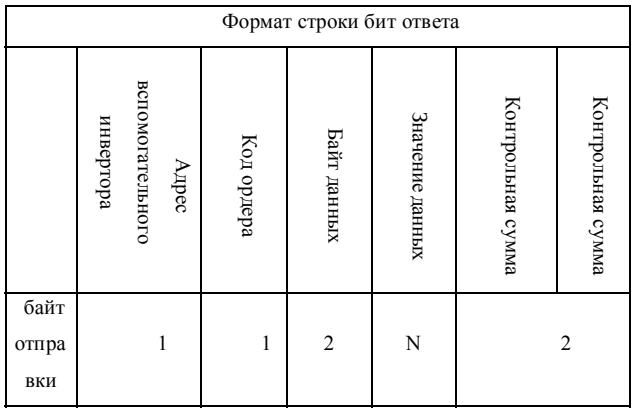

#### **> Адрес вспомогательного инвертора:**

Идентификационный код одиночного инвертора, диапазон: 0-127. здесь 0 – широковещательный адрес.

## **> Код порядка:**

Порядок для считывания параметра или данных с инвертора, здесь величина составляет: 03H.

#### **> Байт данных:**

Длина байтов величины параметров возврата, десятичный: 2 ~ 20. Количество регистров байта данных

 $*$  2

#### **> Величина данных**:

Данные возврата, длина данных это величина "байта данных", т.е. 2-20 байт

#### **> Проверочная сумма:**

Величина проверки CRC строки символов от "адреса вспомогательного инвертора" до байта, находящегося перед проверочной суммой. За младшим байтом следует старший байт

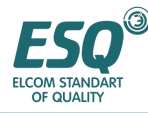

В дальнейшем, возьмите строку порядка считывания и строку возврата в качестве примера, все данные шестнадцатеричные.

# **Строка бит запроса: 01 03 06 00 00 03 78 4**

(разъяснение для каждого байта) 01: Адрес вспомогательного инвертора: порядок считывания

06 00: адрес параметра считывания из памяти, старший параметр впереди. 00 03: количество параметров для считывания

7844 : Проверочная сумма CRC {01 03 06 00 00 03}, которая должна вычисляться с помощью функции проверки.

# **Строка бит ответа 01 03 06 02 2B 00 00 00 64 00 01**

(разъяснение для каждого байта) 01:

- 01: Адрес вспомогательного инвертора:
- 03: порядок считывания
- 06: параметры возврата, длина данных { 02 2B 00 00 00 64}, всего 6

байт

02 2B: возврат первого параметра, величина текущей памяти

00 00: возврат второго параметра, величина текущей памяти

00 64: возврат третьего параметра, величина текущей памяти 00 01:

# **0001: Проверочная сумма CRC {01 03 06 02 2B 00 00 00 64}**, которая должна вычисляться с

помощью функции проверки.

(2) запись хоста в одиночный регистр вспомогательного устройства, код порядка: 06

Строка бит хоста

Формат строки бит хоста

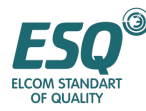

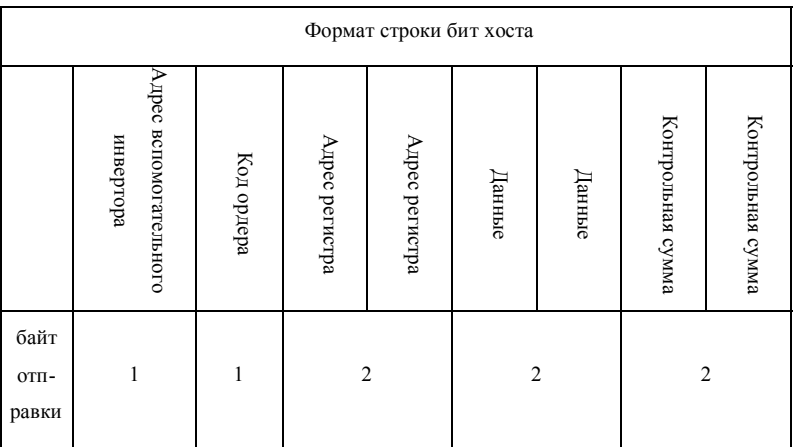

Разъяснение:

# **> Адрес вспомогательного инвертора:**

Идентификационный код одиночного инвертора, диапазон: 0-127. здесь 0 – широковещательный адрес.

## **> Код порядка:**

Порядок для записи параметра или данных в инвертор, здесь величина составляет: 06H.

## **> Адрес регистра:**

Адрес в памяти параметра инвертора, двойной байт. За младшим байтом следует старший байт

Пожалуйста, обратитесь к следующей таблице для получения информации об отношении между конкретным параметром

адресом регистра.

# **> Данные:**

Величина, подлежащая записи, двойные байты Старший байт находится спереди.

### **> Проверочная сумма:**

Величина проверки CRC строки символов от "адреса вспомогательного инвертора" до байта, находящегося перед проверочной суммой. За младшим байтом следует старший байт

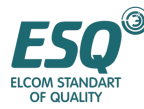

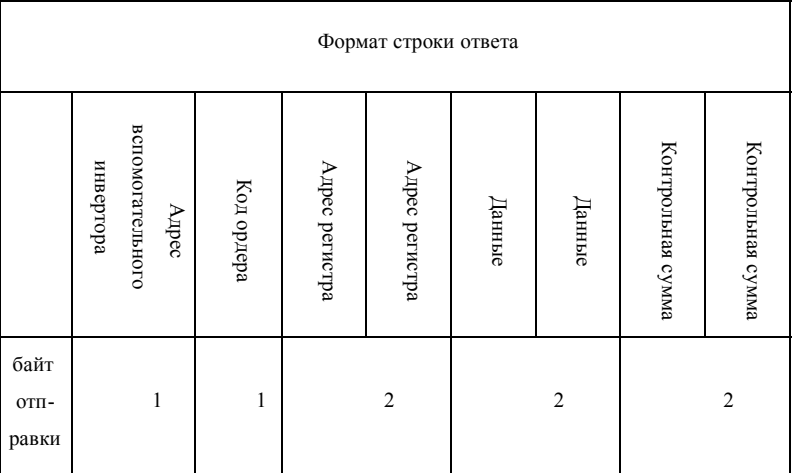

Разъяснение:

# **> Адрес вспомогательного инвертора:**

Идентификационный код одиночного инвертора, диапазон: 0-127. здесь 0 – широковещательный адрес.

#### **> Код порядка:**

Порядок для записи параметра или данных в инвертор, здесь величина составляет: 06H.

# **> Адрес регистра:**

Адрес в памяти параметра инвертора, двойной байт. За младшим байтом следует старший байт.

Пожалуйста, обратитесь к следующей таблице для получения информации об отношении между конкретным параметром адресом регистра.

**> Данные:** 

Величина, подлежащая записи, двойные байты Старший байт находится спереди.

# **> Проверочная сумма**:

Величина проверки CRC строки символов от "адреса вспомогательного инвертора" до байта, находящегося перед проверочной суммой. За младшим байтом следует старший байт

В дальнейшем, возьмите строку порядка записи и строку возврата в качестве примера, все данные шестнадцатеричные.

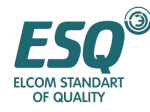

# **Строка бит запроса: 01 06 06 00 00 01 48 82**

(разъяснение для каждого байта) 01:

01: Адрес вспомогательного инвертора:

06: порядок записи

06 00: адрес записанного параметра из памяти, старший параметр спереди.

00 01: конкретная величина записанного параметра из памяти, старший параметр спереди.

48 82: Проверочная сумма CRC {01 06 06 00 FF 00}, которая должна вычисляться с помощью

функции проверки. Строка бит ответа 01 06 06 00 00 01 48 82 (разъяснение для каждого байта)

01: Адрес вспомогательного инвертора:

06: порядок записи

06 00: адрес записанного параметра из памяти, старший параметр спереди.

00 01: конкретная величина записанного параметра из памяти, старший параметр спереди.

48 82: Проверочная сумма CRC {01 06 06 00 00 01}, которая должна вычисляться с помощью функции проверки.

# **1.5 Режим ASCII***:*

(1) Хост считывает со вспомогательного устройства, код порядка: 03

Строка бит хоста

Формат строки бит хоста

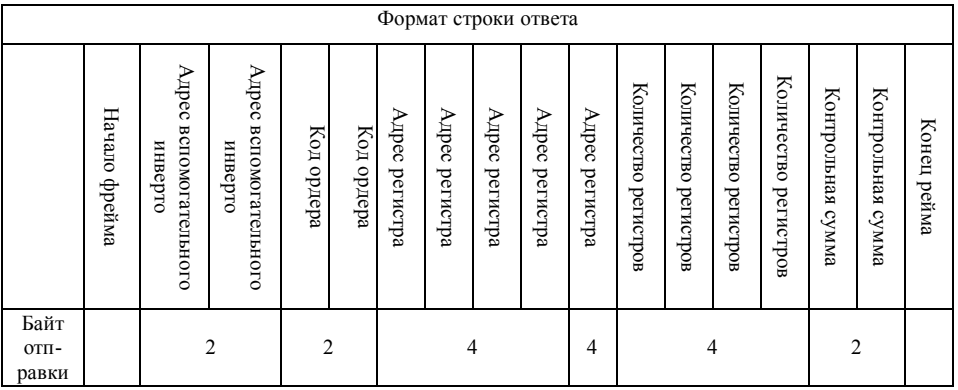

> начало строки бит:

Это символ "." . Адрес вспомогательного инвертора:

Идентификационный код одиночного инвертора, диапазон: 0-127.

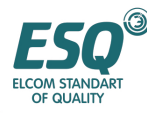

злесь 0 - широковешательный алрес. Широковешательный алрес может контролировать все вспомогательные инверторы одновременно, здесь вспомогательные инверторы не будут возвращать какие-либо данные хосту, т.е. вспомогательные инверторы только принимают, но не отправляют Протокол Modbus не имеет алреса хоста.

 $\mathbf{r}$ Код порядка:

Порядок для считывания параметра или данных с инвертора, здесь величина составляет: '0 "3'.

 $\geq$ Адрес регистра:

Адрес в памяти параметра инвертора, 4 байта. Режим ASCII трансформируется из шестнадцеричного. Пожалуйста, обратитесь к следующей таблице для получения информации об отношении между конкретным параметром и адресом регистра.

 $\geq$ Количество регистров:

Параметр количества должен считываться посредством одной строки бит, 4 байта. Режим ASCII трансформируется из шестнадцеричного.

 $\geq$ Проверочная сумма:

Величина проверки LRC строки символов от "адреса вспомогательного инвертора" до байта, находящегося перед проверочной суммой. Пожалуйста, обратитесь к интерфейсу функций, представленному в конце.

 $\overline{\phantom{0}}$ 

Конец строки бит: Символ сворачивания, а именно: 0x0D,0x0A.

Строка бит ответа

формат строки бит ответа

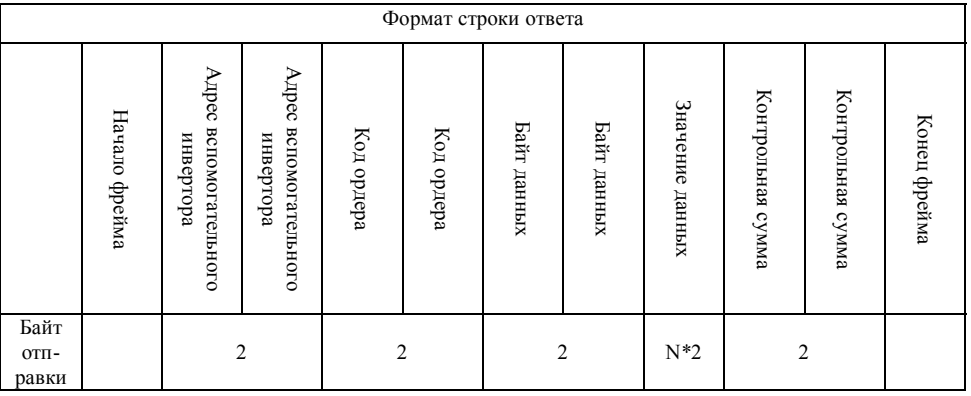

Протокол Modbus не имеет адреса хоста.

 $\overline{\phantom{a}}$ Код порядка:

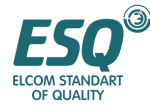

Порядок для считывания параметра или данных с инвертора, здесь величина составляет: '0 "3'.

> Байт данных:

Количество параметров, считываемых одной строкой бит, 4 байта. Режим ASCII трансформируется из шестнадцеричного.

> Величина данных:

Данные возврата, длина данных это величина "байта данных", режим ASCII трансформируется из шестнадцатеричного. Диапазон: 4-40 байт

> Проверочная сумма:

Величина проверки LRC строки символов от "адреса вспомогательного инвертора" до байта, находящегося перед проверочной суммой. Пожалуйста, обратитесь к интерфейсу функций, представленному в конце.

> Конец строки бит: Символ сворачивания. а именно:  $0x0D,0x0A$ .

В дальнейшем, возьмите строку порядка считывания и строку возврата в качестве примера, все данные в символах ASCII .

> Строка бит запроса: 01 03 05 52 00 01 A\n\r

(разъяснение для каждого байта): ": начало строки 0 1: адрес вспомогательного инвертора 0 3: порядок считывания

 $0.552$ : считывание адреса параметра из памяти  $0.01$ : количество параметров для считывания А4: Проверочная сумма LRC {010305520001}.

 $0xA4 = 0x00 - (0x01 + 0x03 + 0x05 + 0x52 + 0x00 + 0x01)$ 

> Строка бит ответа

:0103 02 0001F9\n\r

(разъяснение для каждого байта): ": начало строки 0 1: адрес вспомогательного инвертора 0 3: порядок считывания 02: длина в байтах данных возврата

0 001: данные возврата, величина текущей памяти

F9: проверочная сумма LRC {01 03 020 0 01}

 $0xF9 = 0x00 - (0x01 + 0x03 + 0x02 + 0x00 + 0x01)$ 

(1) хост осуществляет запись в одиночный регистр вспомогательного устройства, код порядка: 06

Строка бит хоста

Формат строки бит хоста

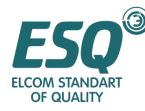

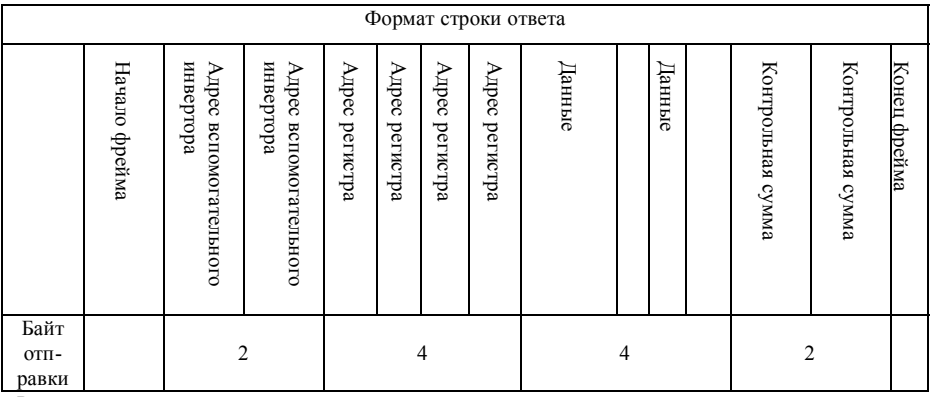

Разъяснение:

> Адрес вспомогательного инвертора:

Идентификационный код одиночного инвертора, диапазон: 0-127. здесь 0 – широковещательный адрес.

> Код порядка:

Порядок для записи параметра или данных в инвертор, здесь величина составляет: 0 6

> Адрес регистра:

Адрес в памяти параметра инвертора, двойной байт. За младшим байтом следует старший байт

Пожалуйста, обратитесь к следующей таблице для получения информации об отношении между конкретным параметром

адресом регистра.

.

> Данные:

Величина, подлежащая записи.

> Проверочная сумма:

Величина проверки LRC строки символов от "адреса вспомогательного инвертора" до байта, находящегося перед проверочной суммой.

Конец строки бит: Символ сворачивания. а именно: 0х0D,0x0A .

Строка бит ответа

формат строки бит ответа

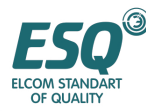

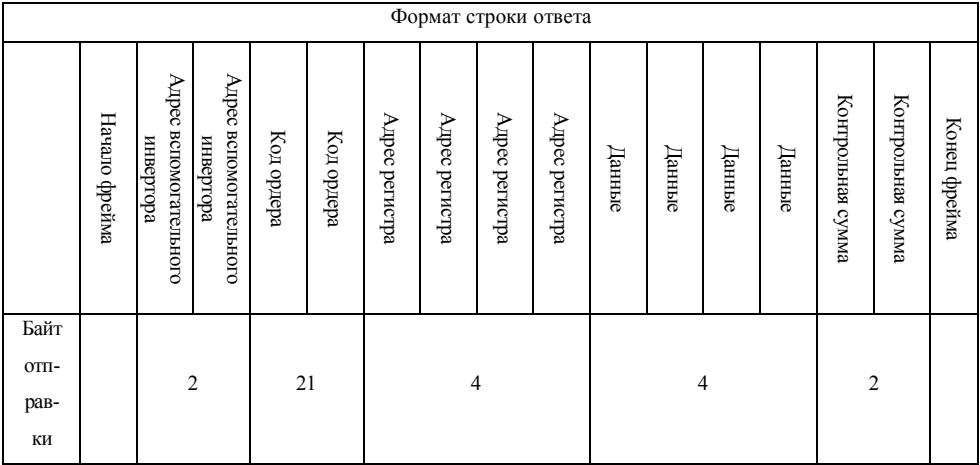

#### Разьяснение

начало строки бит:

Это символ "." . Адрес вспомогательного инвертора:

Идентификационный код одиночного инвертора, диапазон: 0-127.

здесь 0 - широковещательный адрес. Широковещательный адрес может контролировать все

вспомогательные инверторы одновременно, здесь вспомогательные инверторы не будут возвращать какие-

либо данные хосту, т.е. вспомогательные инверторы только принимают, но не отправляют.

Строка бит ответа

 $\mathbf{r}$ Адрес вспомогательного инвертора:

Илентификационный кол олиночного инвертора, лиапазон: 0-127, злесь 0 - широковешательный алрес.

 $\mathbf{r}$ Код порядка:

Порядок для записи параметра или данных в инвертор, здесь величина составляет: 0 6

 $\overline{\phantom{a}}$ Адрес регистра:

Адрес в памяти параметра инвертора, двойной байт. За младшим байтом следует старший байт

Пожалуйста, обратитесь к следующей таблице для получения информации об отношении между конкретным параметром

адресом регистра.

Данные:  $\mathbf{r}$ 

Величина, подлежащая записи.

 $\overline{\phantom{a}}$ Проверочная сумма:

Величина проверки LRC строки символов от "адреса вспомогательного инвертора" до байта, находящегося перед проверочной суммой.

В дальнейшем, возьмите строку порядка записи и строку возврата в качестве примера, все данные в символах ASCII.

Строка бит запроса: 01 060502 15 Е0FD\n\r  $\geq$ 

(разъяснение для каждого байта): ": начало строки бит

ИНСТРУКЦИЯ ПО ЭКСПЛУАТАЦИИ ESQ-1000

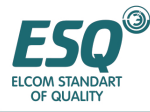

01: адрес вспомогательного инвертора 0 6: порядок записи

5 0 2: алрес записанного параметра из памяти

15 Е 0: величина записанного параметра

FD проверочная сумма LRC  $\{0106050215E0\}$ 

 $OxFD = 0x00 - (0x01 + 0x06 + 0x05 + 0x02 + 0x15) - Ox E0$ Строка бит ответа:

:0106050215E0FD\n\r (разъяснение для каждого байта): ": начало строки 0 1: адрес вспомогательного инвертора 0 6: порядок записи

5 0 2: адрес записанного параметра из памяти

15 Е 0: величина записанного параметра

FD: проверочная сумма LRC  $\{0106050215E0\}$ 

 $OxFD = 0x00 - (0x01 + 0x06 + 0x05 + 0x02 + 0x15fOx E0)$ 

Ремарка:

строка ASCII передается следующим образом: Шестнадцатеричные данные длиной 8 бит разделены на 2 символа (старший, младший) по 4 бита. И они будут комбинироваться в шестнадцатеричные данные длиной 8 бит после прибытия к месту назначения.

для начала строки мы добавляем":" ; для конца строки мы добавляем "Oxda" (символ сворачивания) установка действующего символа в протоколе: 0, 1,2, 3,4, 5, 6, 7, 8, 9, A, B, C, D, E, F и

шестнадцатеричный 0DH, буквы ASCII нижнего регистра a, b, c, d, e, f являются неприемлемыми. Если количество данных в два раза превышает RTU, он принимает проверку LCR.

Пожалуйста, обратитесь к официальному станлартному протоколу, если вы желаете узнать подробности.

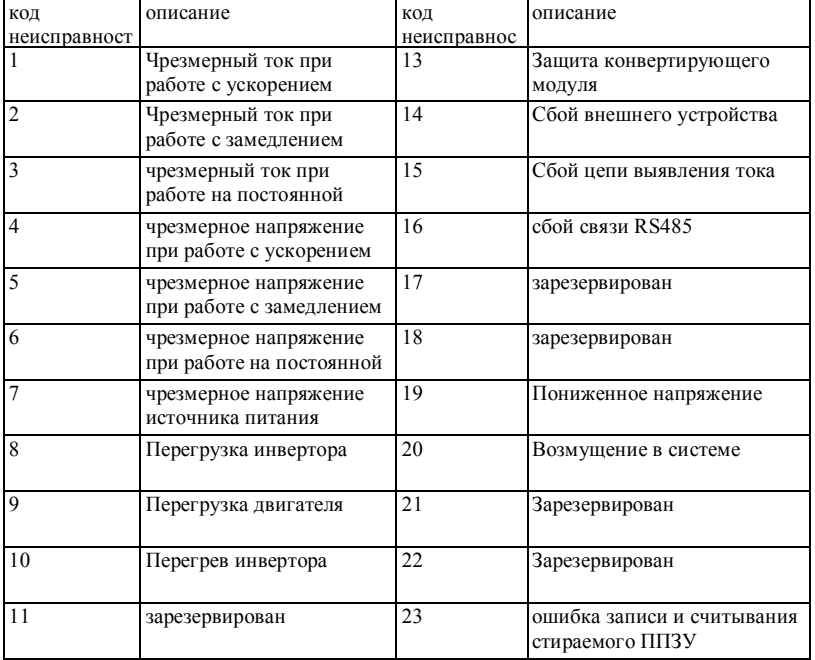

# Таблица 1-1 описание типа неисправности

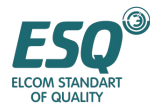

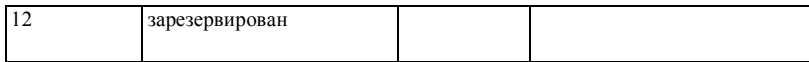

# 1.6. Протокол команд

Протокол команд

Приложение 1-2 таблица команд протокола

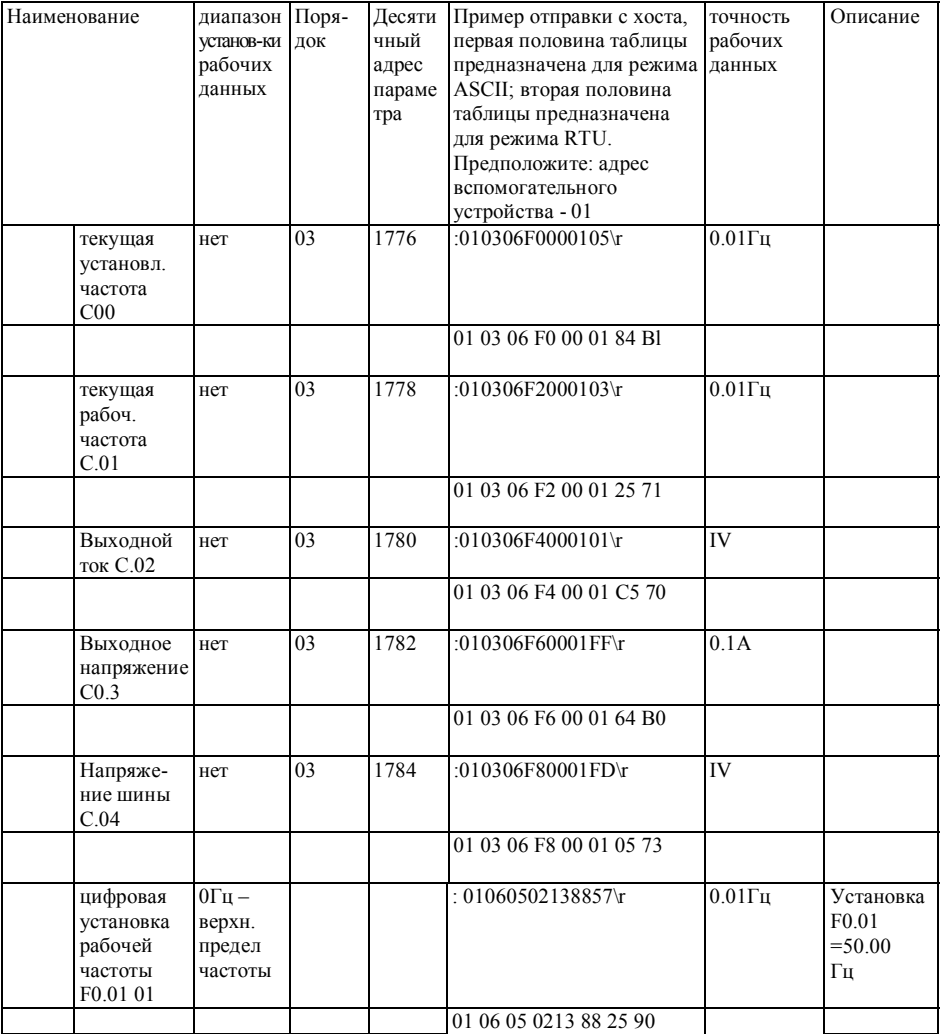

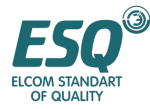

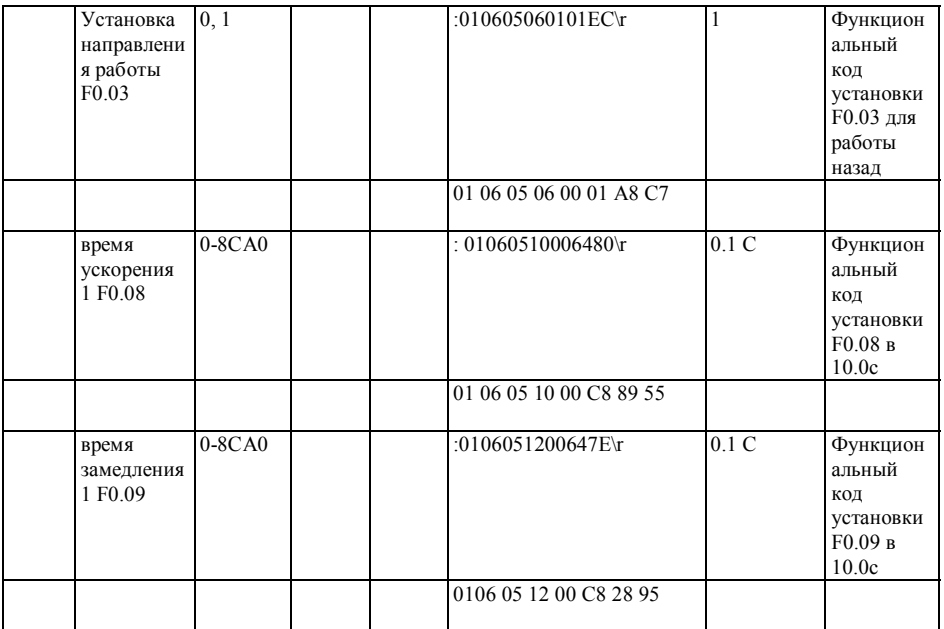

Таблица 1-3 значения слов в ответе о состоянии в считывании команды состояния инвертора

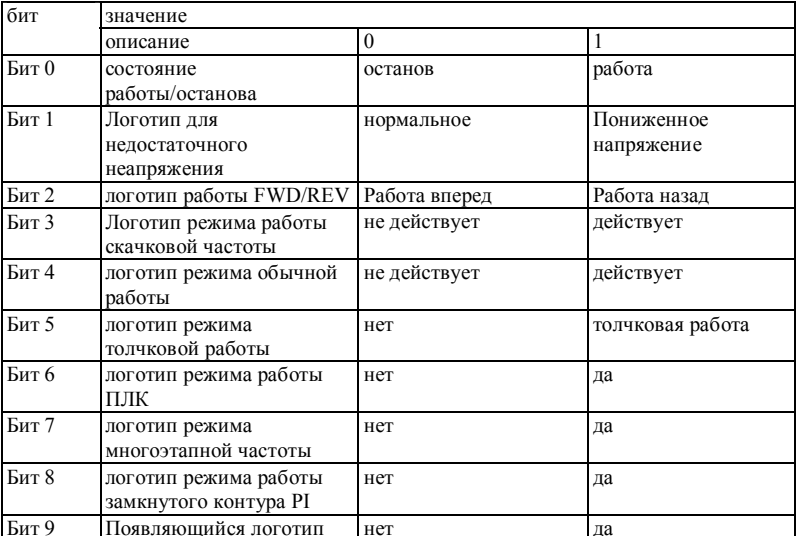

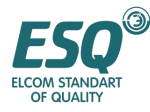

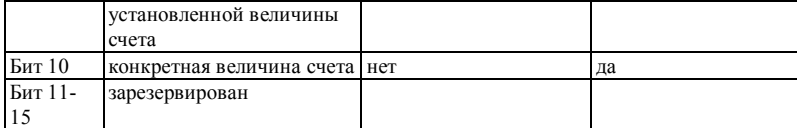

Ремарка: Ниже представленный номер регистра представляет собой физический адрес регистра, десятичный формат

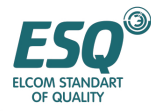

# **Каталог параметров**

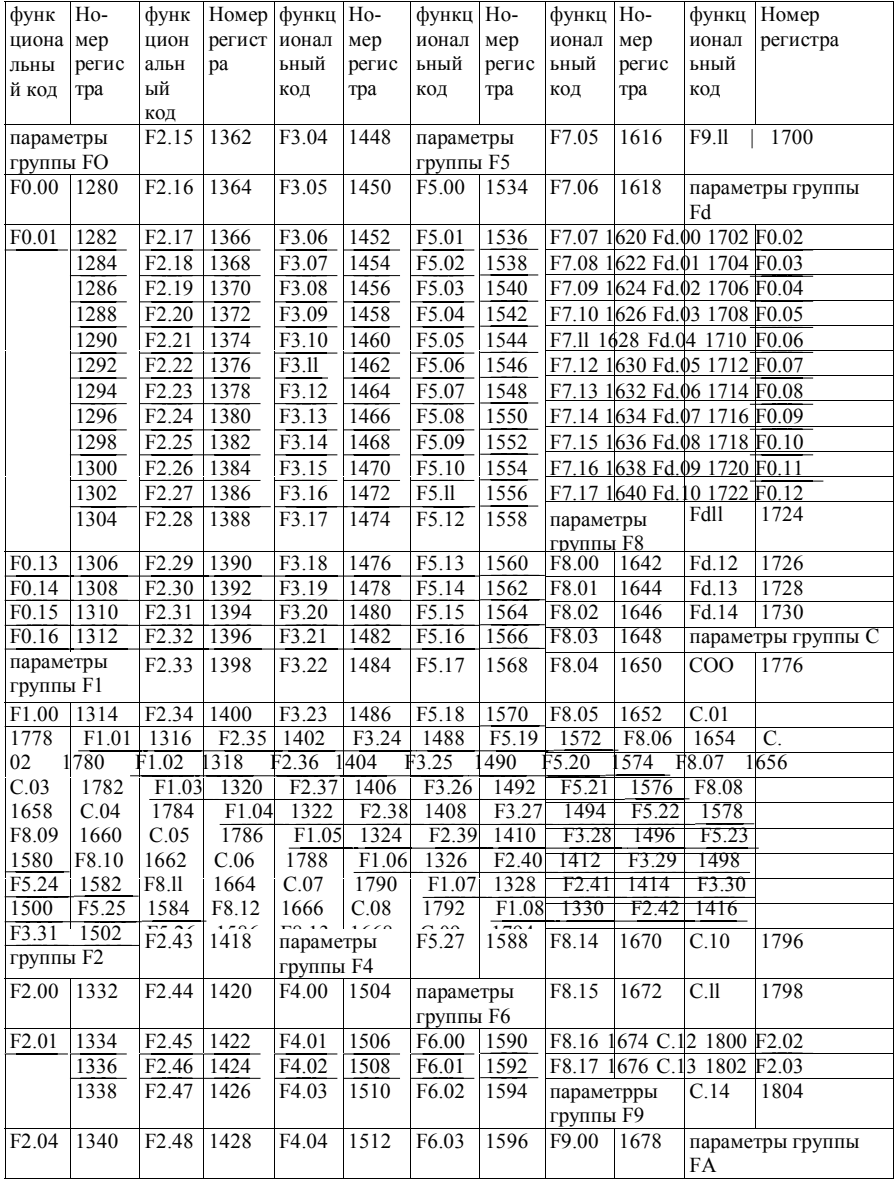

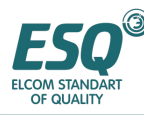

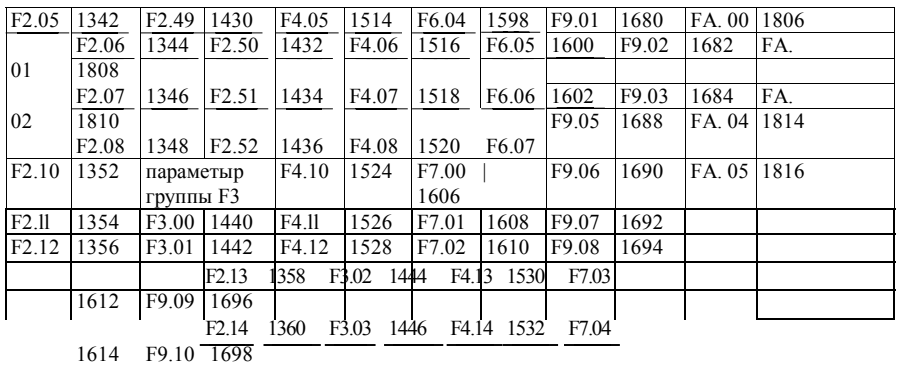

# **1.7. Реализация для проверочной суммы.**

# **Функция создаваемая LRC:**

static unsigned char LRC (auchMsg, usDataLen)

unsigned char \*auchMsg ;

unsigned short usDataLen ; /

unsigned char uch $LRC = 0$ ;

while usDataLen

uchLRC  $+=$  \*auchMsg;

return ((unsigned char) (-((char) uchLRC))) ;

# **Функция создаваемая CRC:**

unsigned short CRC16 (puchMsg, usDataLen)

unsigned char \*puchMsg ;

unsigned short usDataLen ;

unsigned char uch $CRCHi = 0xFF$ ;

unsigned char uch $CRCLo = 0xFF$ ;

unsigned uIndex ;

while (usDataLen-)

uIndex = uchCRCH $i \sim$ \*puchMsgg++;

uchCRCHi = uchCRCLo ~ auchCRCHi [uIndex] ;

 $uchCRCLo = auchCRCLo[uhdex]$ ;

return (uchCRCHi « 8 | uchCRCLo) ;

/\* Table of CRC values for high-order byte \*/

static unsigned char auchCRCHi $[$   $]$  =

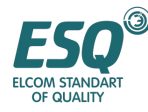

0x00, 0xC1, 0x81, 0x40, 0x01, 0xC0, 0x80, 0x41, 0x00, 0xC1,0x81, 0x40, 0x00, 0xC1, 0x81, 0x40, 0x01, 0xC0, 0x80, 0x41, 0x01, 0xC0, 0x80, 0x41, 0x00, 0xC1, 0x81, 0x40, 0x00, 0xC1, 0x81, 0x40, 0x01, 0xC0, 0x80, 0x41, 0x00, 0xC1, 0x81, 0x40, 0x01, 0xC0, 0x80, 0x41, 0x01, 0xC0, 0x80, 0x41, 0x00, 0xC1, 0x81, 0x40, 0x01, 0xC0, 0x80, 0x41, 0x00, 0xC1, 0x81, 0x40, 0x00, 0xC1, 0x81, 0x40, 0x01, 0xC0, 0x80, 0x41, 0x00, 0xC1, 0x81, 0x40, 0x01, 0xC0, 0x80, 0x41, 0x01, 0xC0, 0x80, 0x41, 0x00, 0xC1, 0x81, 0x40, 0x00, 0xC1, 0x81, 0x40, 0x01, 0xC0, 0x80, 0x41, 0x01, 0xC0, 0x80, 0x41, 0x00, 0xC1, 0x81, 0x40, 0x01, 0xC0, 0x80, 0x41, 0x00, 0xC1, 0x81, 0x40, 0x00, 0xC1, 0x81, 0x40, 0x01, 0xC0, 0x80, 0x41, 0x01, 0xC0, 0x80, 0x41, 0x00, 0xC1, 0x81, 0x40, 0x00, OxC1, 0x81, 0x40, 0x01, 0xC0, 0x80, 0x41, 0x00, 0xC1, 0x81, 0x40, 0x01, 0xC0, 0x80, 0x41, 0x01, 0xC0, 0x80, 0x41, 0x00, 0xC1, 0x81, 0x40, 0x00, 0xC1, 0x81, 0x40, 0x01, 0xC0, 0x80, 0x41, 0x01, 0xC0, 0x80, 0x41, 0x00, 0xC1, 0x81, 0x40, 0x01, 0xC0, 0x80, 0x41, 0x00, 0xC1, 0x81, 0x40, 0x00, 0xC1, 0x81, 0x40, 0x01, 0xC0, 0x80, 0x41, 0x00, 0xC1, 0x81, 0x40, 0x01, 0xC0, 0x80, 0x41, 0x01, 0xC0, 0x80, 0x41, 0x00, 0xC1, 0x81, 0x40, 0x01, 0xC0, 0x80, 0x41, 0x00, 0xC1, 0x81, 0x40, 0x00, 0xC1, 0x81, 0x40, 0x01, 0xC0, 0x80, 0x41, 0x01, 0xC0, 0x80, 0x41, 0x00, 0xC1, 0x81, 0x40, 0x00, 0xC1, 0x81, 0x40, 0x01, 0xC0, 0x80, 0x41, 0x00, OxC1, 0x81, 0x40, 0x01, 0xC0, 0x80, 0x41, 0x01, 0xC0, 0x80, 0x41, 0x00, 0xC1, 0x81, 0x40

/\* Table of CRC values for low-order byte \*/

static char auchCRCLo $[] = \{$ 

0x00, 0xC0, 0xC1, 0x01, 0хСЗ, 0x03, 0x02, 0xC2, 0xC6, 0x06, 0x07, 0xC7, 0x05, 0xC5, 0xC4, 0x04, 0xCC, 0x0C, 0x0D, 0xCD, 0x0F, 0xCF, 0xCE, 0x0E, 0x0A, 0xCA, 0xCB, OxOB, 0xC9, 0x09, 0x08, 0xC8, 0xD8, 0x18, 0x19, 0xD9, 0x1 B, 0xDB, 0xDA, 0x1A, 0x1E, 0xDE, 0xDF, 0x1F, 0xDD, 0x1D, 0x1C, OxDC, 0x14, 0xD4, 0xD5, 0x15, 0xD7, 0x17, 0x16, 0xD6, 0xD2, 0x12, 0x13, 0xD3, 0x11, 0xD1, OxD0, 0x10, 0xF0, 0x30, 0x31, 0xF1, 0x33, 0xF3, 0xF2, 0x32, 0x36, 0xF6, 0xF7, 0x37, 0xF5, 0x35, 0x34, 0xF4, 0х3С, 0xFC, 0xFD, 0x3D, 0xFF, 0x3F, 0хЗЕ, 0xFE, 0xFA, 0хЗА, 0хЗВ, 0xFB, 0x39, 0xF9, 0xF8, 0x38, 0x28, 0xE8, 0xE9, 0x29, 0xEB, 0x2B, 0x2A, 0xEA, 0xEE, 0x2E, 0x2F, 0xEF,

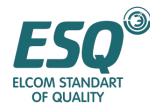

0x2D, 0xED, 0xEC, 0x2C, 0xE4, 0x24, 0x25, 0xE5, 0x27, 0xE7, 0xE6, 0x26, 0x22, 0xE2, 0хЕЗ, 0x23, 0xE1, 0x21, 0x20, 0xE0, 0xA0, 0x60, 0x61, 0xA1, 0x63, 0хАЗ, 0xA2, 0x62, 0x66, 0xA6, 0xA7, 0x67, 0xA5, 0x65, 0x64, 0xA4, 0x6C, 0xAC, 0xAD, 0x6D, 0xAF, 0x6F, 0хбЕ, 0хАЕ, ОхАА, 0хбА, 0x6В, 0xAB, 0x69, 0xA9, 0xA8, 0x68, 0x78, 0xB8, 0xB9, 0x79, 0xBB, 0x7B, 0x7A, 0xBA, OxBE, 0x7E, 0x7F, OxBF, 0x7D, OxBD, OxBC, 0x7C, 0xB4, 0x74, 0x75, 0xB5, 0x77, 0xB7, 0xB6, 0x76, 0x72, 0xB2, ОхВЗ, 0x73, OxB1, 0x71, 0x70, OxBO, 0x50, 0x90, 0x91, 0x51, 0x93, 0x53, 0x52, 0x92, 0x96, 0x56, 0x57, 0x97, 0x55, 0x95, 0x94, 0x54, 0x9C, 0x5C, 0x5D, 0x9D, 0x5F, 0x9F, 0x9E, 0x5E, 0x5A, 0x9A, 0x9B, 0x5B, 0x99, 0x59, 0x58, 0x98, 0x88, 0x48, 0x49, 0x89, 0x4B, 0x8B, 0x8A, 0x4A, 0x4E, 0x8E, 0x8F, 0x4F, 0x8D, 0x4D, 0x4C, 0x8C, 0x44, 0x84, 0x85, 0x45, 0x87, 0x47, 0x46, 0x86, 0x82, 0x42, 0x43, 0x83, 0x41, 0x81, 0x80, 0x40

} ;